# Netfinity 8500R **Netfinity 8500R**

ハードウェア情報

SA88-6902-00 01K7573)

ÉÂÔ **Netfinity 8500R**

SA88-6902-00 ( 01K7573)

### **1 (1999 9 )**

 $\rm{IBM}$  $\rm IBM$  ibm  $\rm IBM$ 

http://www.ibm.com/jp/manuals/main/mail.html

### $IBM$

http://www.infocr.co.jp/ifc/books/

URL the contract of the contract of the contract of the contract of the contract of the contract of the contract of the contract of the contract of the contract of the contract of the contract of the contract of the contra

01K7573 Netfinity 8500R Hardware Information

### 1 1999.10

Copyright International Business Machines Corporation 1999. All rights reserved.

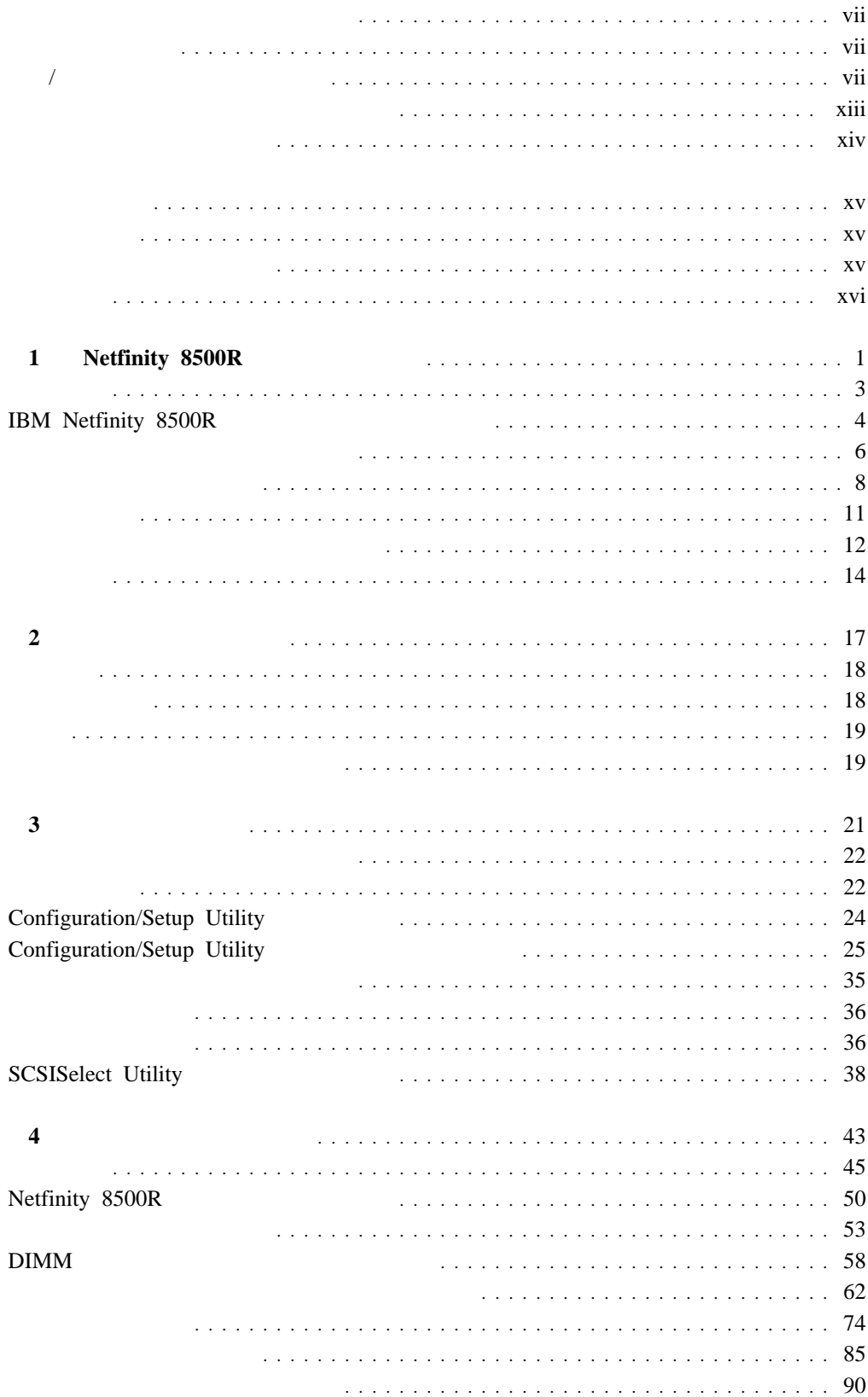

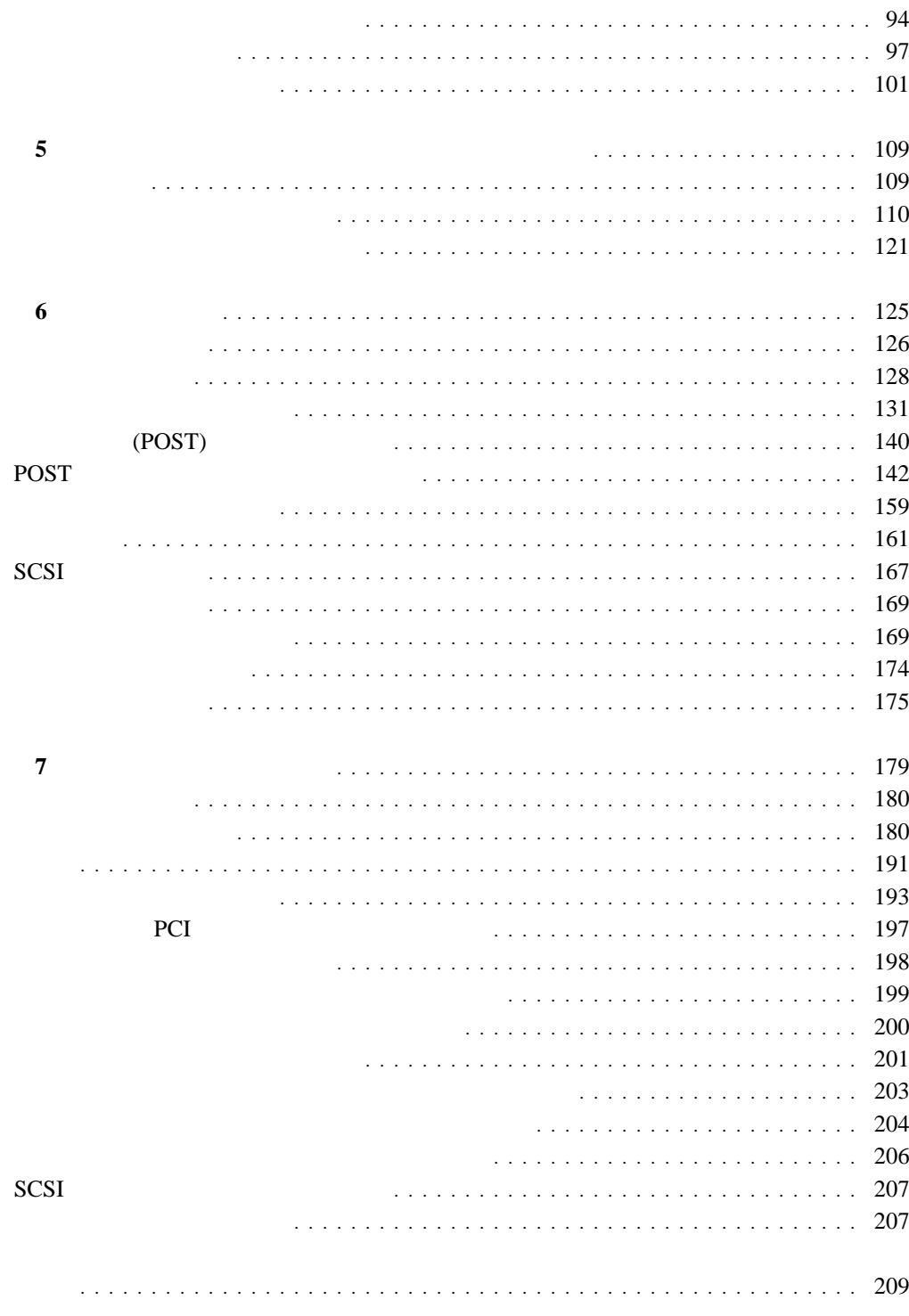

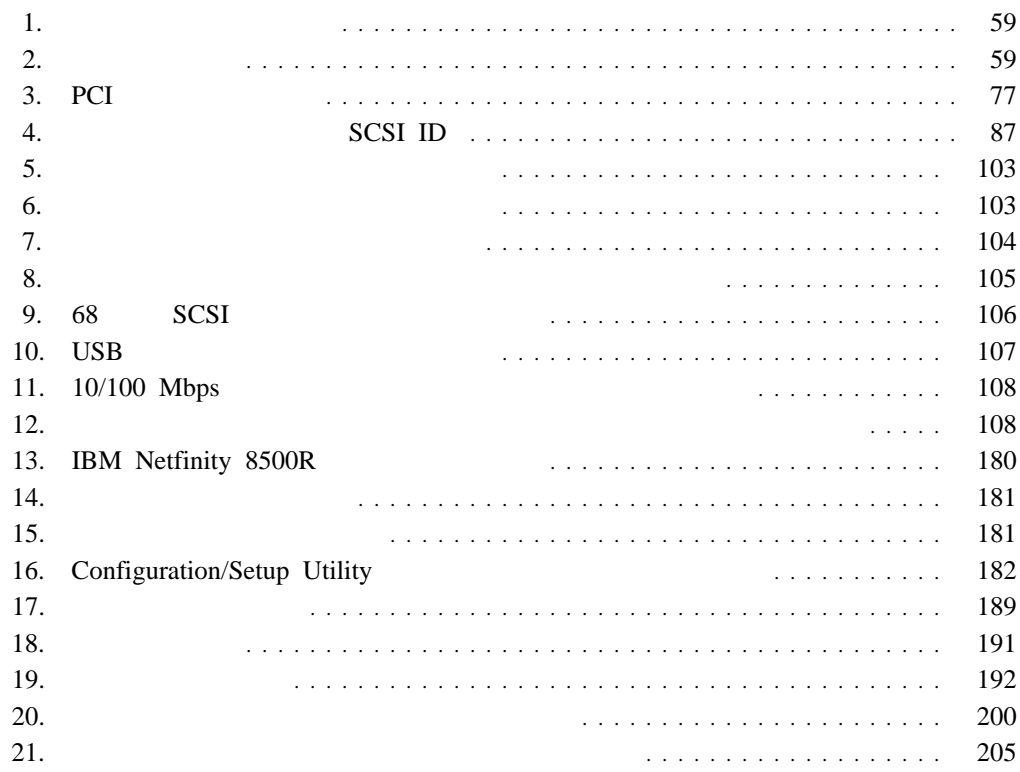

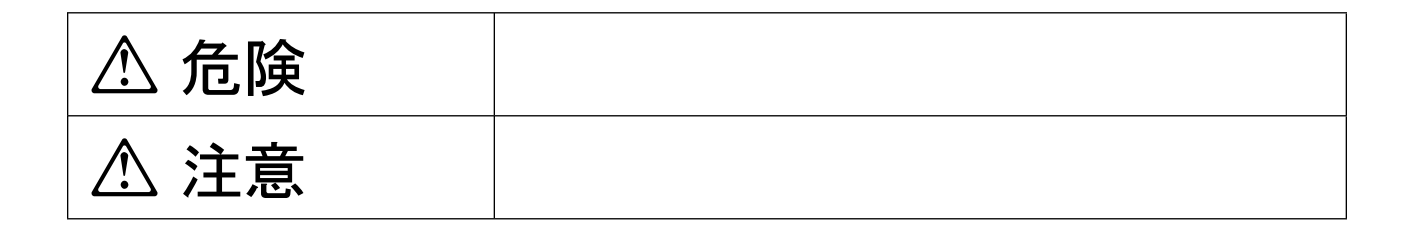

危険**/**注意ラベルの表示について

# △ 危険

- $\bullet$
- $\bullet$
- $CD$ -ROM
- $\bullet$
- 
- $\bullet$
- $\bullet$
- $\bullet$
- $\bullet$
- 
- $\bullet$
- 万一、発熱していたり、煙が出ている、へんな臭いがするなどの異常状態のまま使用す
- $\bullet$

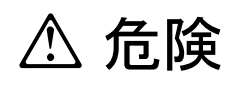

 $\bullet$ 

IBM 33F8354

 $100^{\circ} \mathrm{C}$ 

**△危険** 

ケーブル類の取り付け、取り外し順序。

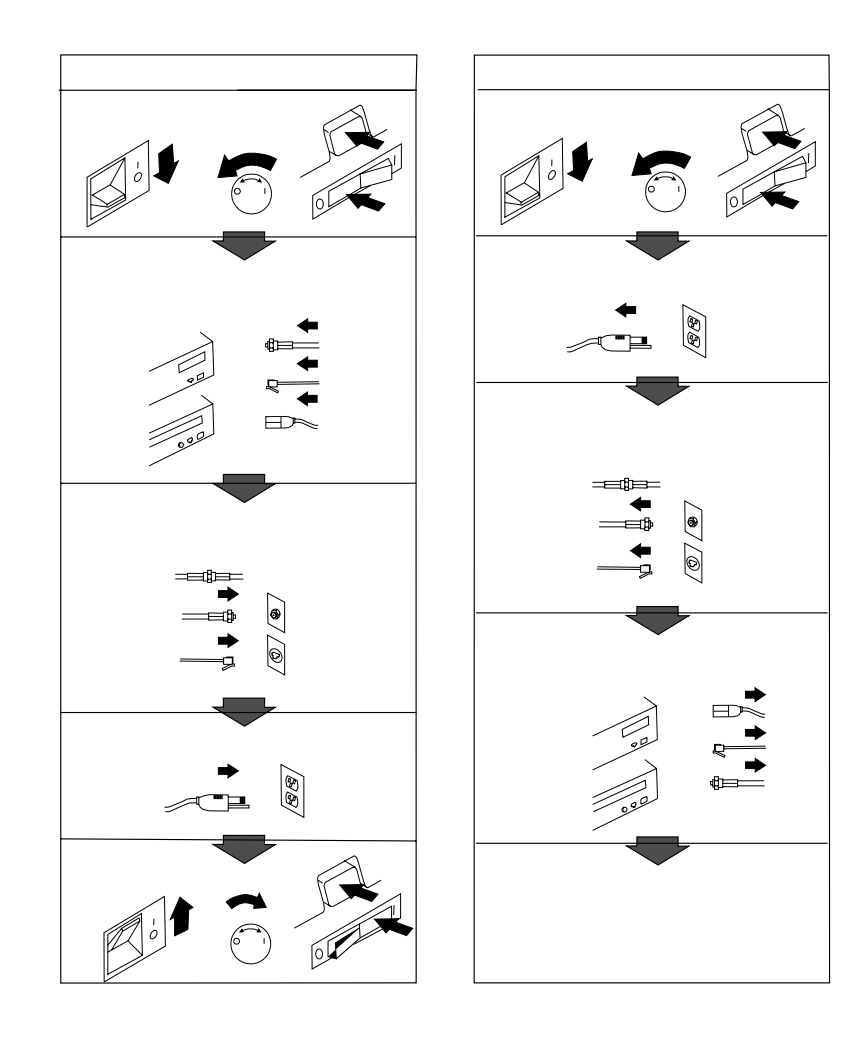

# **△注意**

- $\bullet$  $\bullet$
- この機器の通風孔をふさがないでください。通風孔をふさぐと内部に熱がこもり、火災
- $\bullet$
- $\bullet$   $\bullet$
- $\bullet$

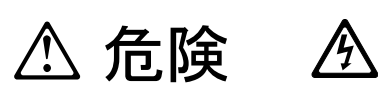

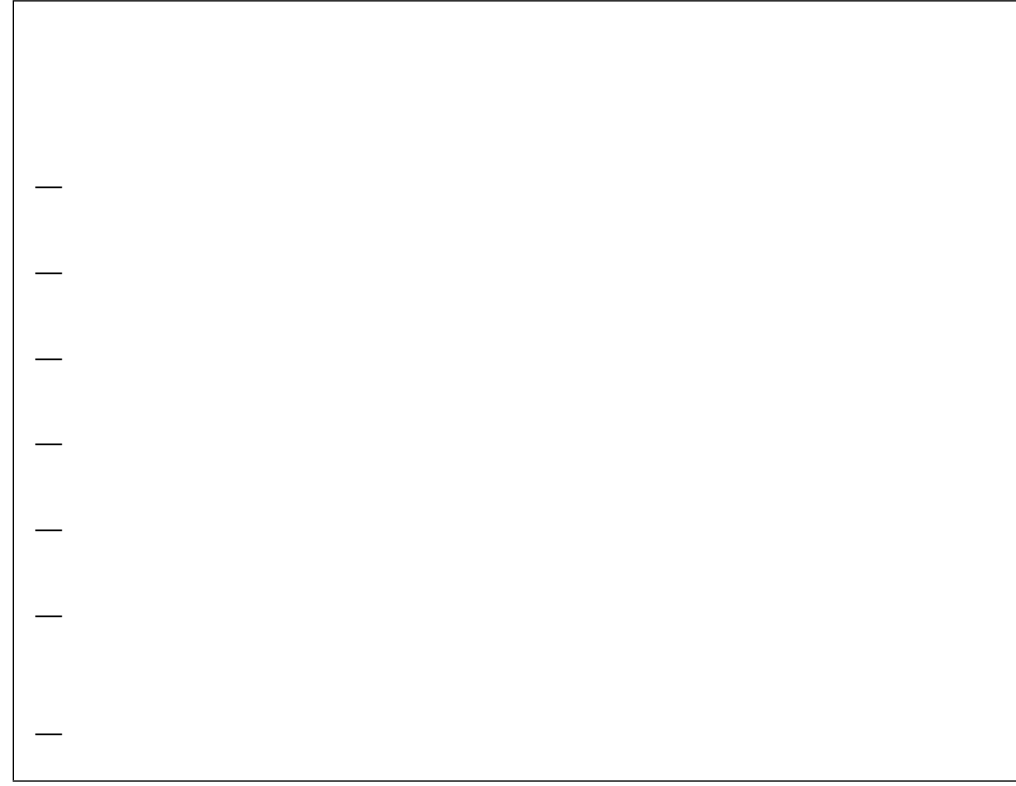

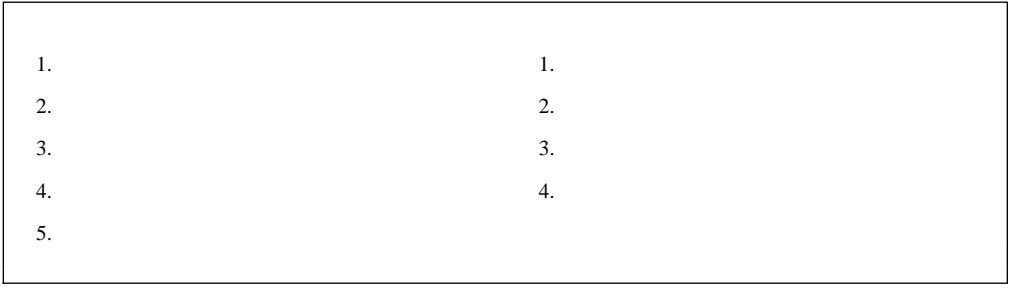

2

**IBM** 33F8354

– 水に投げ込む、または水に浸す。 **- 100° C** (212° F) **–** 修理または分解する。

IBM PC **Netfinity** CD-ROM CD-ROM CD-ROM  $\sim$ IBM CD-ROM 1  $(DHHS 21 CFR)$  J 21 тай на народно по повезника на народно народно в  $1$ ове народно в народно в народно в народно в народно в народно в народно в народно в народно в народно в народно в народно в народно в народно в народно в народно в наро (IEC) 825  $\qquad$  CENELEC EN 60 825

**)** を取り付けるときは、以下の点に注意してください。

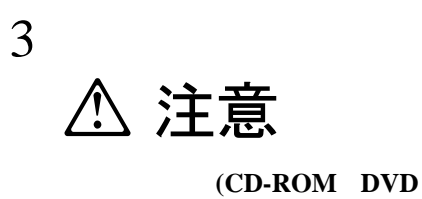

△ 危険

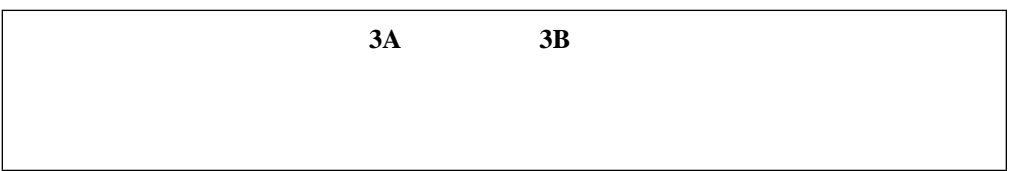

– カバーを取り外さないでください。レーザー製品のカバーを取り外すと、有害な

– 本書で指定されている以外の手順を実行したり、指定されていない制御または調

### IBM Netfinity 8500R

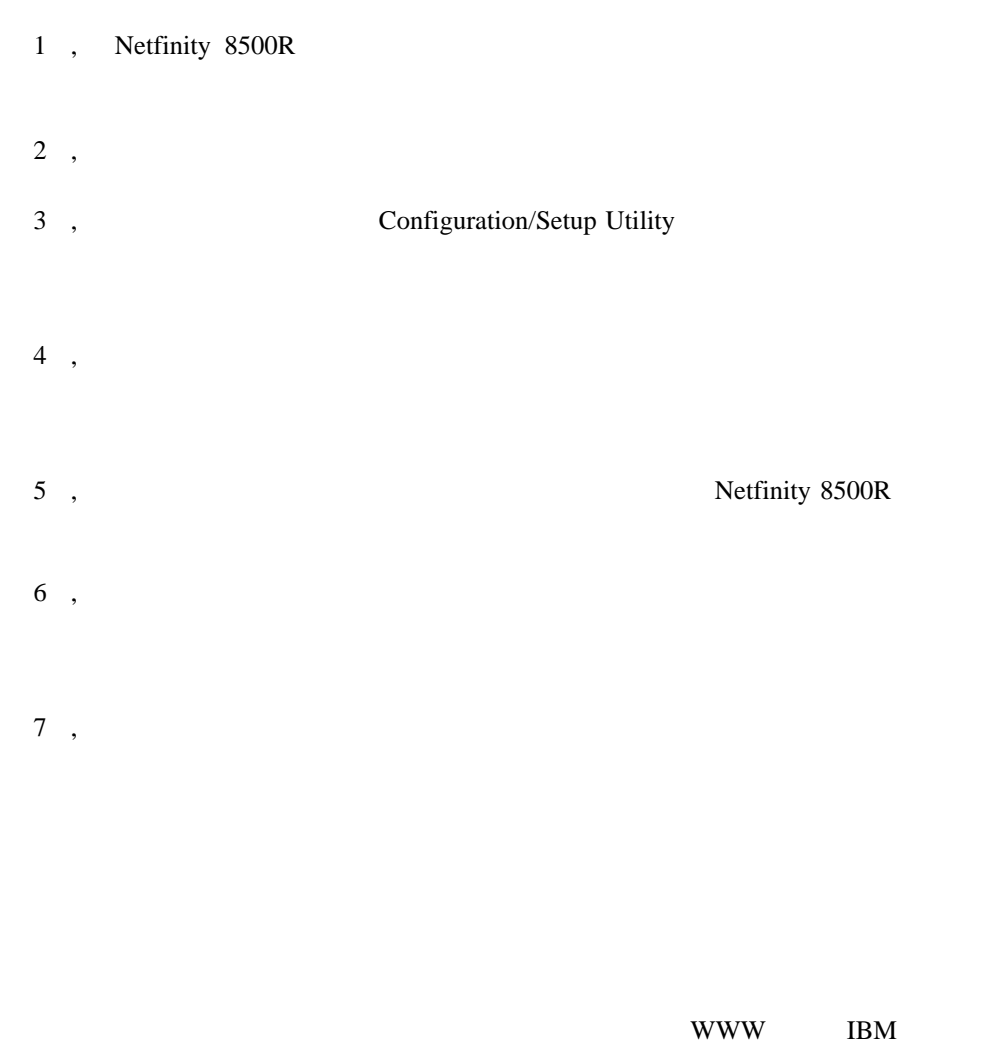

**Dictionary of Computing** 

http://www.ibm.com/networking/nsg/nsgmain.htm

 $\bullet$ 

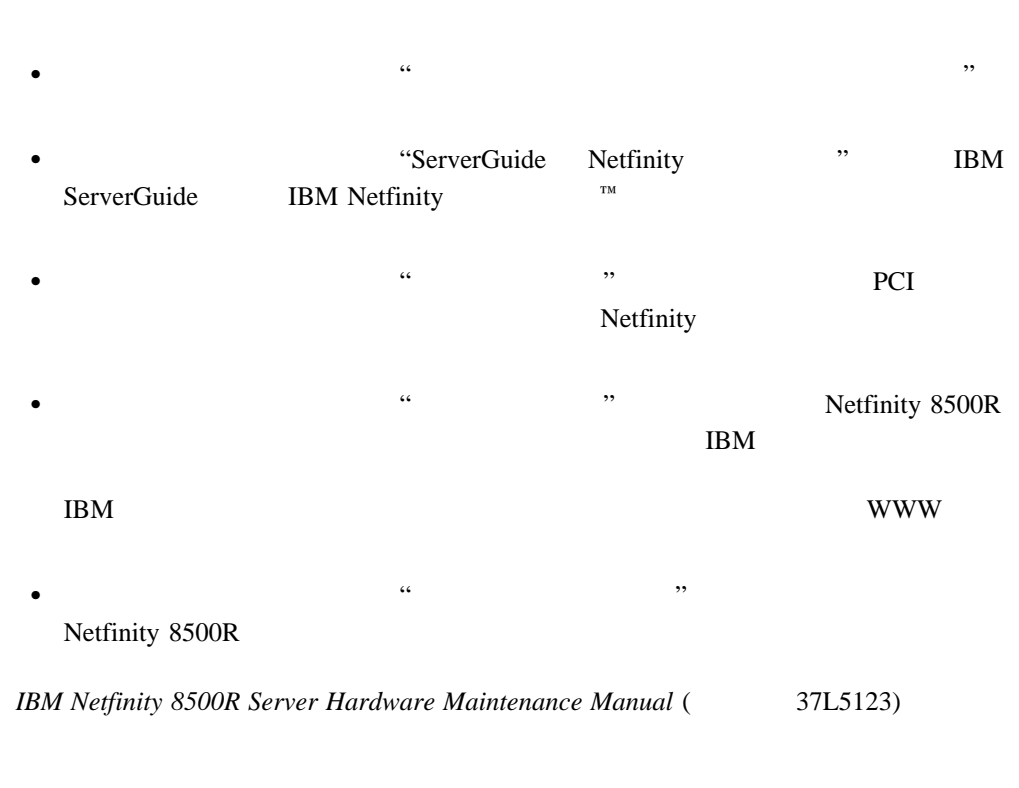

 $($ 

 $( \rm PDU)$ 

*IBM Netfinity Rack Power Distribution Unit (PDU) Installation Instructions* (

Netfinity 8500R

安全上の注意 ブックレット には多国語による重要な安全についての説明が含まれていま

 $\bullet$ 

 $\bullet$ 

 $\bullet$ 

 $\bullet$ 

**xvi** Netfinity 8500R

30F6966-0)

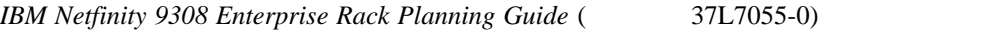

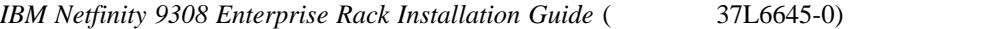

*IBM Netfinity Rack-to-Tower Conversion Kit Installation Instructions* (37L7012-0)

- *IBM LAN Technical Reference IEEE 802.2 and NETBIOS API*, SC30-3587
- *IBM Transmission Control Protocol/Internet Protocol Version 2.1.1 for DOS: Programmer's Reference*, SC31-7046
- *- IBM LAN Server Command and Utilities*, S10H-9686
- *- Guide to LAN Server Books*, S10H-9688
- *- DOS LAN Services and Windows User's Guide*, S10H-9684

**IBM** 

 $IBM$ 

# 1 **Netfinity 8500R**

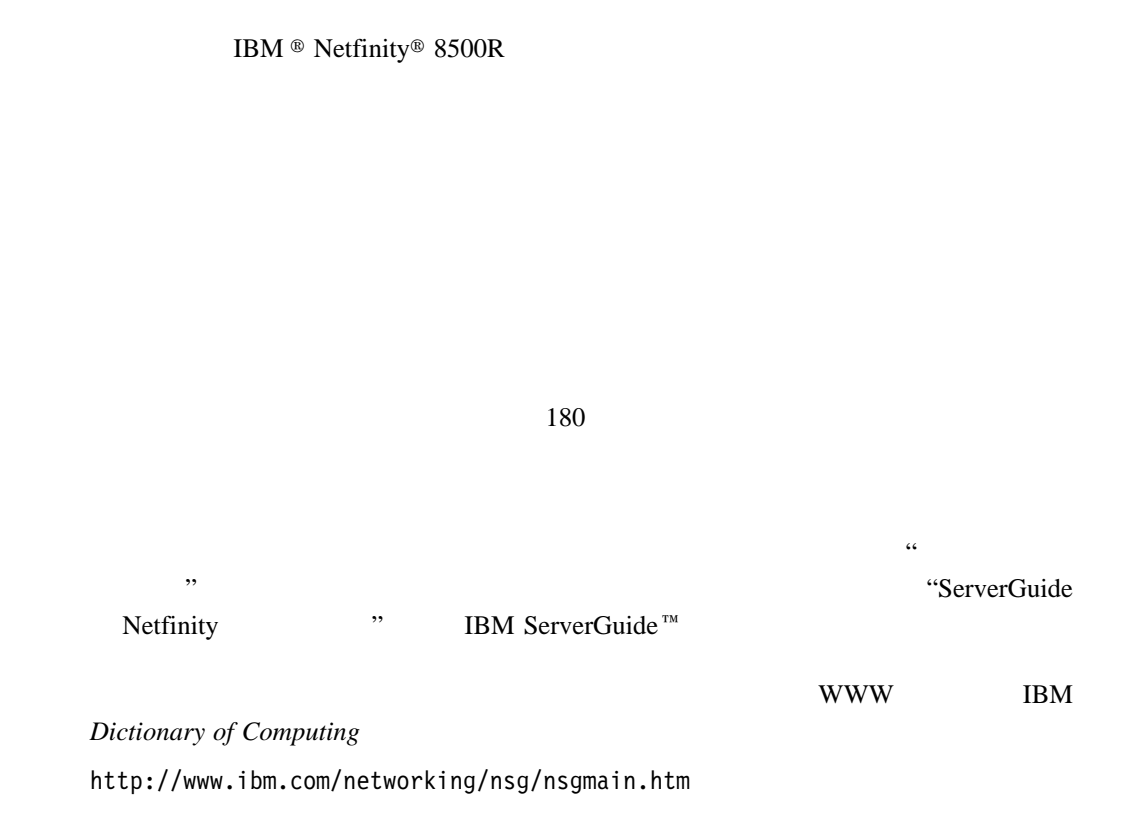

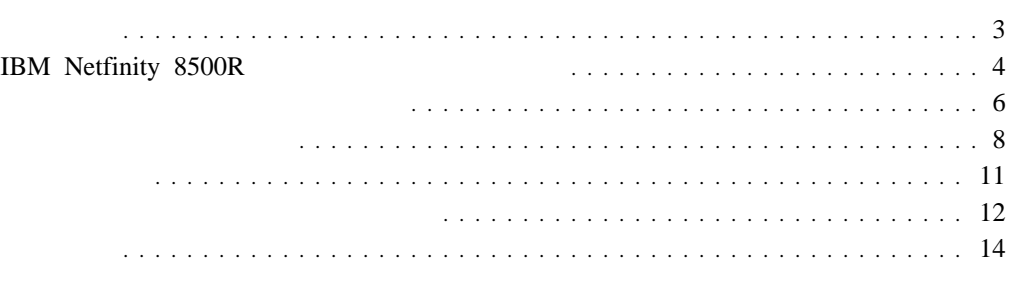

**:** この章に示す図は、ご使用のハードウェアと少し異なっていることがあります。

### Netfinity 8500R

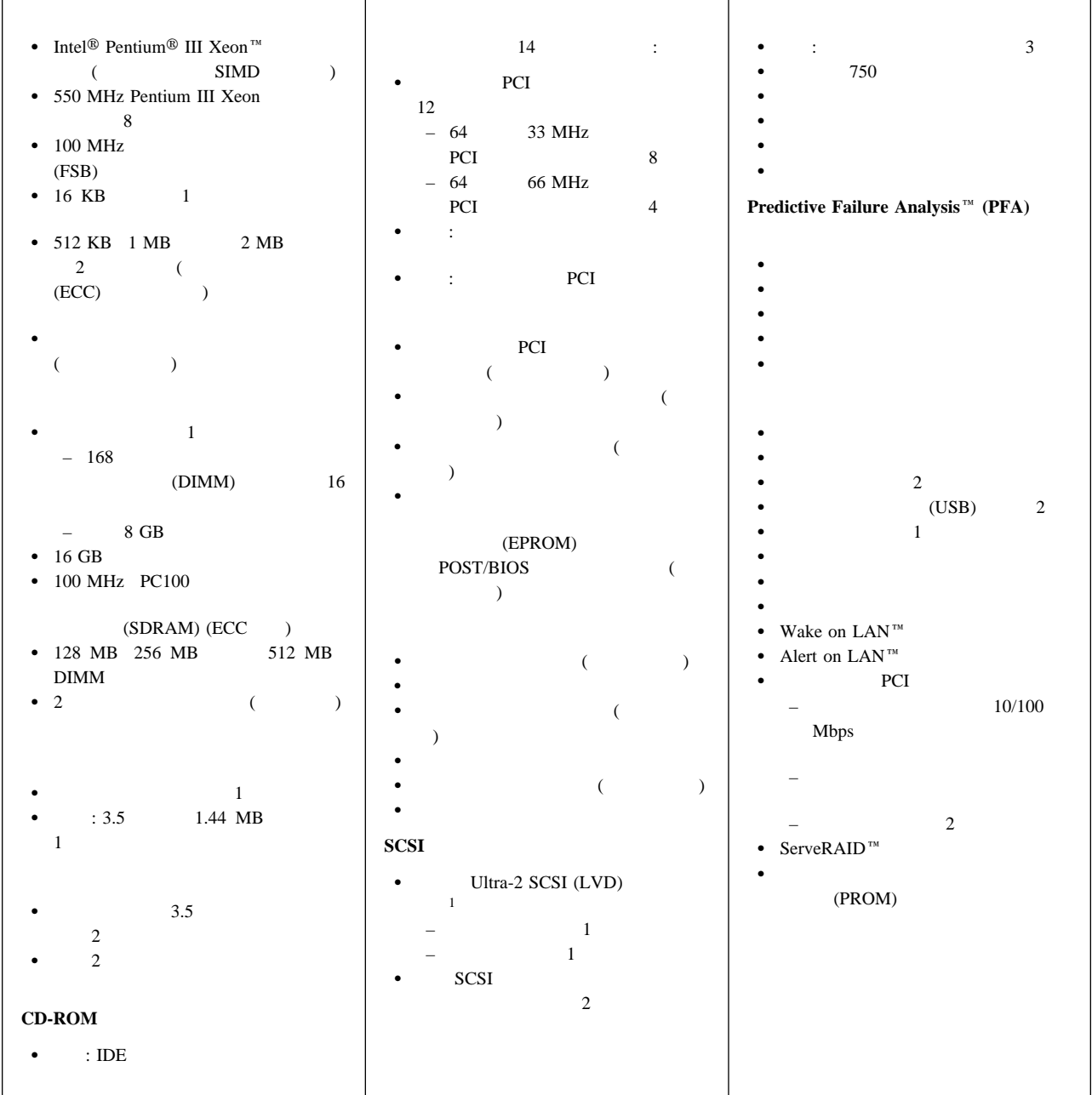

# **IBM Netfinity 8500R**

IBM Netfinity 8500R

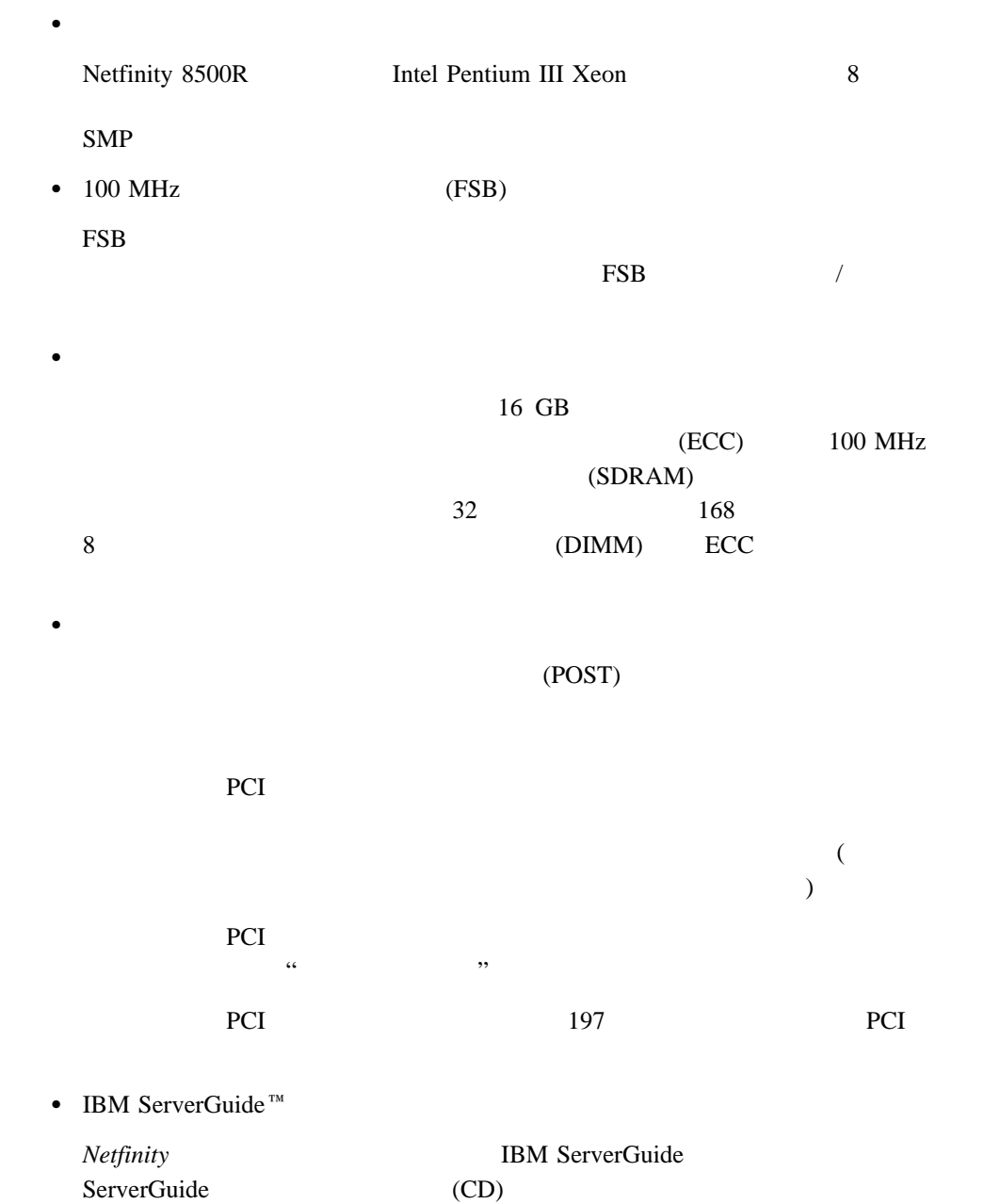

### ServerGuide CD

 $2$ 

– システム・パーティションを作成する。  $-$  CD – 使いやすいウィザードを通じて、ネットワーク・オペレーティング・システム  $(NOS)$ – サーバーに取り付けられている、サポートされているハードウェアを検出してか **:** NOS Microsoft Windows NT Server 4.0  $-$  CD – IBM Update Connector  $W$  $\text{IBM}^2$  $(BIOS)$  (BIOS) Windows NT Server 4.0 TCP/IP  $)$ – その他  $\overline{\textbf{35}}$ ョンの使用法』を参照してください。ServerGuide について詳しくは、"ServerGuide Netfinity " NOS ServerGuide NOS WWW W http://www.ibm.com/pc/support/netfinity/netfinity\_support.html 診断プログラム  $(ROM)$  $128$ IBM Netfinity 8500R  $\rm{PCI}$  $\text{IBM} \quad \text{(EMC)}$  $\mathcal{L}(\mathcal{L})$ 

3 (reliability) (availability) (serviceability) (RAS) IBM Netfinity 8500R RAS  $\bullet$ – 速度検知機能をもつ冷却ファン – ECC FSB ECC L<sub>2</sub> – ECC メモリー – SCSI PCI  $\sim$  (ACPI)  $(POST)$  $(I 2C)$  $\bullet$  of the state  $\bullet$ – DMI (Desktop Management Interface) – and  $\overline{z}$  $\equiv$  expression and the contract of  $\mathbb{R}$ – 組み込まれたメニュー方式の構成プログラム  $-$  SCSI – 組み込まれたメニュー方式のセットアップ・プログラム – ホット・スワップ・ハード・ディスク・ドライブ PCI  $-$  USB – 組み込まれたメニュー方式の診断プログラム – Netfinity  $\mathbb{T}^M$  LANDesk ® – Netfinity Server Management – Predictive Failure Analysis<sup> $m$ </sup> (PFA) (PROM) – 冗長およびホット・プラグ冷却 – 冗長およびホット・プラグ電力  $-$  ServeRAID<sup>™</sup> – Netfinity PCI POST BIOS Netfinity PCI  $-$  Wake on LAN

 $3$ 

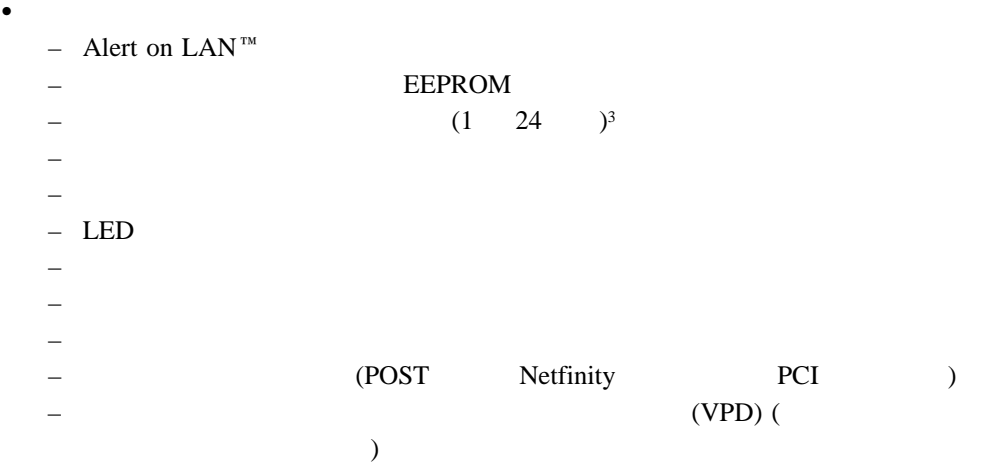

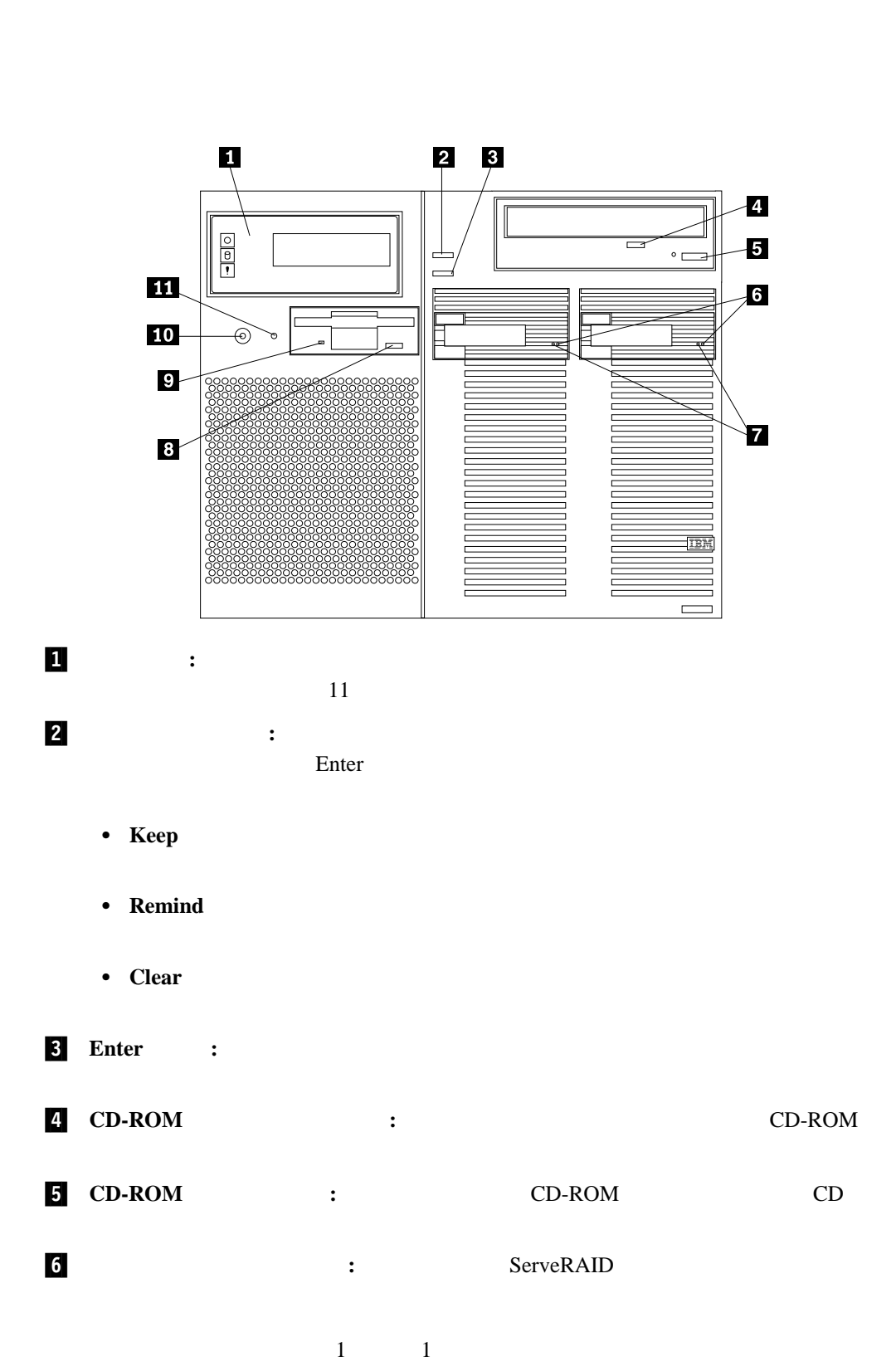

 $171$ 

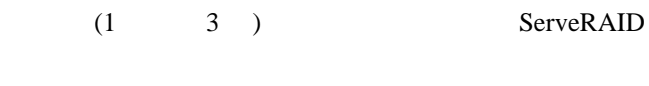

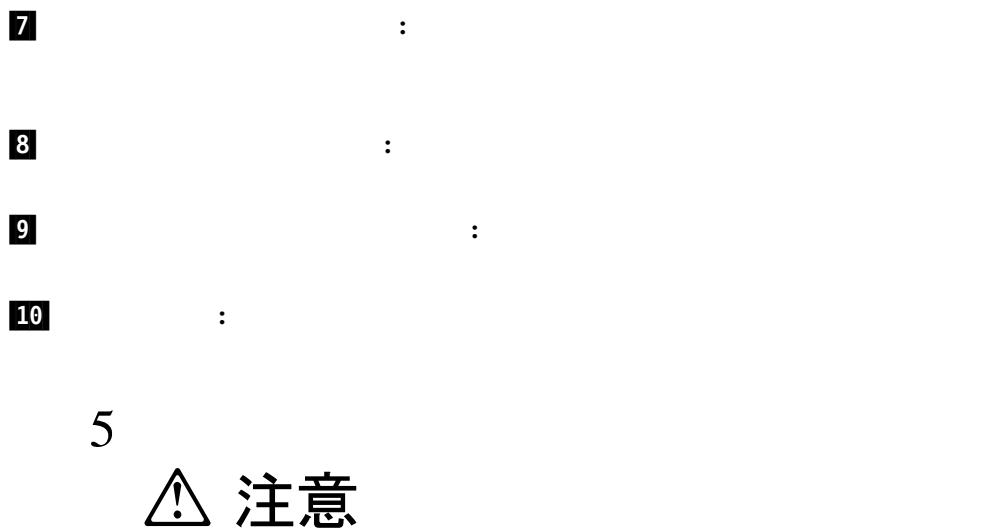

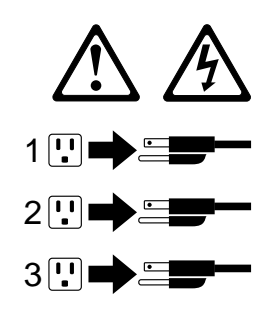

 $\bullet$ 

PCI Wake on LAN Wake on Real-Time Clock Alarm Wake on Ring

**:**

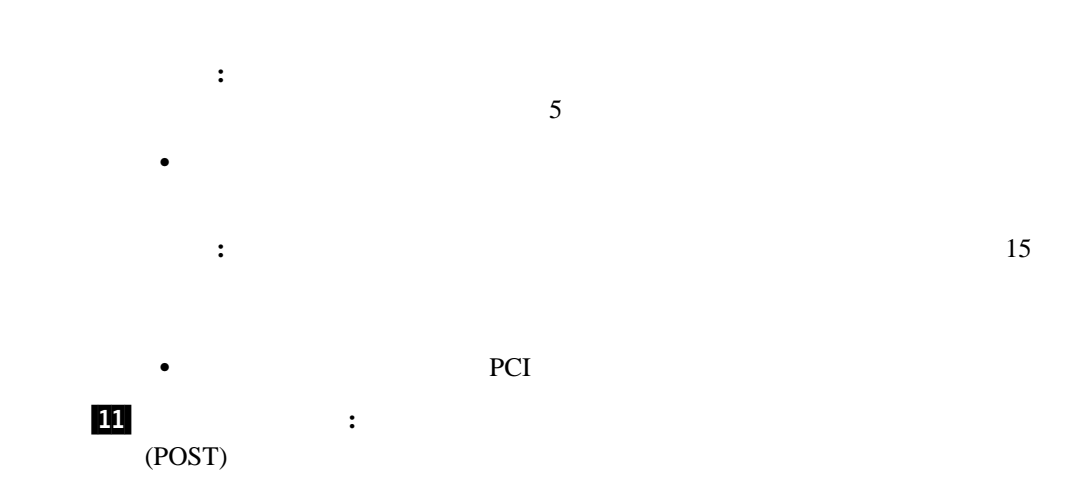

 $\bullet$ 

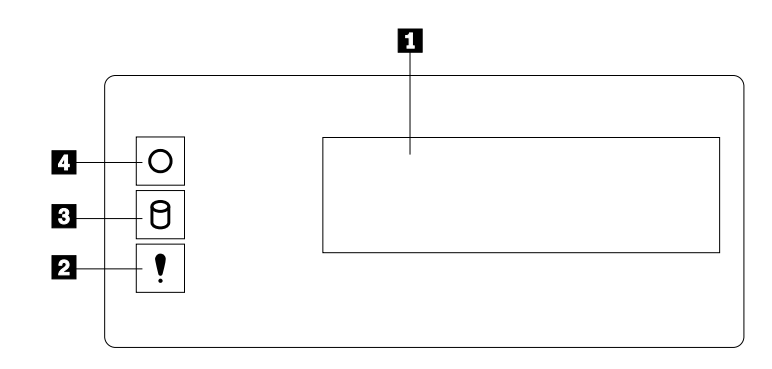

### 1 通知メッセージ・パネル**:** システム監視情報がこの画面に表示されます。システム管理 PCI  $\blacksquare$  $159$

 $($ )  $\hspace{1cm}$ 

# 2 システム・エラー・ライト**:** この黄色のライトは、システム・エラーが発生するとオン

3 SCSI :

重要**:** システム電源ライトが消えていても、サーバーに電流が流れていないことには

## 4 システム電源ライト**:** この緑色のライトがオンになっている場合、サーバーにシステム

ています (AC 電流は流れている状態)。このライトがオフである場合、電源機構障害ま  $AC$ 

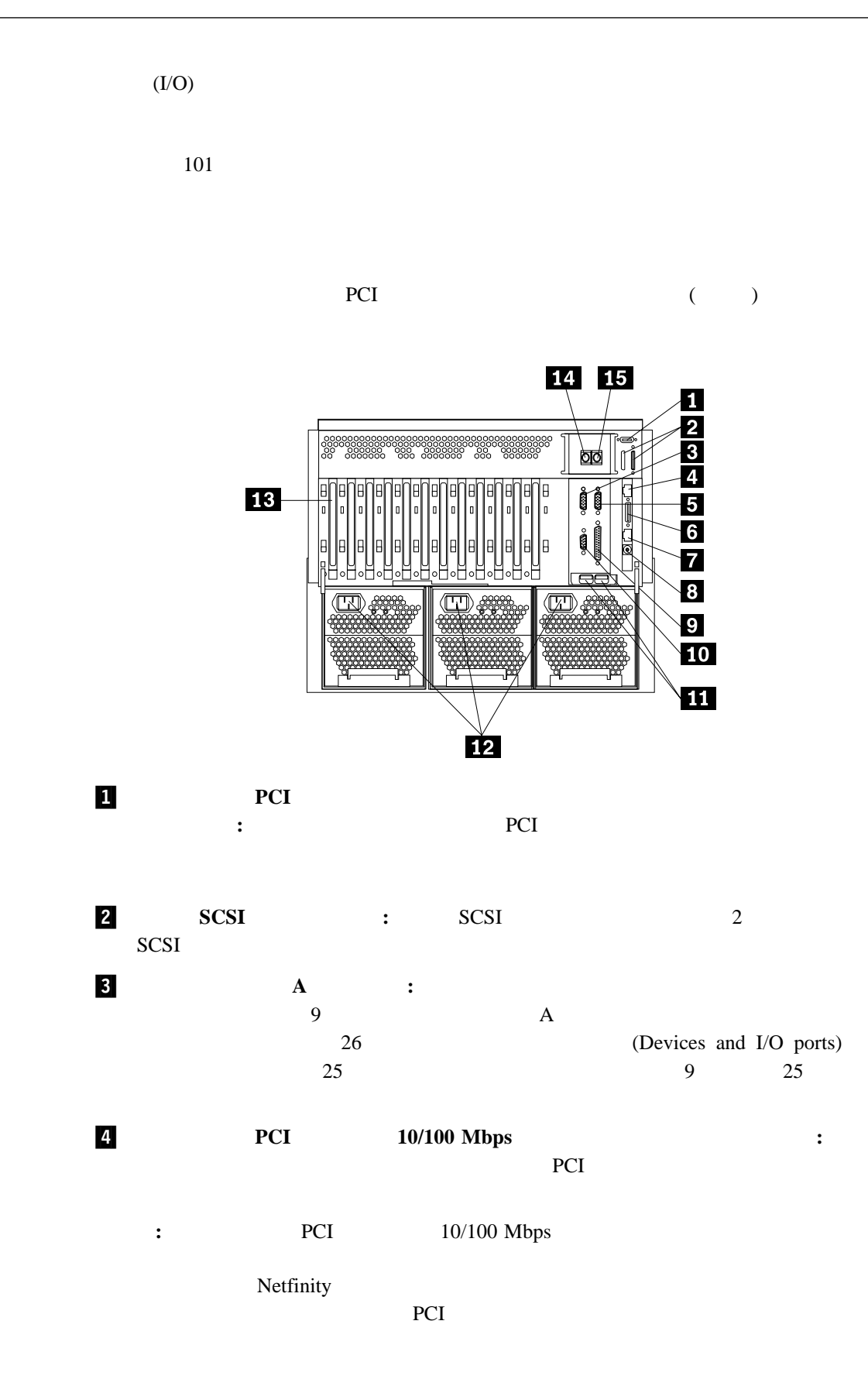

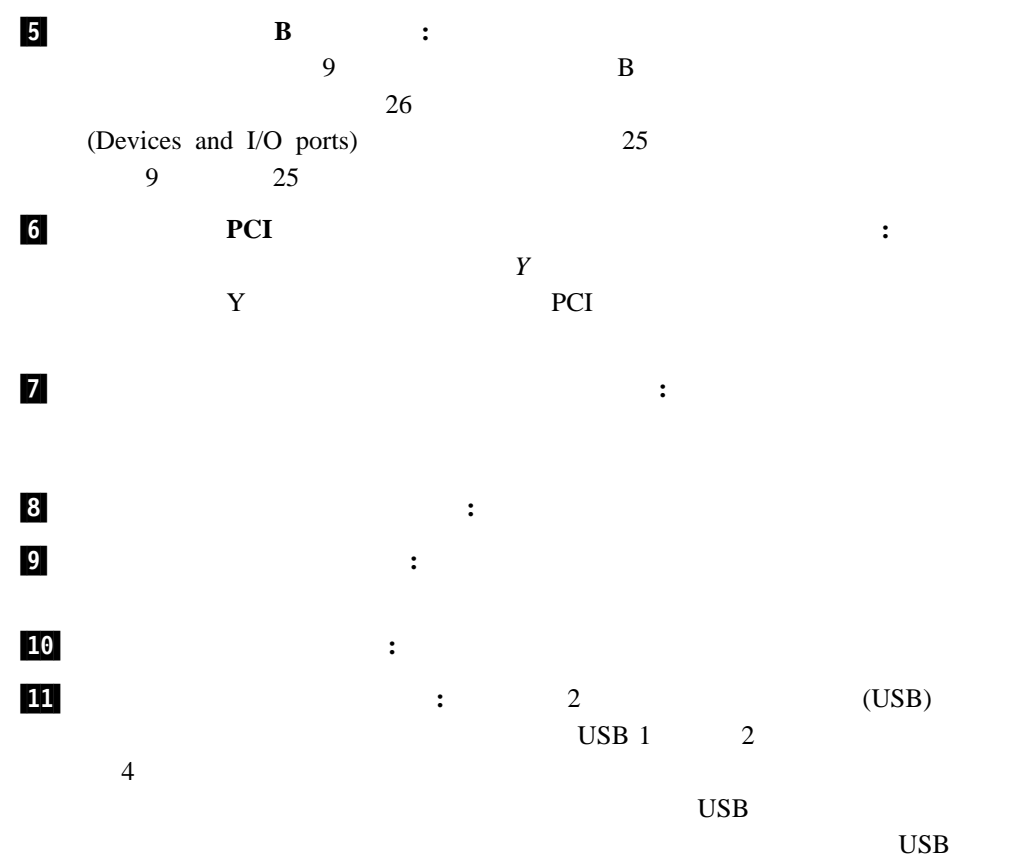

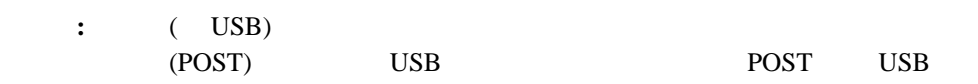

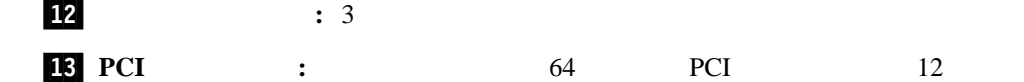

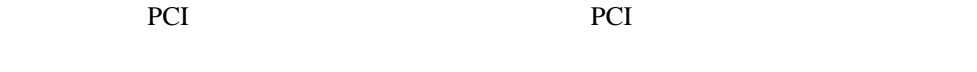

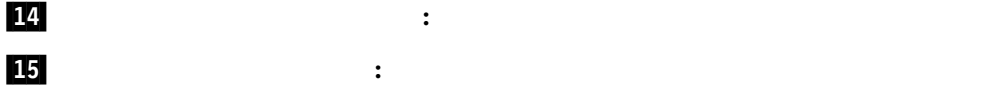

**:**  $101$ 

### $\overline{\phantom{a}}$ 110 V AC  $550$   $220$  V AC 750

# 13

△ 注意 △

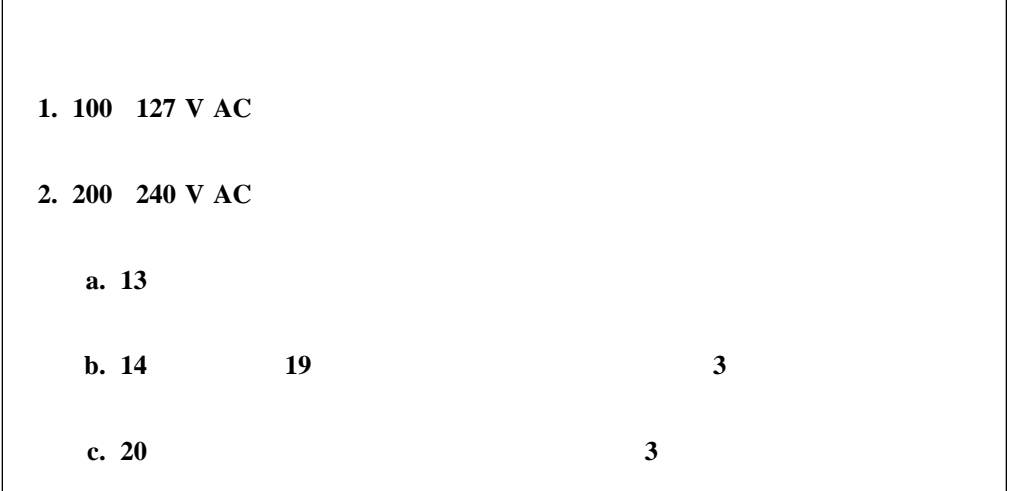

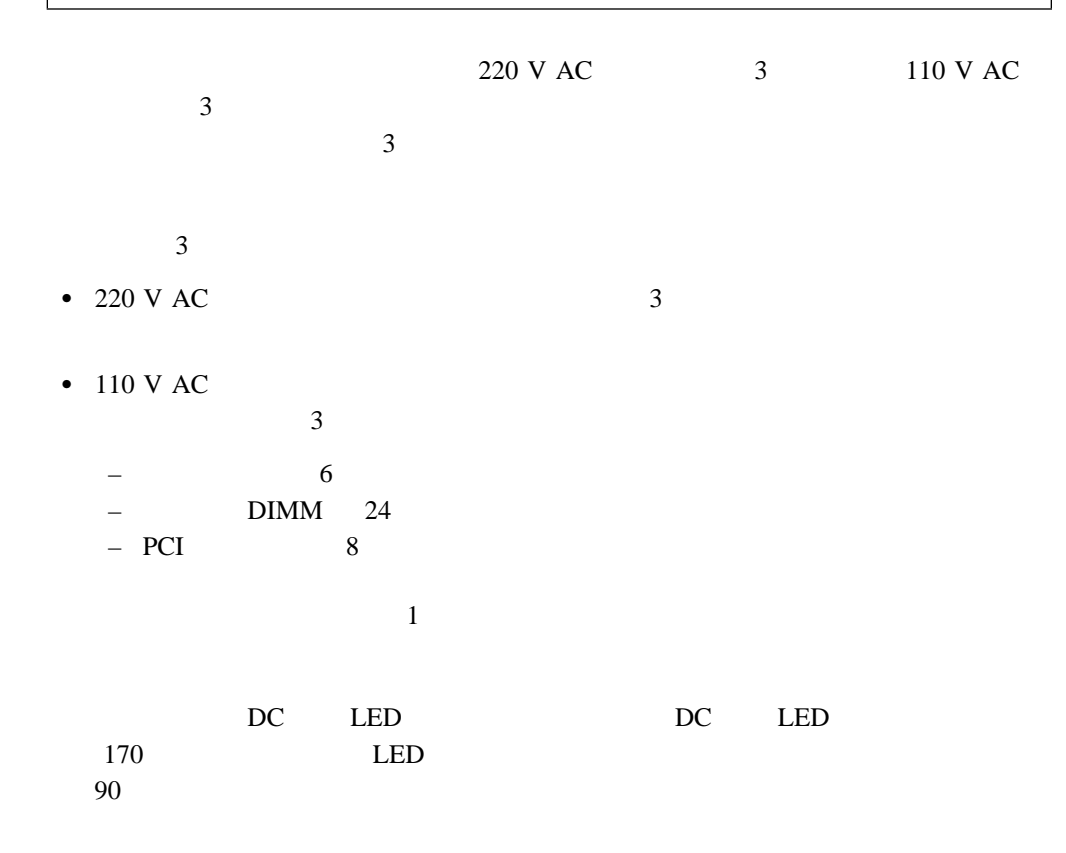

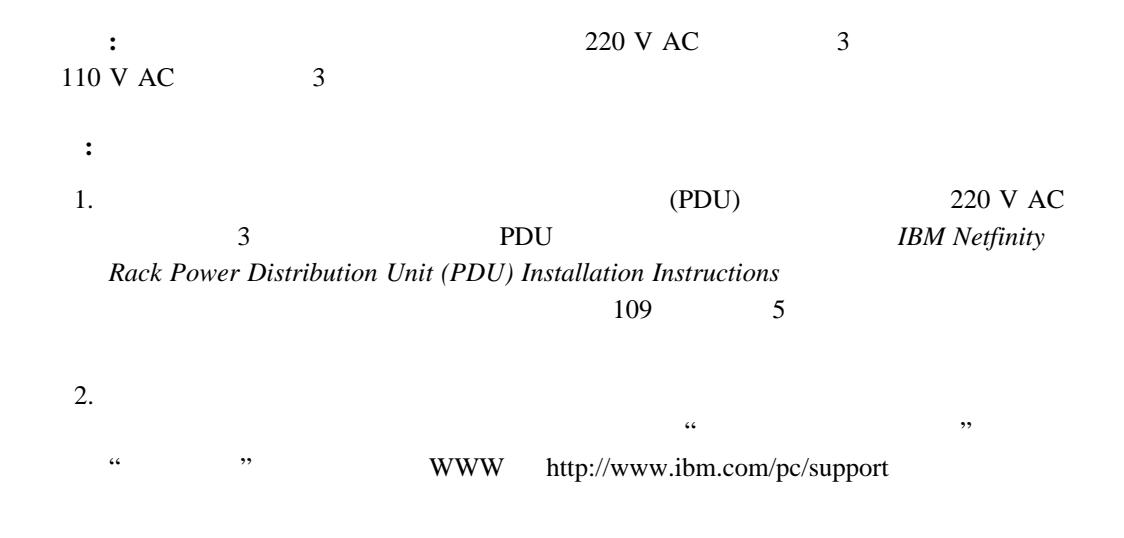

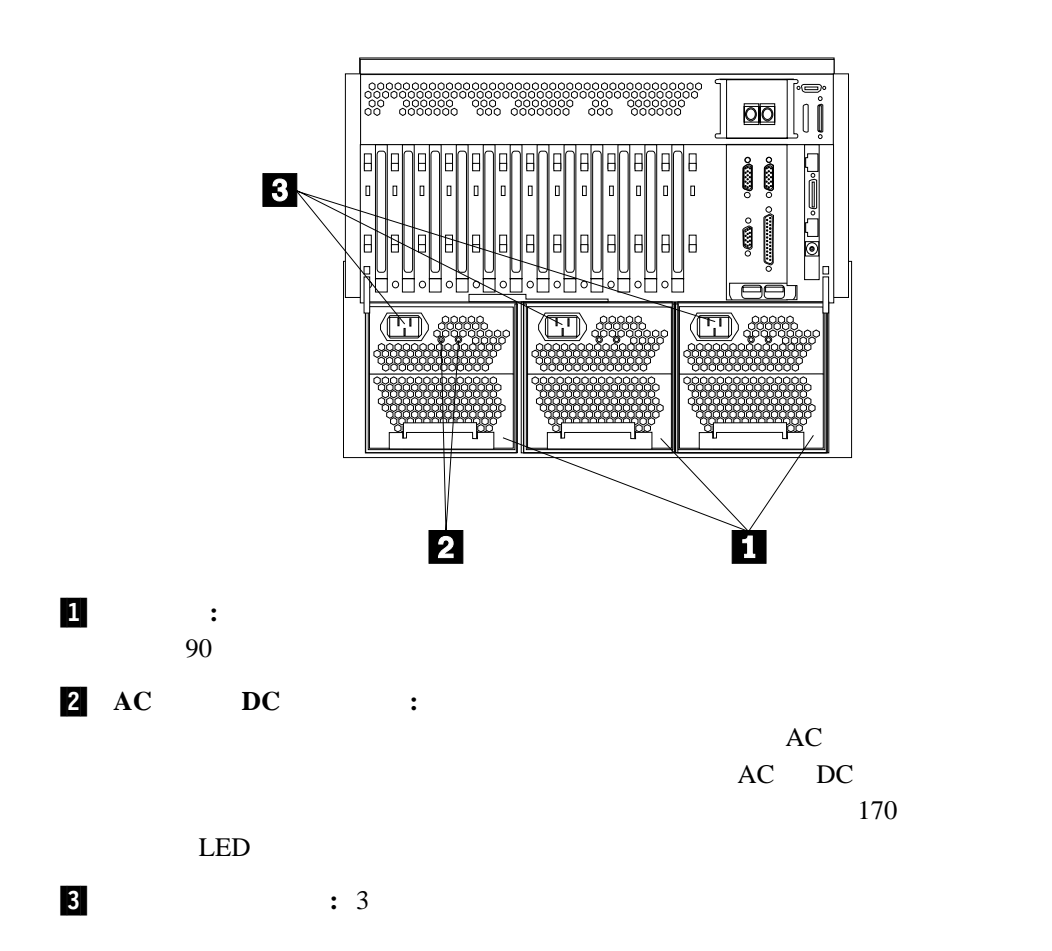
$WWWWWW$  $\ldots$ 快適さ ...................................................... 18 グレアと照明 .................................................. 18 通気 ........................................................ 19 電源コンセントとケーブルの長さ .................................... 19

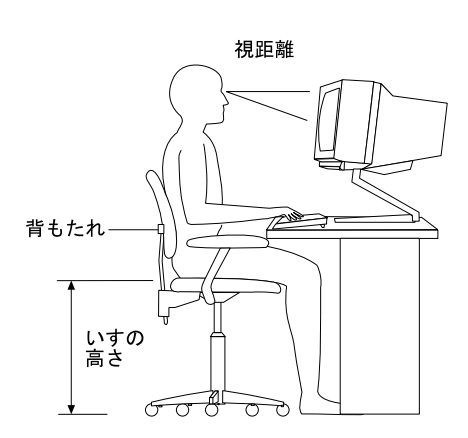

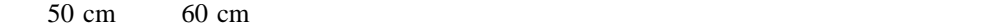

305 mm

 $\bullet$ 

 $\bullet$ 

 $\overline{a}$  , and  $\overline{a}$  , and  $\overline{a}$  , and  $\overline{a}$  , and  $\overline{a}$  , and  $\overline{a}$  , and  $\overline{a}$  , and  $\overline{a}$  , and  $\overline{a}$  , and  $\overline{a}$  , and  $\overline{a}$  , and  $\overline{a}$  , and  $\overline{a}$  , and  $\overline{a}$  , and  $\overline{a}$  ,

Configuration/Setup Utility SCSISelect Utility

**:** この章に示す図は、ご使用のハードウェアと少し異なっていることがあります。

## Configuration/Setup Utility TEM Netfinity® 出力システム (*BIOS*) の一部です。これらのプログラムを使用して、システム日付および時刻

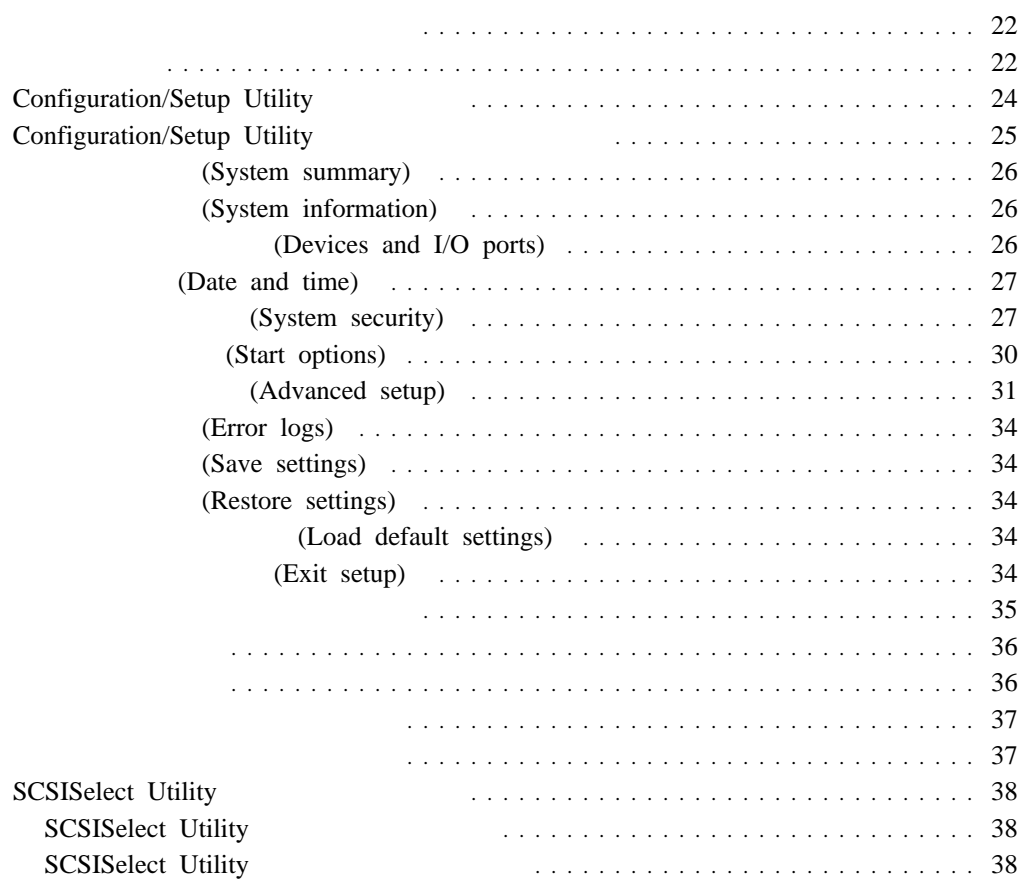

**3**章 サーバーの構成

#### IBM 0

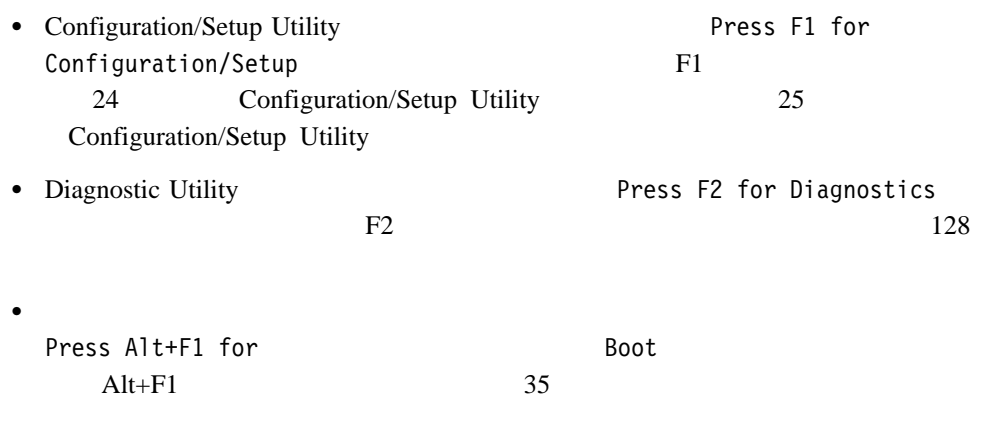

#### $\rm IBM$

**:** BIOS 0

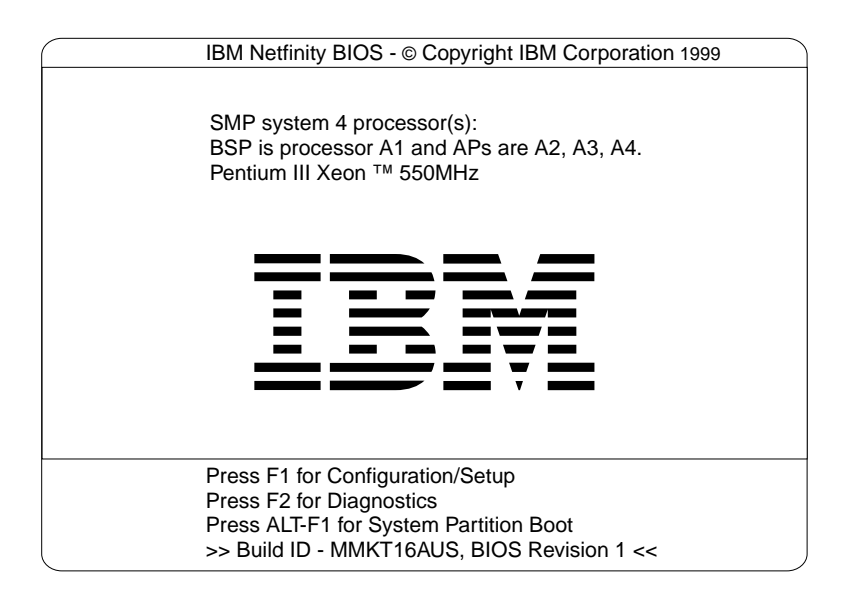

PCI SCSI SCSI SCSI SCSI SATE

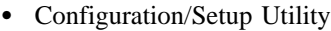

Configuration/Setup Utility

• SCSISelect Utility

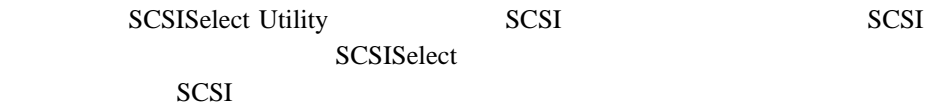

- 1. Configuration/Setup Utility
- $2.$ 193 $\sim$  200
- $3.$
- $4.$

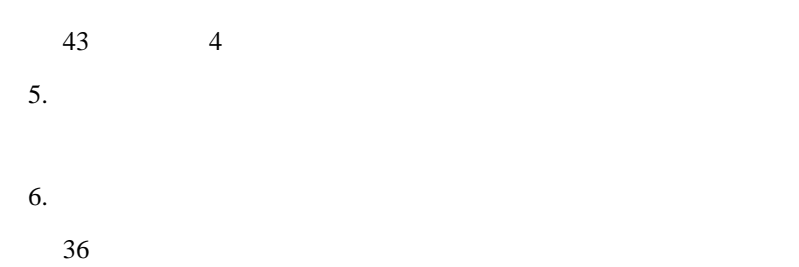

# **Configuration/Setup Utility**

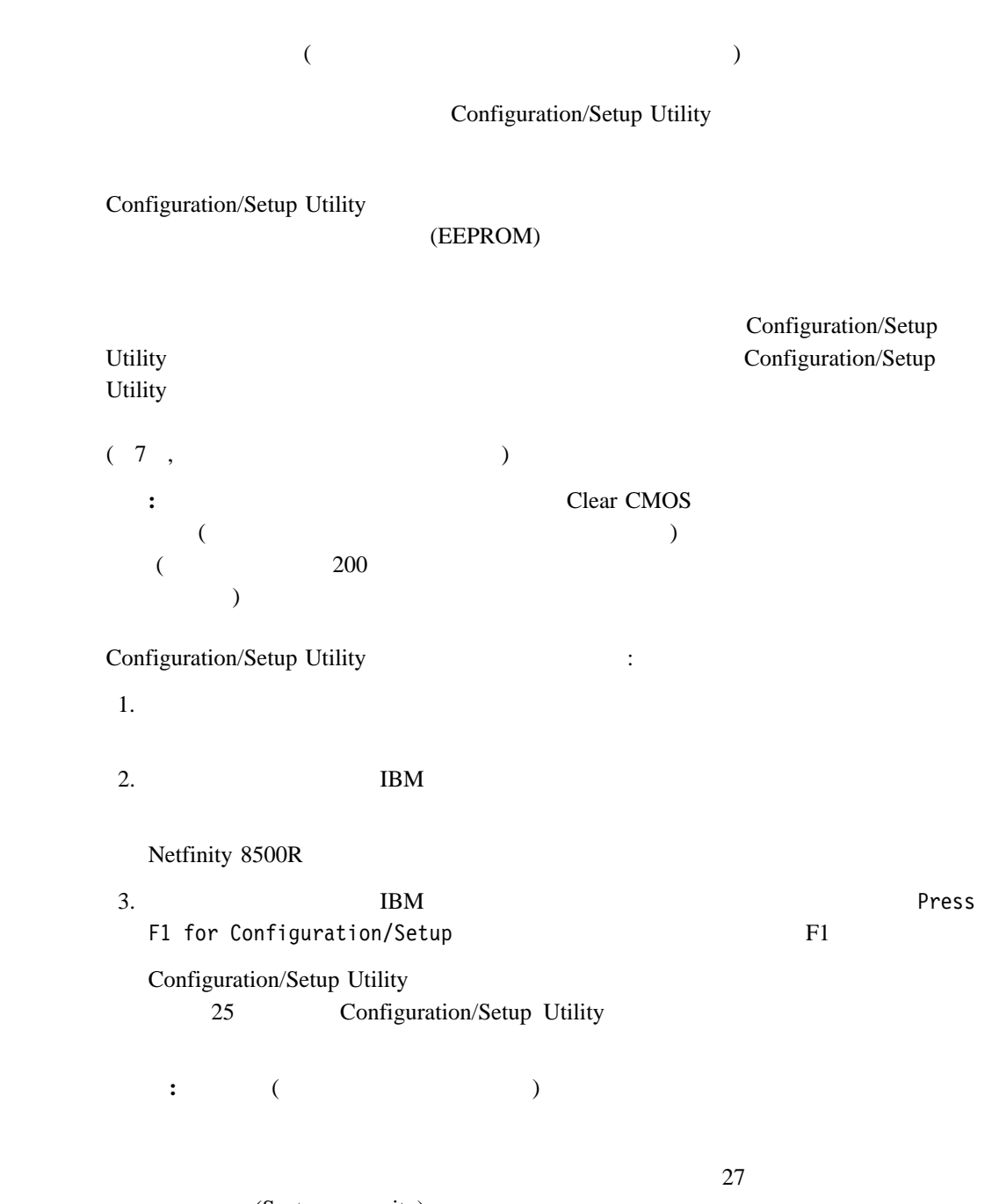

(System security)

Configuration/Setup Utility Configuration/Setup Utility

: **BIOS BIOS** 

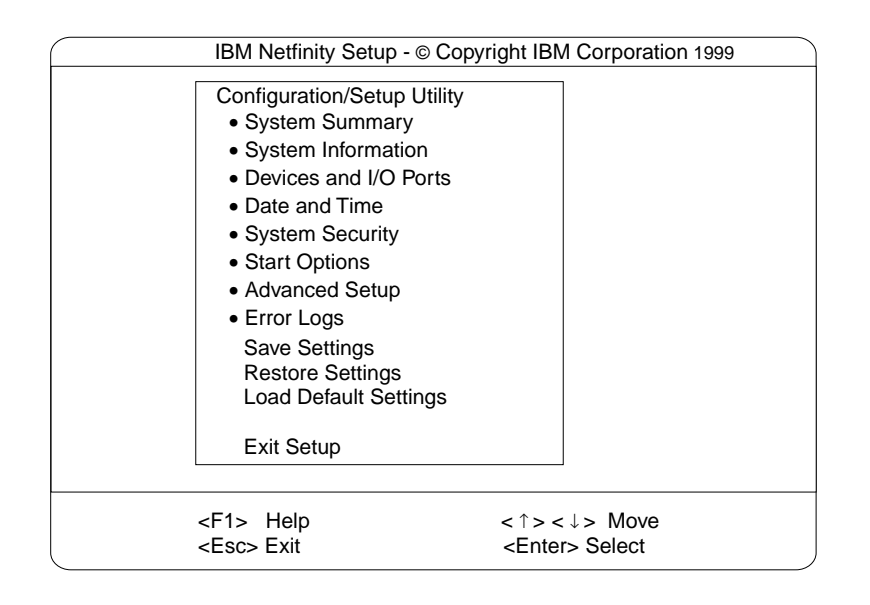

 $F1$ 

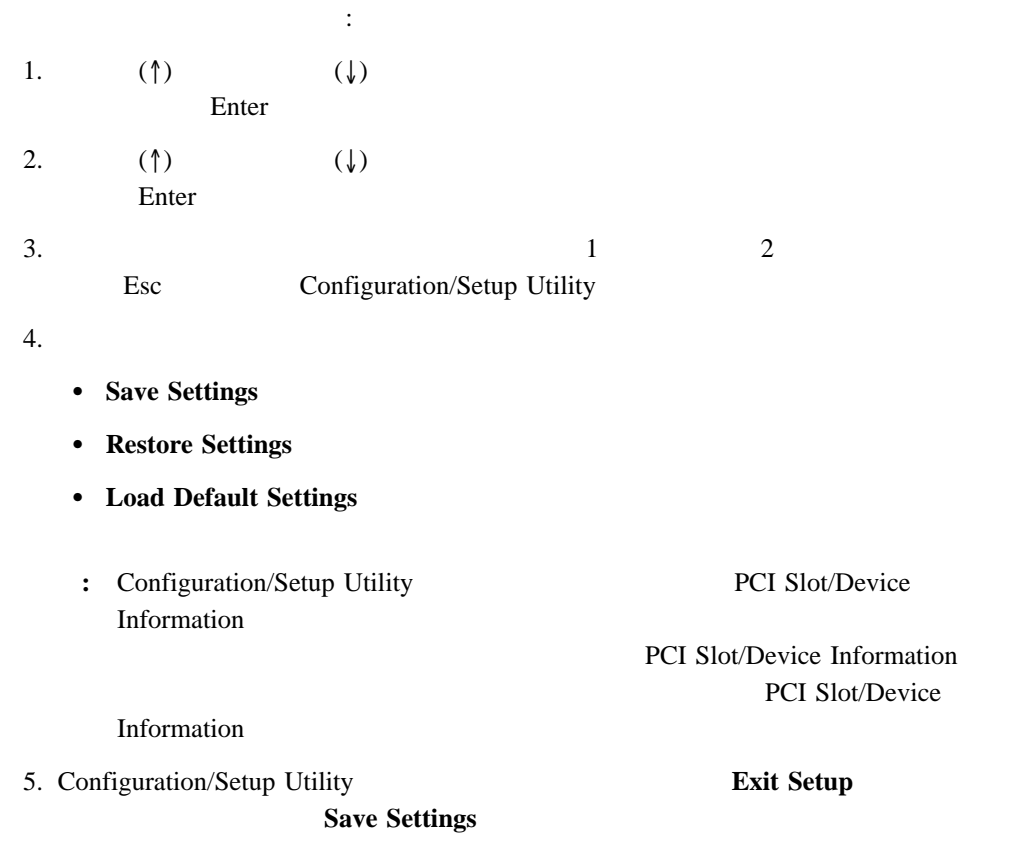

# **(System summary)**

**System Summary Configuration/Setup Utility** Configuration/Setup Utility

# **(System information)**

Netfinity 8500R

System Information **System Information** 2001 Configuration/Setup Utility

# 製品データ **(Product data)**

BIOS **DES** 

# **(System card data)**

 $\rm{EEPROM}$ 

Netfinity 8500R

 $(VPD)$ 

# **(Devices and I/O ports)**

Configuration/Setup Utility

Devices and I/O Ports

 $(ECP)$   $(ECP)$ 

装置、シリアル・ポート、またはパラレル・ポートの割り当てを表示または変更する手順:

#### 1. Devices and I/O Ports

2.  $(\leftarrow)$   $(\leftarrow)$ 

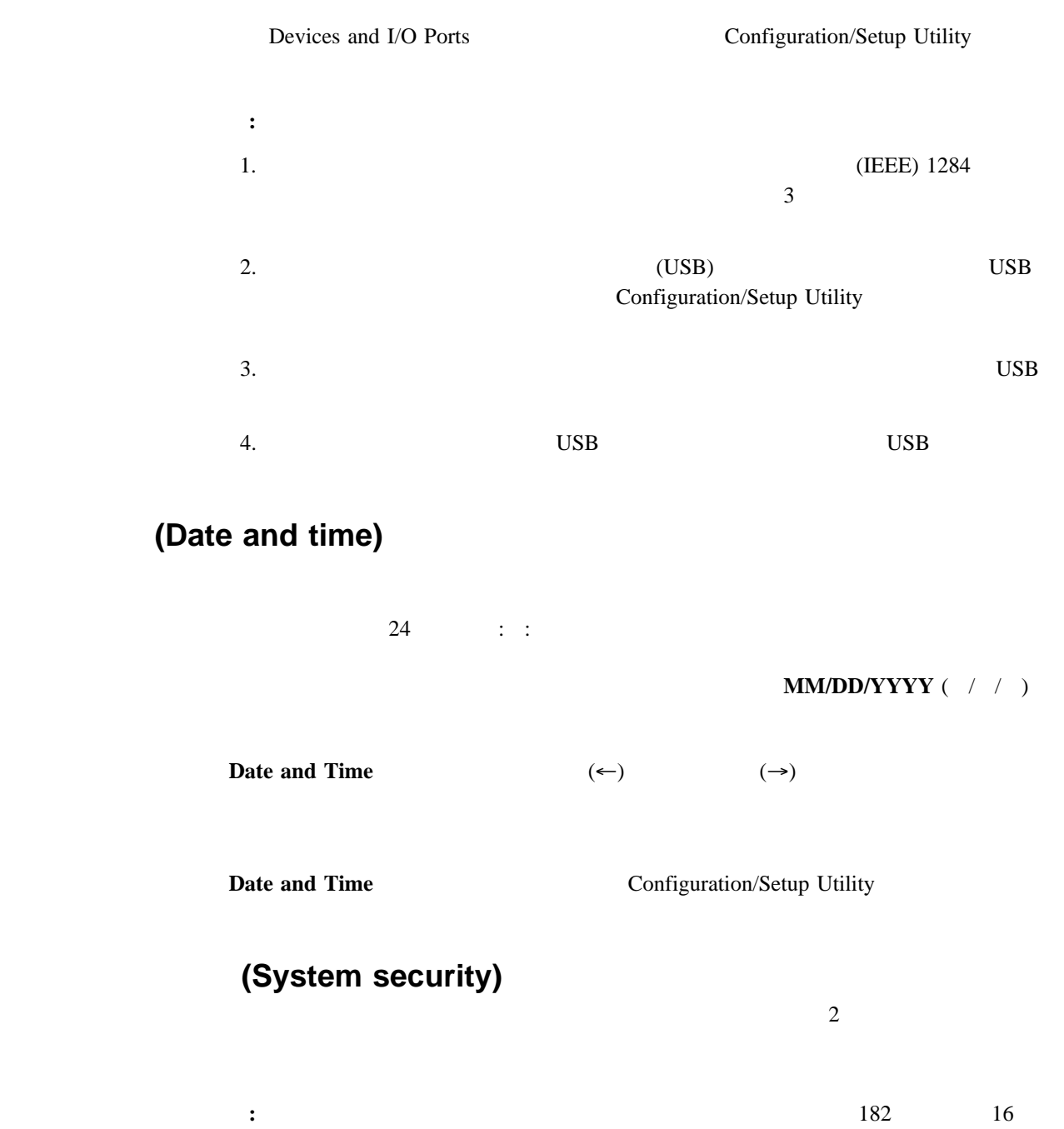

)

**System Security Example 2018 Example 2019 Example 2019 Example 2019 Example 2019 Example 2019 Example 2019 Example 2019 Example 2019 Example 2019 Example 2019 Example 2019** 

 $($ 

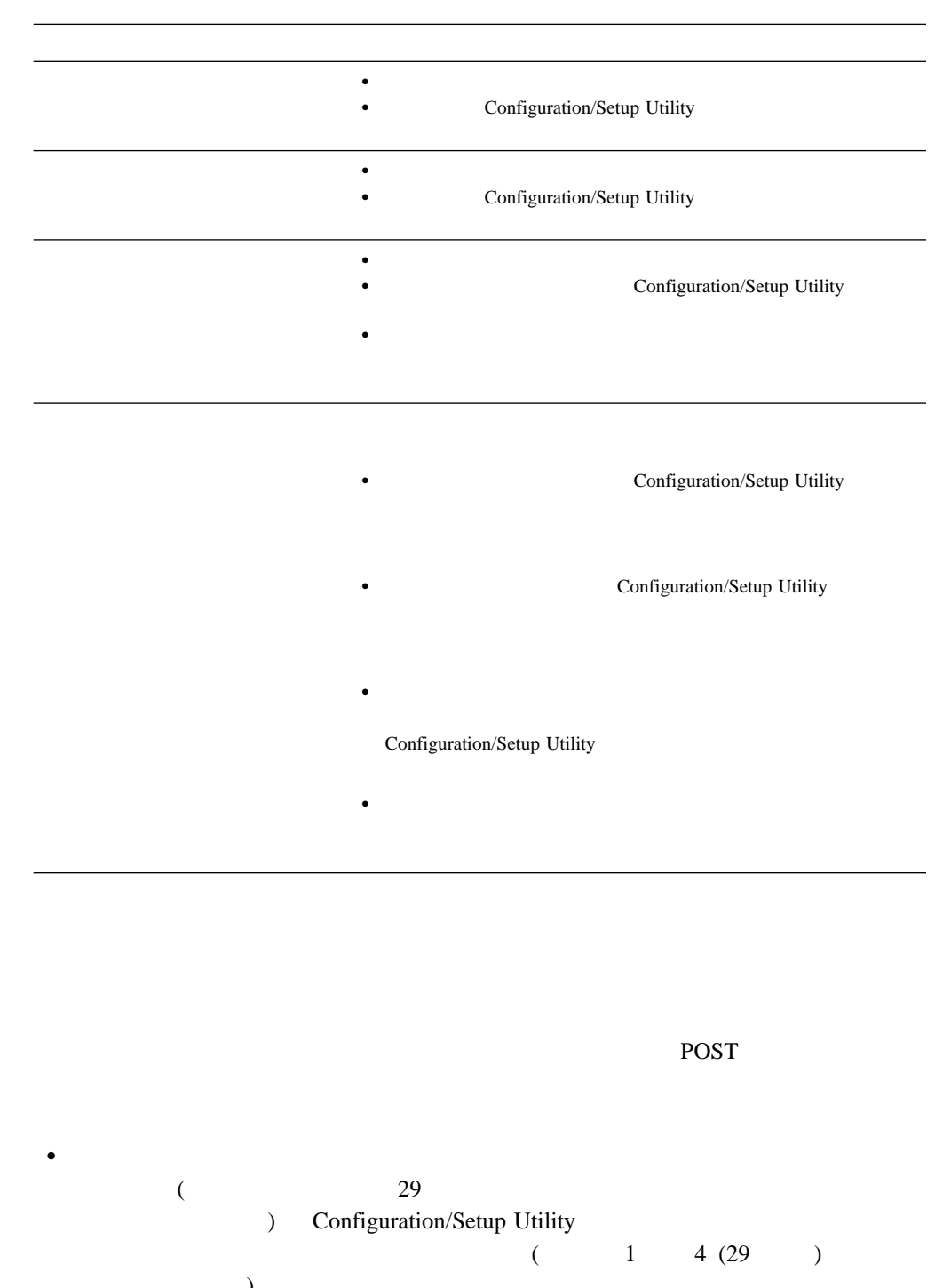

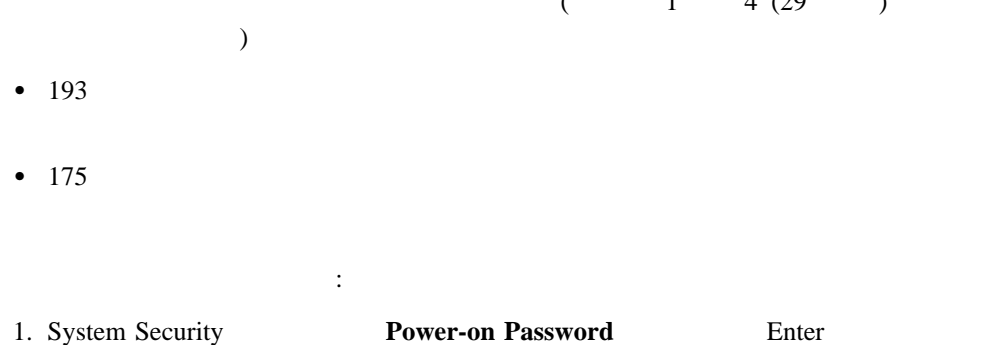

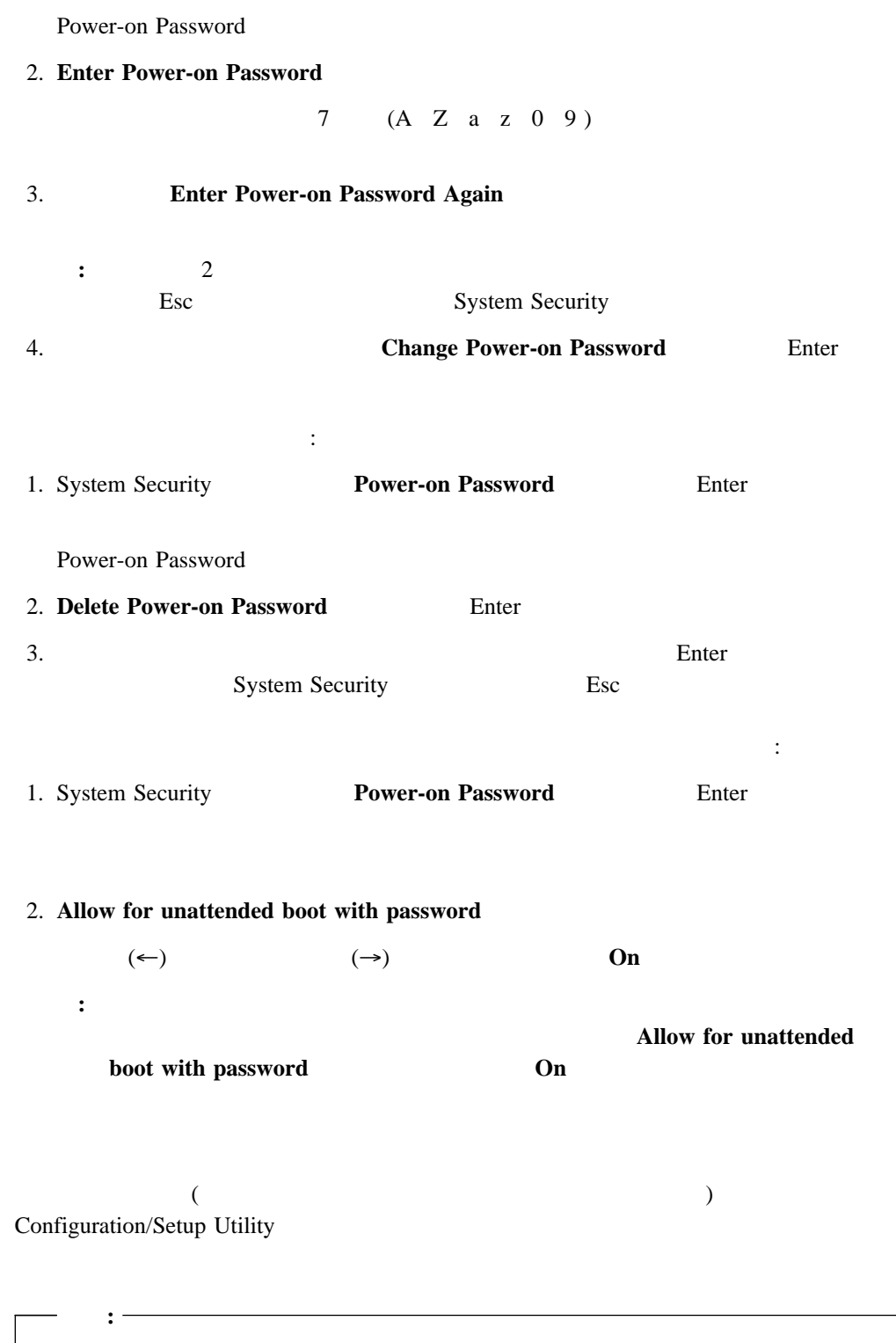

 $IBM$ 

管理者パスワードを設定する手順:

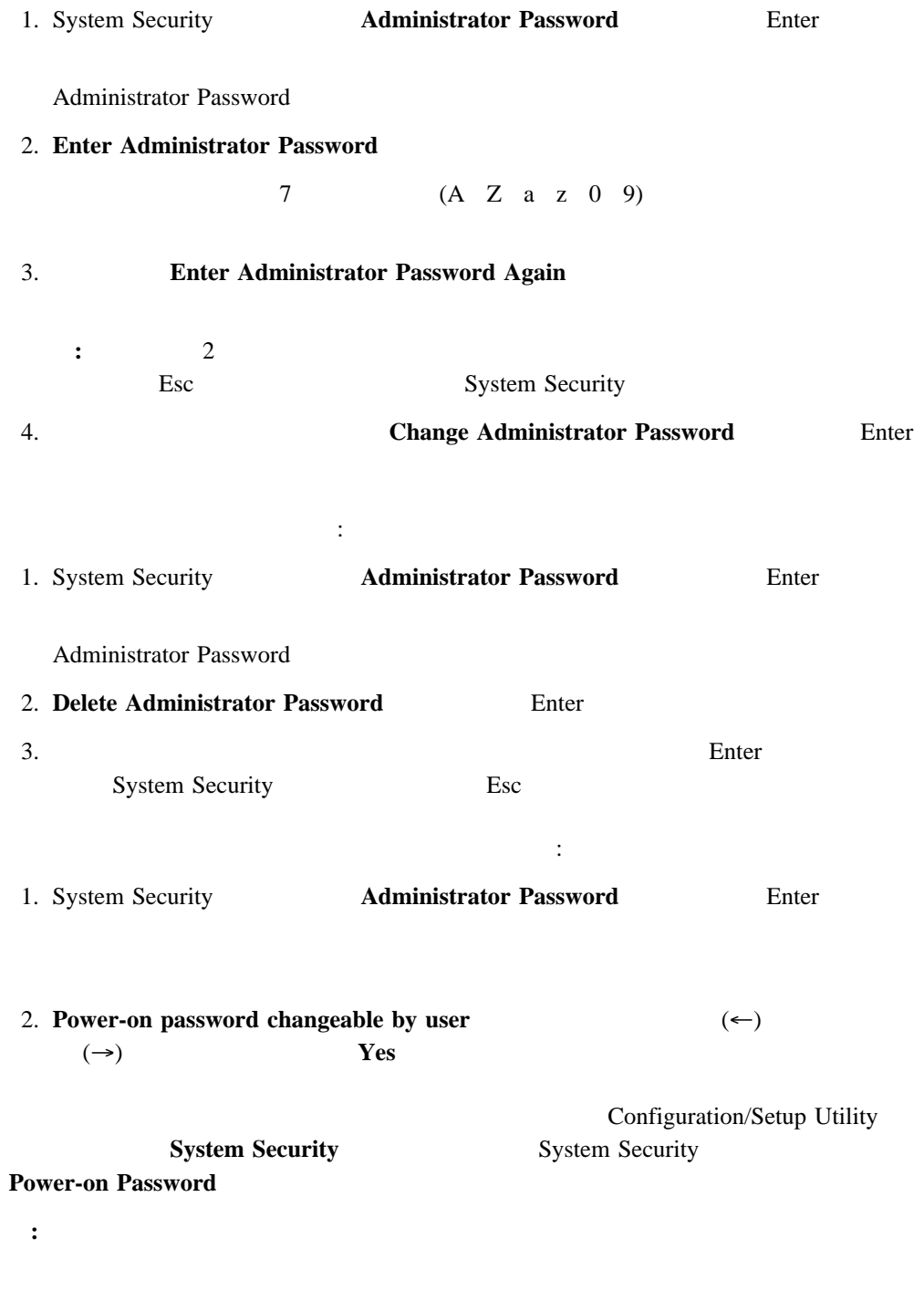

# **(Start options)**

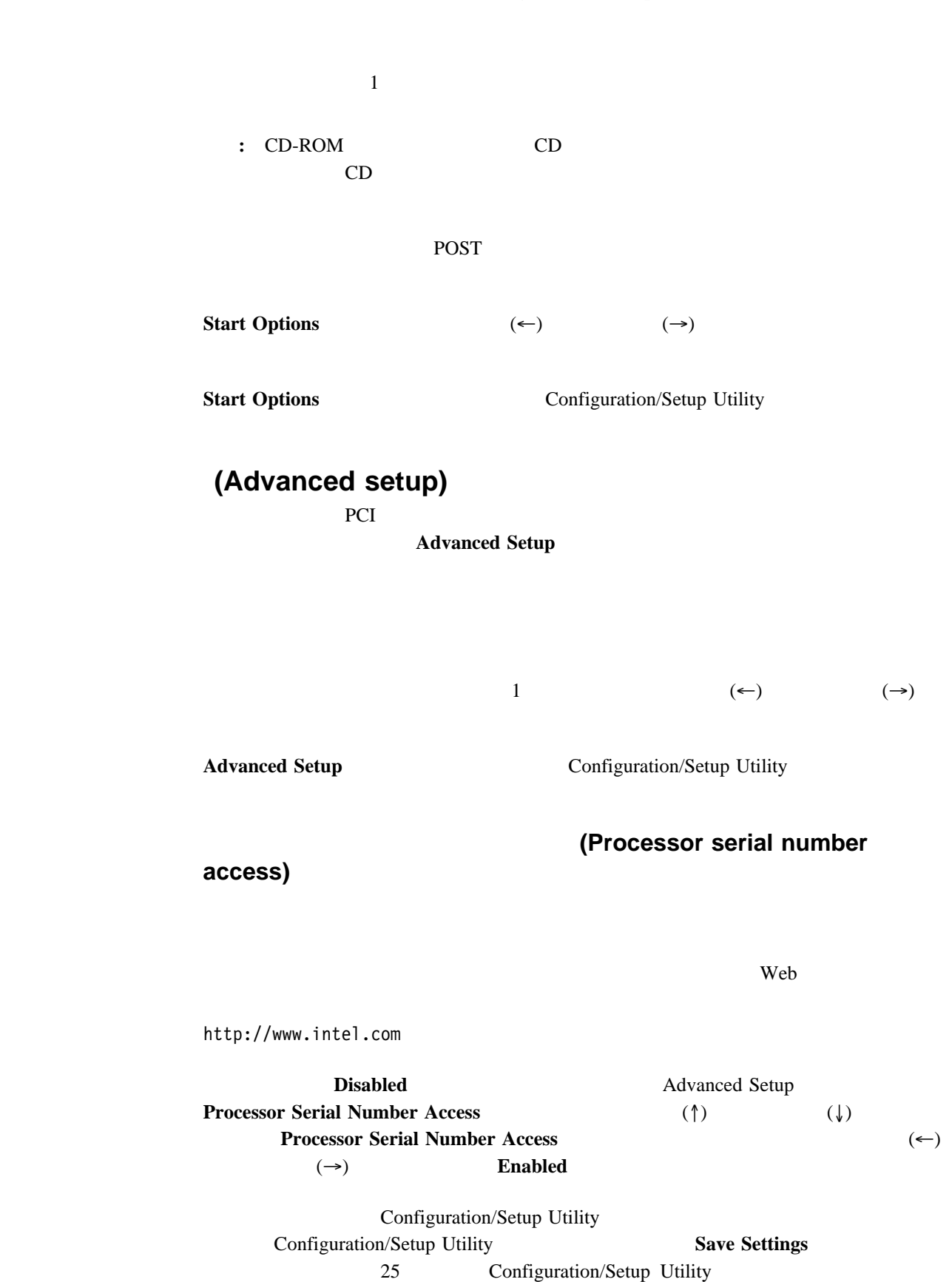

**(Modify front panel text)** 

 $11$ reduced by Delete Delete **IBM Netfinity 8500R** Advanced Setup **Modify Front Panel Text** (↑) (↓) **Modify Front Panel Text Modify Front Panel Text Modify Front Panel Text**  $(†)$   $( )$  $\bullet$  1 (First line of text) 1 **IBM Netfinity** 16  $\bullet$  2 (Second line of text) 2 **8500R** 16 • (Save front panel text changes) • Set front panel text to default) **IBM Netfinity 8500R PCI** / (PCI slot/device information) この選択項目は、PCI 装置によって使用されるシステム資源を表示して確認する場合に選択 PCI PCI **PCI**  $36<sub>36</sub>$  $(\uparrow)$  ( $\downarrow$ ) Enter  $(\leftarrow)$  $(\ast)$ **Save Settings •** Restore Settings **:** PCI Slot/Device Information Configuration/Setup Utility PCI Slot/Device Information  $PCI$ PCI (IRQ) PCI

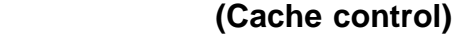

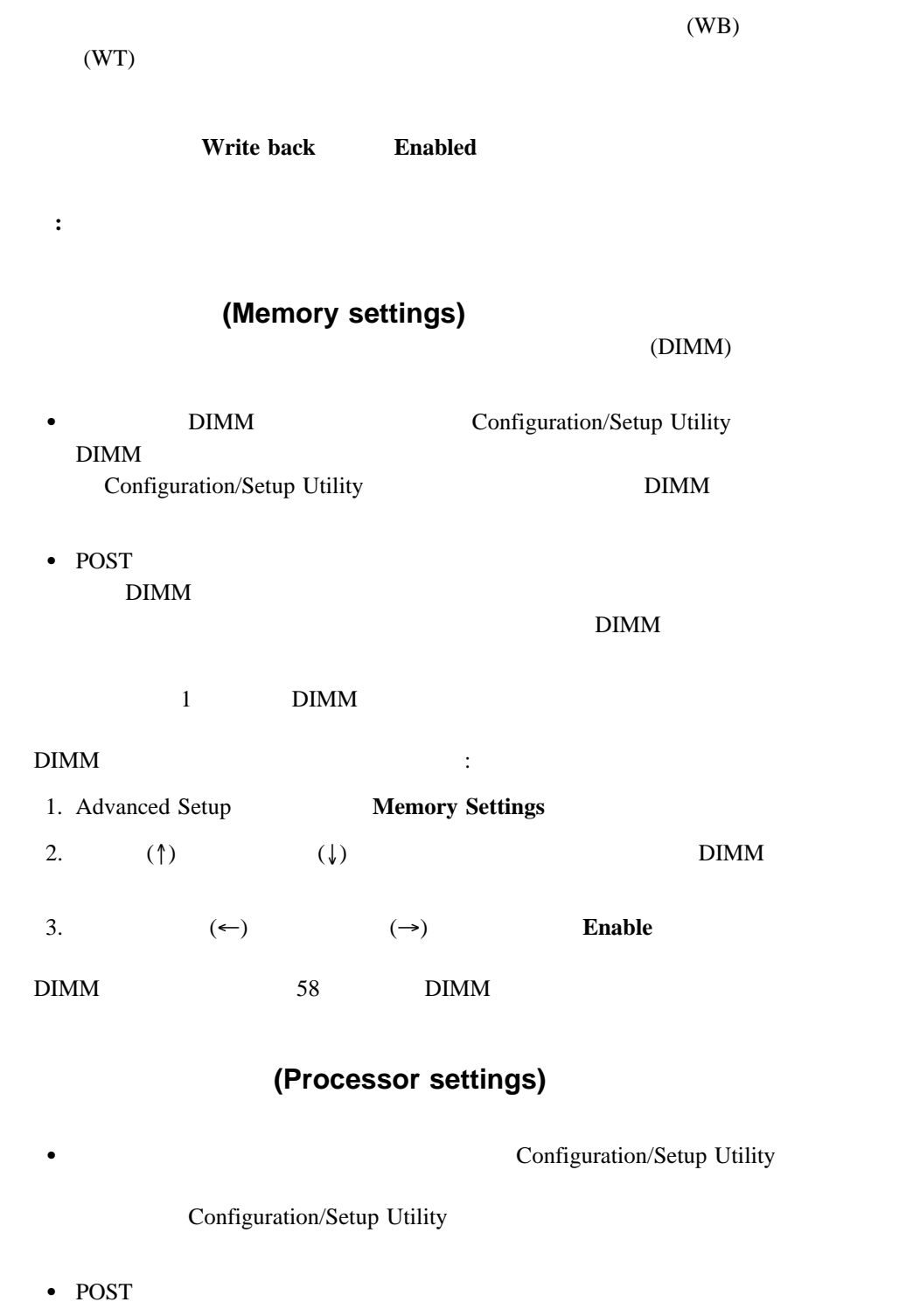

1. Advanced Setup **Processor Settings** 

プロセッサー・スロットを手動で使用可能にする手順:

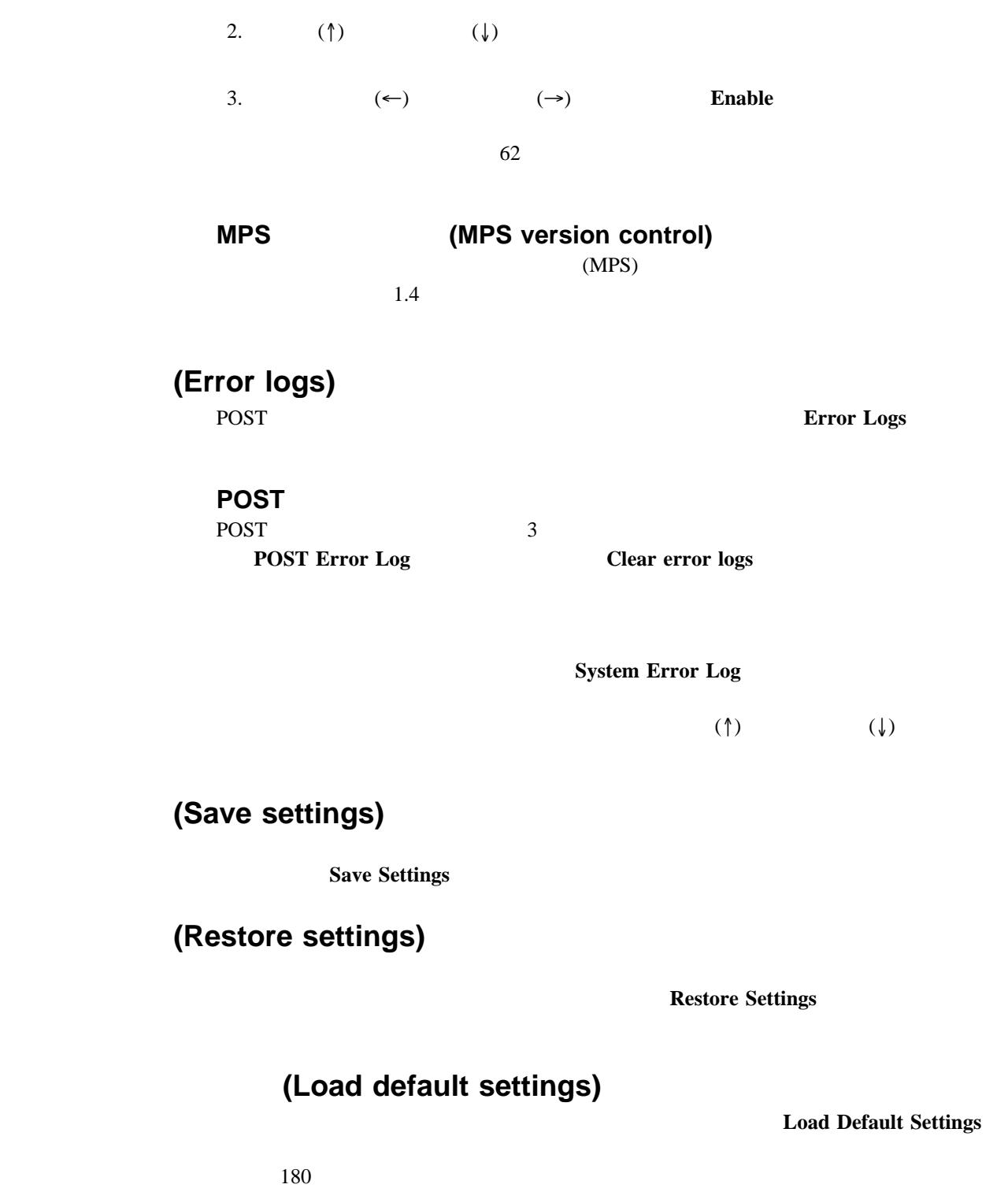

# **(Exit setup)**

Configuration/Setup Utility **Exit Setup Save Settings** 

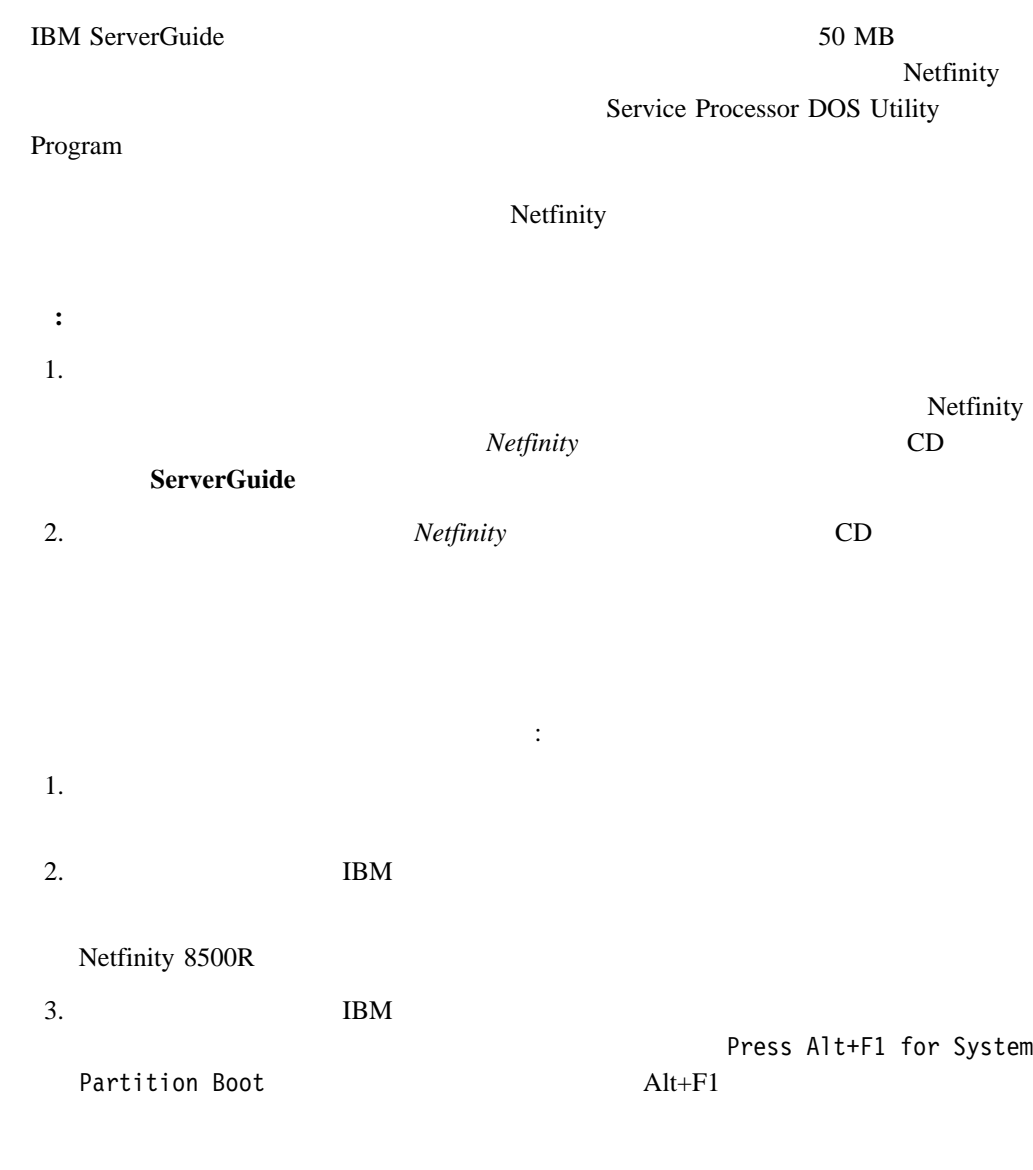

ServerGuide "ServerGuide Netfinity"

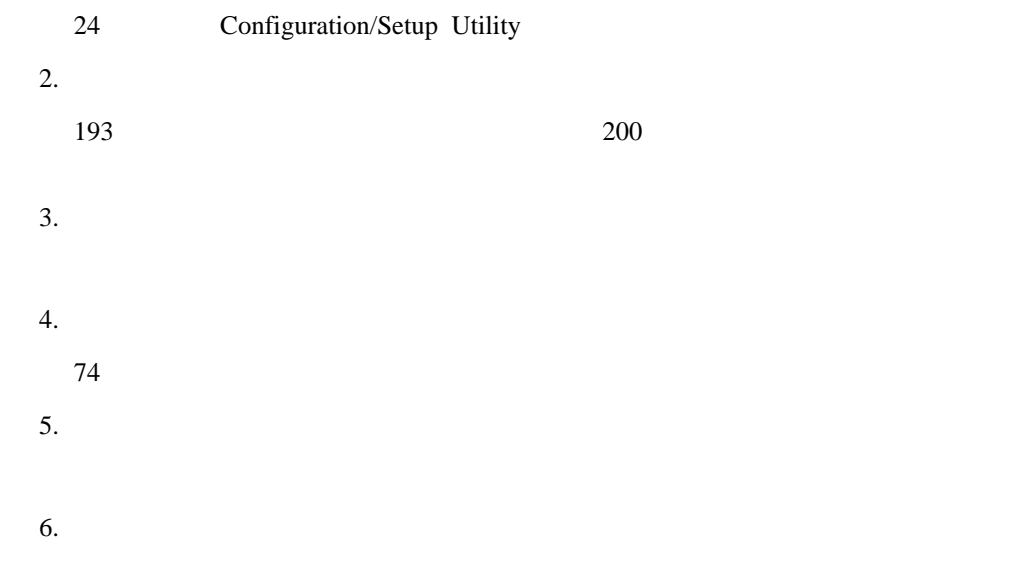

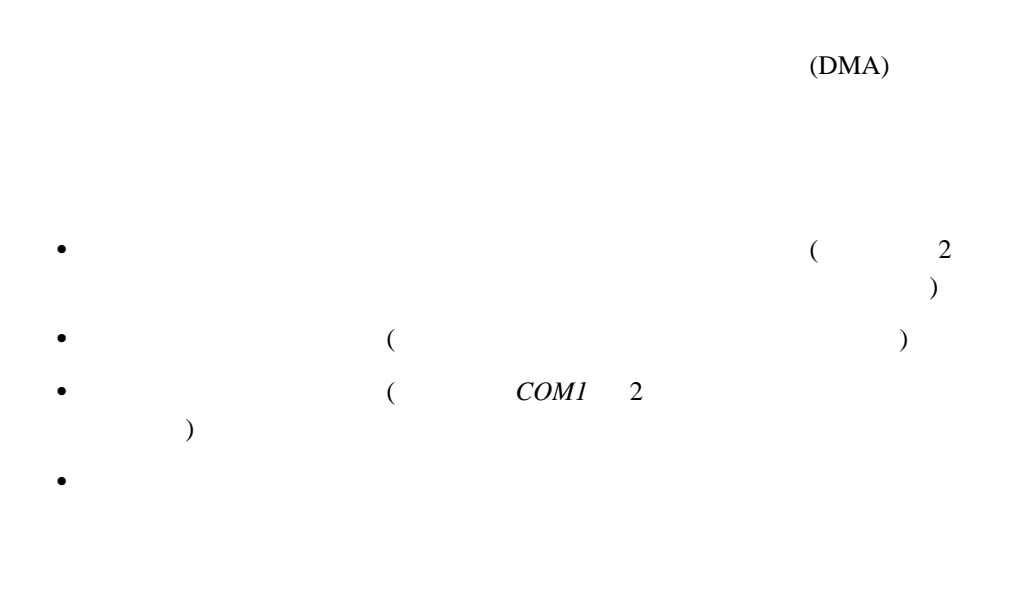

#### POST EXAMPLE POST

#### **Esc**  $\overline{E}$

# Configuration/Setup Utility PCI IRQ  $\overline{c}$

#### $37$

# 1. Configuration/Setup Utility

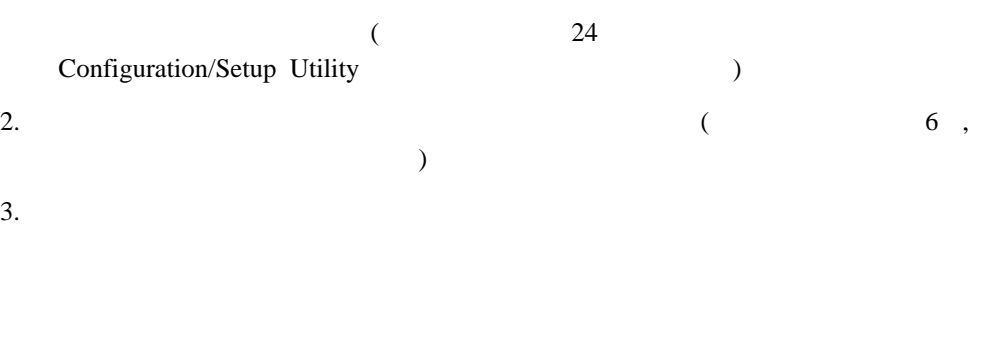

 $4.$  $5.$  $74$ 

 $\Gamma$  IRQ is the vector  $\Gamma$ EMS  $\mathbf{E}$ 

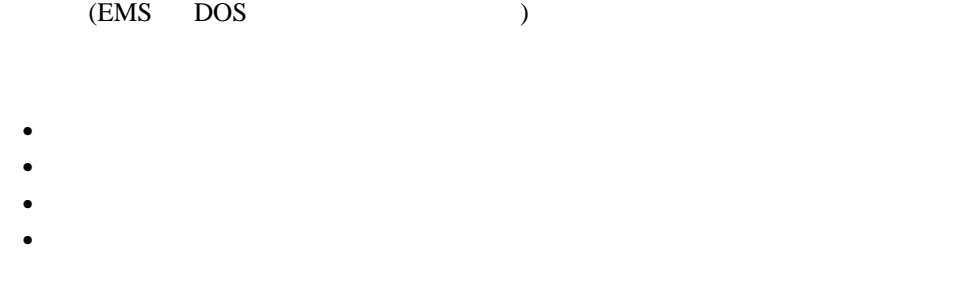

: the term of the term of the term of the configuration/Setup Utility  $($  24 Configuration/Setup Utility  $(1)$ 

Configuration/Setup Utility

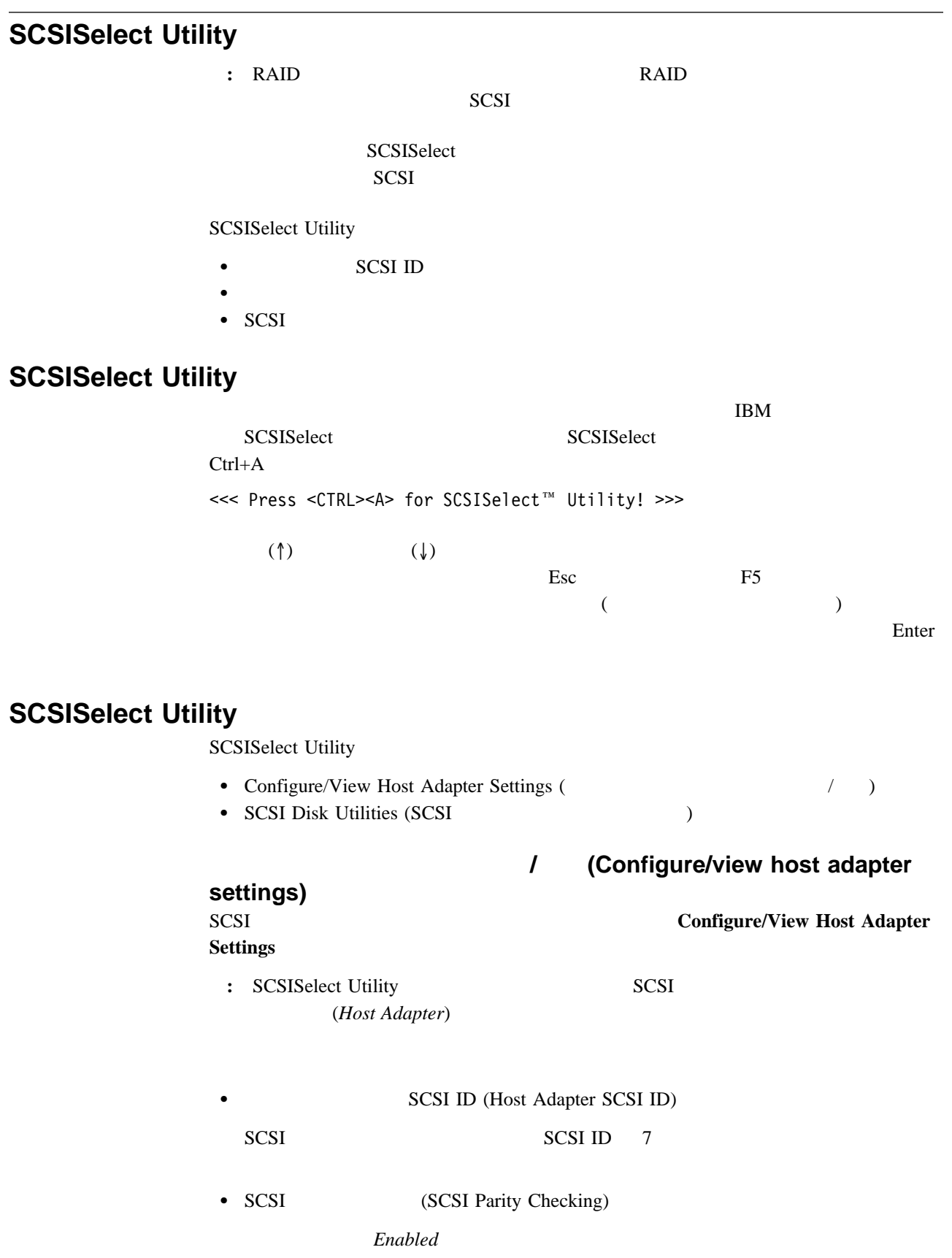

• SCSI (Host Adapter SCSI Termination)

# **SCSISelect Utility**

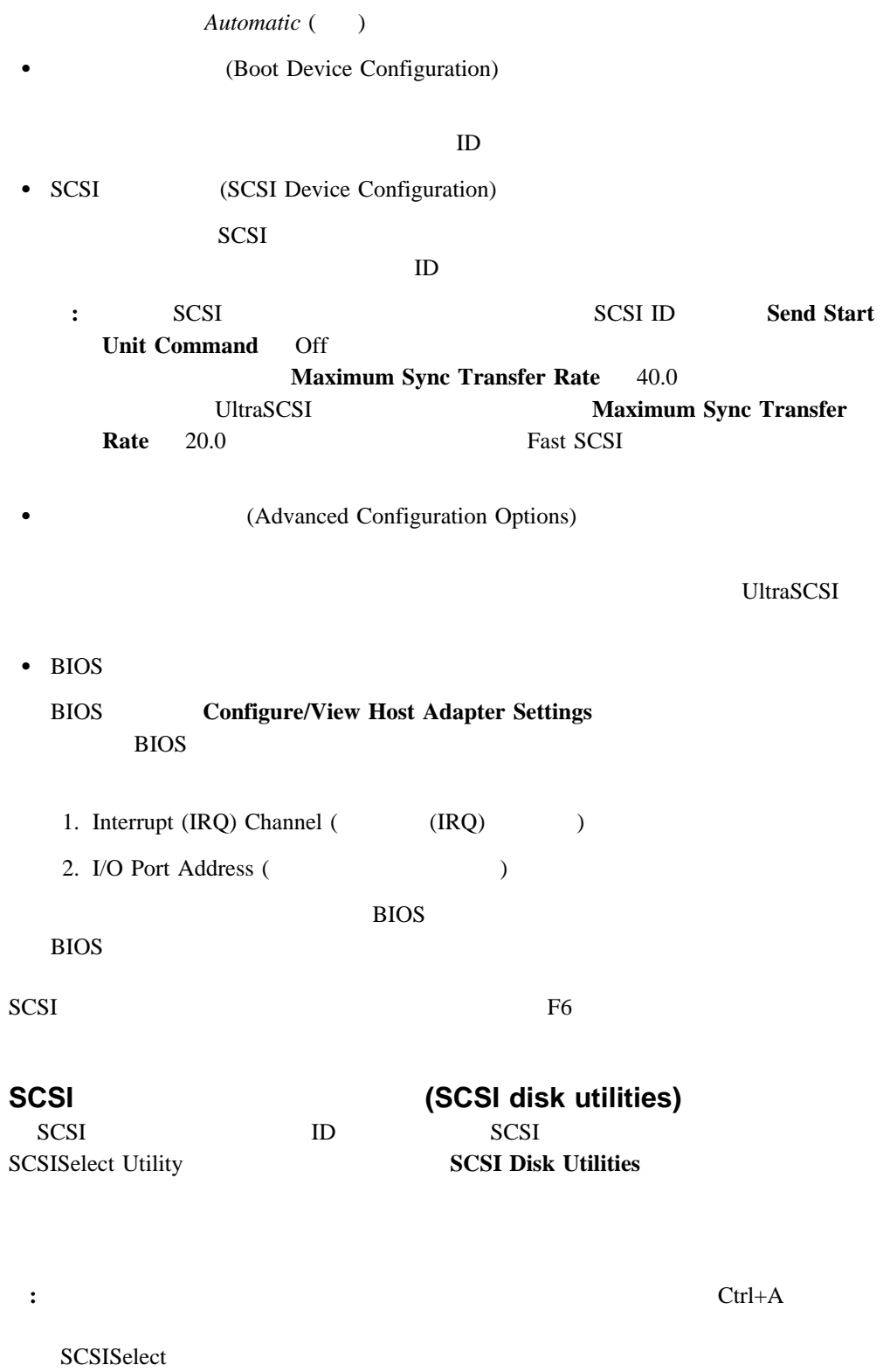

 $Ctrl+A$ 

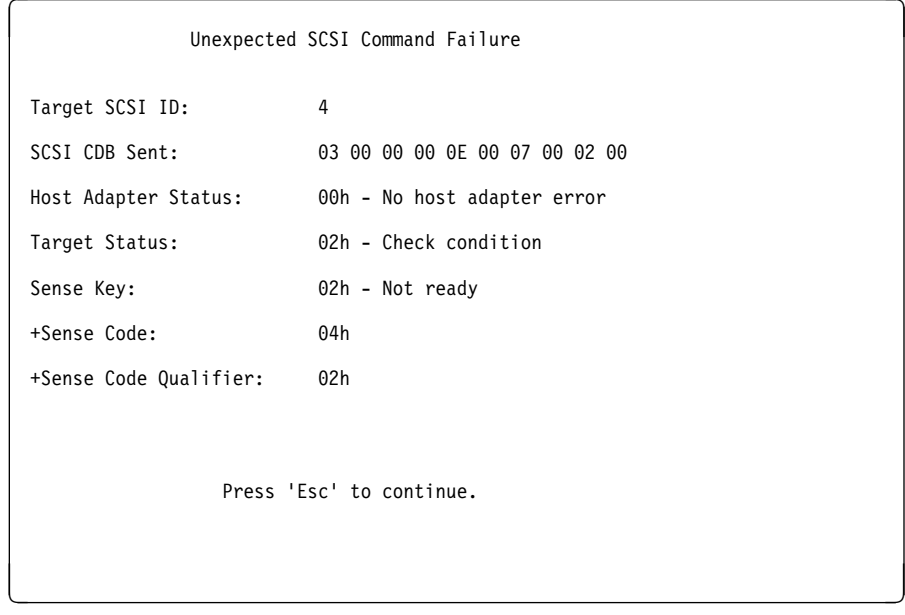

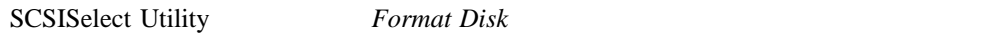

- $\bullet$ 
	- 診断テストから、ハード・ディスク上の低レベル・フォーマット・プログラムを実行す  $\bullet$
- **:** すべてのファイルをバックアップすることについては、オペレーティング・システムの
- 重要**:** 低レベル・フォーマット・プログラムは、すべての データおよびプログラムを消去し
- **:** RAID RAID PCI RAID

### RAID

- $1.$
- 2. **Format Disk**

# **SCSISelect Utility**

**:** ハード・ディスクには通常、(欠陥のあるトラックも許容するために) 示されている  $3.$ 

"ServerGuide Netfinity "

**SCSISelect Utility** 

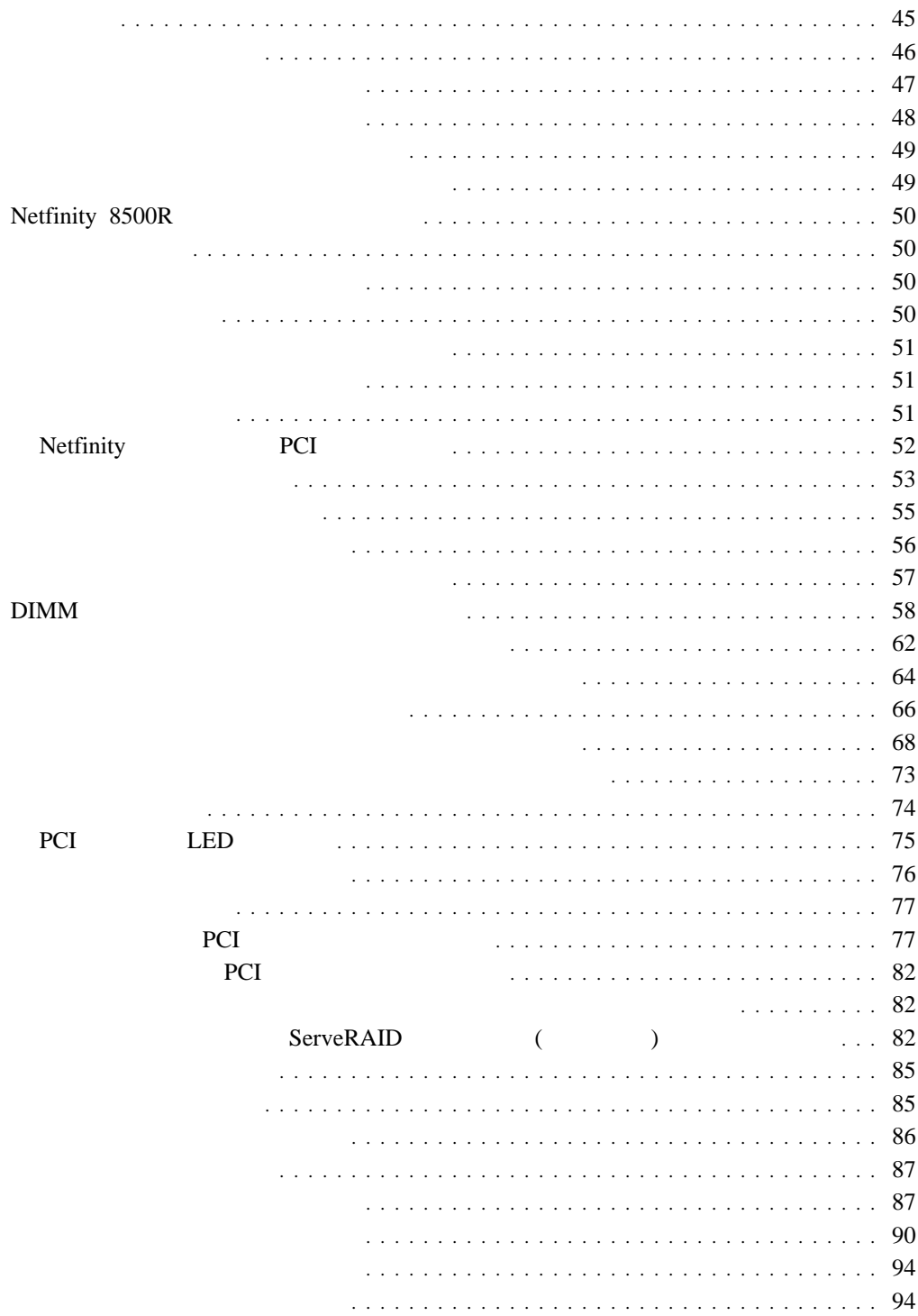

**4**章 オプションの取り付け

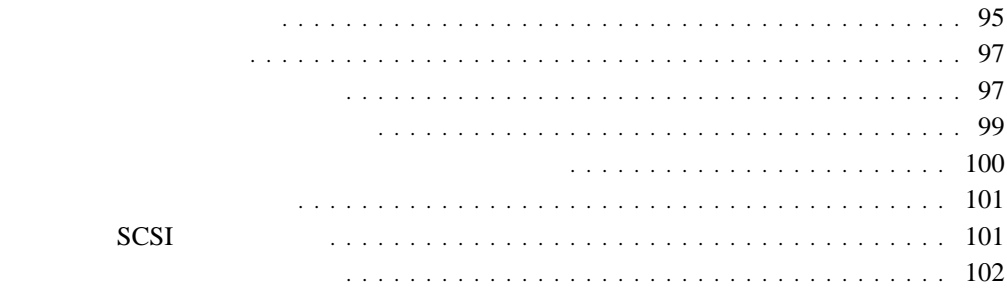

# $90\,$

• RAID  $85$ 

## RAID  $\overline{R}$

 $21$  3

### $PCI$

– ホット・スワップ とは、サーバーの電源を切らなくても、電源機構、ファン、およ

 $\bullet$ 

- 
- ホット・プラグ とは、介入アクションを実行した後に、サーバーの電源を切らずに

# <u>PCI Zimbo and the property</u>

# $PCI$

- 影響を受けるホット・プラグ PCI スロットを使用可能にするか使用不可にするため
- $\bullet$
- 
- 構成要素またはラベルのブルーのカラーは、構成要素をつかんだり、ラッチを動かした
- Netfinity 8500R<br>IBM **IBM** IBM • THE DIMM
	- $($

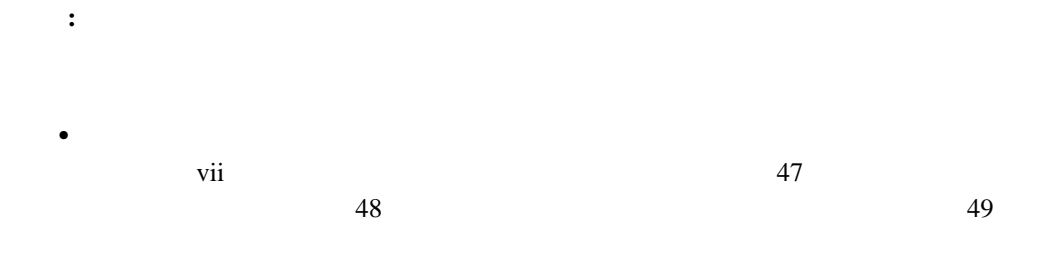

- $\bullet$  49 設置するサーバー、モニター、その他のオプションに対して、正しく接地された電源コ
- $\bullet$
- $\bullet$ **IBM** Netfinity

## **9308 Enterprise Rack Planning Guide**

- $\bullet$  $\bullet$ 
	-
- 4

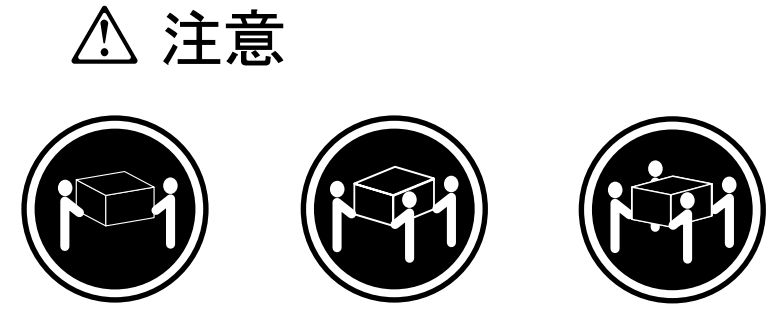

**18 kg 32 kg 55 kg**

#### <u>PCI</u> PCI

 $\zeta$  $\overline{\mathcal{O}}$ 

**:** ホット・スワップ電源機構、ホット・スワップ・ファン、ホット・スワップ・ドライ

# 13

# A 危険 A

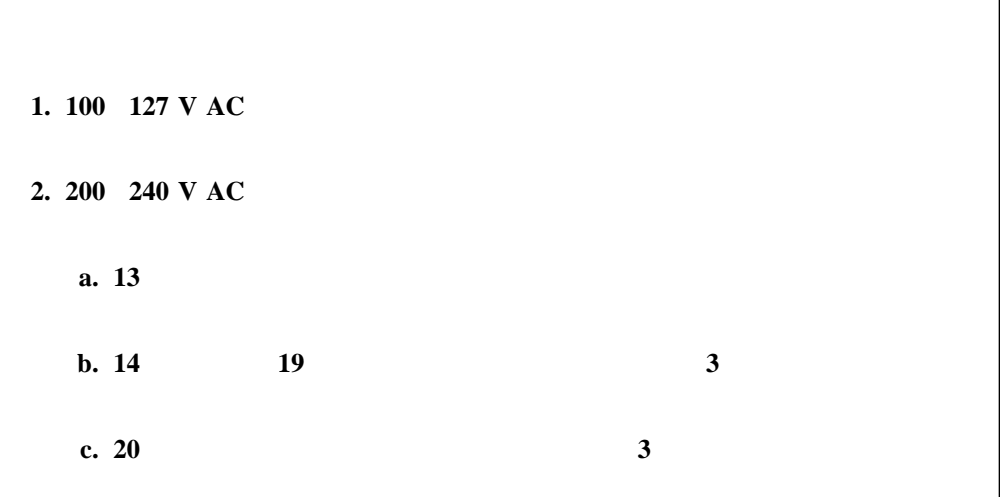

 $1.$ 

 $2.$ 

 $3.$ 

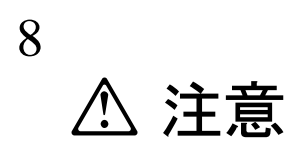

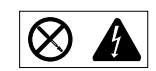

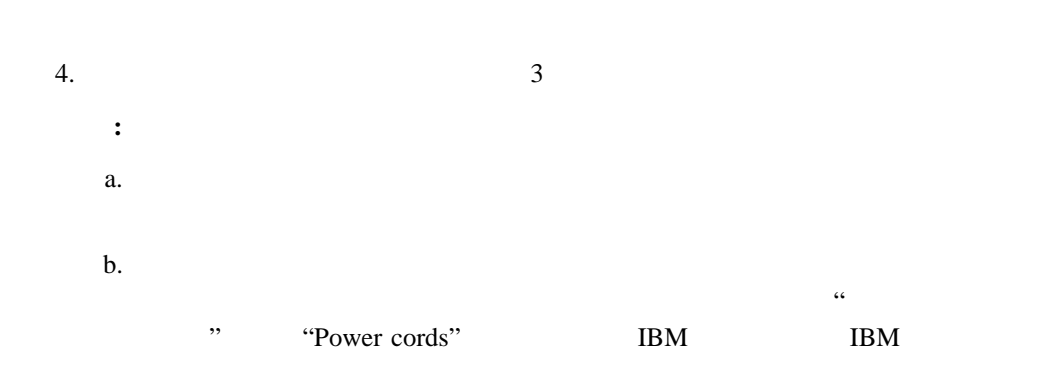

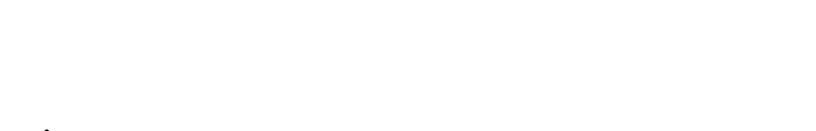

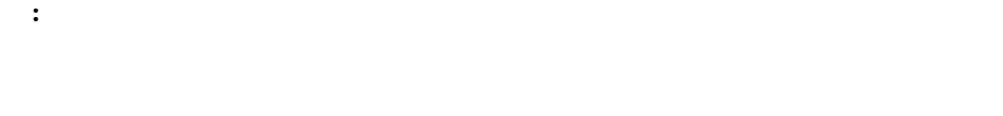

- もちちゃん。 体を動かすと、個国に静電気が起きます。 体を動かすと、
- $\bullet$
- $\bullet$ 新しいオプションを取り付ける場合は、オプションの入った静電気防止パッケージを、
- $\overline{a}$ せてください。 (これによって、パッケージと人体の静電気が弱くなります。) **・**
- $\bullet$
- 
- $\bullet$
- トップ・カバーは、通常は取り付けておいてください。 サーバーの動作中は、トップ・  $30$

各ドライブ・ベイには、ドライブかフィラー・パネルを取り付けてください。 スリムハ

- $\bullet$
- $\bullet$ **IBM** Netfinity

# **9308 Enterprise Rack Planning Guide**

- $\bullet$
- $\bullet$  (The LED contract  $\bullet$  Contract  $\bullet$  Contract  $\bullet$  Contract  $\bullet$  Contract  $\bullet$ ) the state  $\lambda$
- $\bullet$  $62$

# $\bullet$  DIMM  $\bullet$  $58$  DIMM

- 
- $\bullet$
- $)$
- $\bullet$  (and  $\bullet$  and  $\bullet$  and  $\bullet$
- $\bullet$
- $\bullet$  $($   $)$
- $\bullet$ 
	- $\bullet$  30

# **Netfinity 8500R**

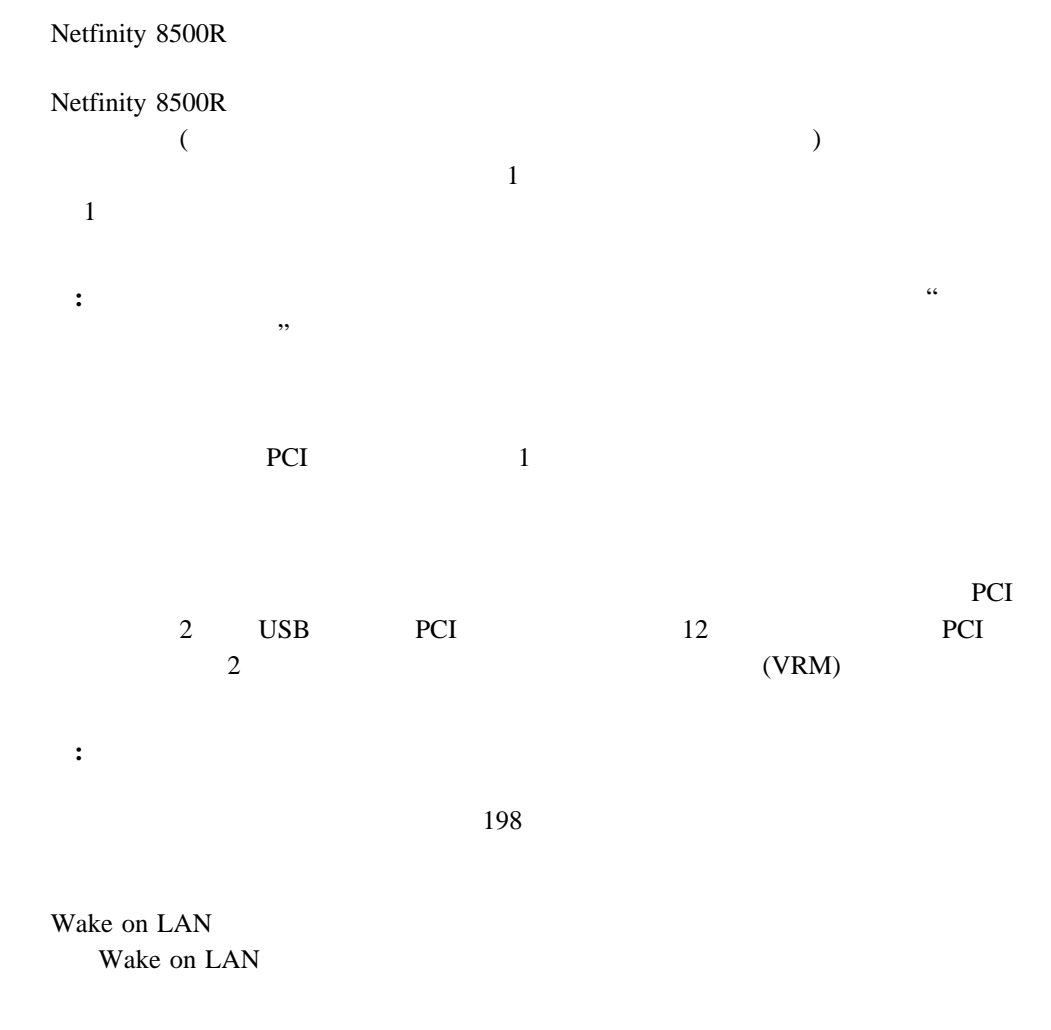

CD-ROM SCSI

入出力ファンクション・カードには、入出力ボード、システム管理 PCI アダプター、

 $\overline{199}$ 

(A)  $(B)$  3 and  $(B)$  3 and  $(A)$  and  $(A)$  and  $(A)$  and  $(A)$  and  $(A)$  and  $(A)$  and  $(A)$  and  $(A)$  and  $(A)$  and  $(A)$  and  $(A)$  and  $(A)$  and  $(A)$  and  $(A)$  and  $(A)$  and  $(A)$  and  $(A)$  and  $(A)$  and  $(A)$  and  $(A)$  and  $(A)$  and  $(A)$  a

# $Netinity$  8500R

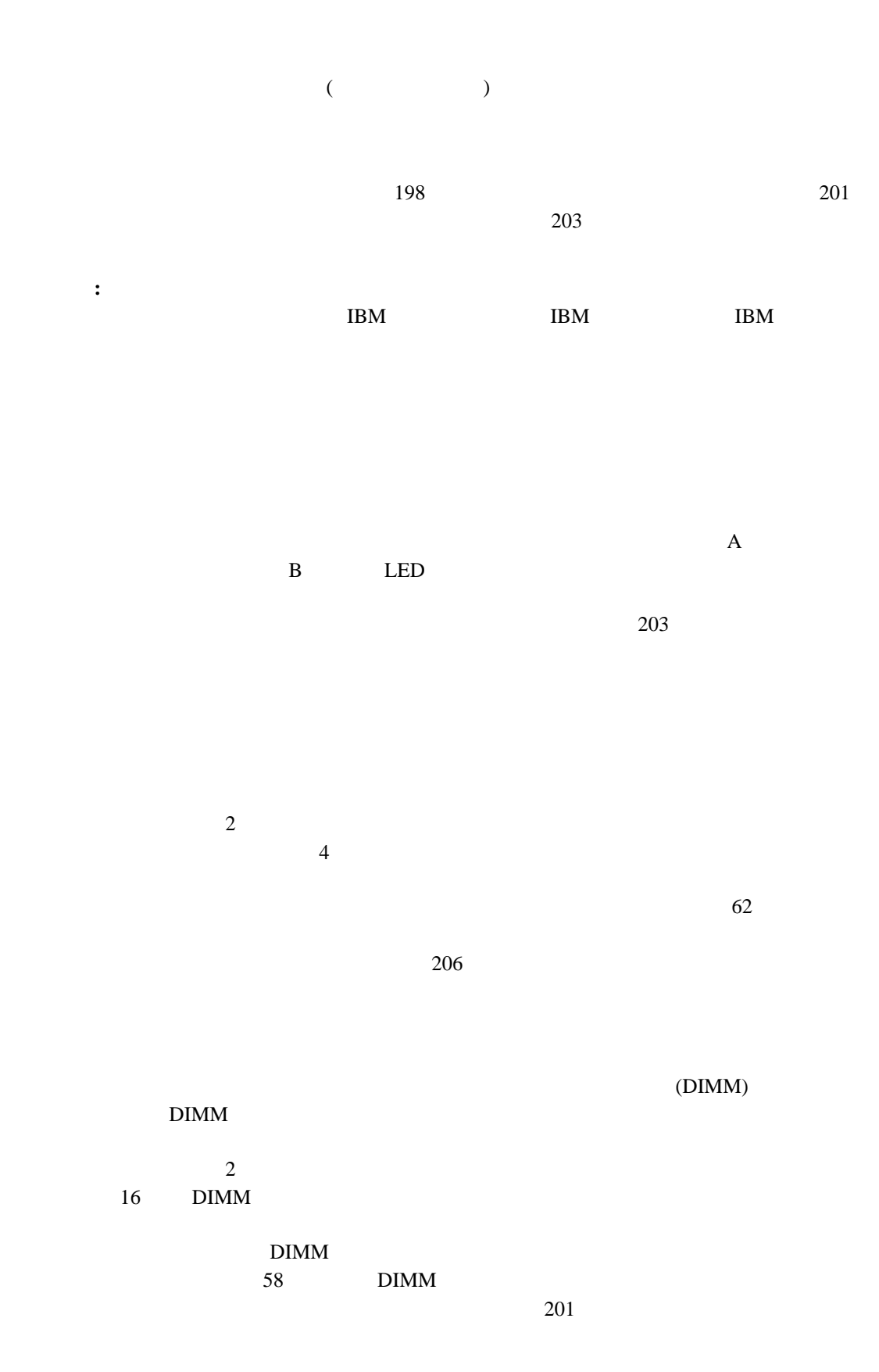

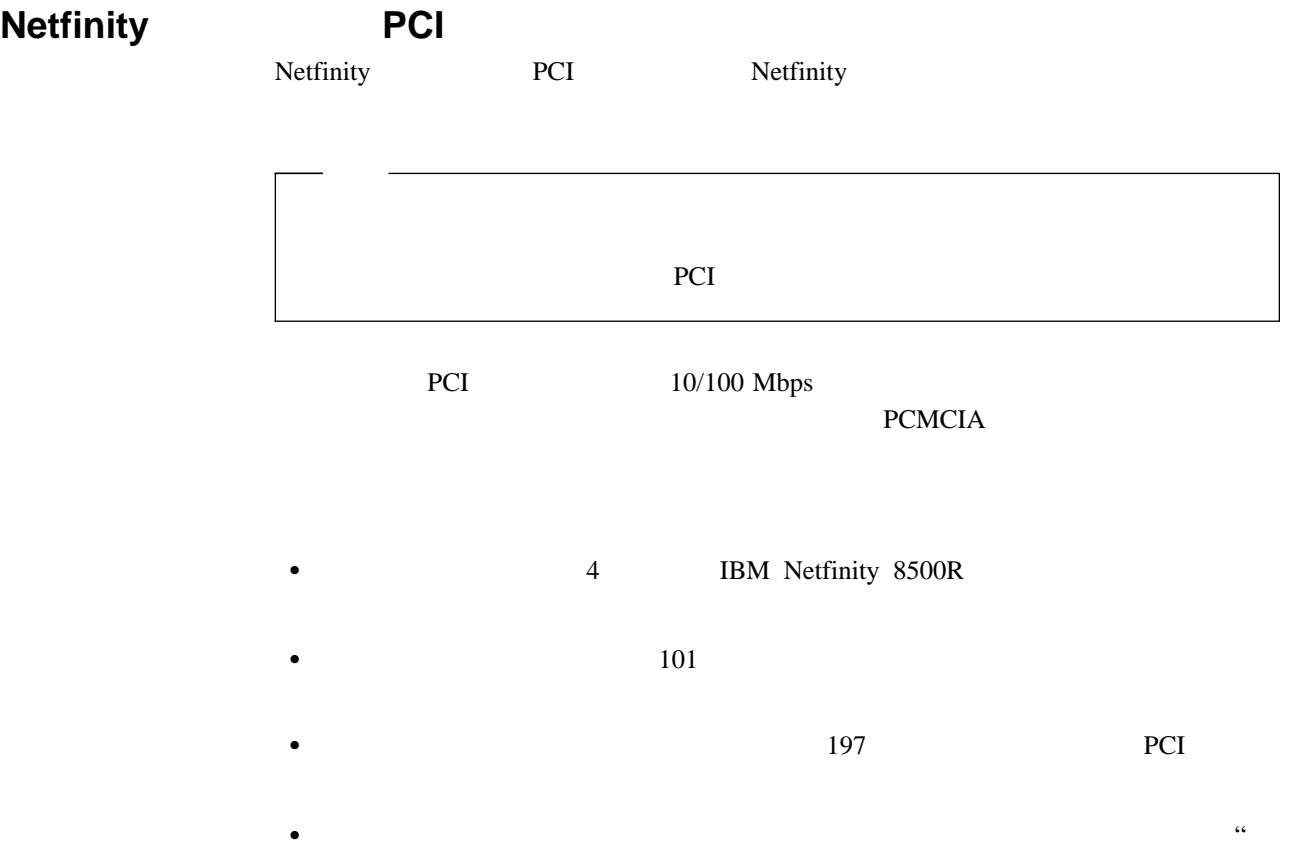

 $\overline{\phantom{a}}$ " o $\overline{\phantom{a}}$ " o $\overline{\phantom{a}}$
# 47 $\,$  $49$ **:** ホット・スワップ電源機構、ホット・スワップ・ファン、ホット・スワップ・ドライ <u>PCI</u> PCI

- $\bullet$  PCI  $\bullet$  75  $74$
- $\bullet$   $\bullet$  $85$  $\bullet$  30
- $\bullet$   $56$  $94$
- $\bullet$   $55$  $94$
- $\bullet$ 
	- 5 **△注意**

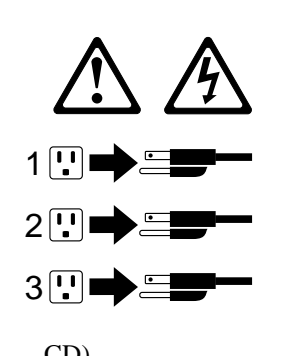

1.  $(CD)$ 

1

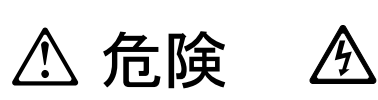

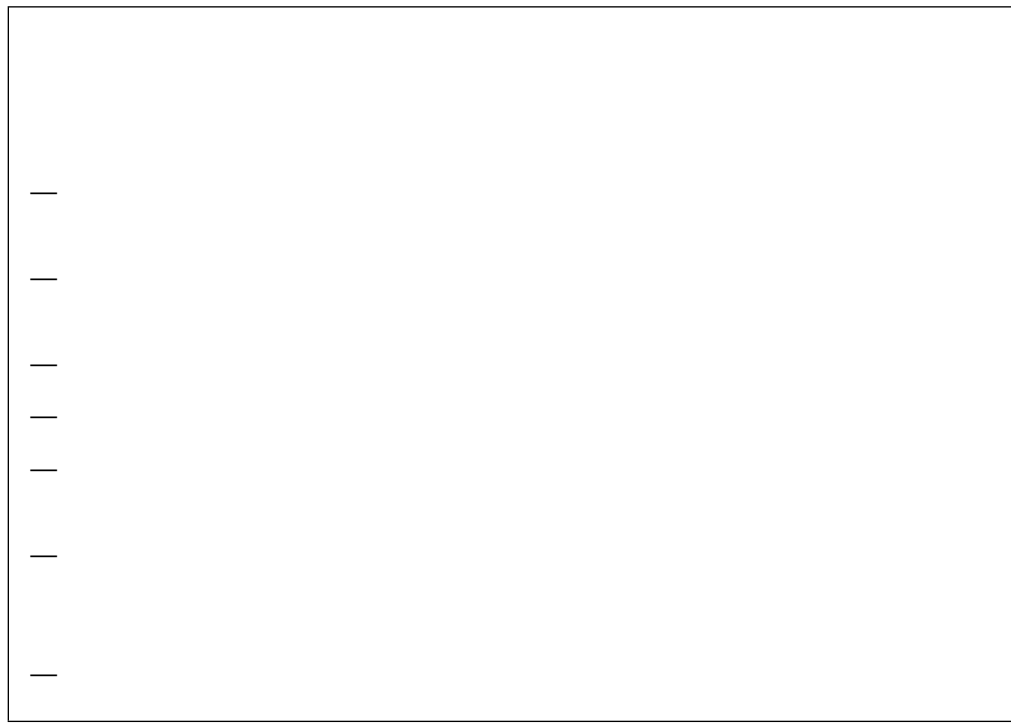

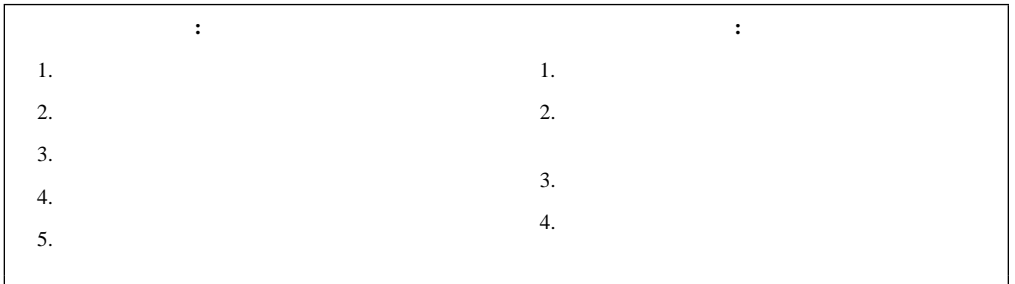

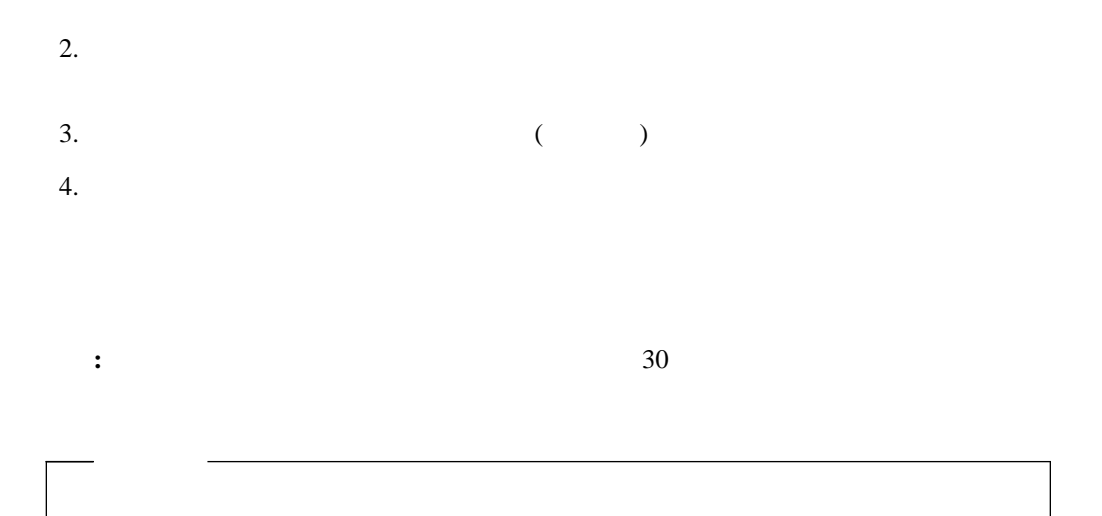

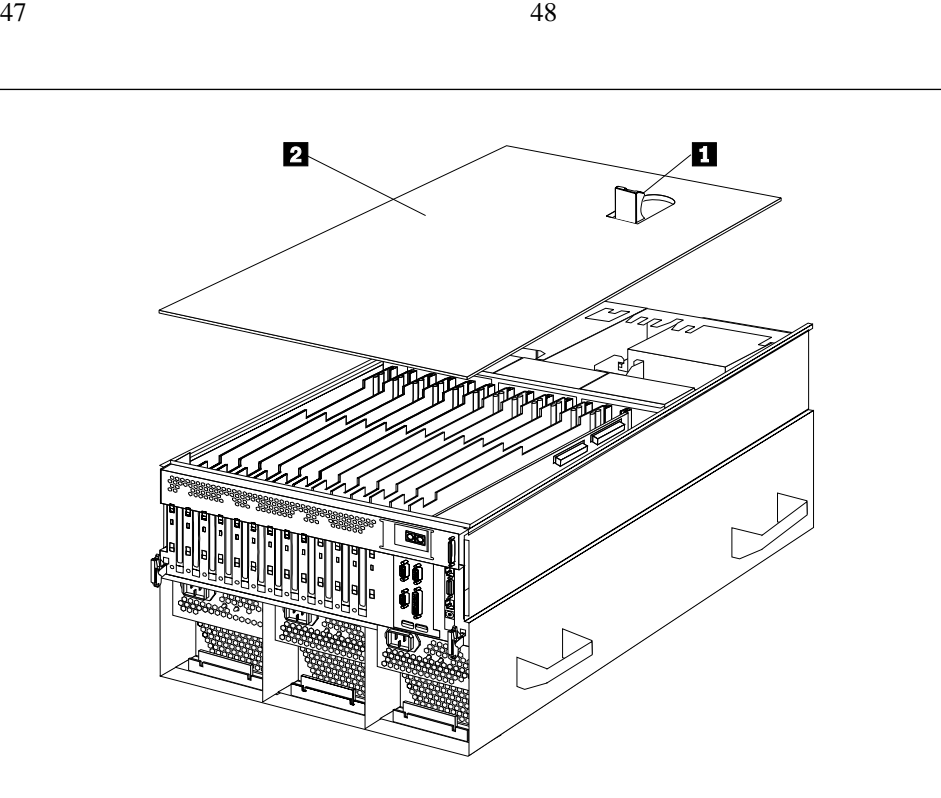

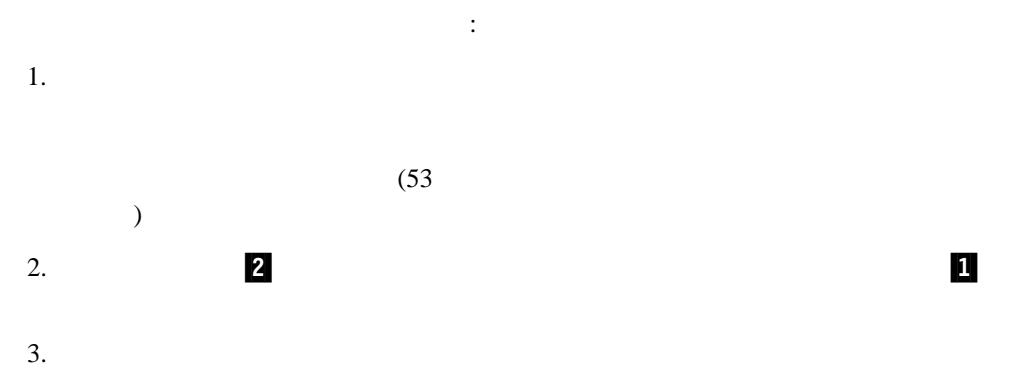

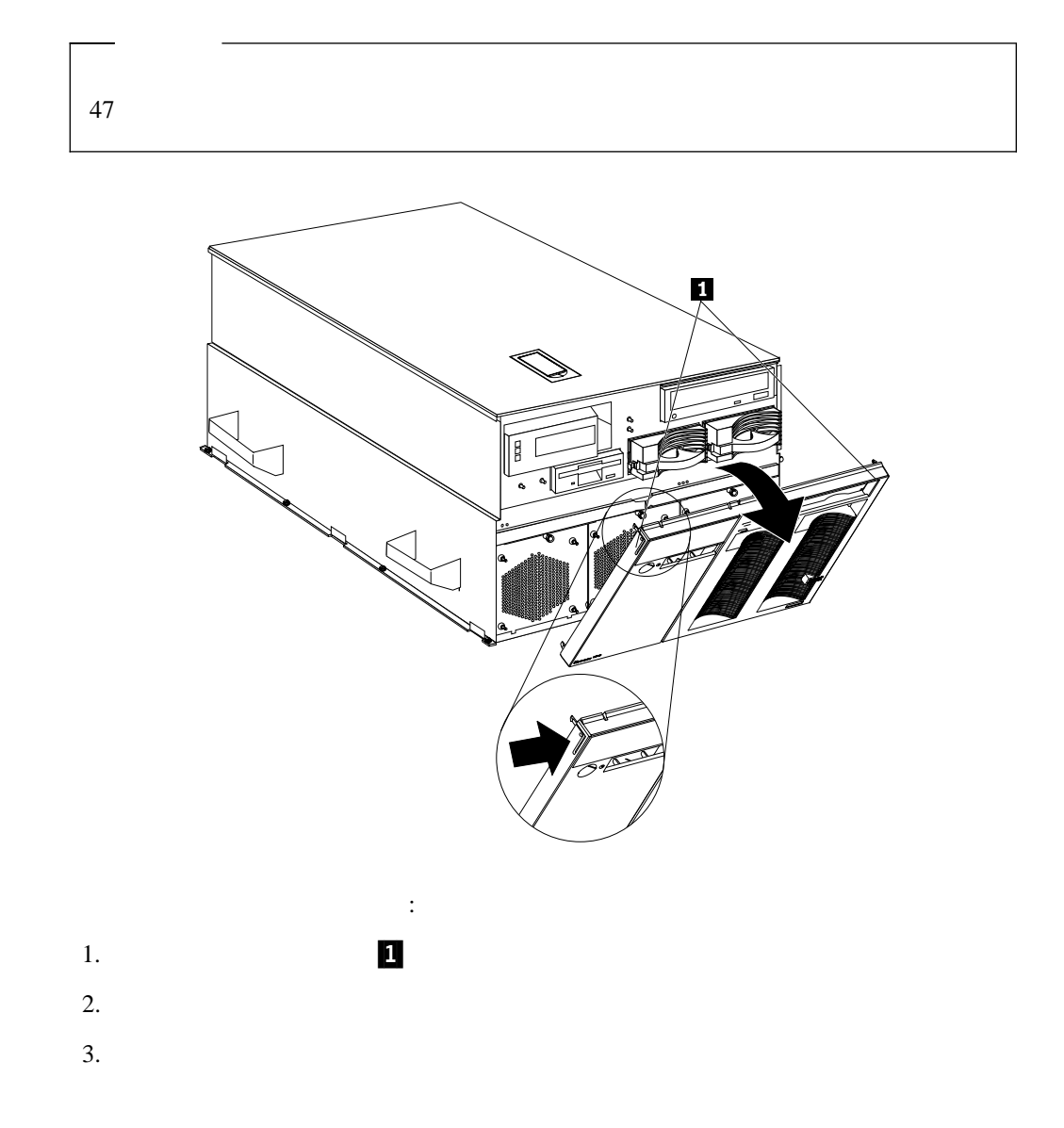

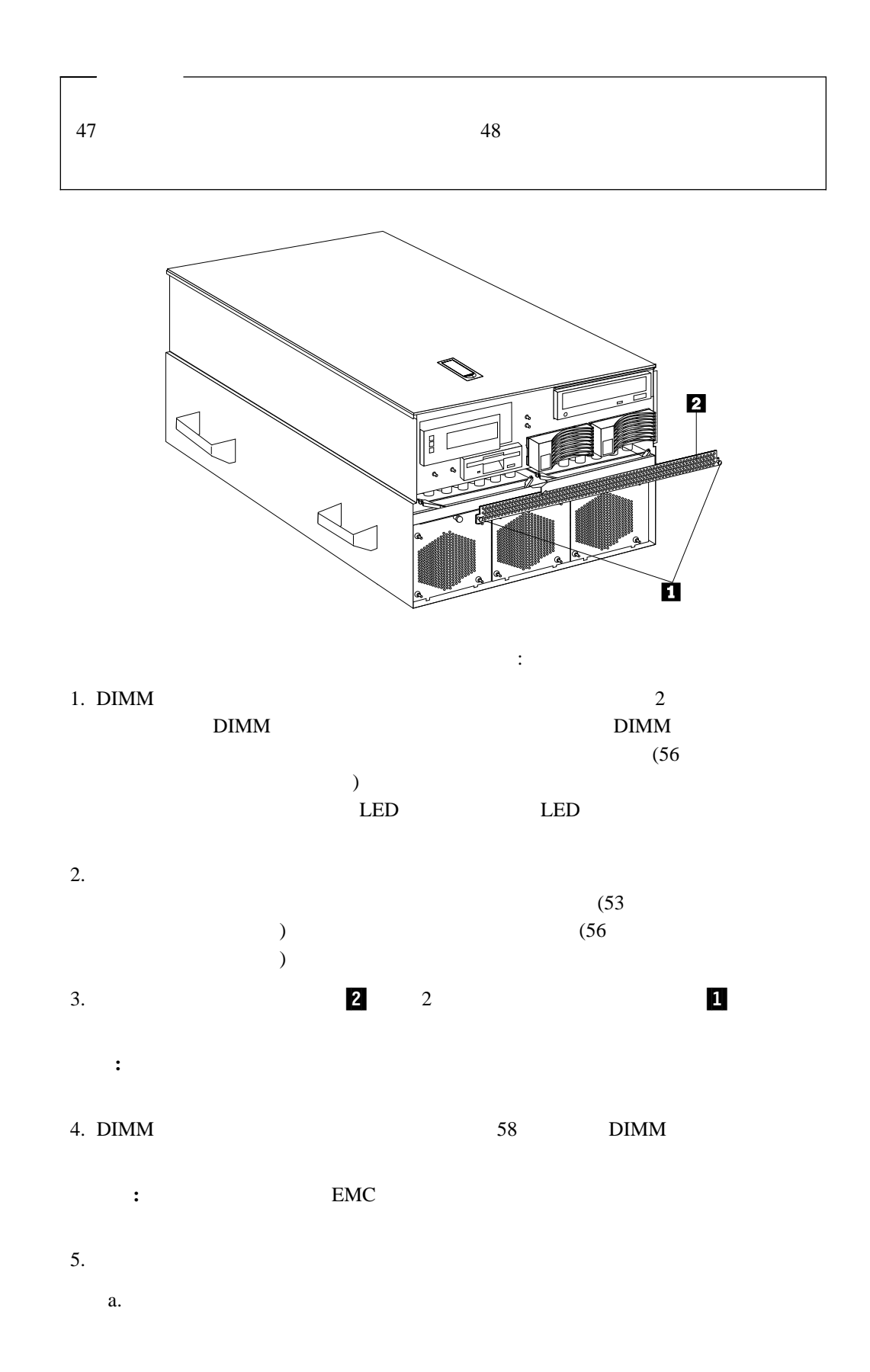

### $\bf{DIMM}$

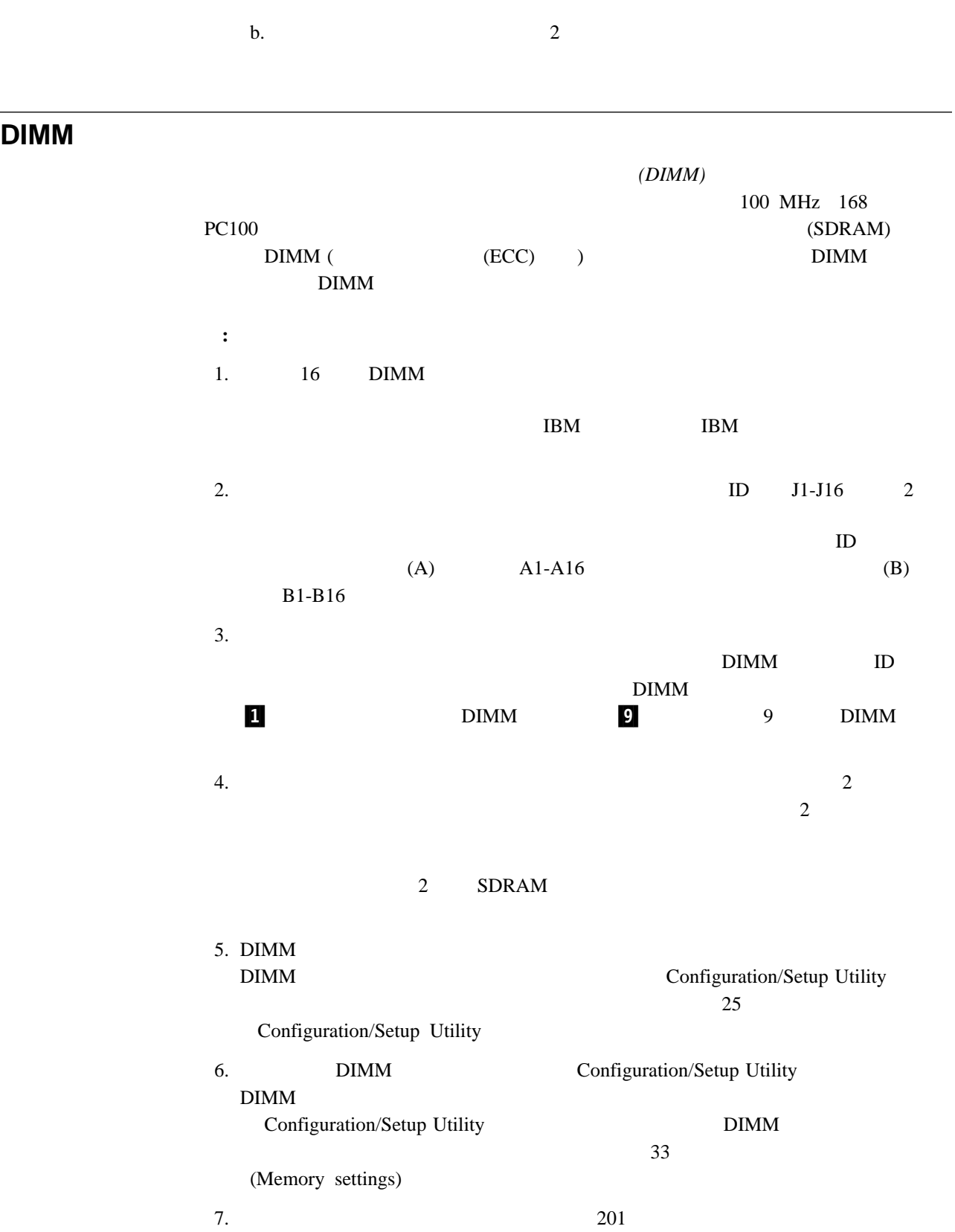

# $\bf{DIMM}$

#### $1$

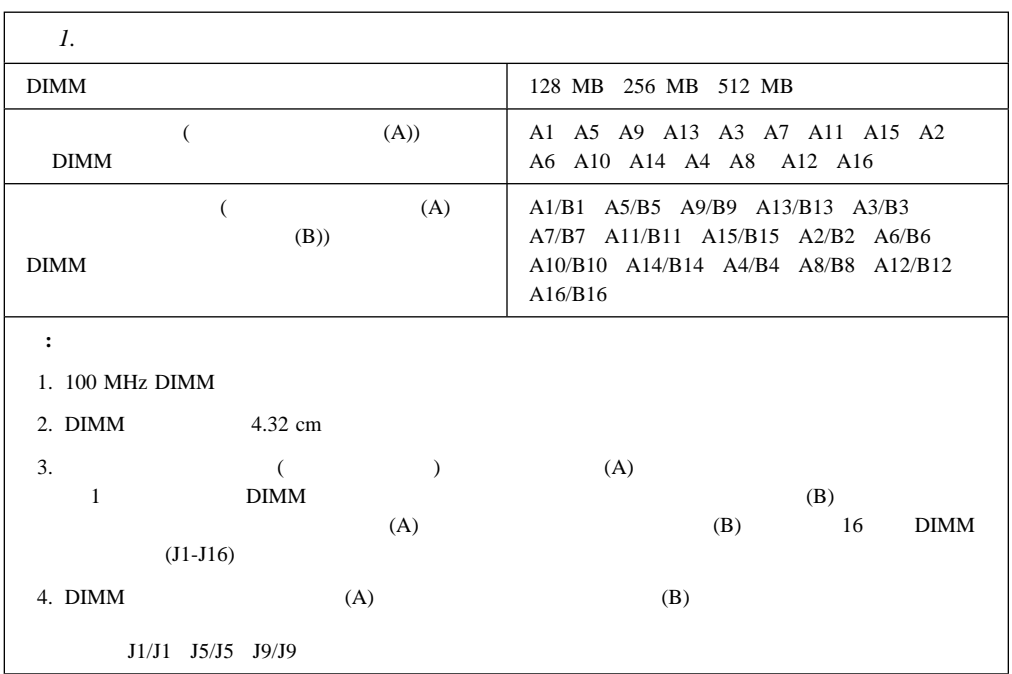

#### $2 \left( \frac{1}{2} \right)$

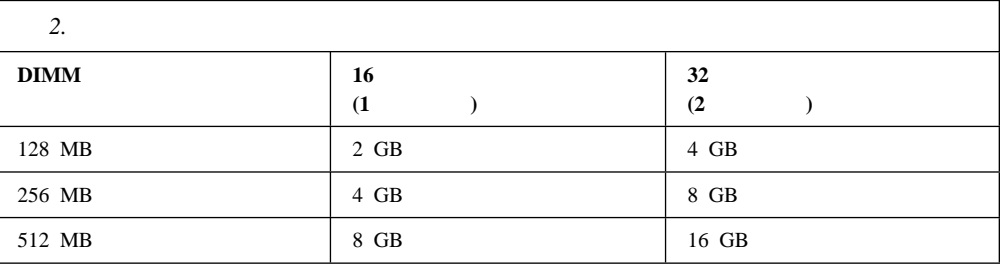

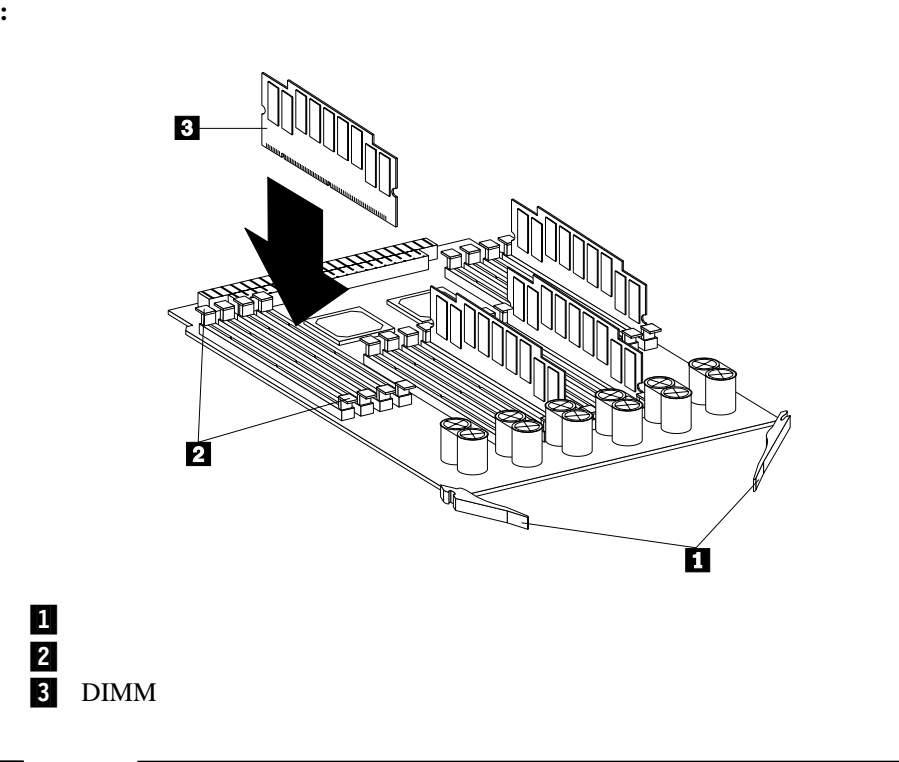

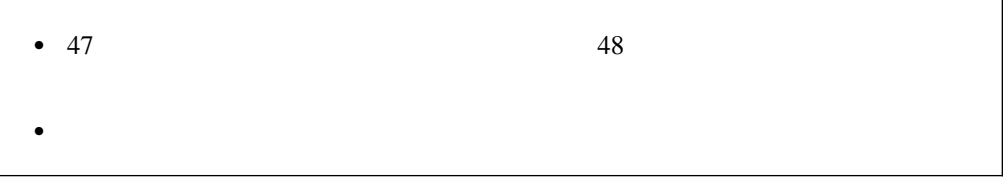

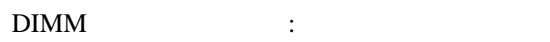

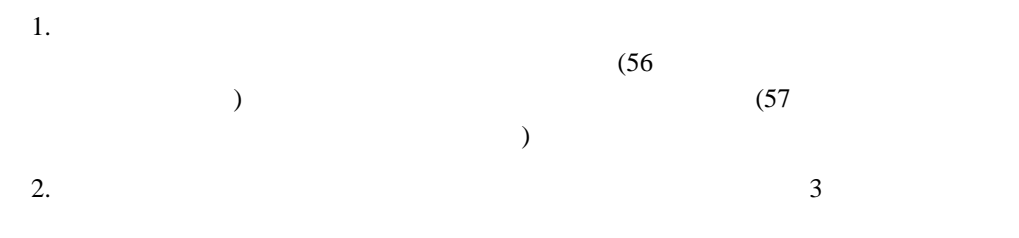

 $4(61)$ 

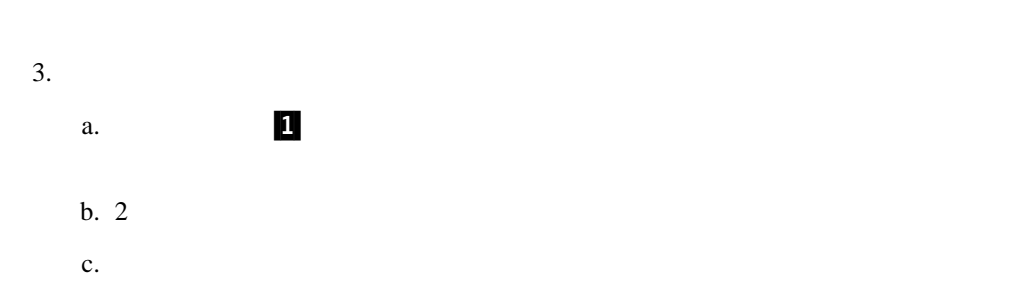

# $\bf{DIMM}$

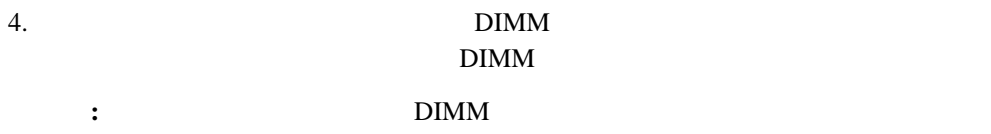

# 5. DIMM

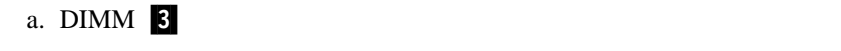

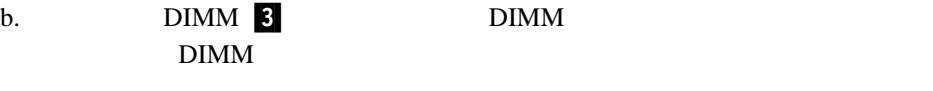

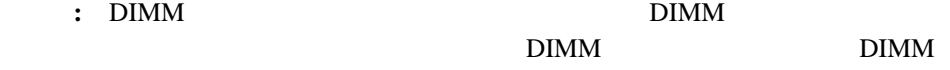

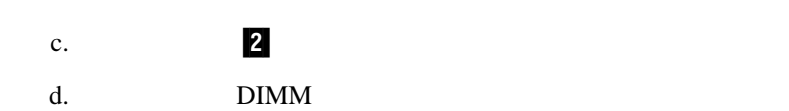

 $6.$ 

a.

# b.  $\blacksquare$

 $\bullet$  **EMC** c.  $1)$ 

2)  $2$ 

d.  $(99$  $\big)$ 

 $7.$  $97$ 

# Netfinity 8500R the state of the state of the state  $1$  $1$  $(SMP)$  $\text{SMP}$ POS POS **:** オペレーティング・システムが多重処理操作をサポートするようにするため、オペレー 8 Intel Pentium III Xeon  $($ **IBM** IBM  $\bullet$  47  $\phantom{00000}\phantom{0000}\phantom{0000}\phantom$ Netfinity 8500R  $(BIOS)$  www http://www.ibm.com/pc/us/compat/ IBM IBM  $\overline{B}$ IOS  $\overline{B}$  $\bullet$ Configuration/Setup Utility Advanced Setup **Processor Serial Number Access** Disabled 31 (Processor serial number access) **Enabled**

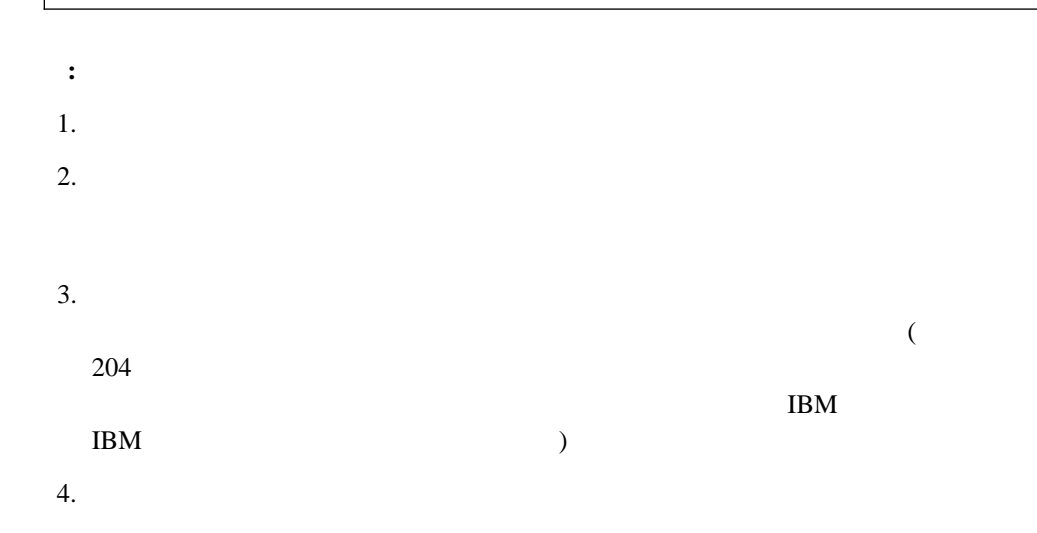

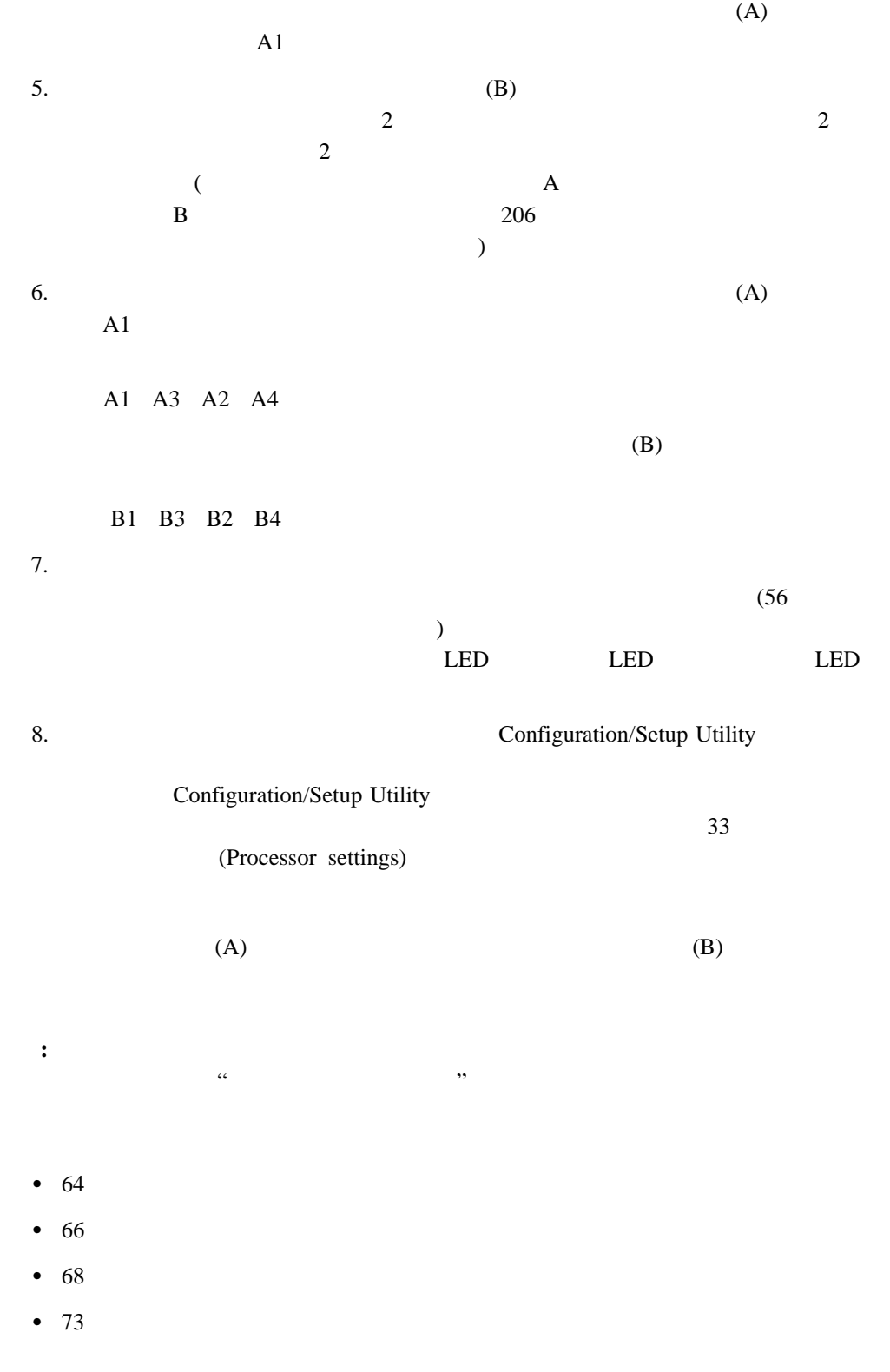

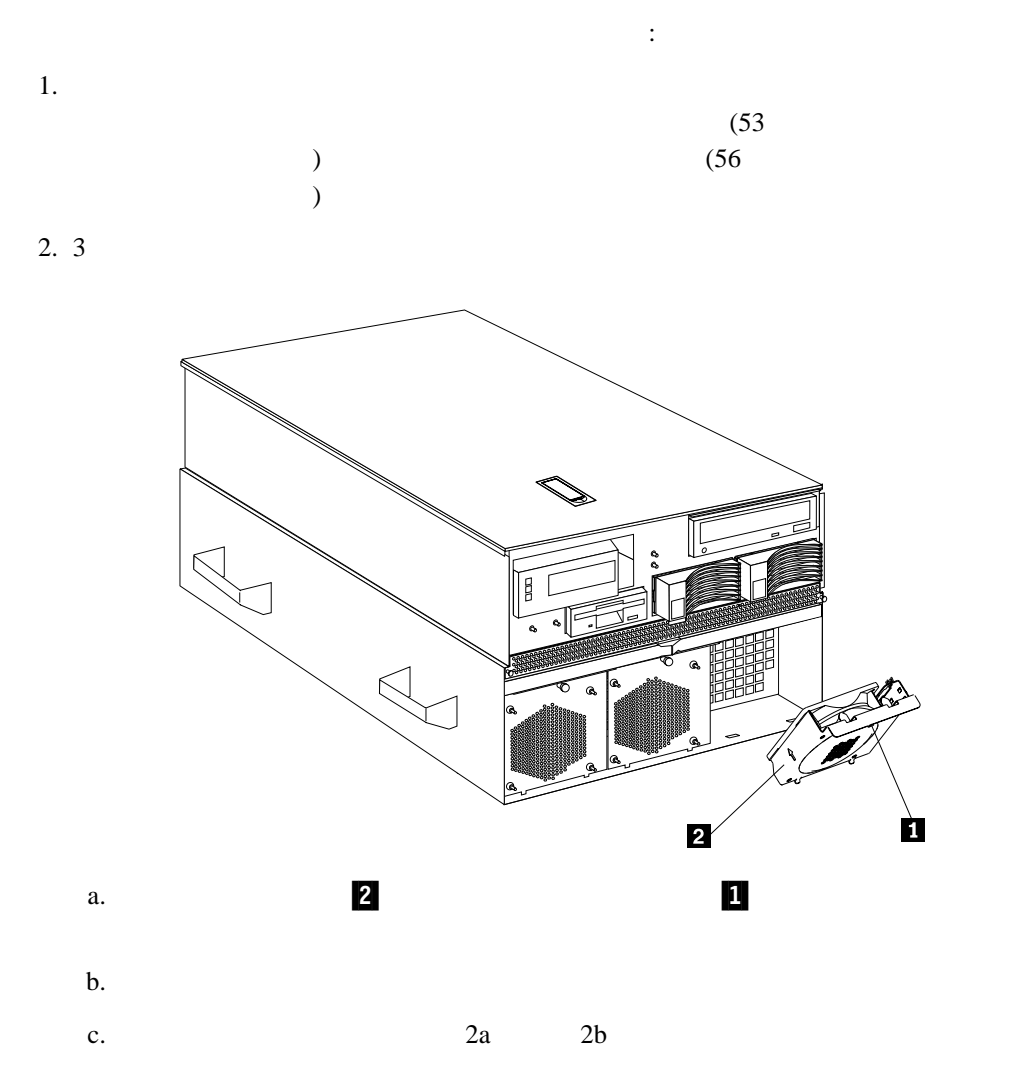

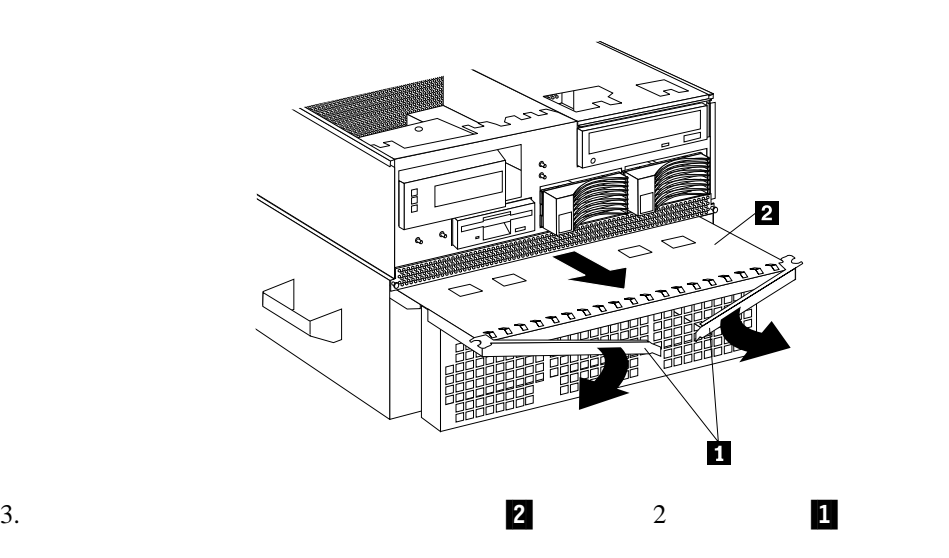

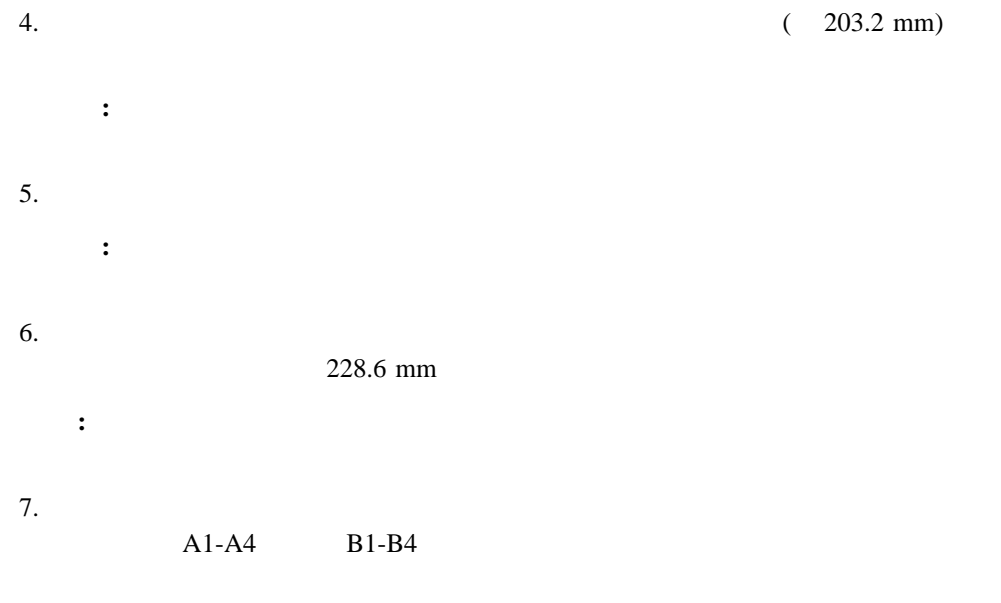

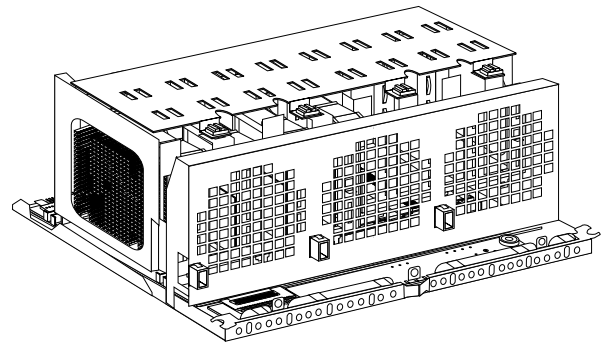

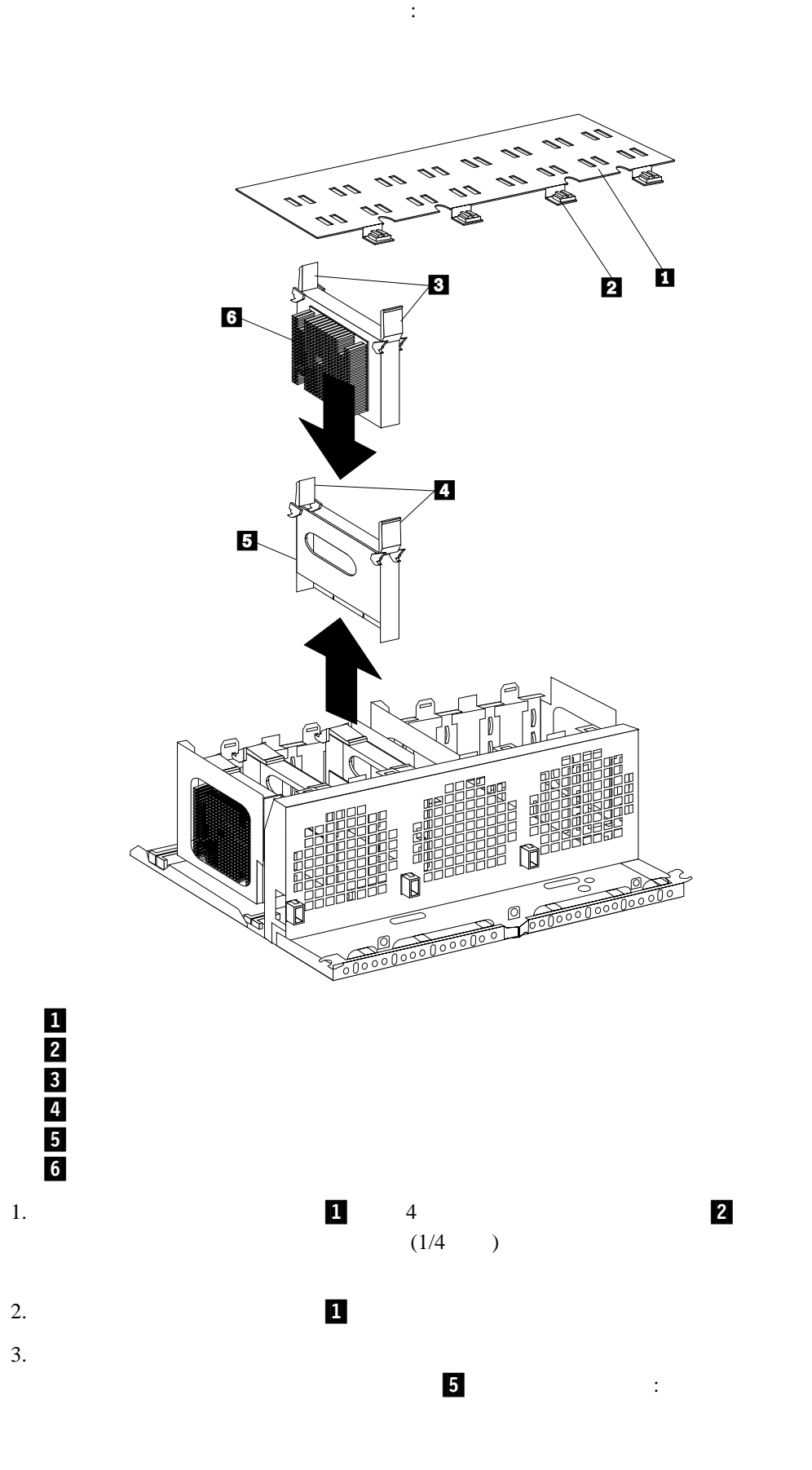

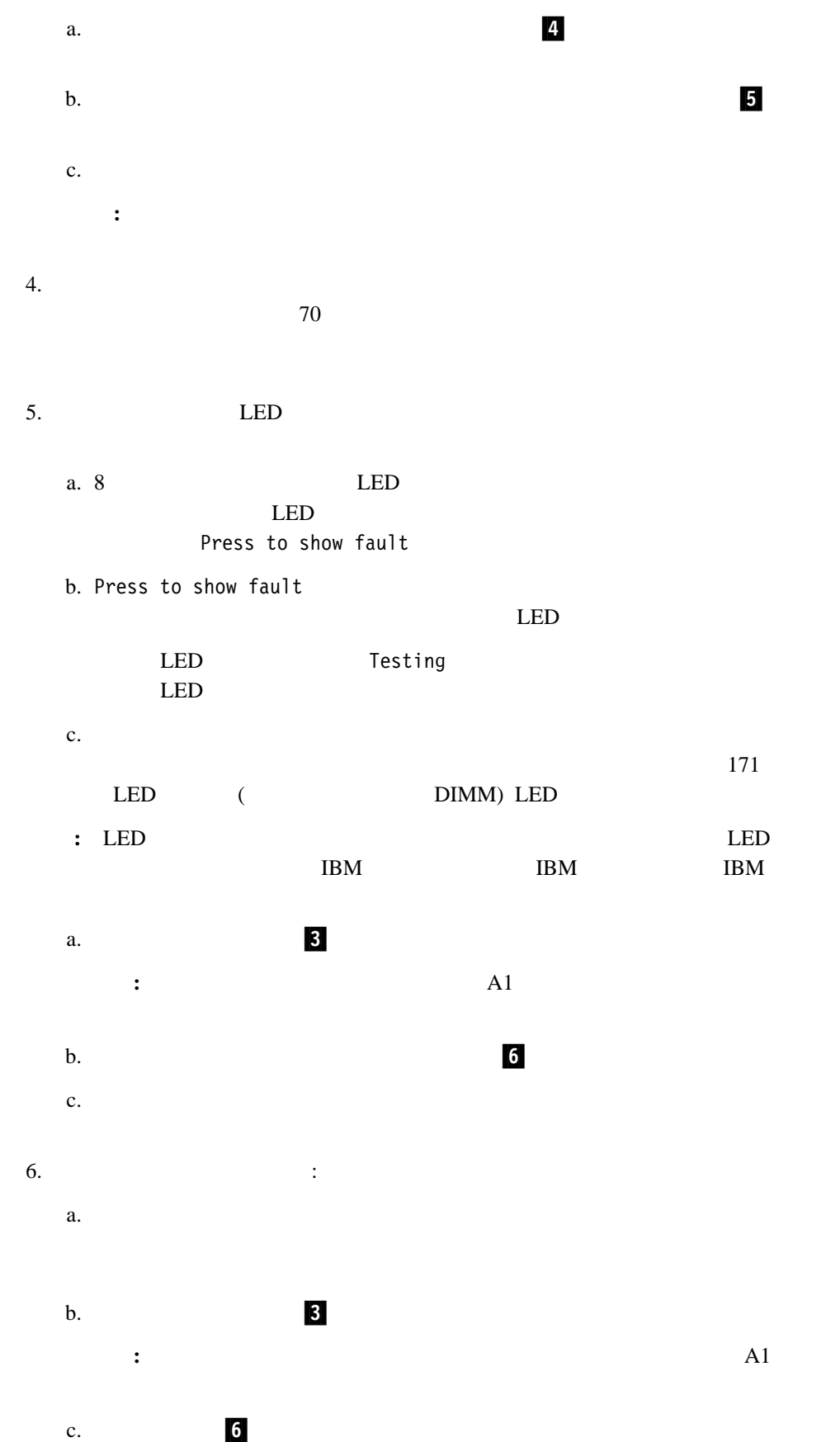

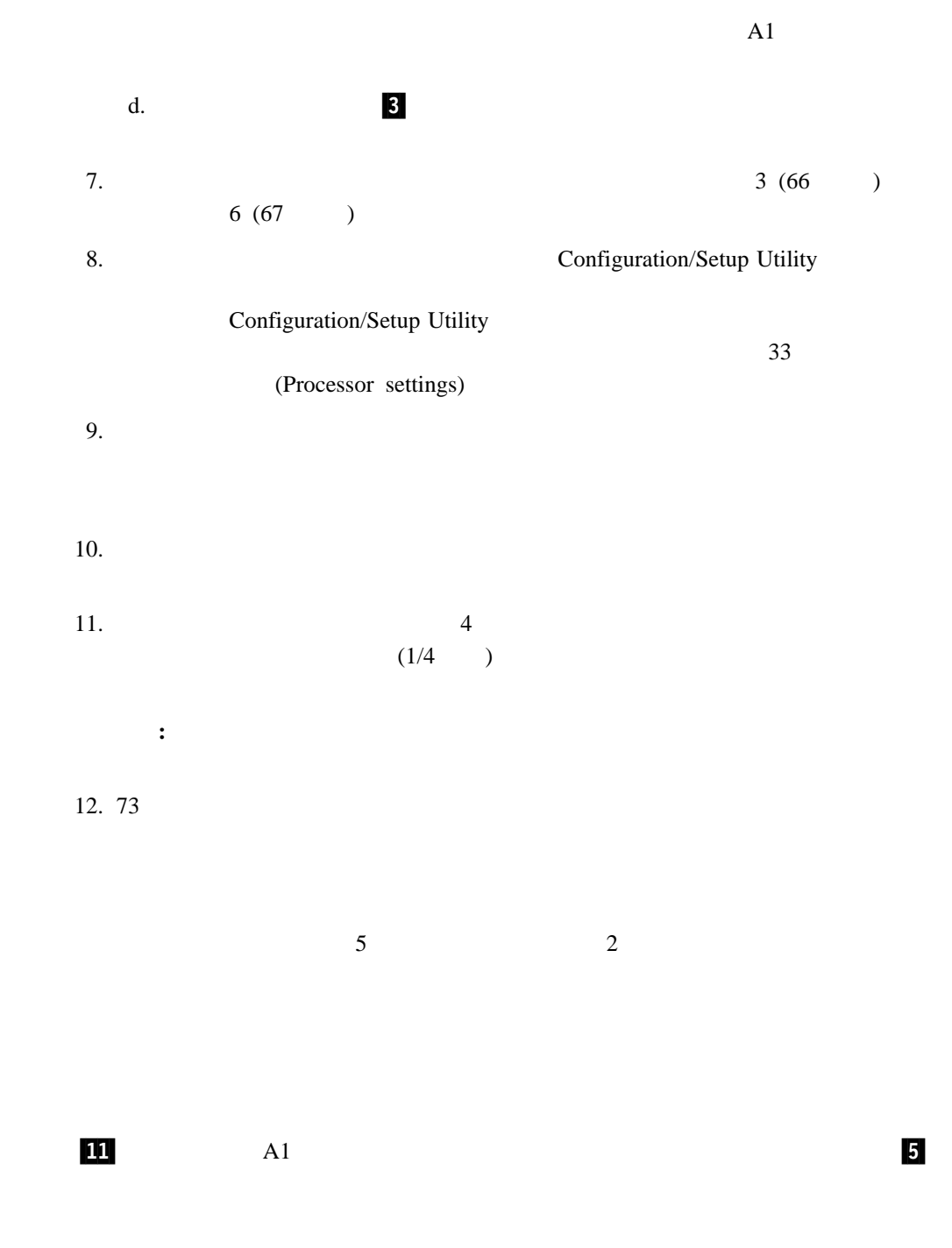

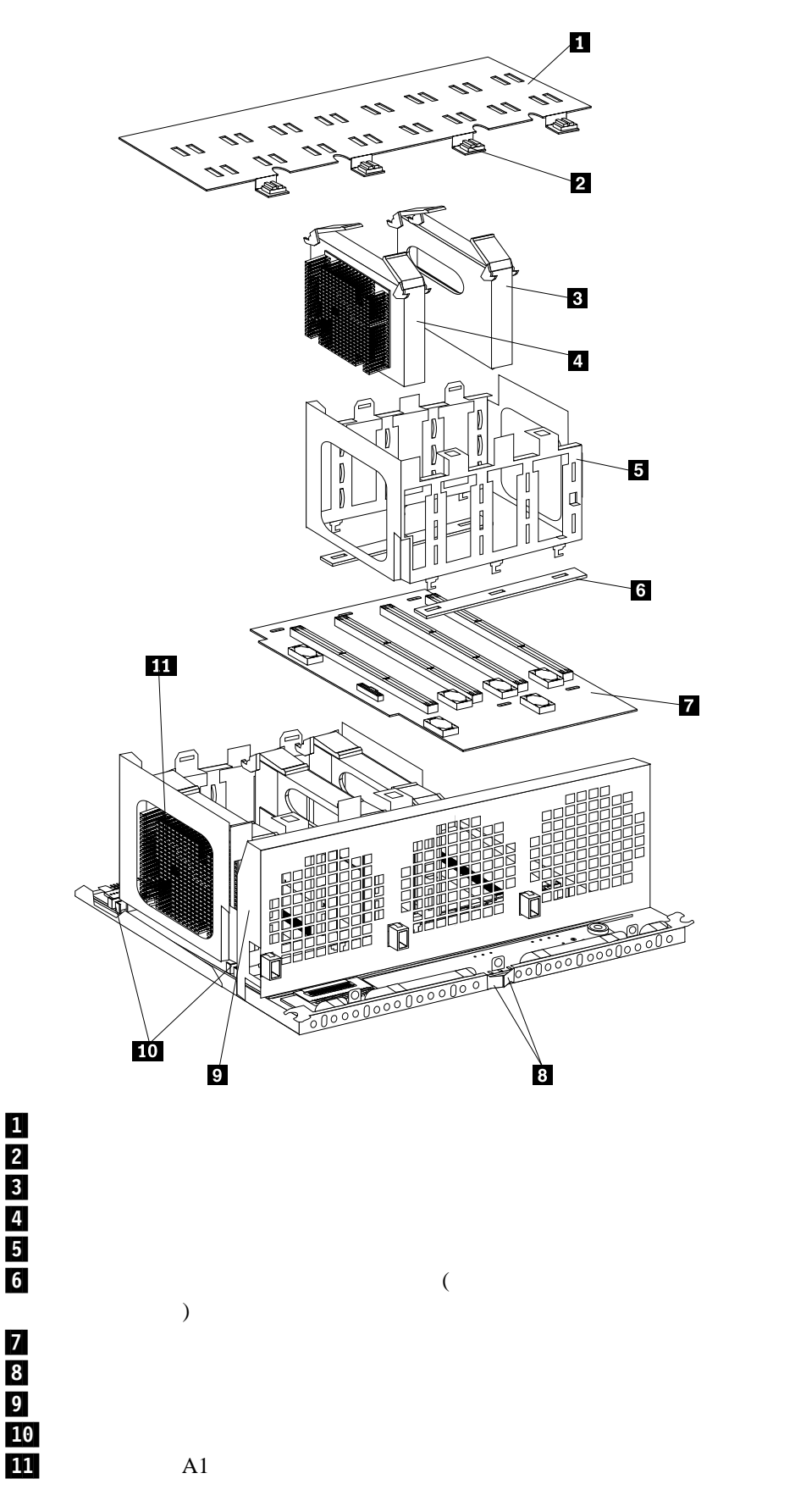

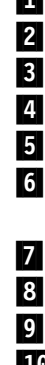

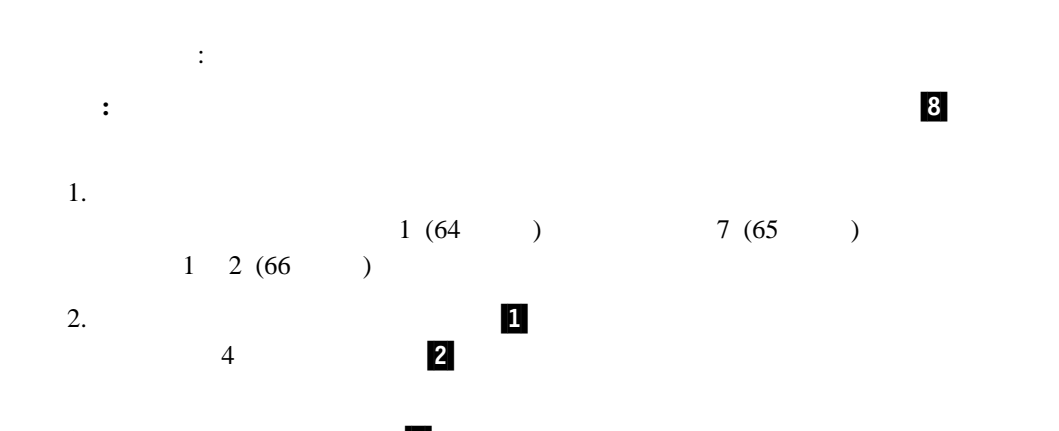

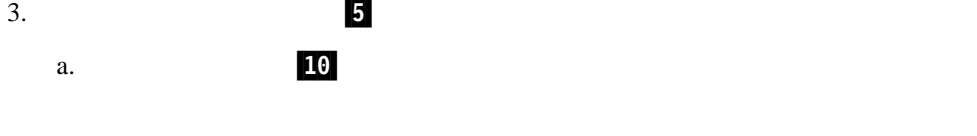

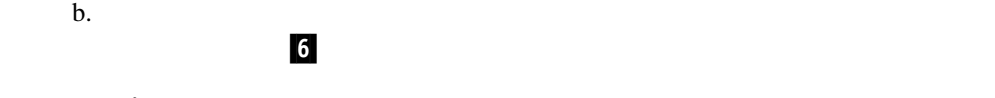

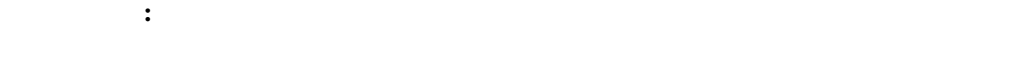

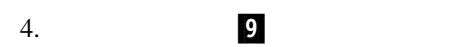

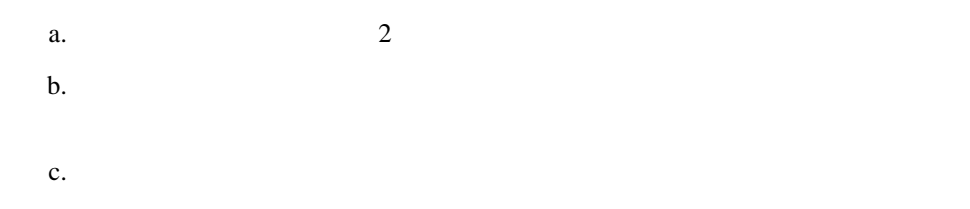

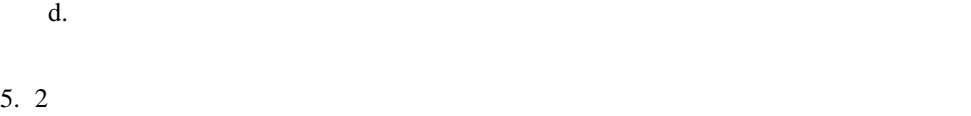

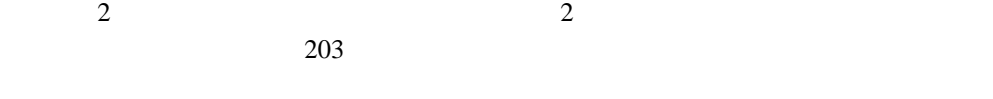

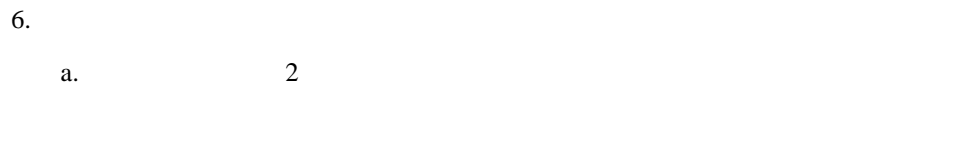

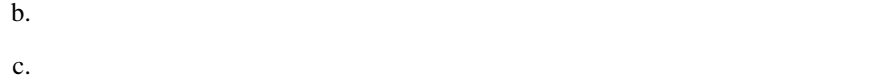

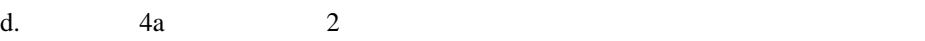

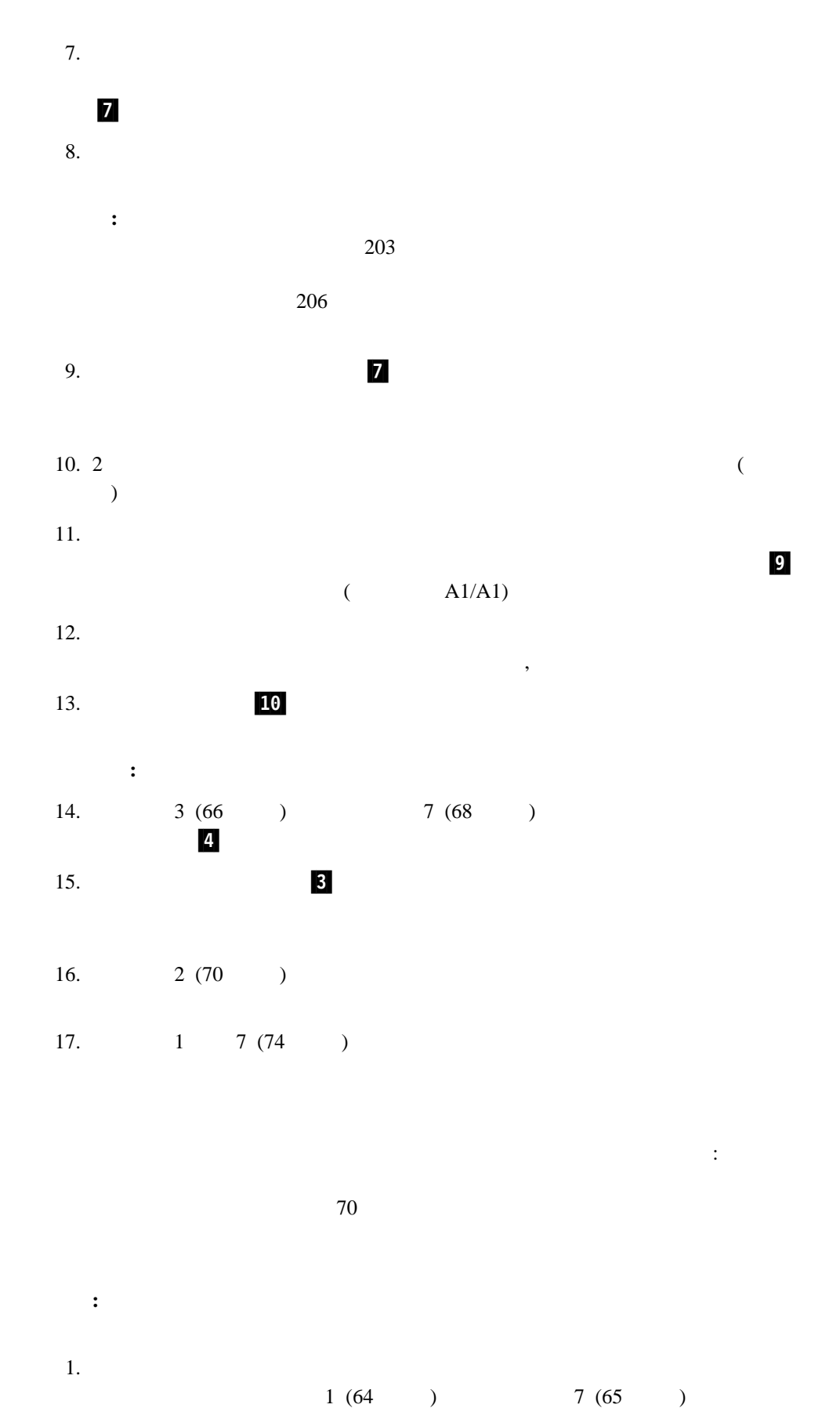

 $1 \t2 (66 \t)$ 

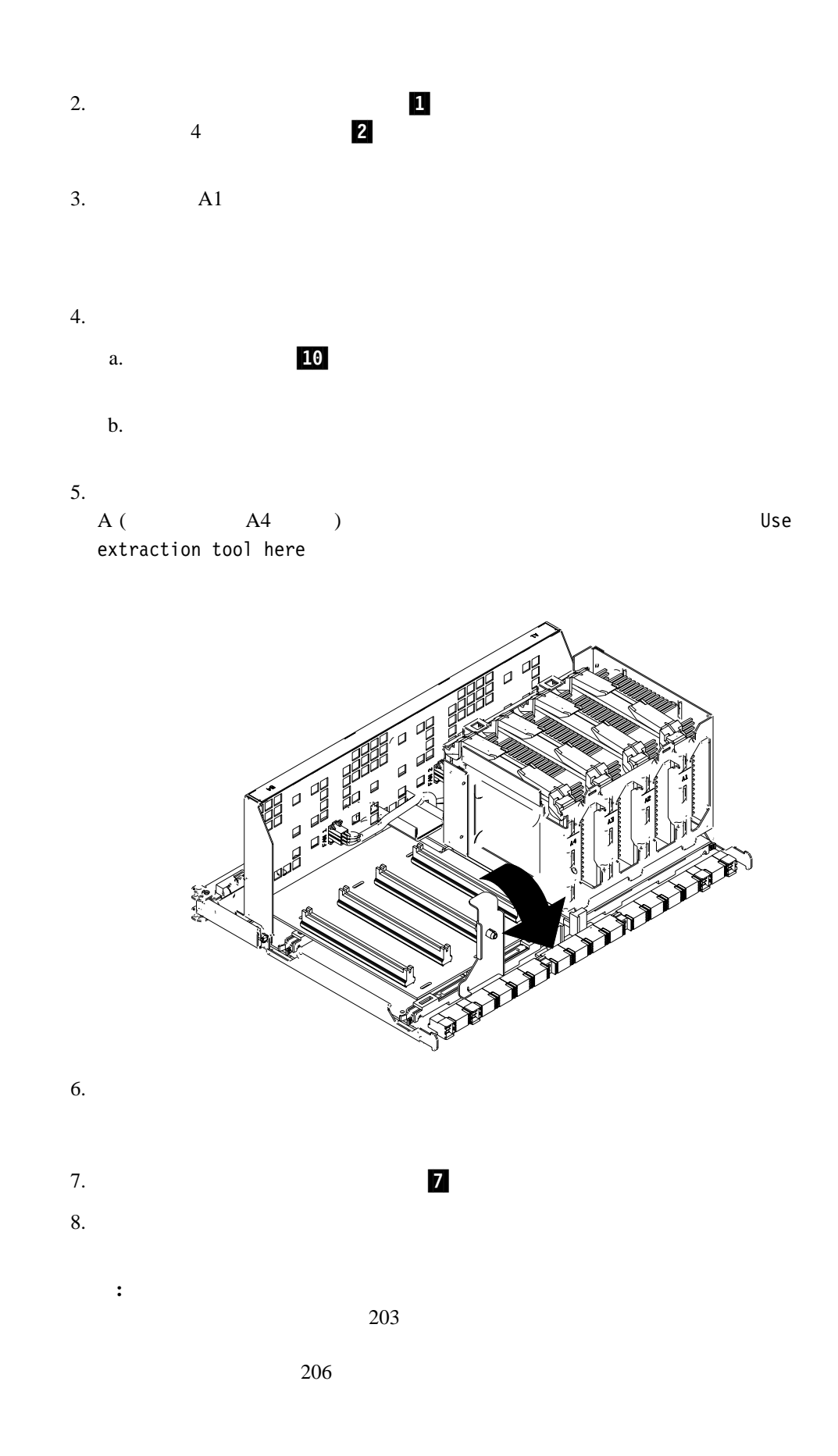

# 9.  $\blacksquare$

 $10.$ タブと位置合わせします。 プロセッサー・ケージ上のラベルをファン・ガード 9 上の

 $($  A1/A1) 11.  $\blacksquare$  $\overline{\phantom{a}}$  $12.$   $10$ 

重要**:** リリース・ラッチが完全にロックされた位置になっているか確認してください。

13.  $3(66)$   $7(68)$  $4$ 14.  $\overline{\mathbf{3}}$ 

15.  $5(72)$  $A4$ 

 $\overline{A}$  $16.$   $10$   $11$   $(68$  )

17.  $\blacksquare$ 

プロセッサー・ハウジング・アセンブリーを再取り付けする手順: 1.  $\blacksquare$ 

重要**:** けがを防ぐため、指をプロセッサー・ハウジング・アセンブリーの上部のラッチ  $2.$ 

 $3.$  $4.$ 

5. 3 a.

b.  $\blacksquare$ 

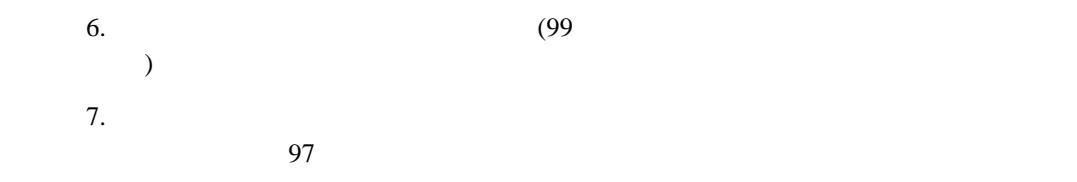

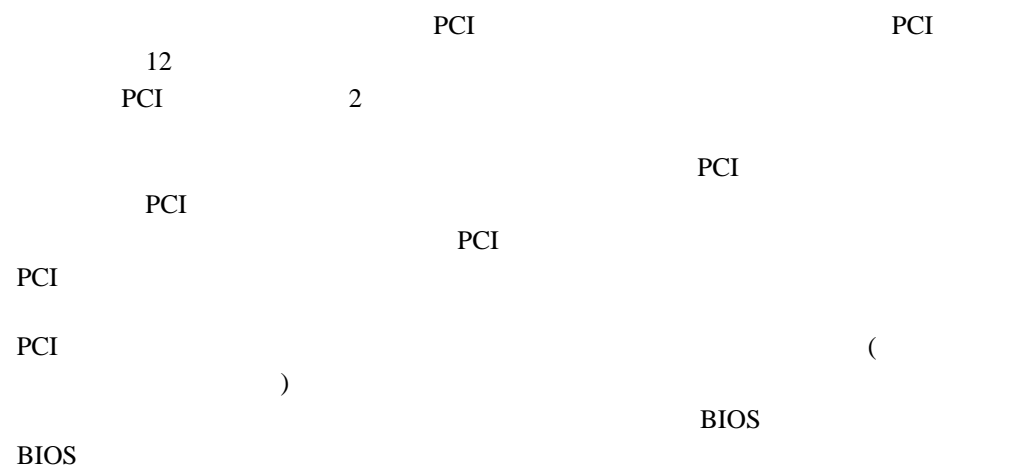

SVGA (super video graphics array)

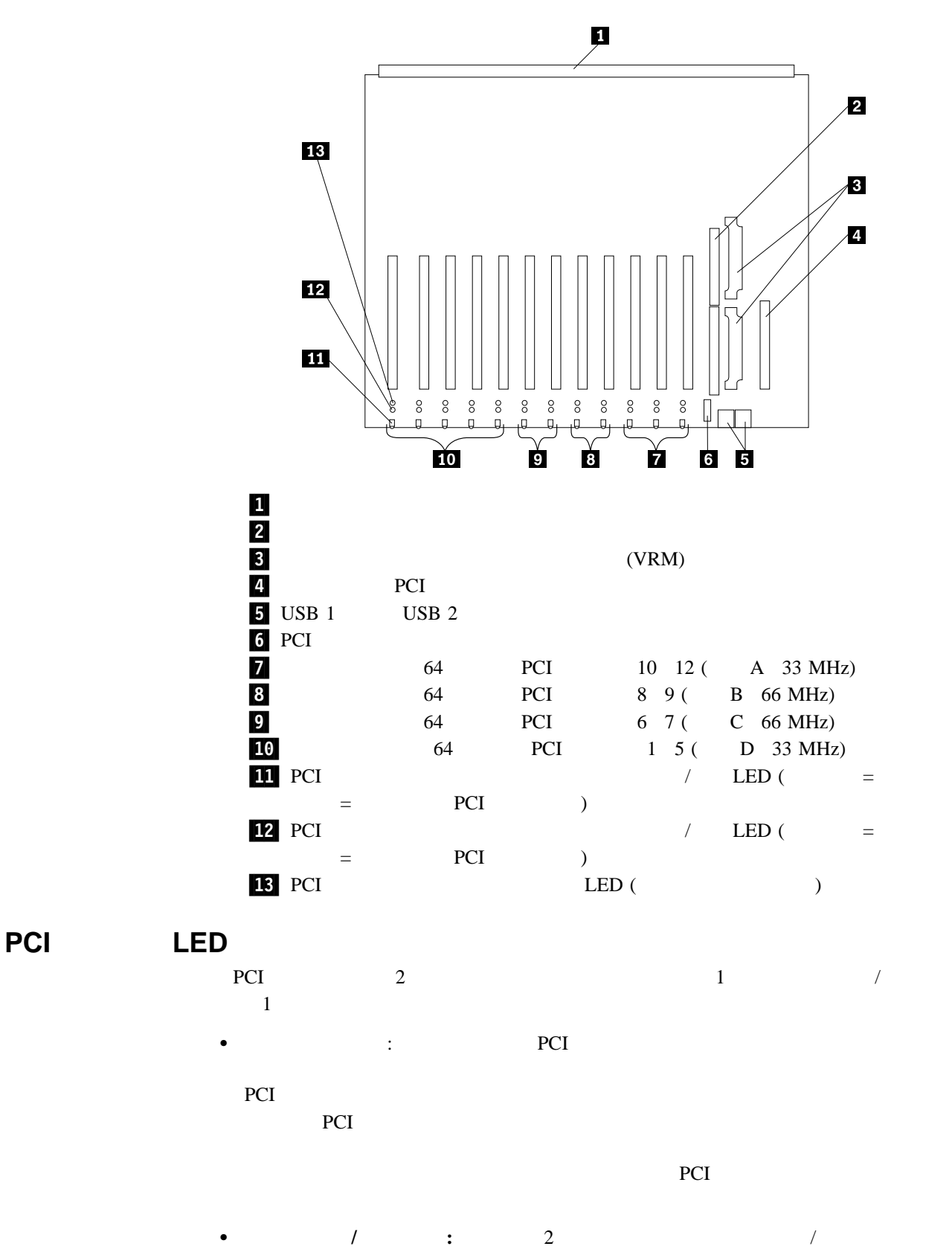

PCI  $\blacksquare$ 

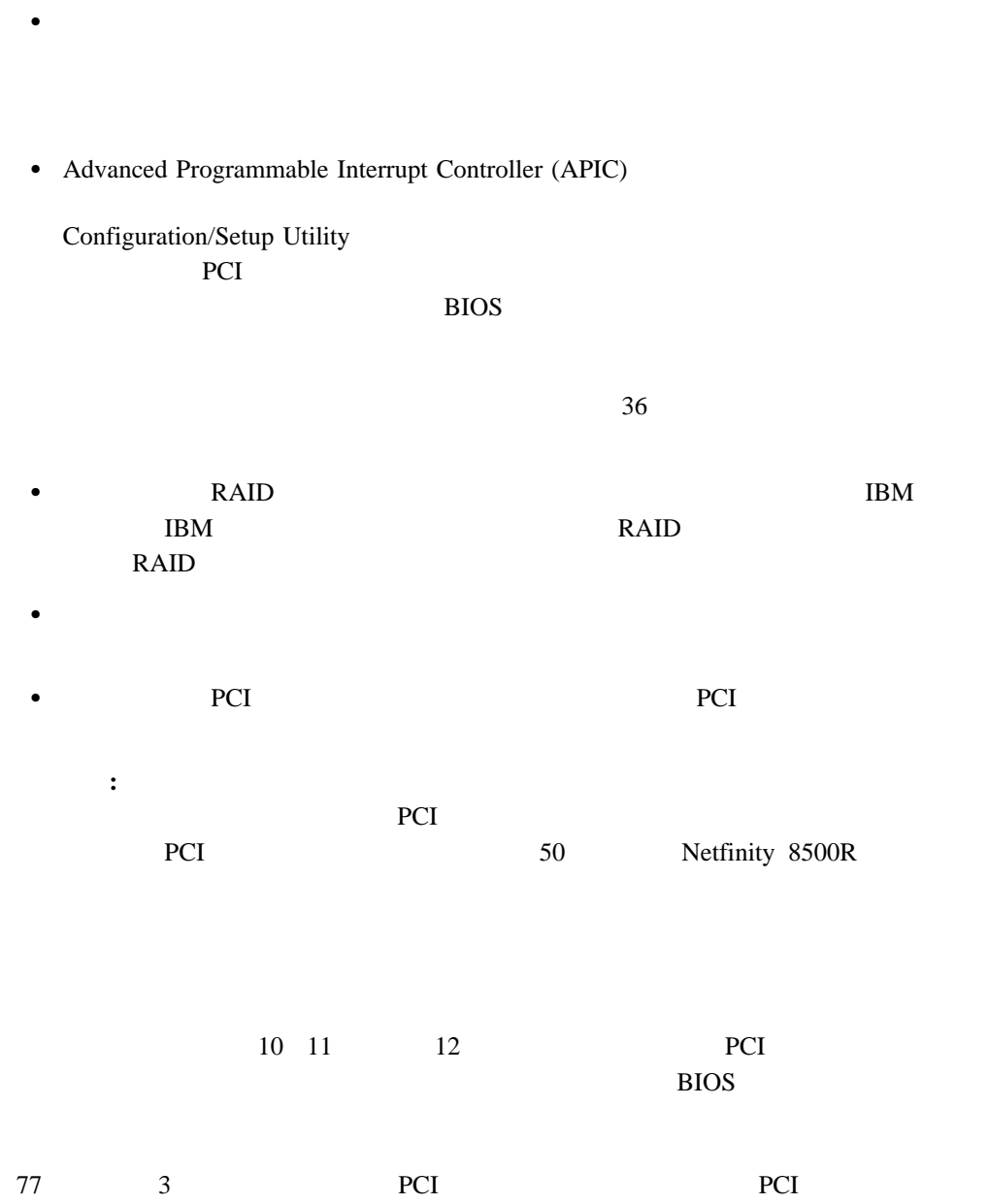

PCI PCI

PCI 9

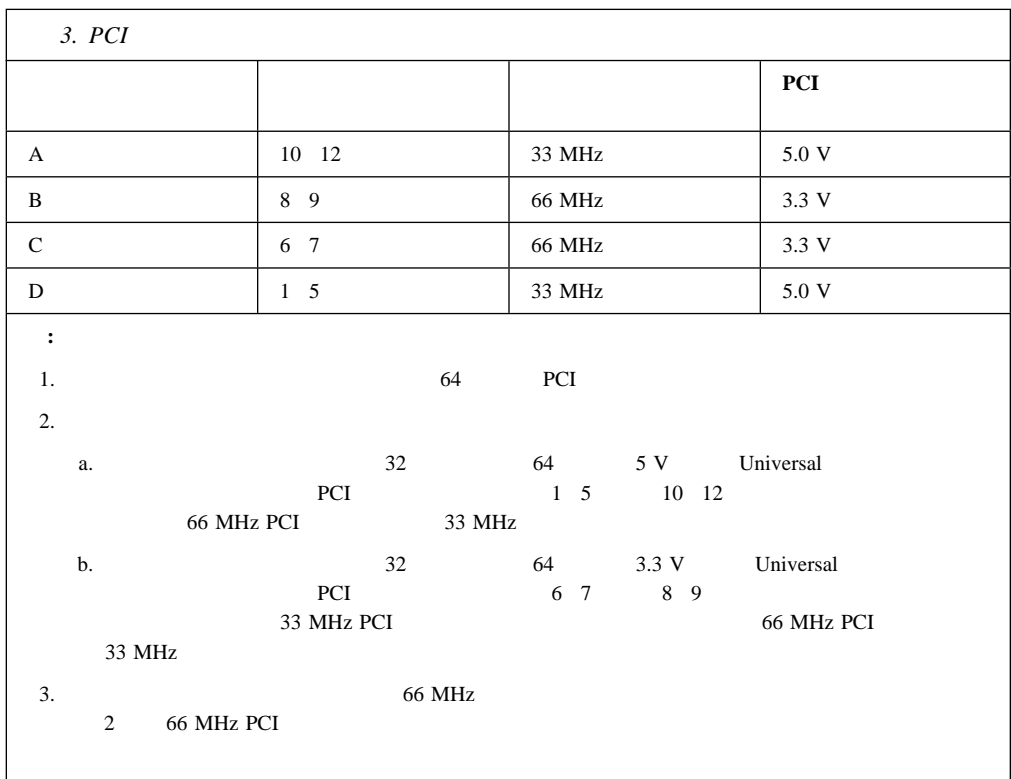

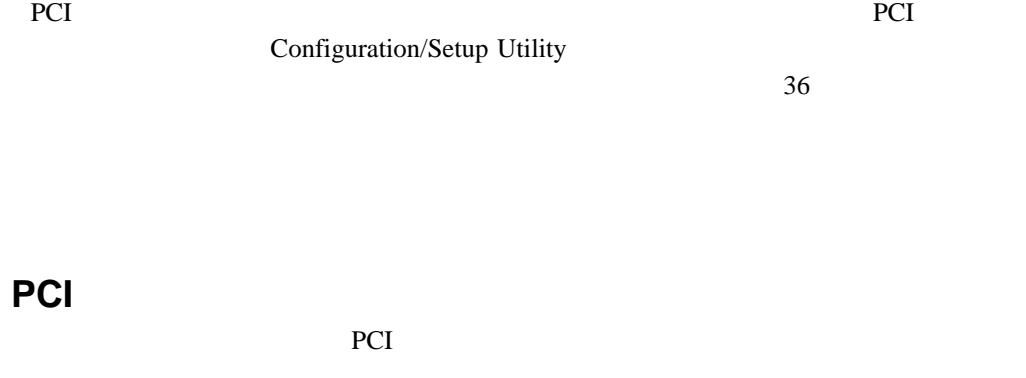

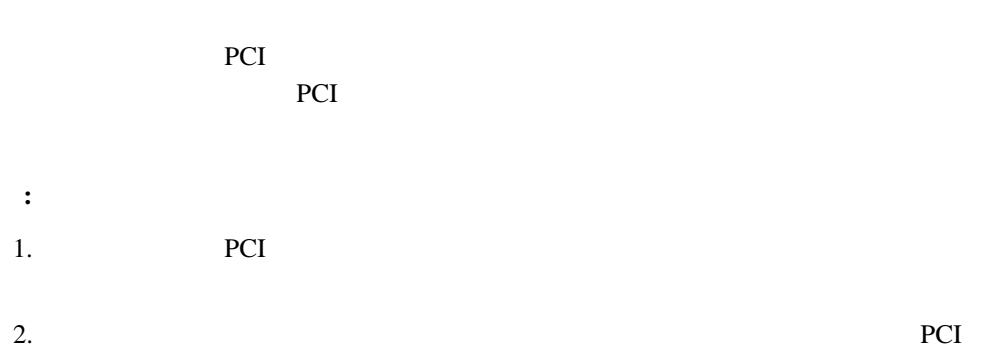

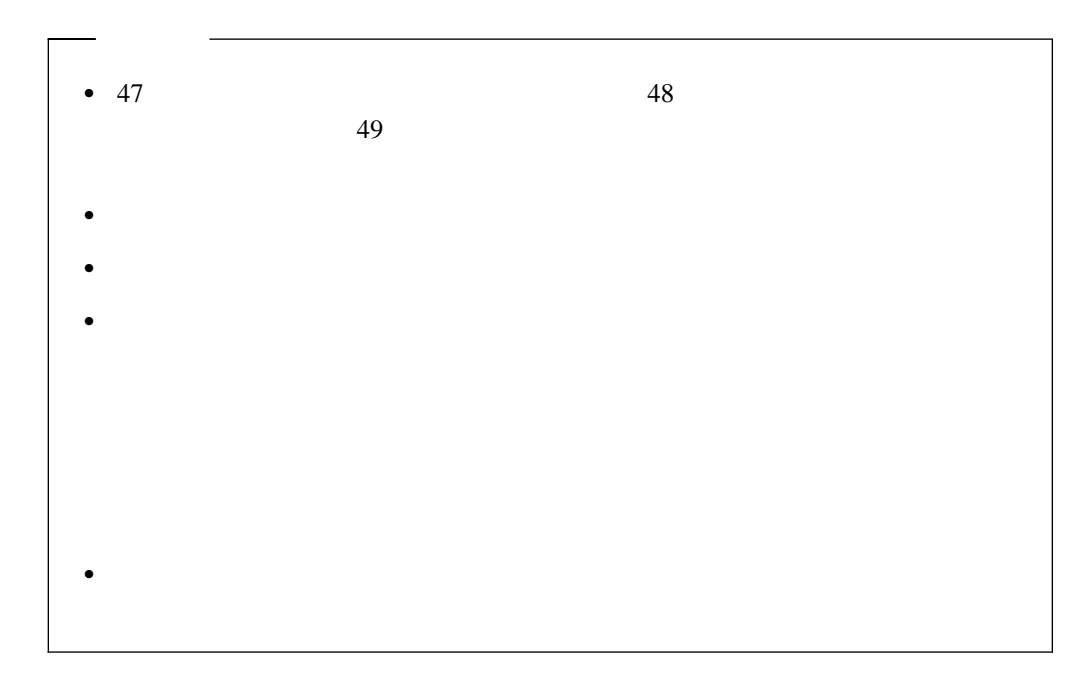

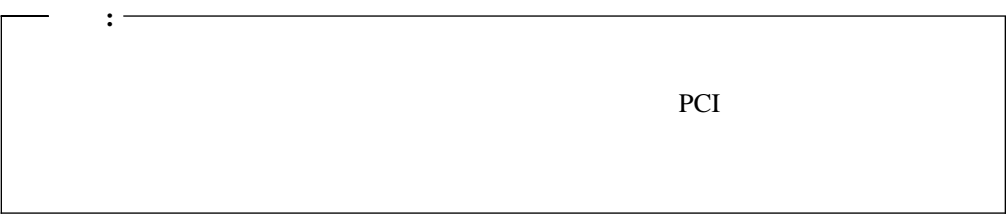

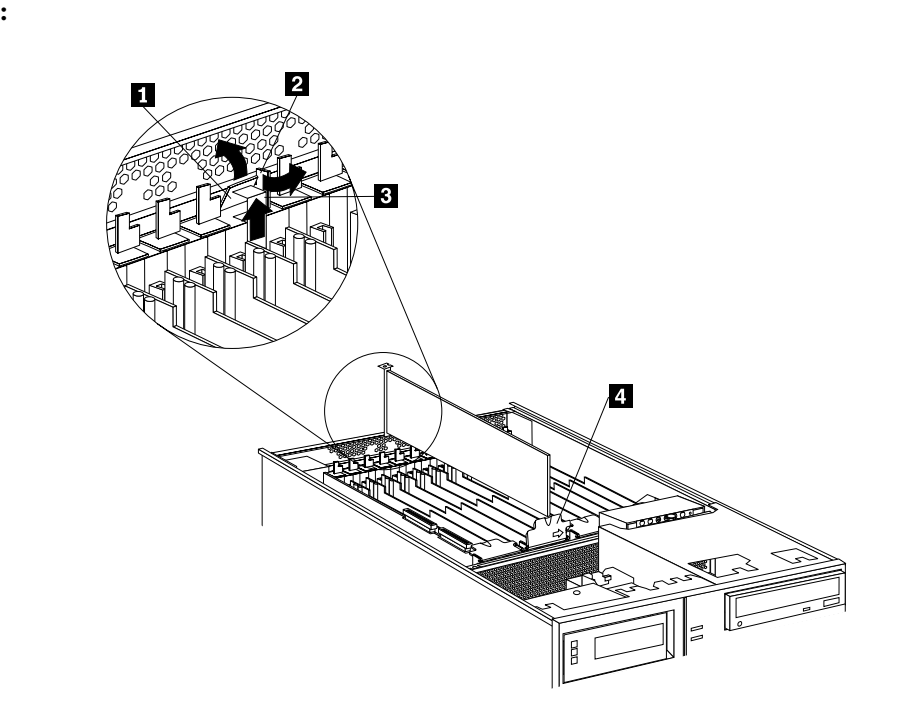

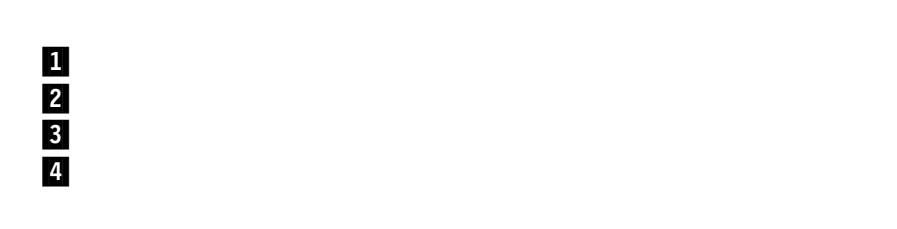

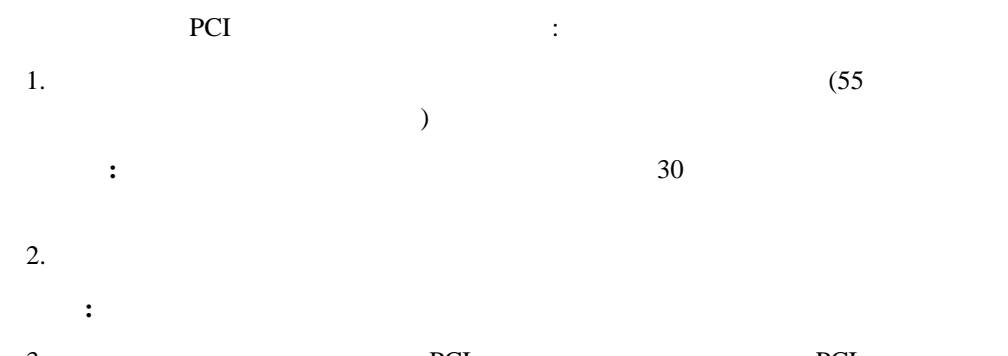

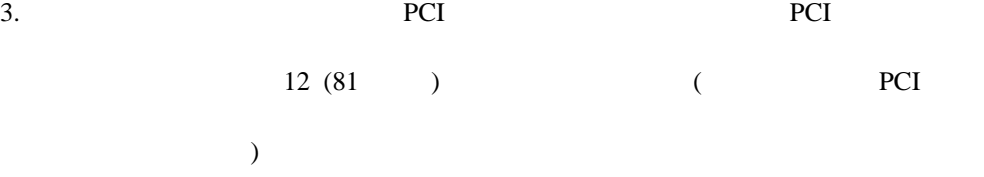

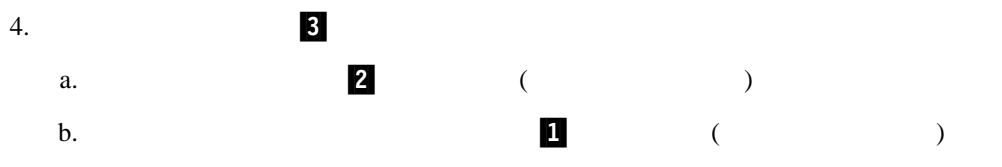

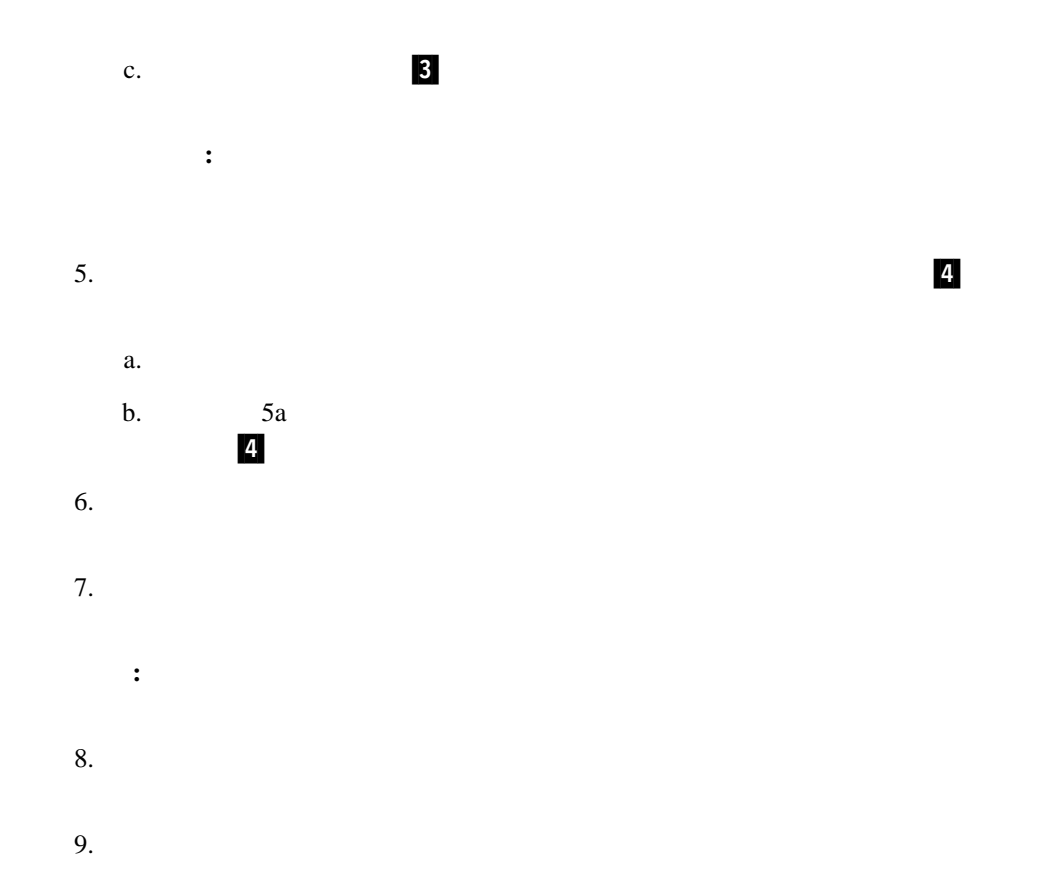

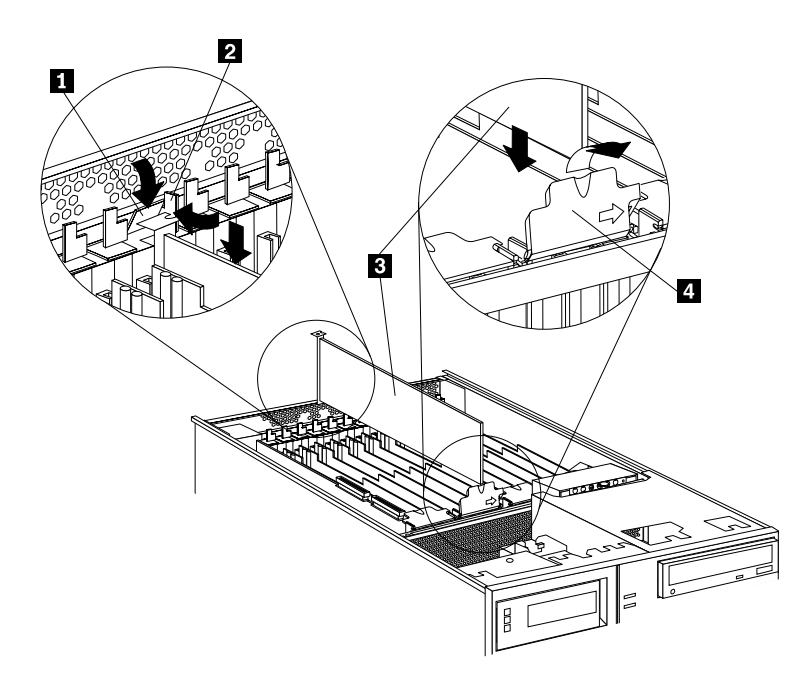

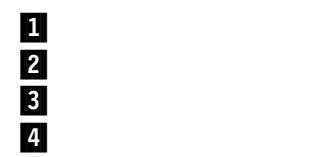

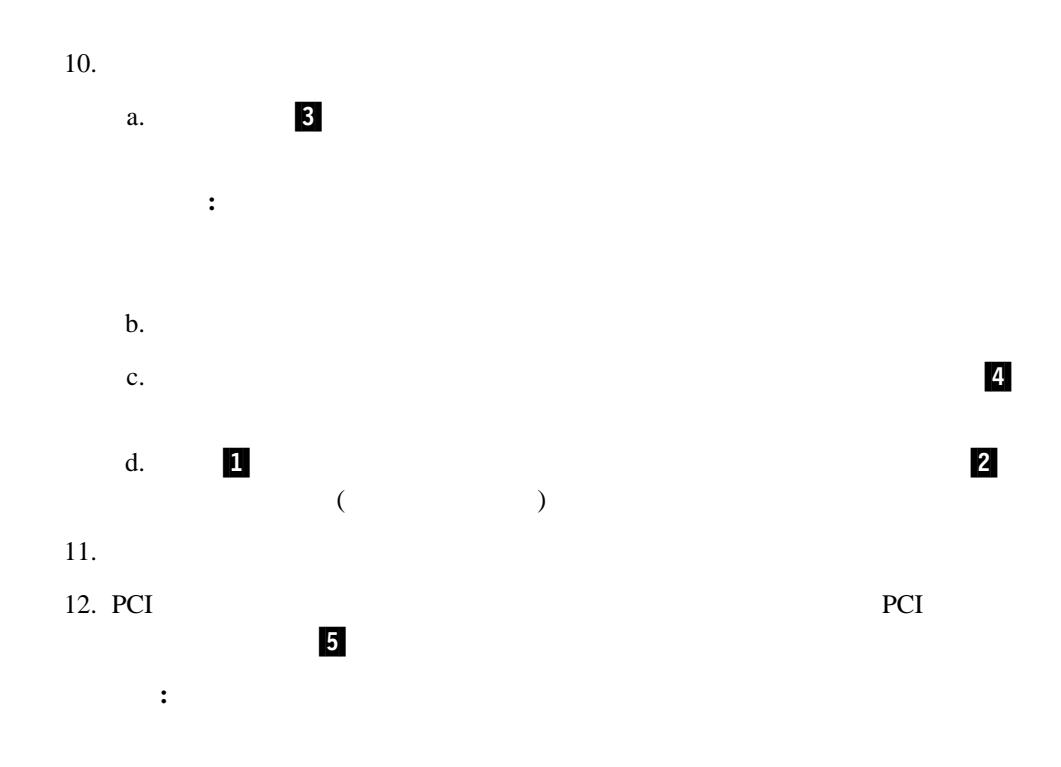

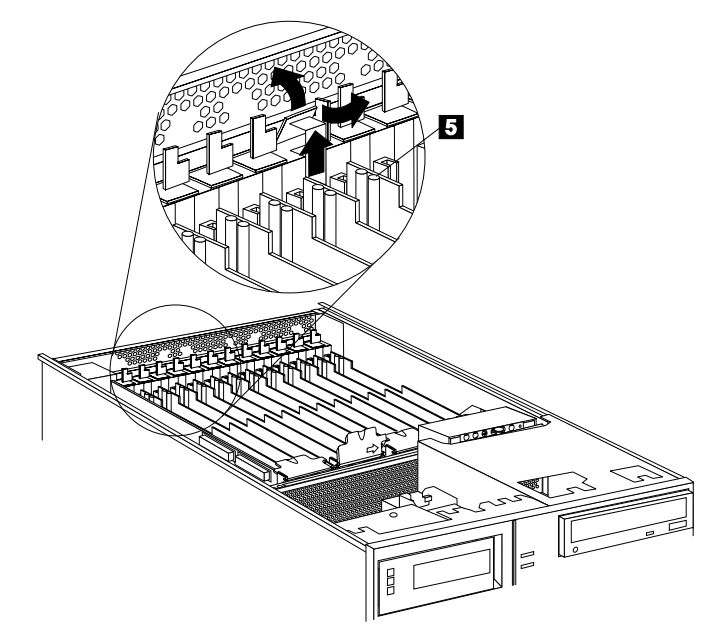

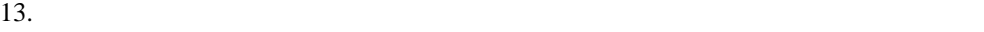

非ホット・プラグ **PCI** アダプターの取り付け

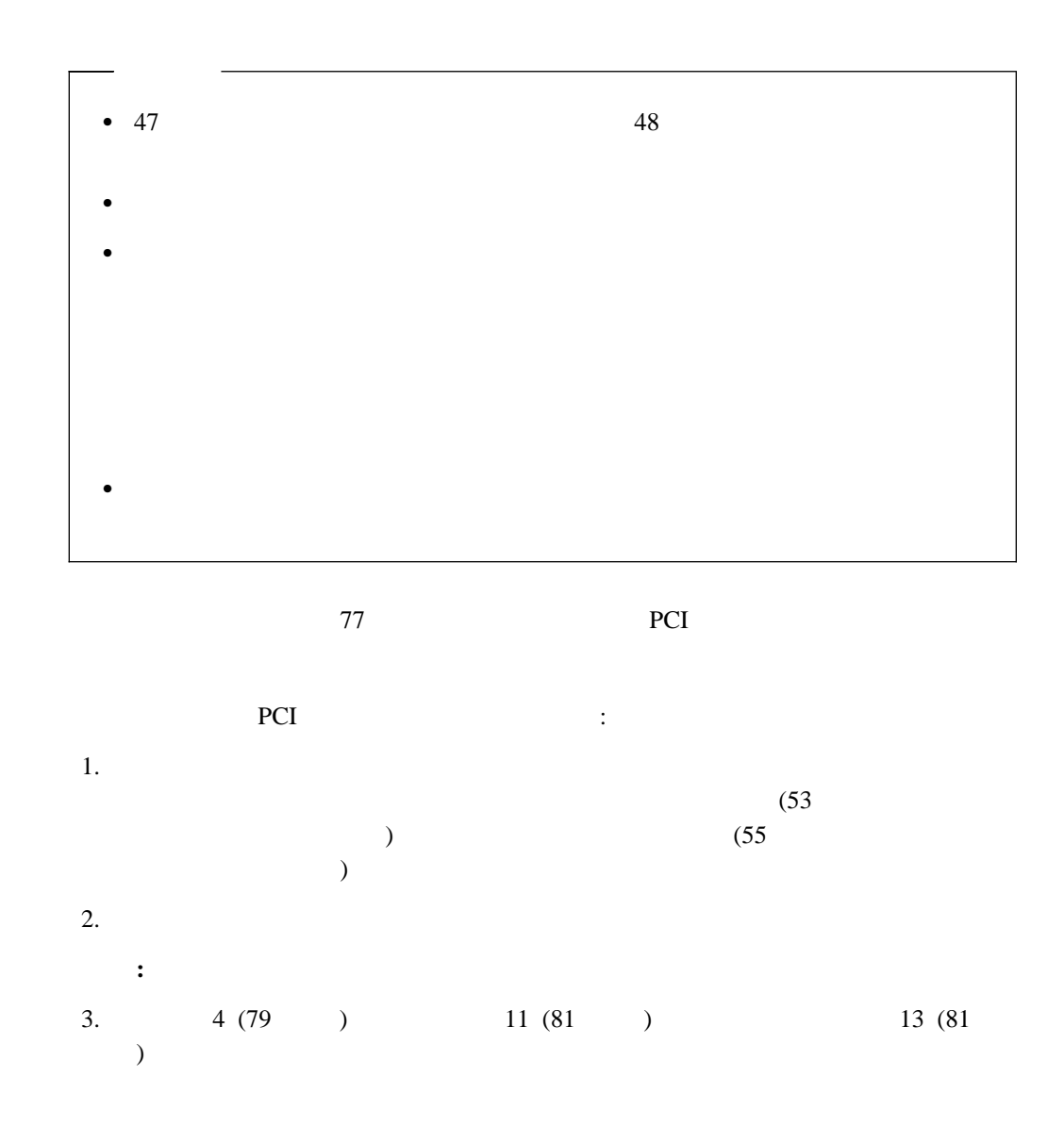

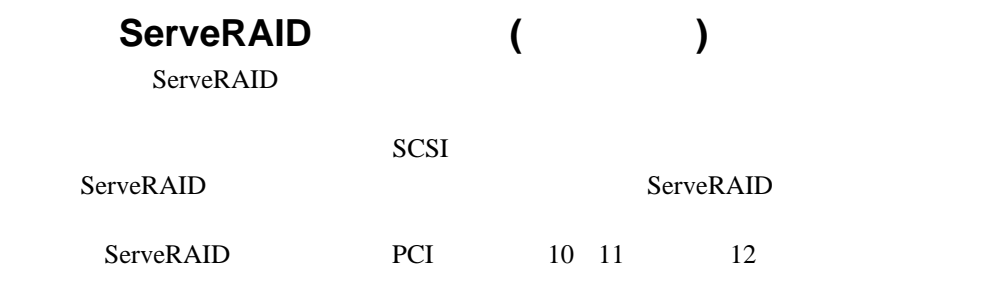

#### ServeRAID

### ServeRAID

## ServeRAID

- **:**
- 1.  $\blacksquare$
- 2. SCSI ServeRAID

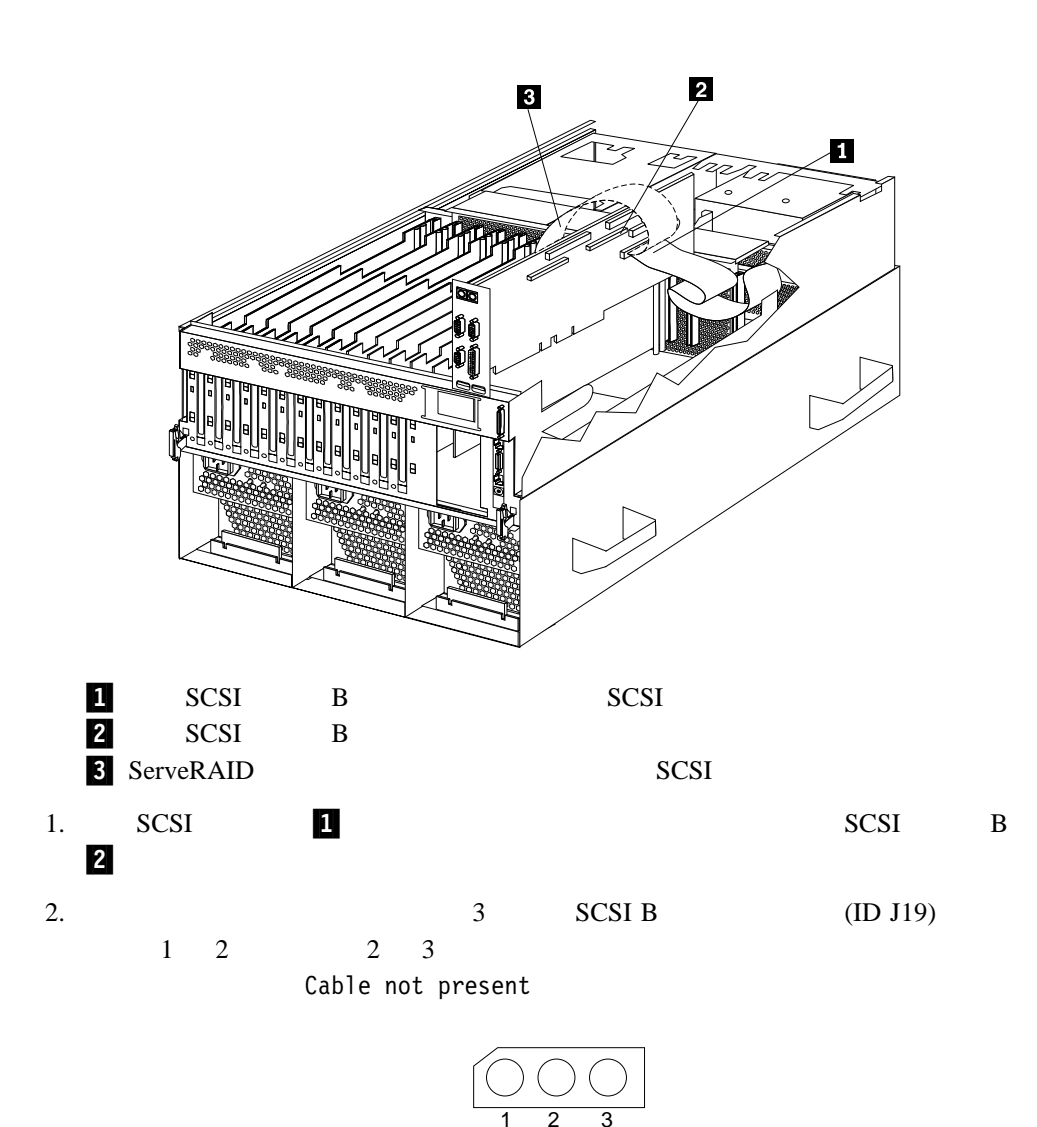

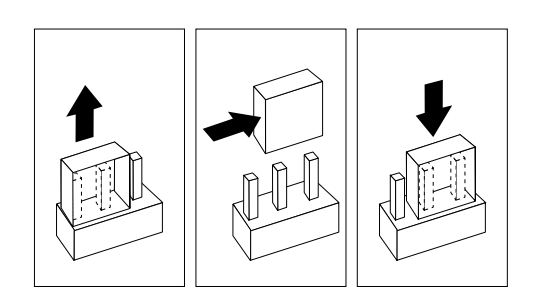

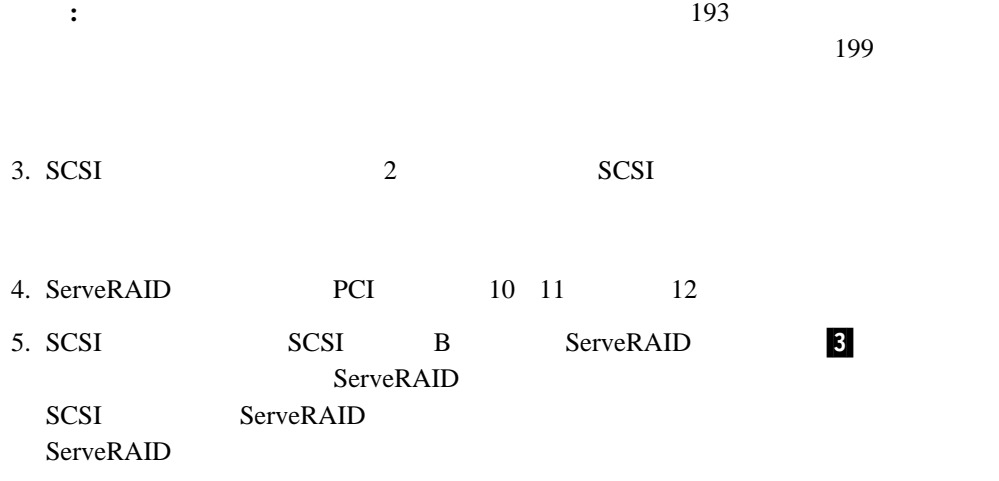

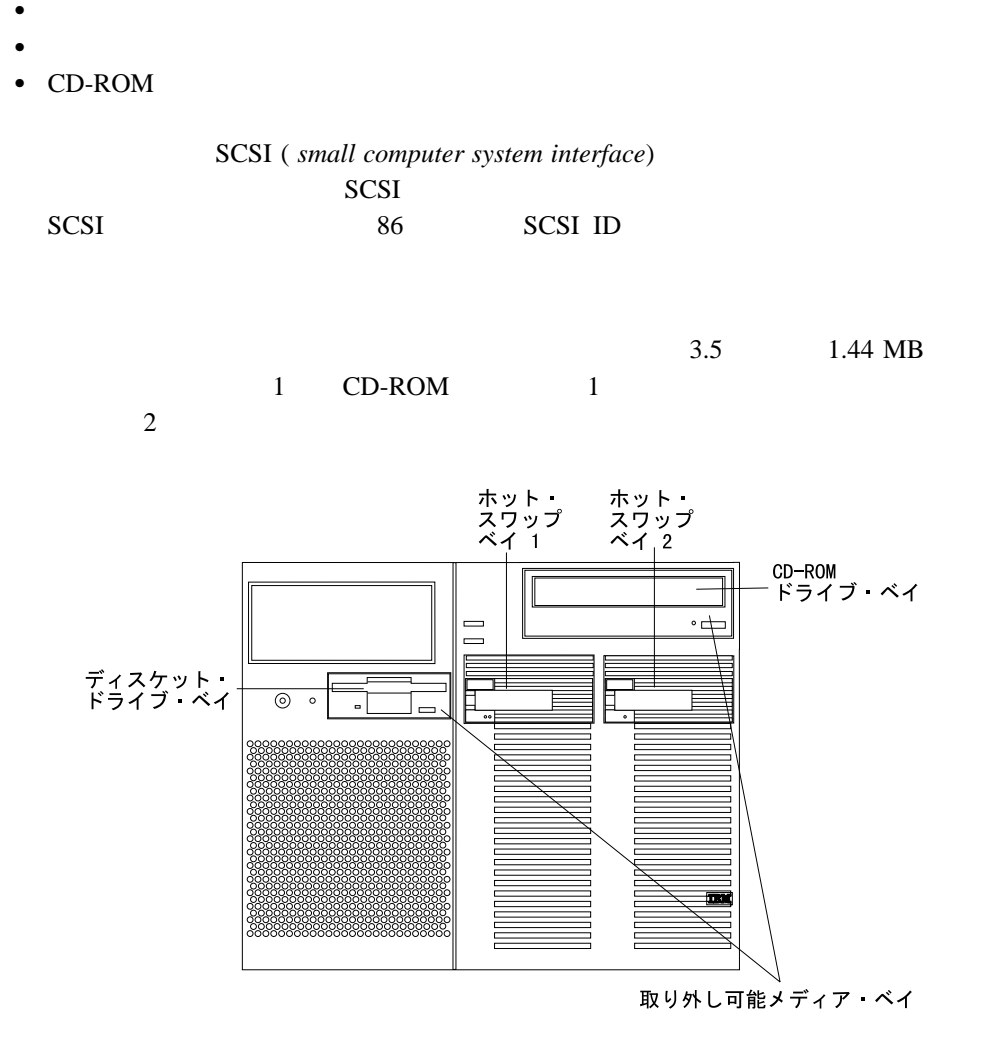

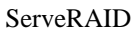

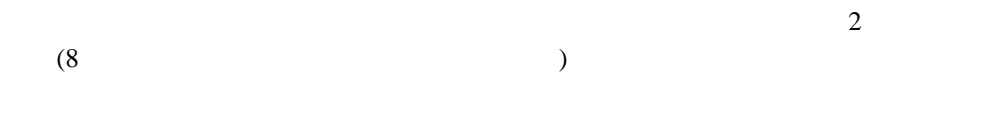

 $SCA$  (and  $SCA$ )

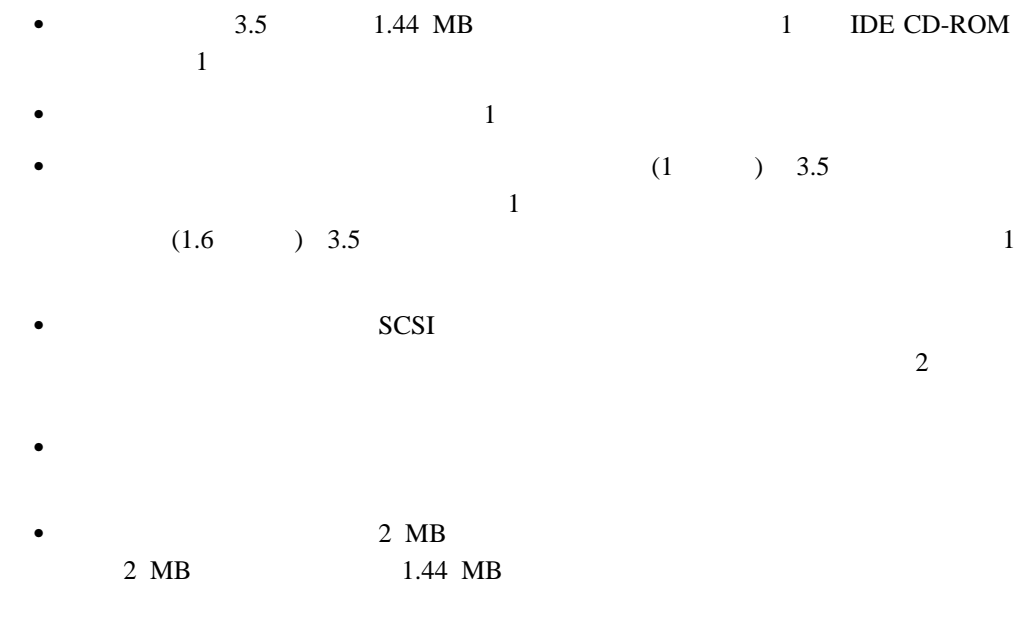

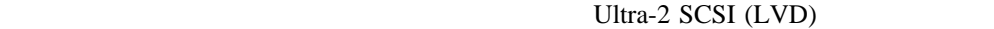

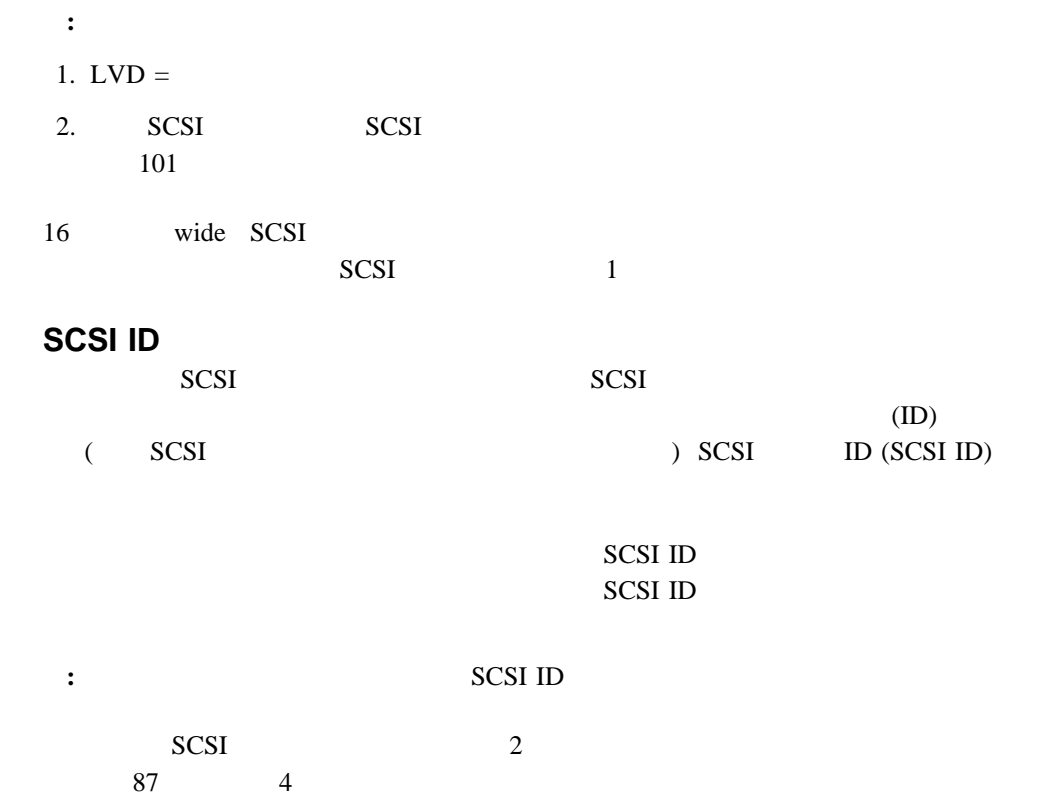

SCSI ID

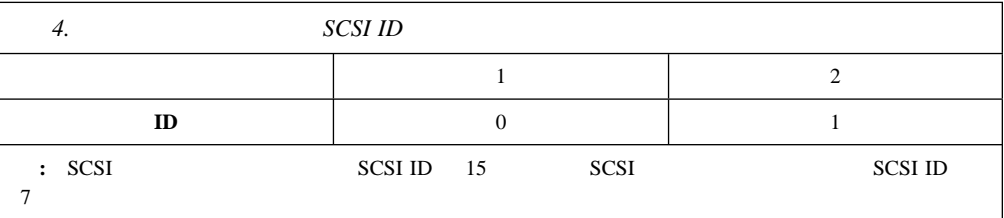

SCSI 207 SCSI

SCSI SCSISelect Utility

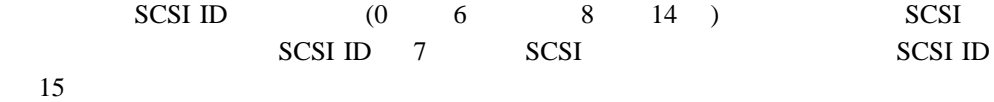

1.  $\blacksquare$ 

- $2.$  $3.$
- **:**

 $1.$ ServeRAID ServeRAID

ServeRAID ServeRAID

2. ServeRAID

 $172$ 

ServeRAID LED  $8$ 

 $R$ AID  $\blacksquare$ 

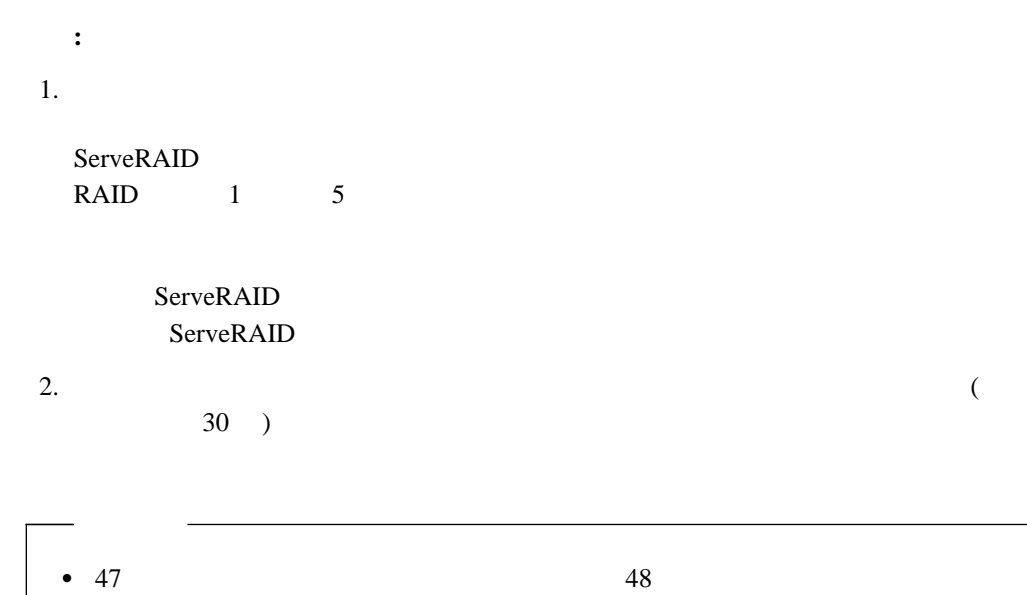

 $\bullet$ 

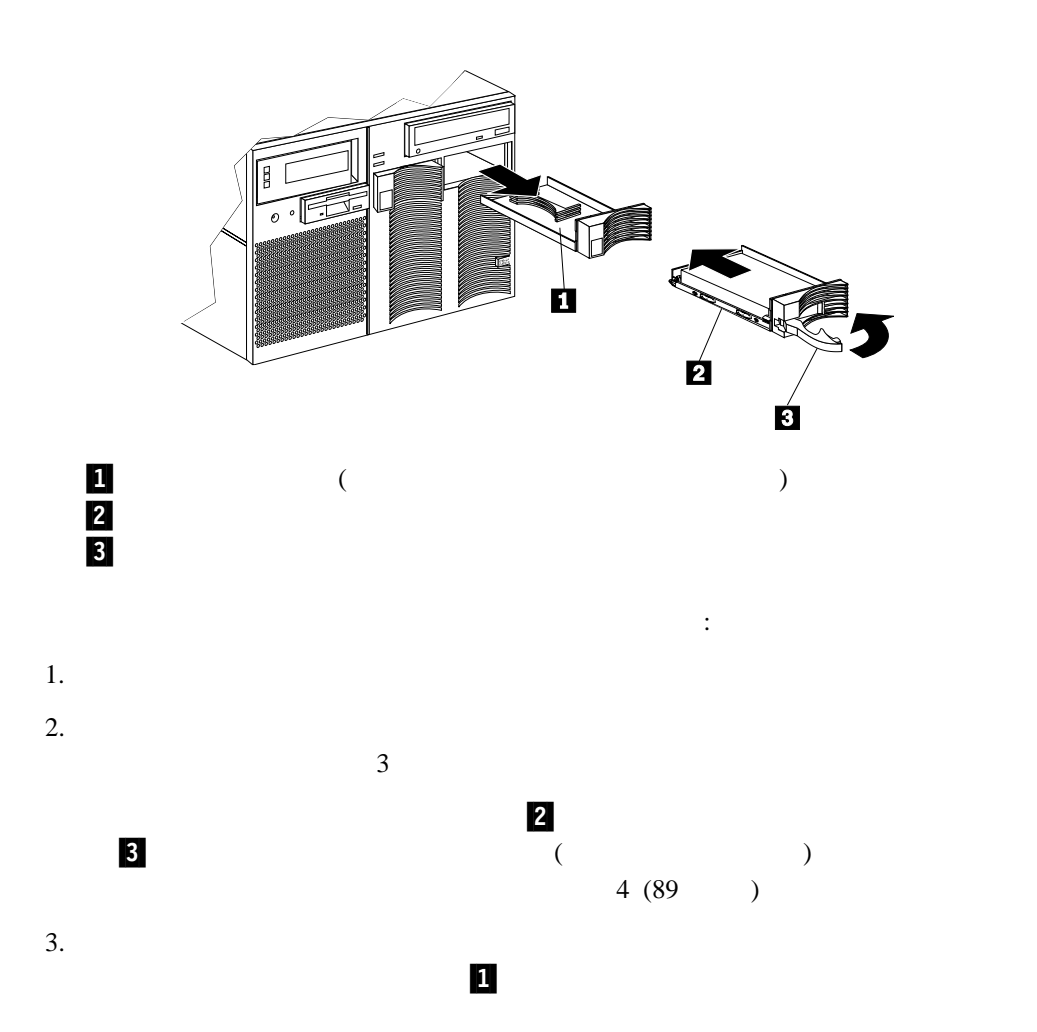
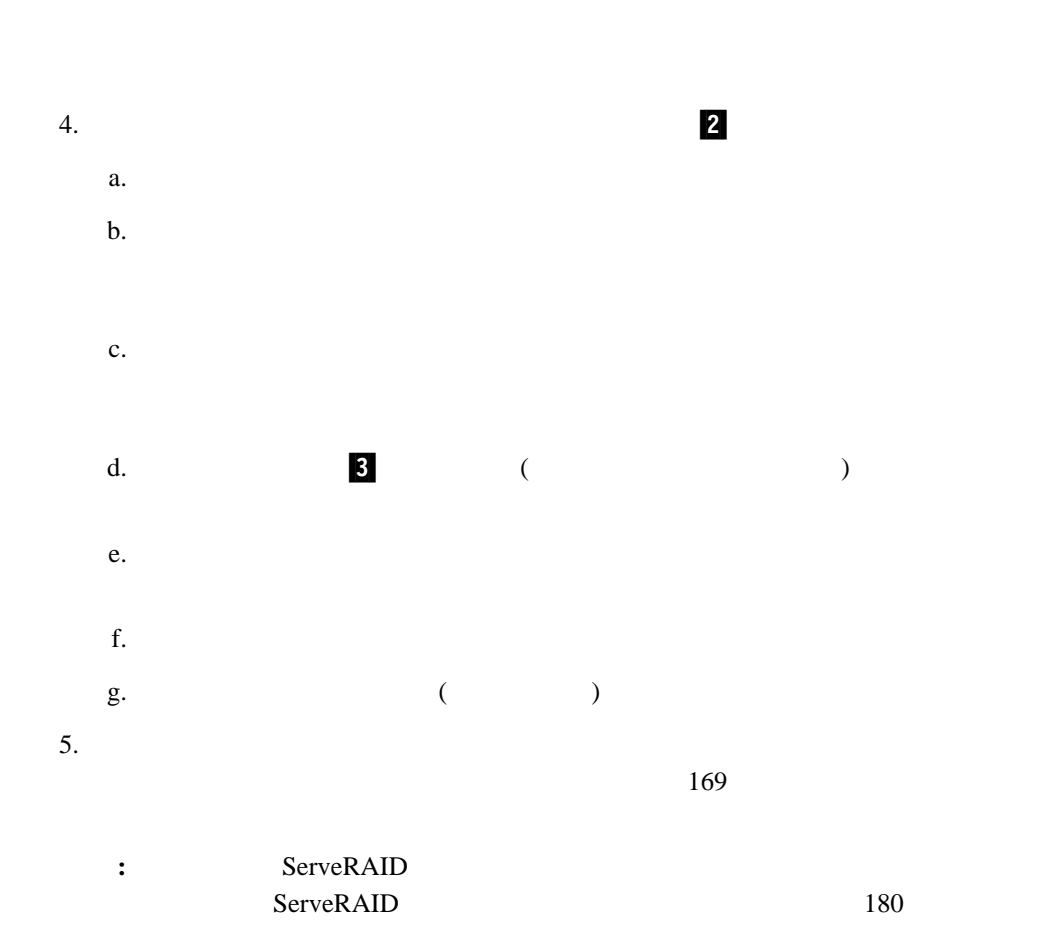

:<br>・スリムハイト・ドライブを取り付けている場合は、トレイからスリム・フィラー・ドライブを取り付けている。

## 13

△ 危険 A

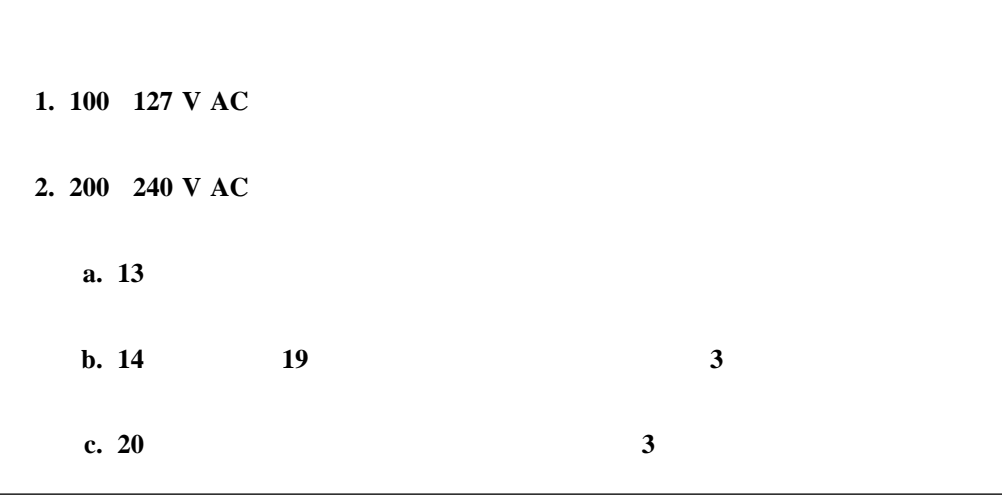

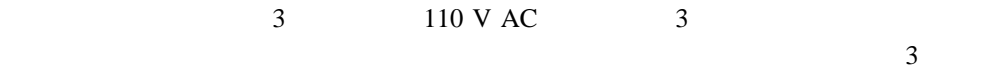

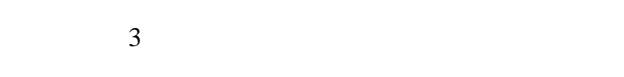

- $220 \text{ V AC}$  3
- $\bullet$  110 V AC
- $\overline{3}$ 
	- $-$  6  $-$  DIMM 24
	- PCI  $8$ 
		-

## $\overline{1}$

 $AC$  LED DC LED  $D_{\rm C}$  $LED$  14  $DC$  LED  $CD$  $170$  LED terms to the set of the set of the set of the set of the set of the set of the set of the set of the set of the set of the set of the set of the set of the set of the set of the set of the set of the set of the set of the

**:** (PDU) 220 V AC 3 PDU *IBM Netfinity Rack Power Distribution Unit (PDU) Installation Instructions* 

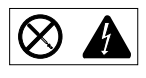

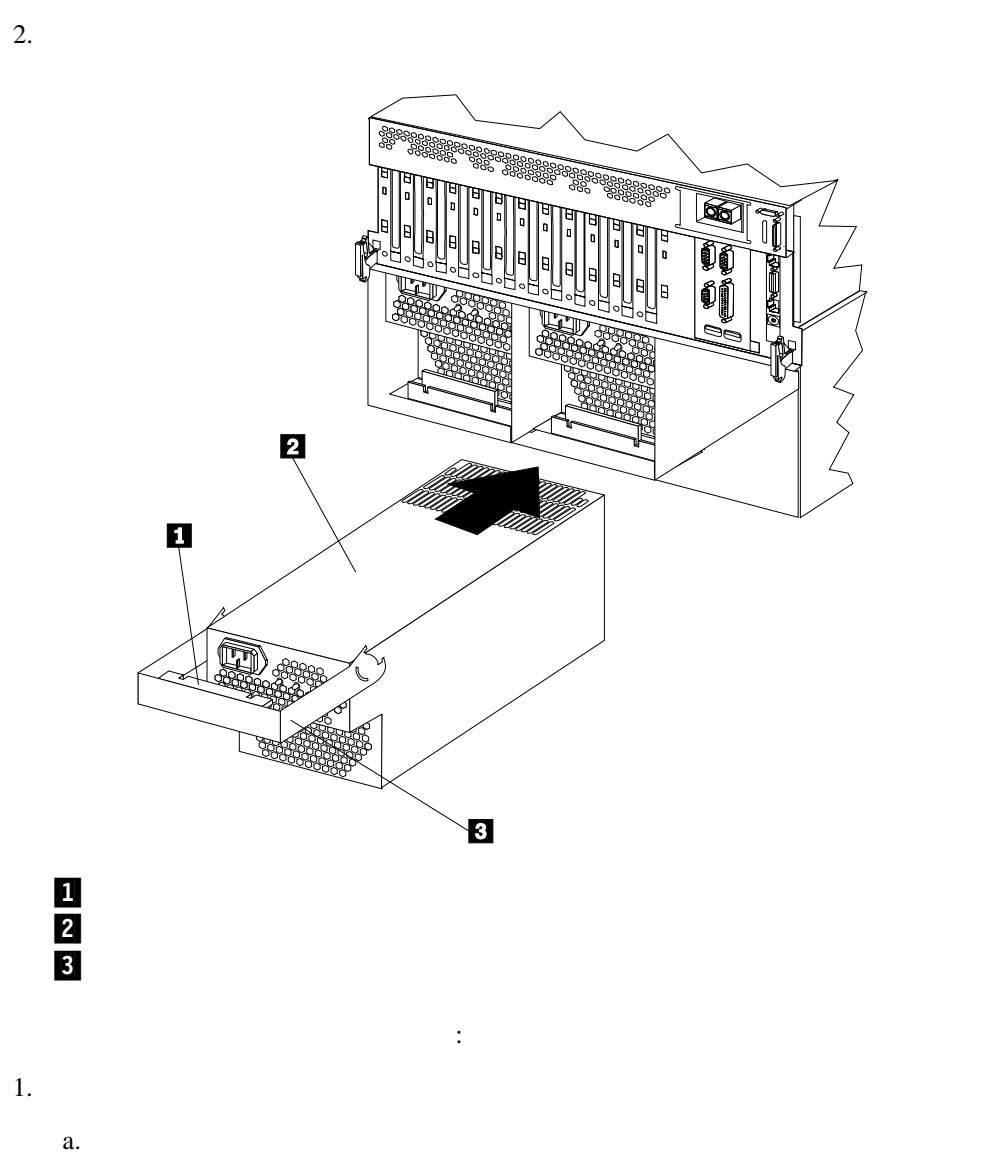

 $1.$ 

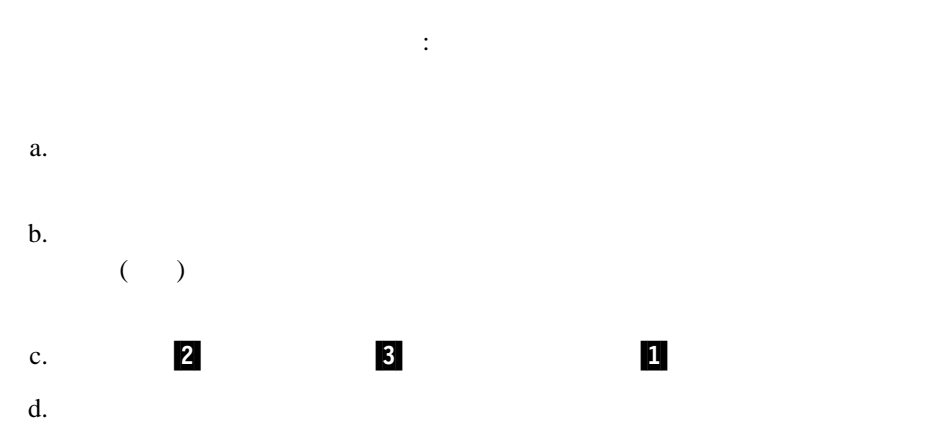

**:**

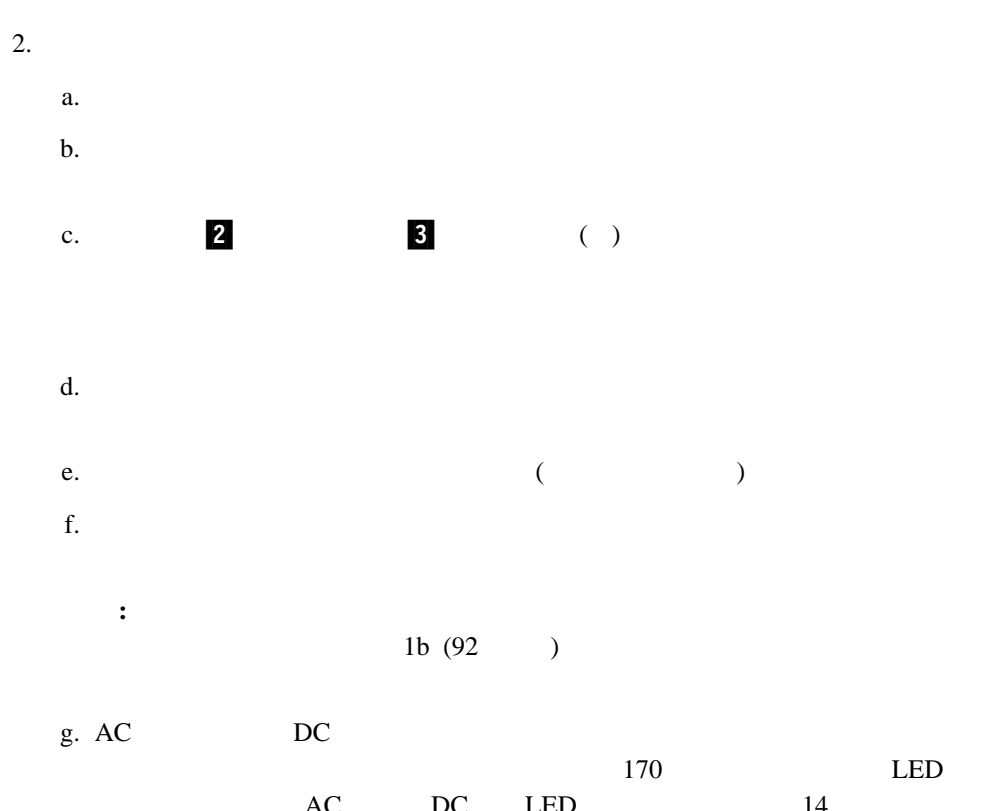

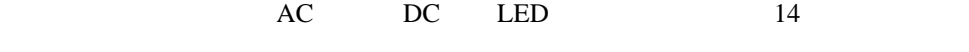

 $3.$  $97$ 

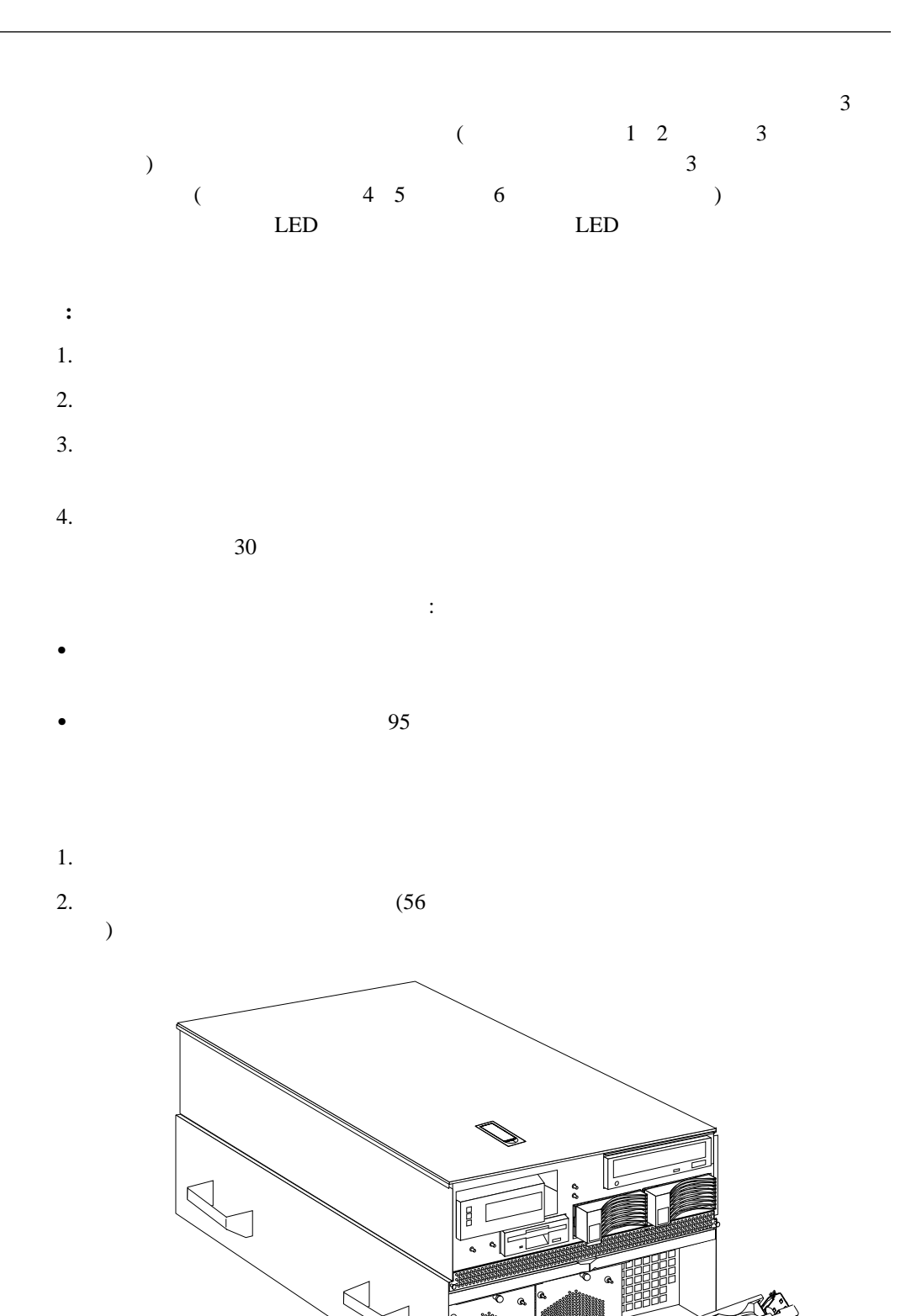

 $\overline{2}$ 

Ò

3.  $2$   $2$ 

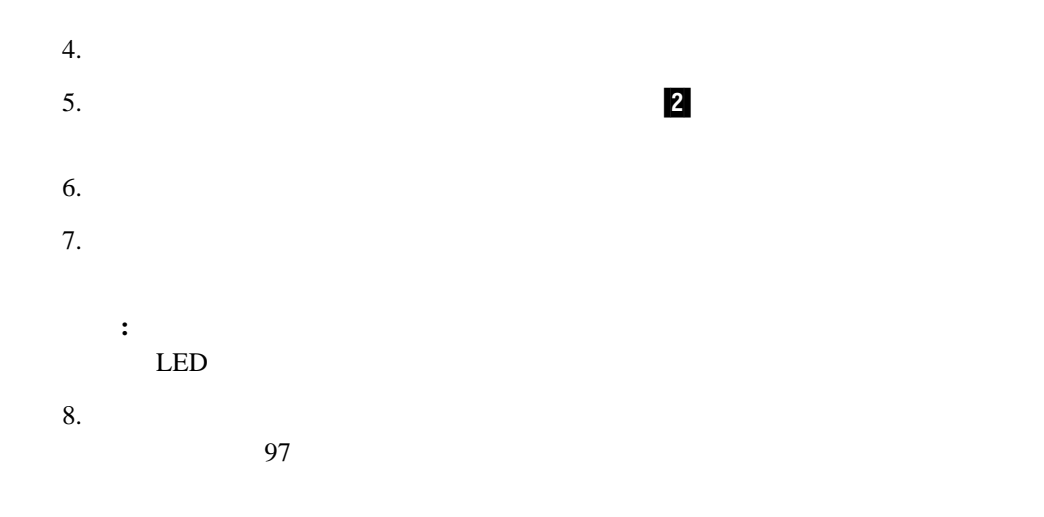

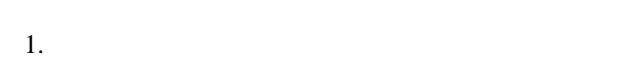

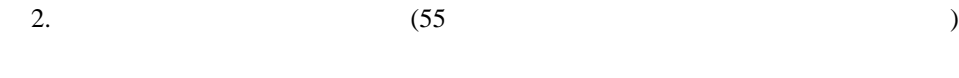

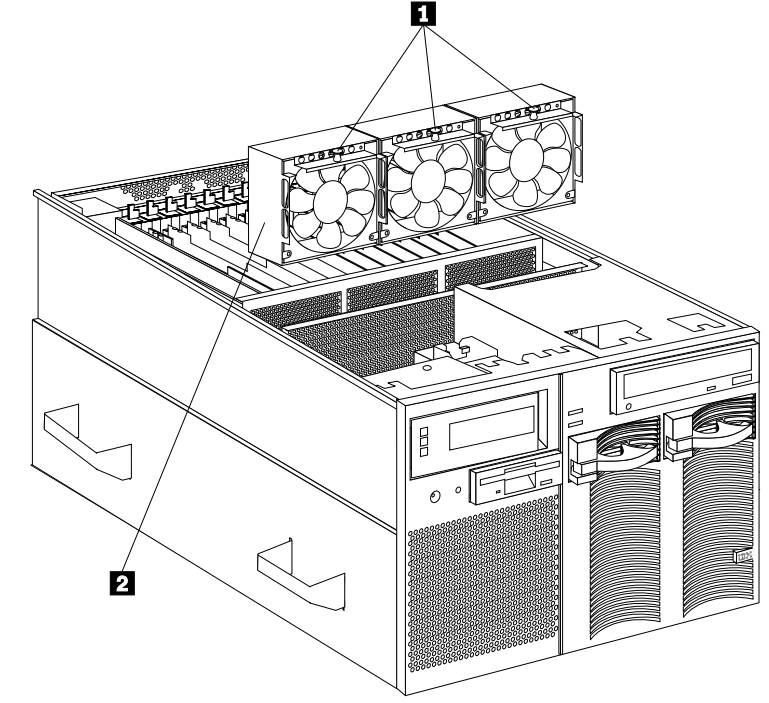

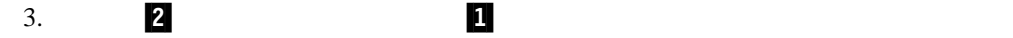

- $4.$
- $5.$
- 
- $6.$ 
	- **:** ファンをシャシー内に正しく収めると、ファンの羽根が回転し始めます。ファンの
		- $LED$

 $7.$ 

## Configuration/Setup Utility

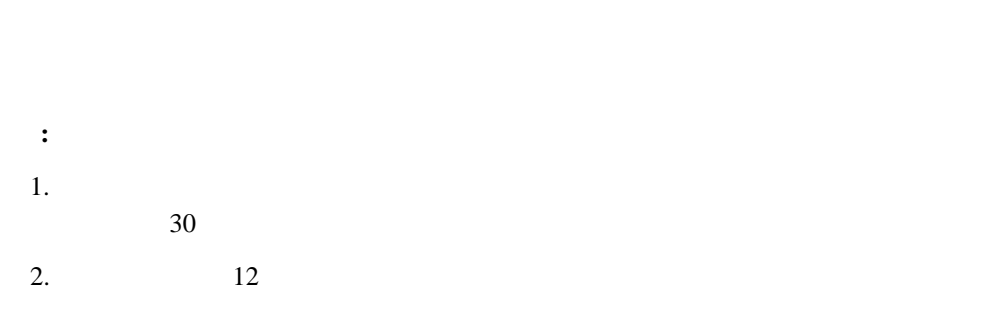

 $53$ 

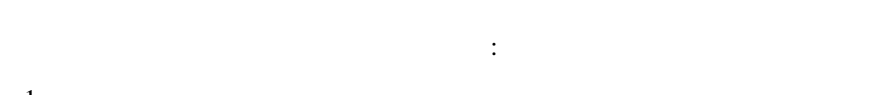

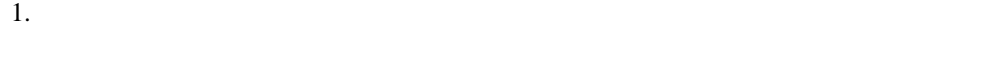

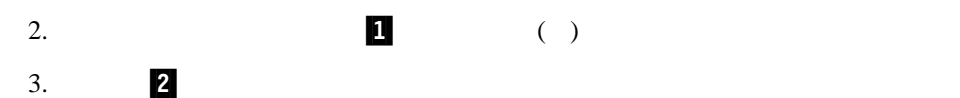

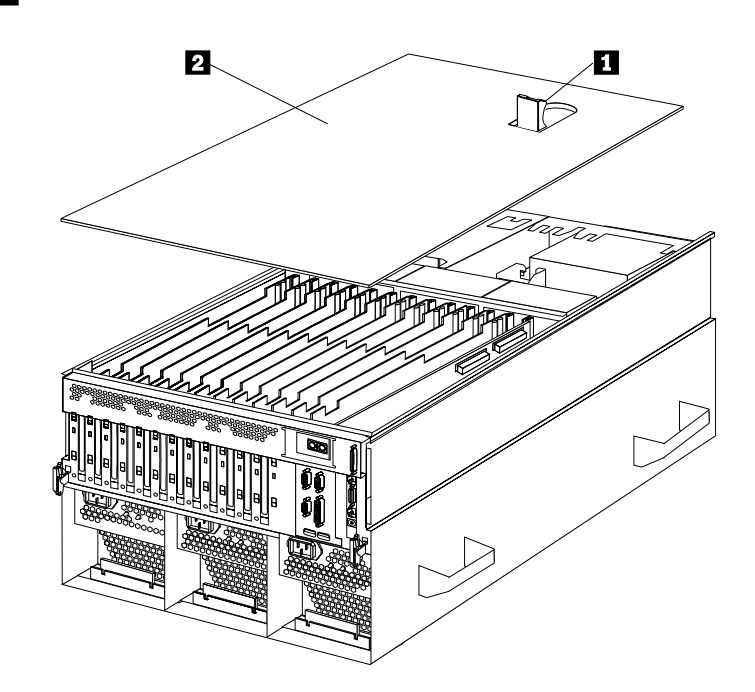

 $4.$ 

13

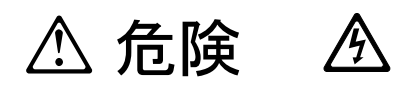

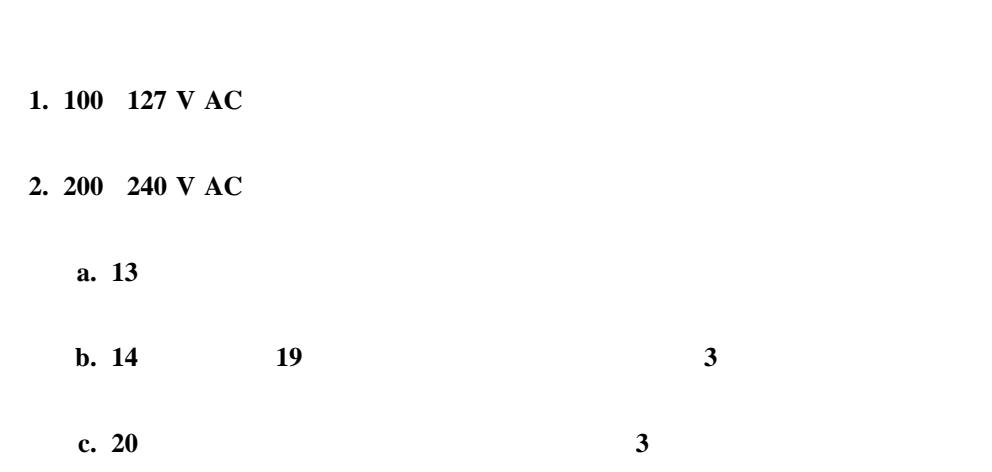

5.  $\frac{1}{\sqrt{2}}$ 

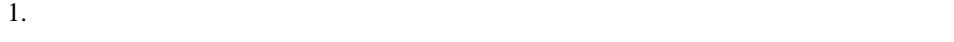

フロント・ベゼルを取り付ける手順:

2.  $\blacksquare$ 

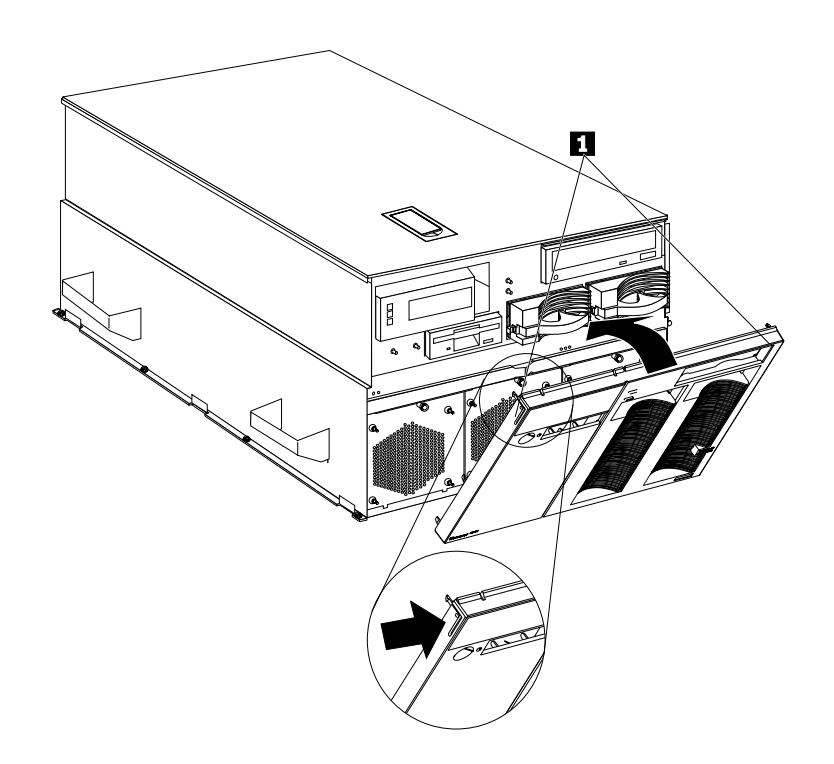

 $\bullet$  in the state of the state of the state of the state of the state of the state of the state of the state of the state of the state of the state of the state of the state of the state of the state of the state of the s

• DIMM DIMM Configuration/Setup Utility  $\rm{DIMM}$ Configuration/Setup Utility DIMM  $33$ (Memory settings)  $\bullet$ Netfinity 8500R 1  $\mathbf 1$  $SMP$ Configuration/Setup Utility Configuration/Setup Utility  $33$ (Processor settings)  $\bullet$ Configuration/Setup Utility 21  $\frac{3}{5}$  $\bullet$  $180$ 

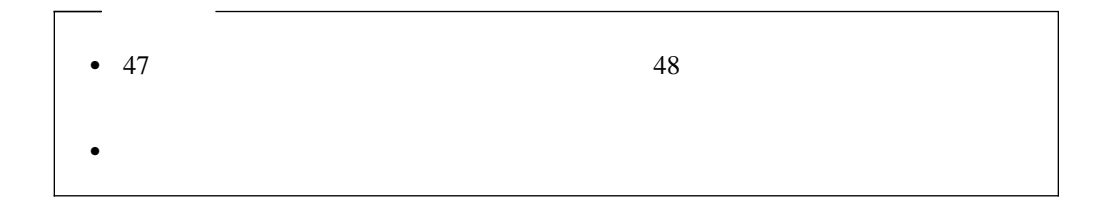

**SCSI** 

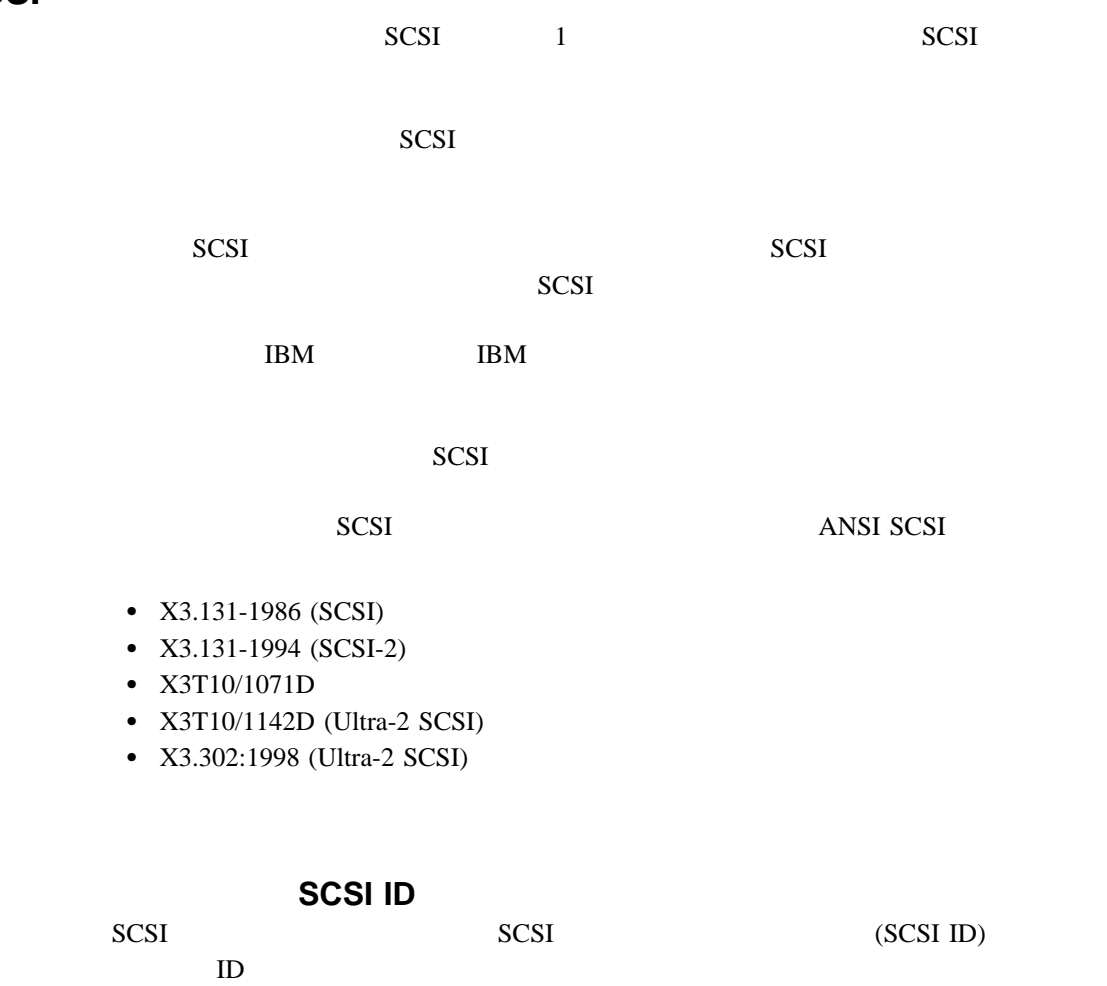

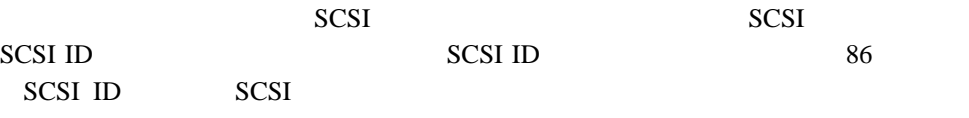

 $\mathbb{R}^3$  $1.$ 

 $2.$ 

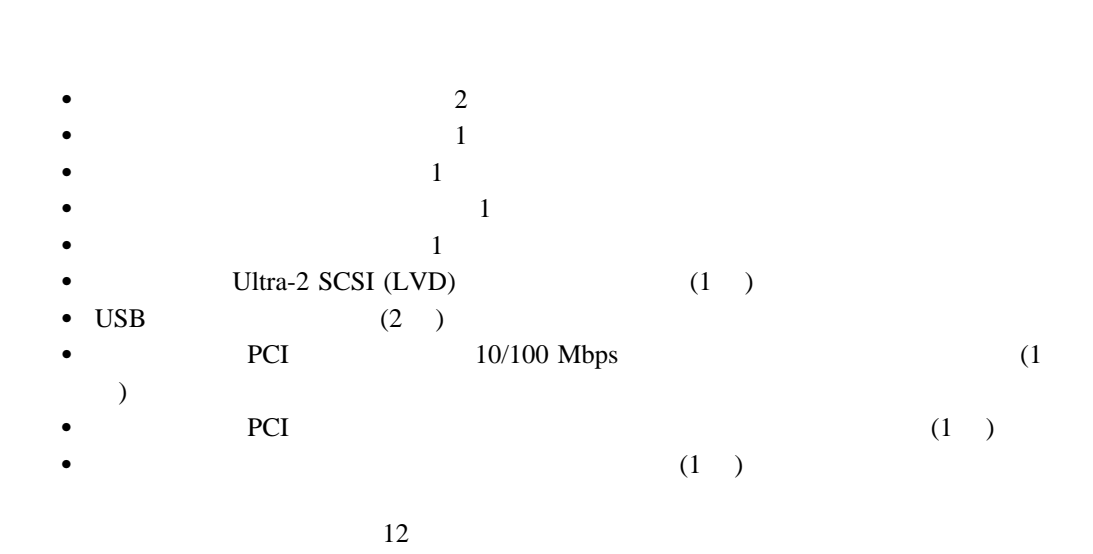

 $(1/O)$ 

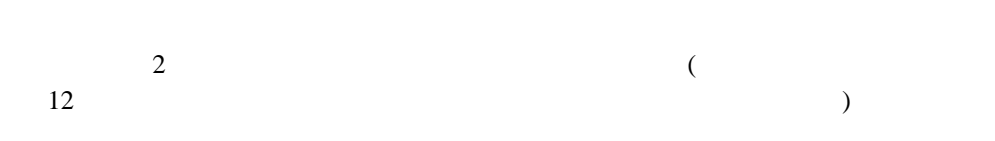

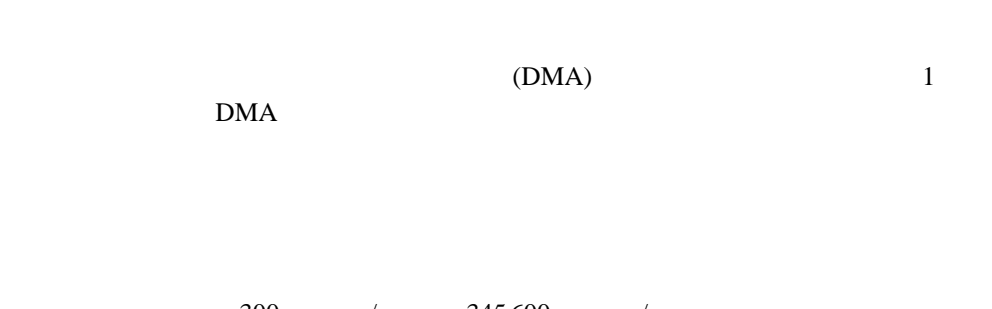

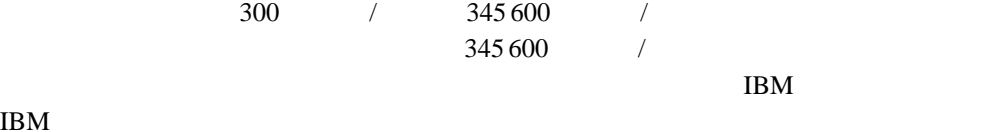

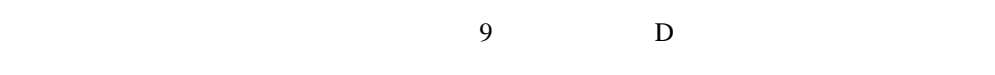

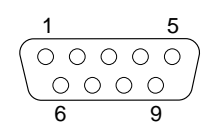

**IBM** 

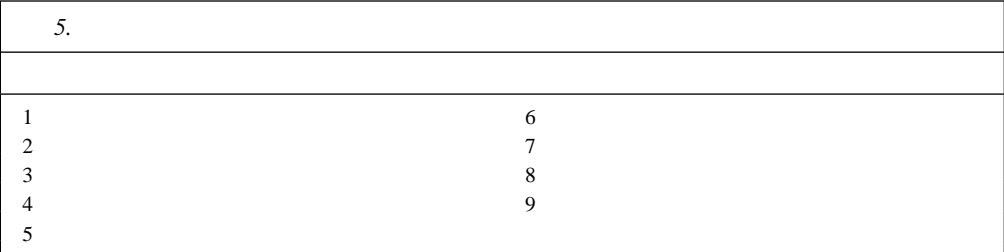

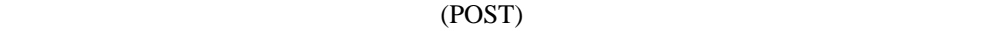

Configuration/Setup

Utility  $\overline{\mathbf{U}}$ 

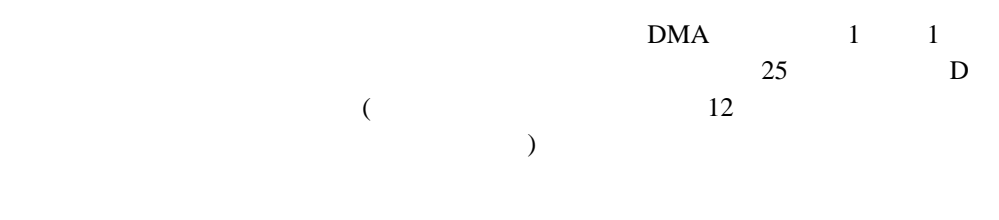

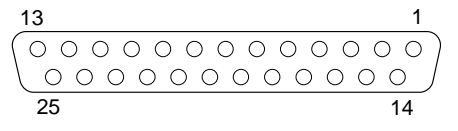

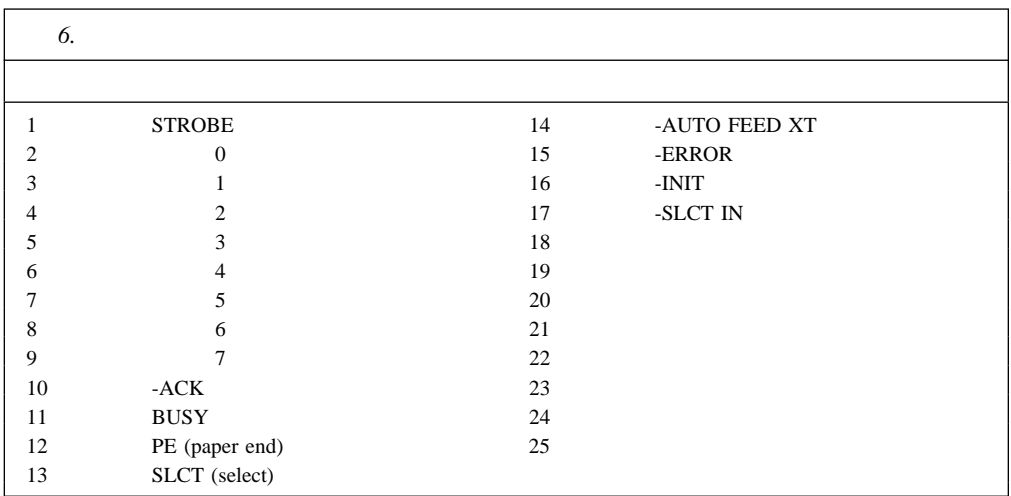

サーバーの電源を入れると、POST ルーチンが、パラレル・ポートに特定の通信ポート・ア

Configuration/Setup Utility

 $\frac{15}{2}$  12  $)$ 

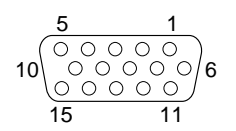

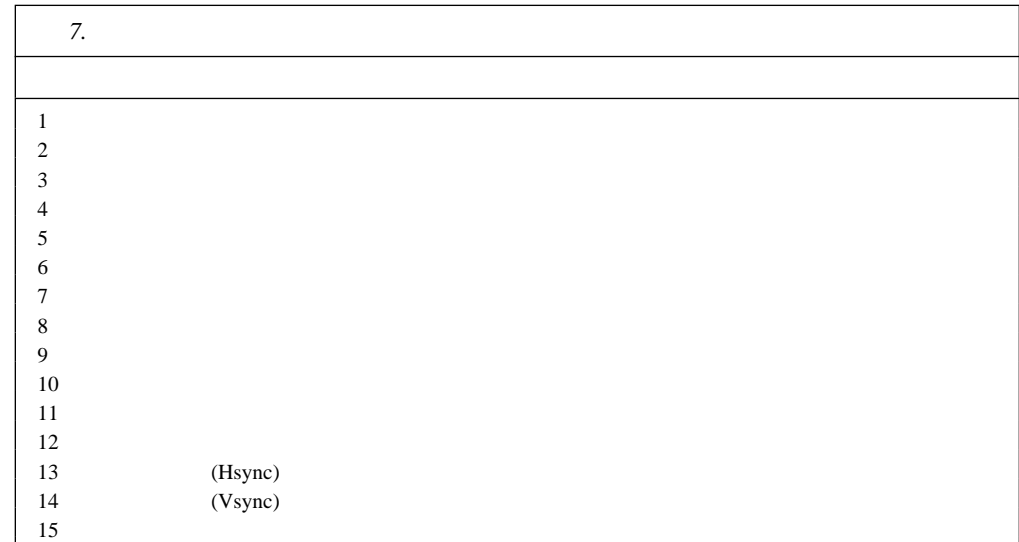

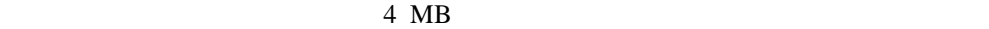

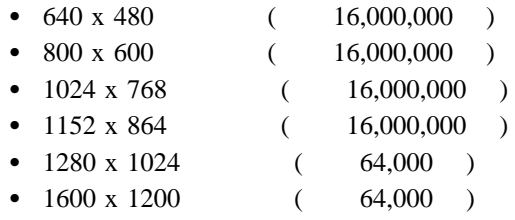

 $\mathbf 1$  and  $\mathbf 1$ 

 $\begin{pmatrix} 1 & 1 \\ 1 & 1 \end{pmatrix}$ 

 $($  12

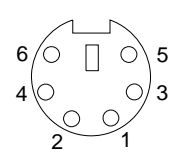

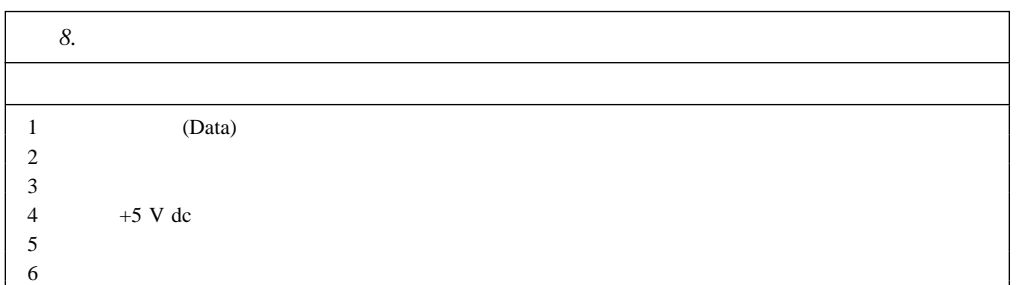

## **Ultra-2 SCSI (LVD)**

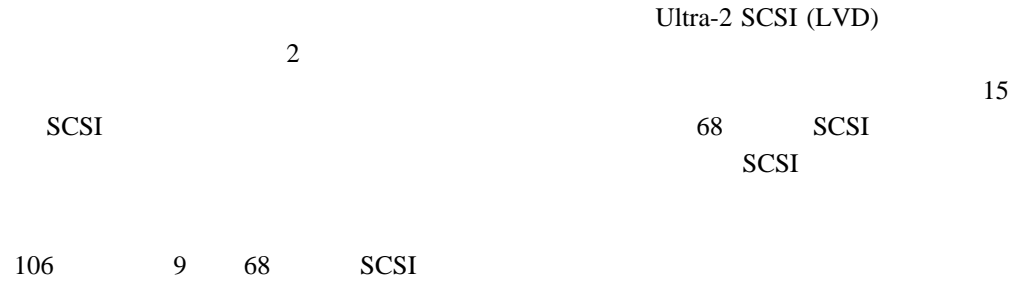

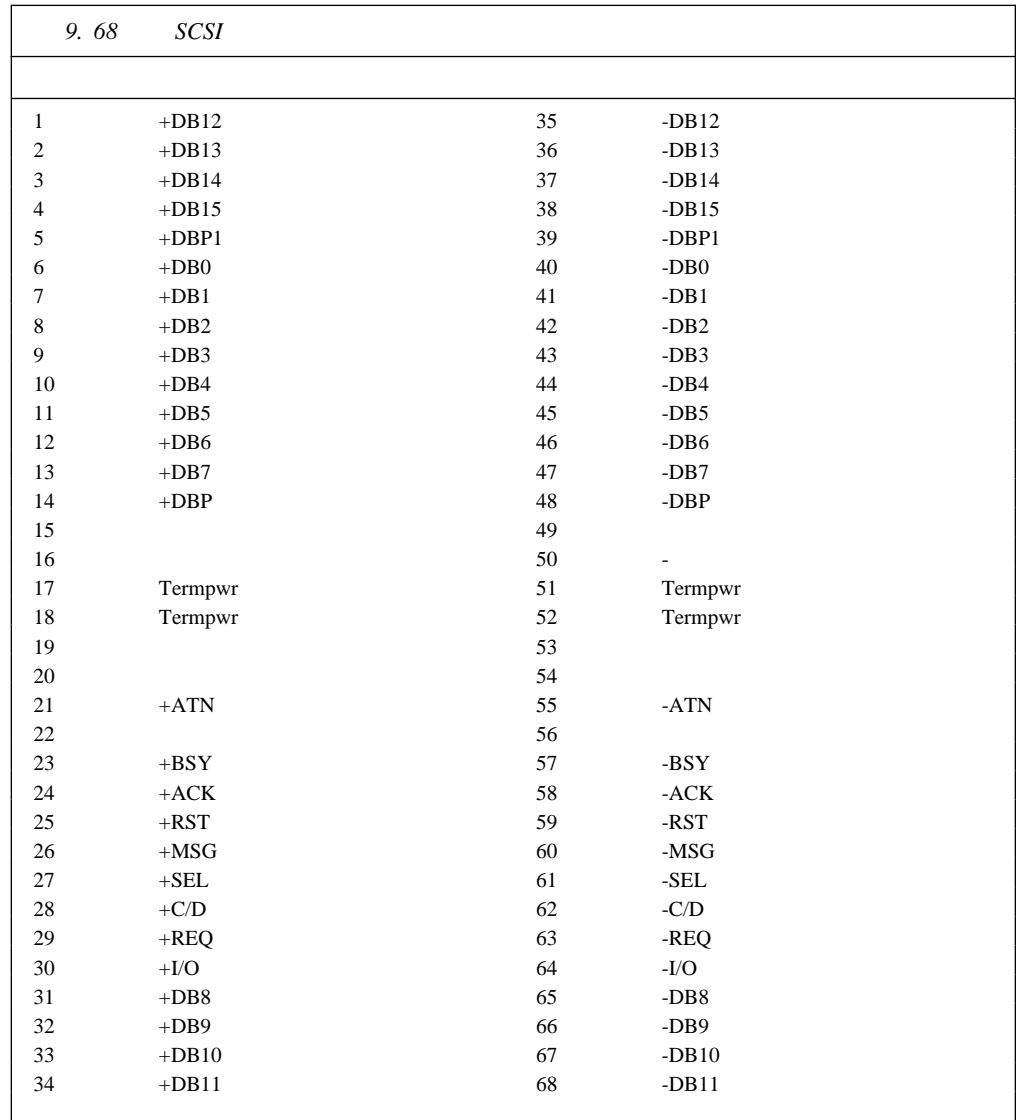

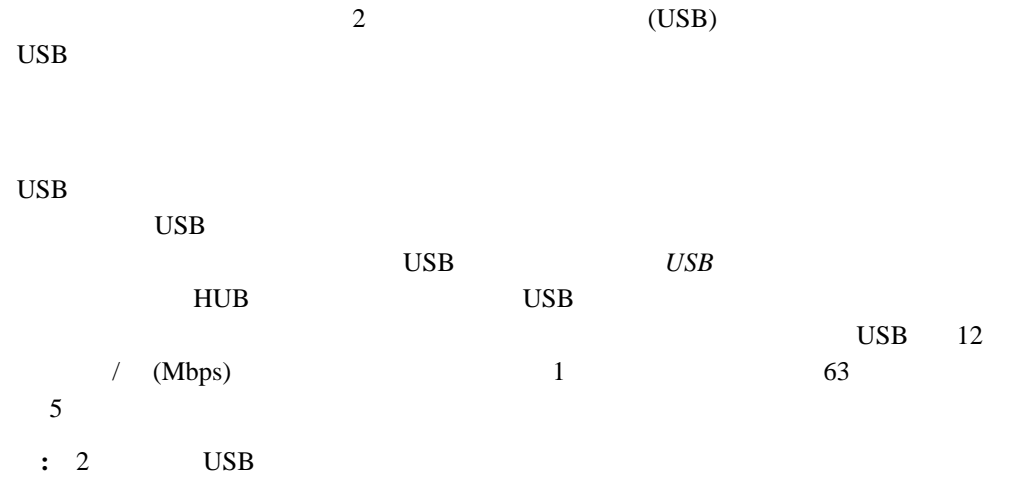

10 USB

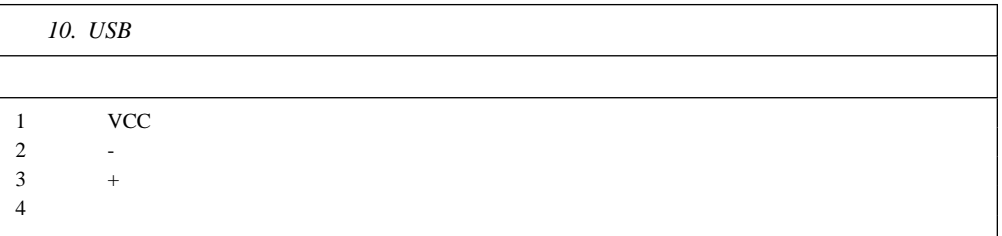

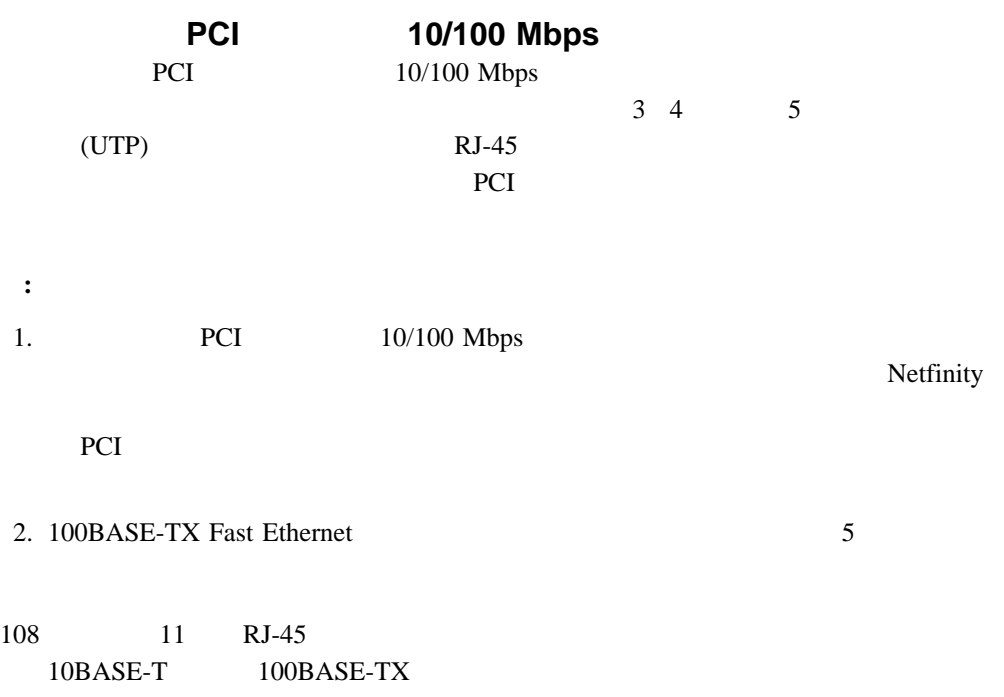

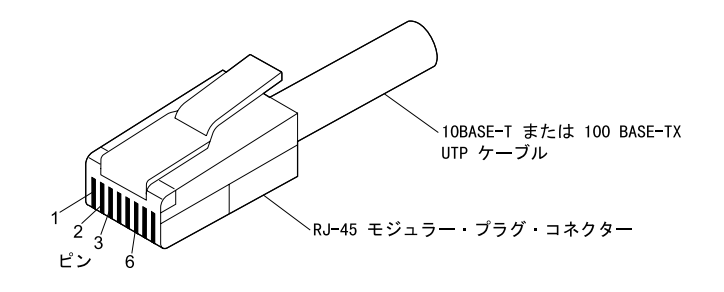

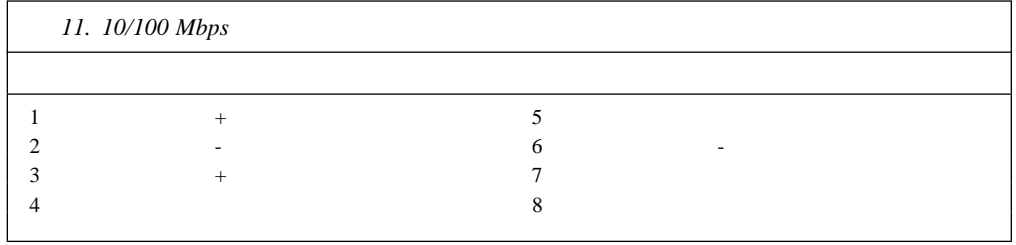

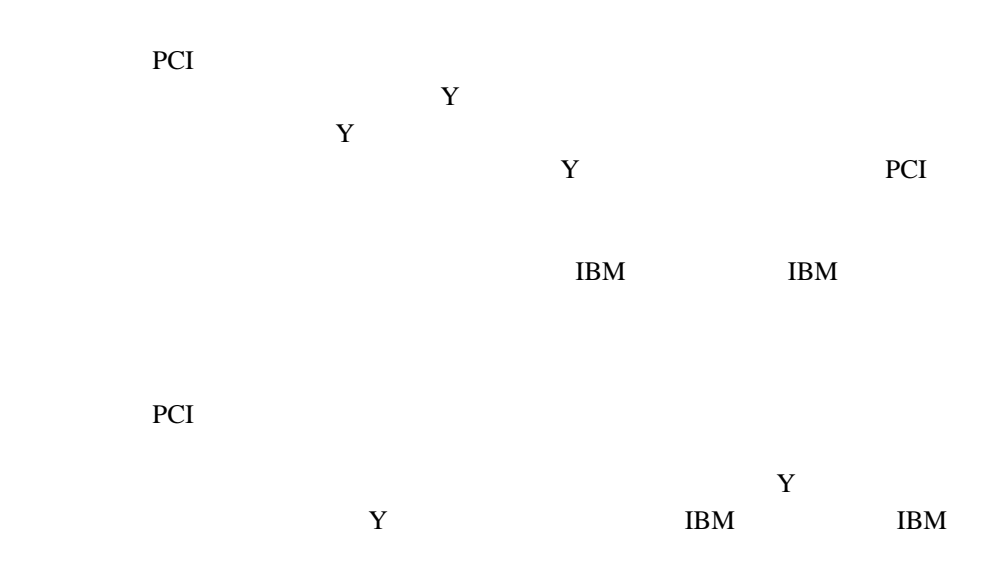

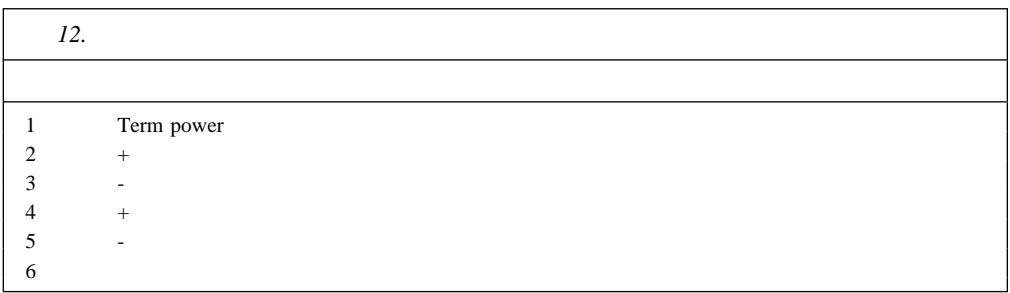

**5**章 ラックへのサーバーへの取り付けおよび取り外し

Netfinity 8500R

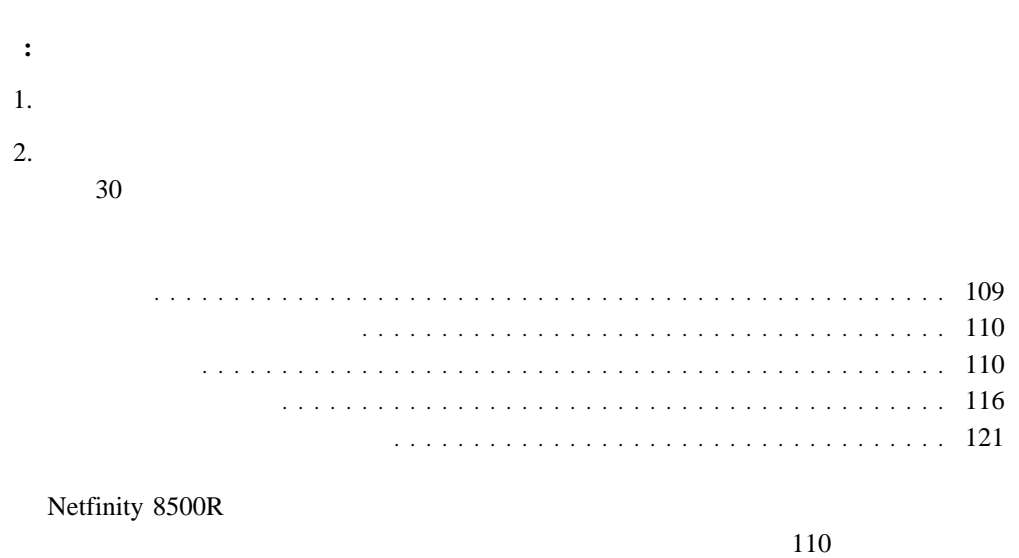

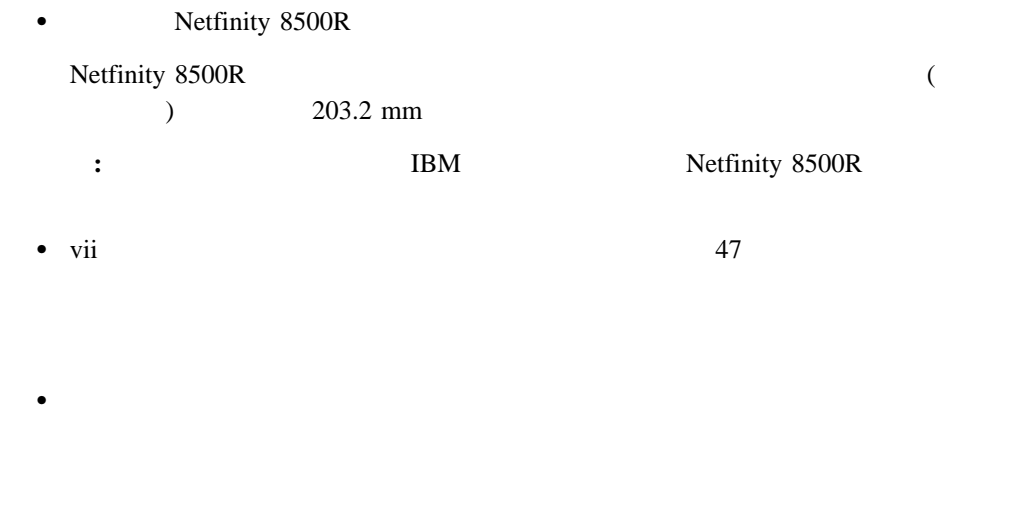

- $\bullet$  191
	- サーバーをラックの最下部から順に取り付けるように計画してください。これによって
		- $\bullet$  4  $\bullet$

 $\bullet$ – 小型ドライバー・セット  $-8$ 

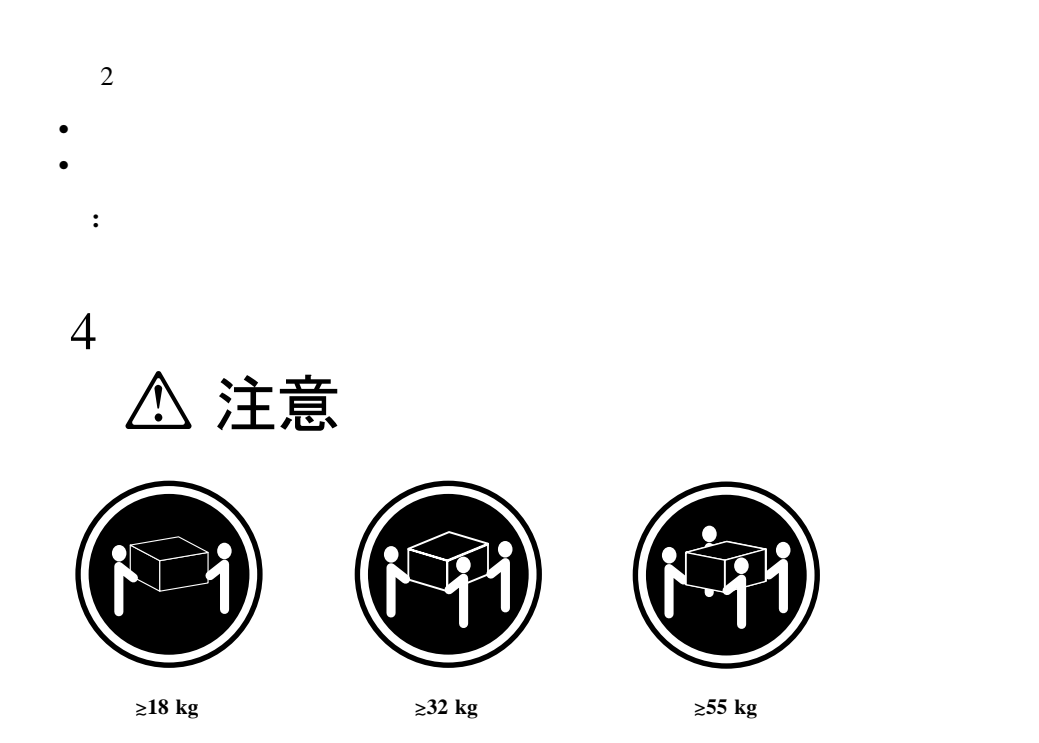

 $\bullet$  IBM

- $\bullet$  4
- $(2)$  (2 )  $\bullet$  (2)
- $\bullet$  2  $\bullet$  and  $\bullet$  and  $\bullet$  and  $\bullet$  and  $\bullet$  and  $\bullet$  (  $\bullet$  )  $1$
- $-$  ( ) 2  $-$  1  $-$  4  $-$  5  $\bullet$  (  $\qquad \qquad$  )
- $-$  8  $-$  8 ( アセンブリーをラックに取り付けるためのもの)  $-$  2 ( $\lambda$

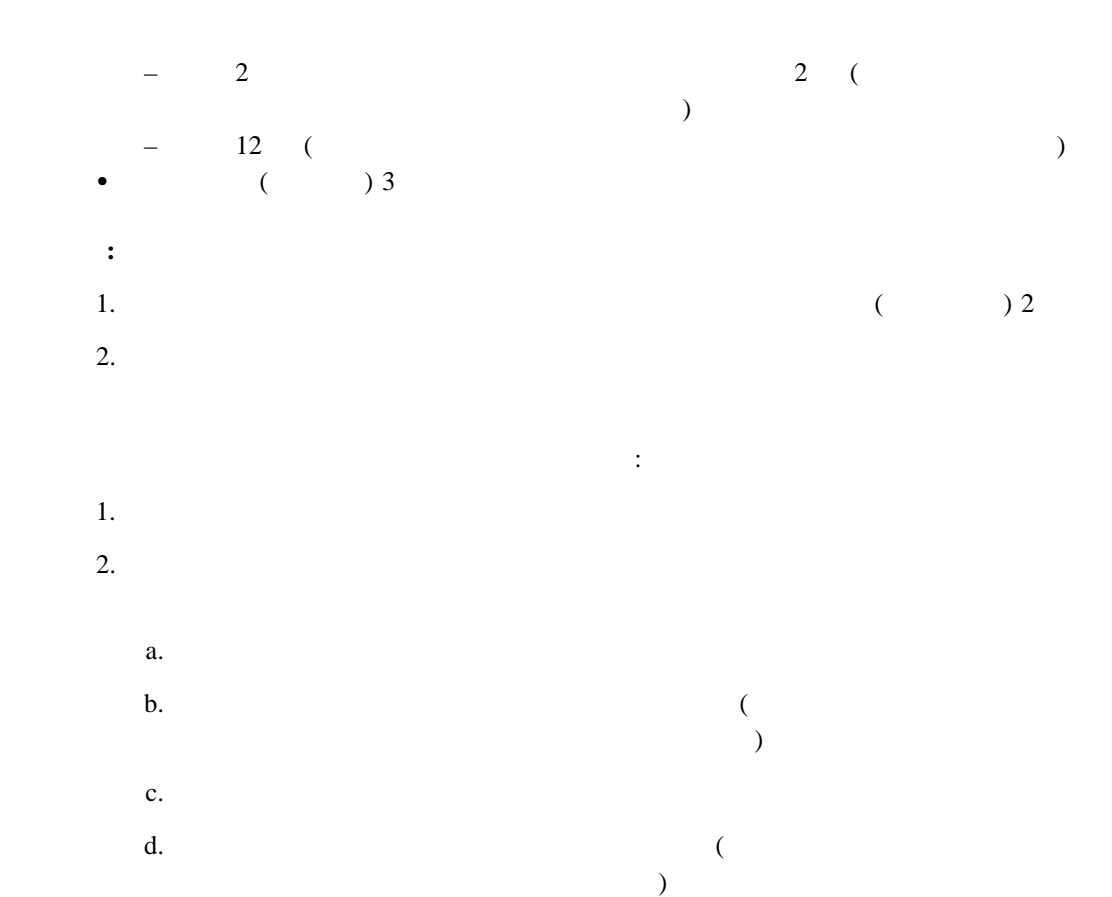

 $\frac{5}{111}$ 

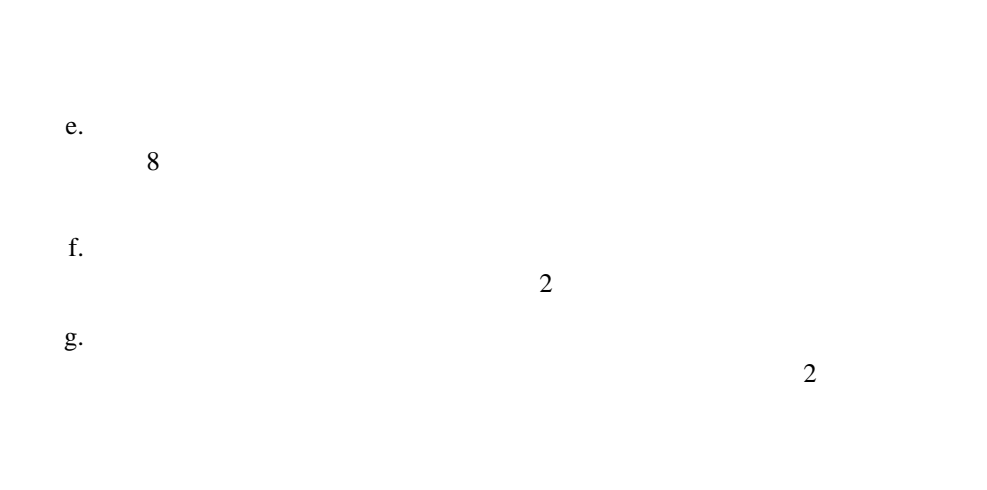

**:** ラックには取り付けレール用のケージ・ナットが付属するものと、クリップ・

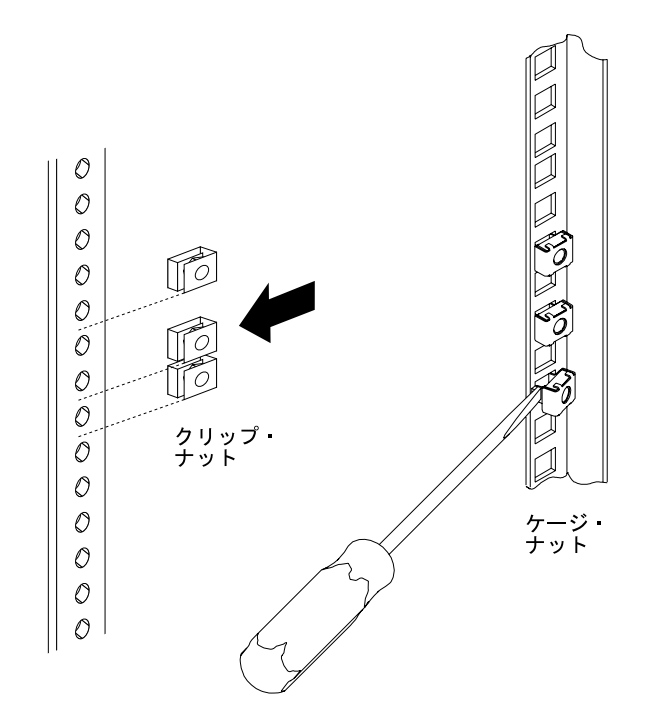

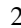

- $3.$ **:** スライド・レール・アセンブリーは相互に交換可能です。ボールベアリングの潤滑
	- $a.$ ージ・ナット エクストラット エクストラット 上( )
		- $\bullet$  **R** ( )
	- b.  $\blacksquare$
	- c.  $2$
	- $d.$ e. **3** 
		- 左側のスライド・レール・アセンブリーのラッチ・ブラケットは、**L** と表示さ
	- 右側のスライド・レール・アセンブリーのラッチ・ブラケットは、**R** と表示さ f.  $2$
	- g.  $3a \quad 3f$ 
		- h.  $\mathbf{h}$

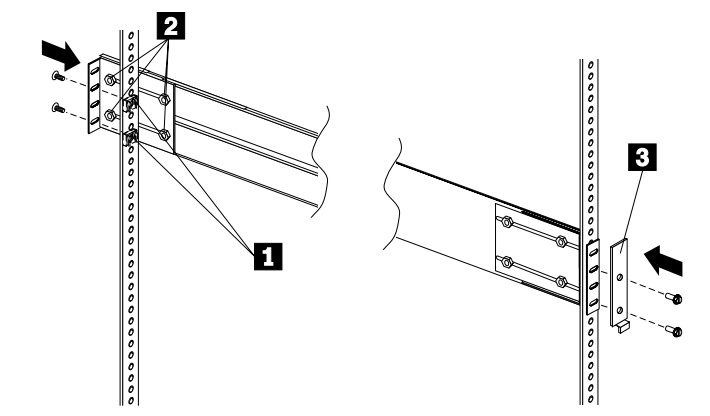

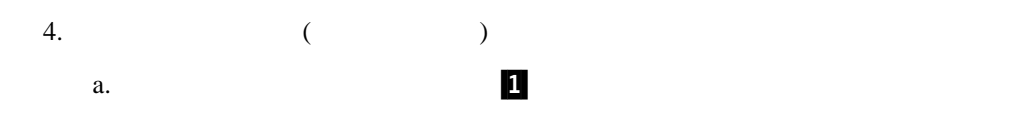

b.  $2$ 

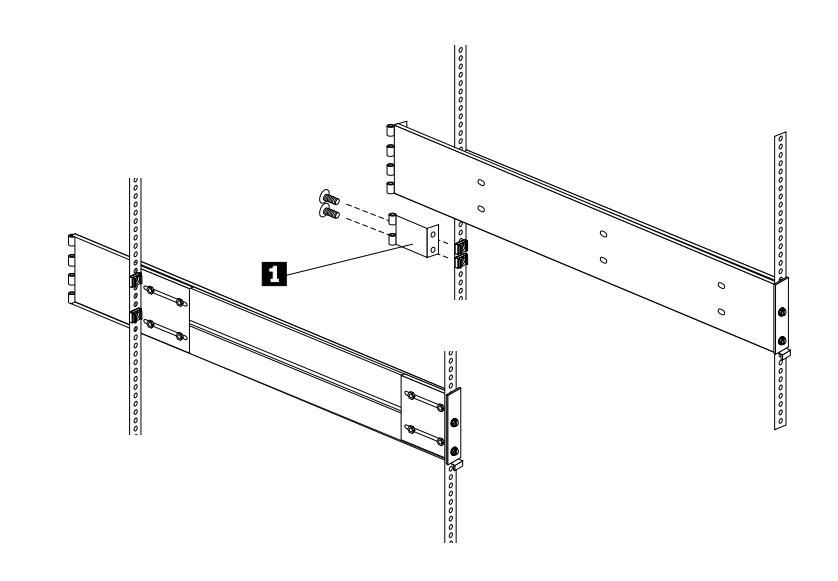

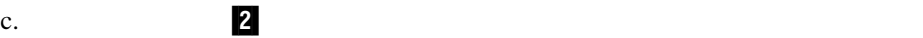

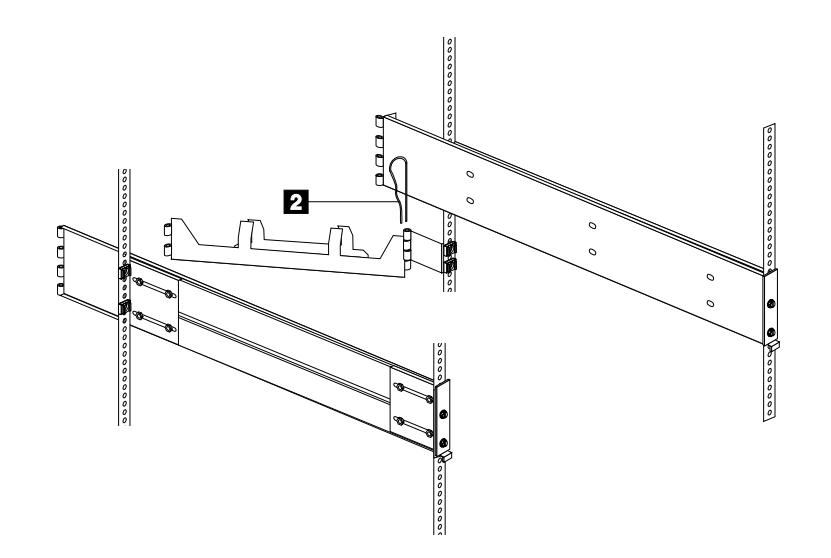

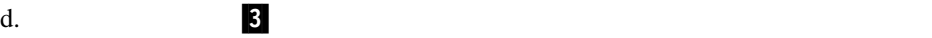

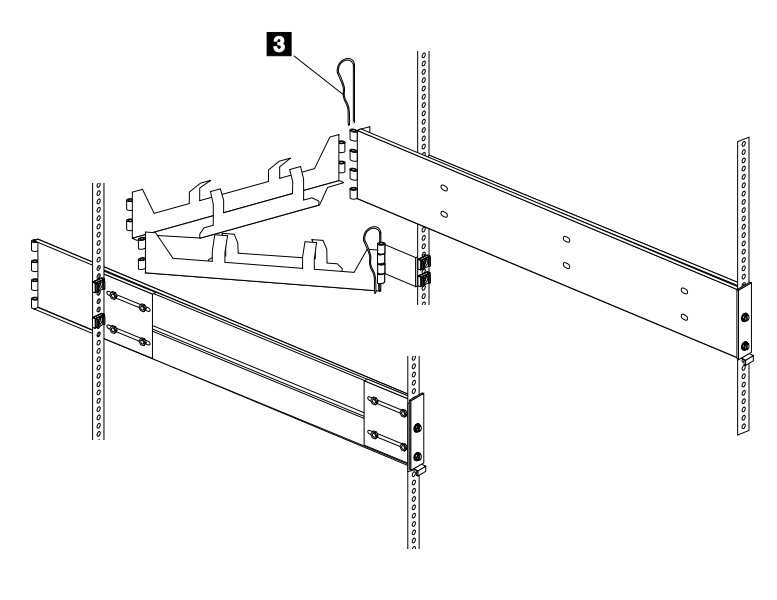

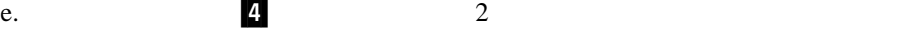

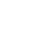

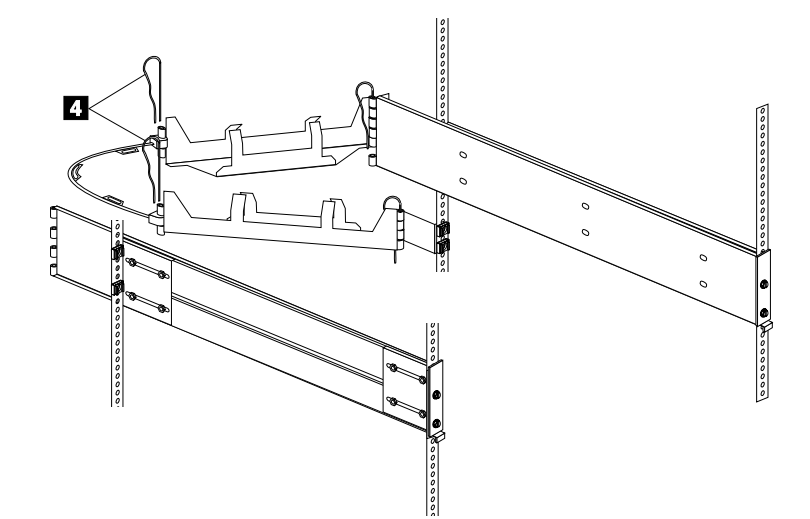

**△注意** 

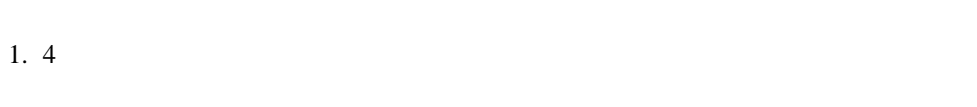

サーバーをラックに取り付けるためには、**4** 人必要となります。

- $a.$
- b. ハンドルをスロットの上方に動かして、タブのフック部分がサーバー内部に入るよ
- 

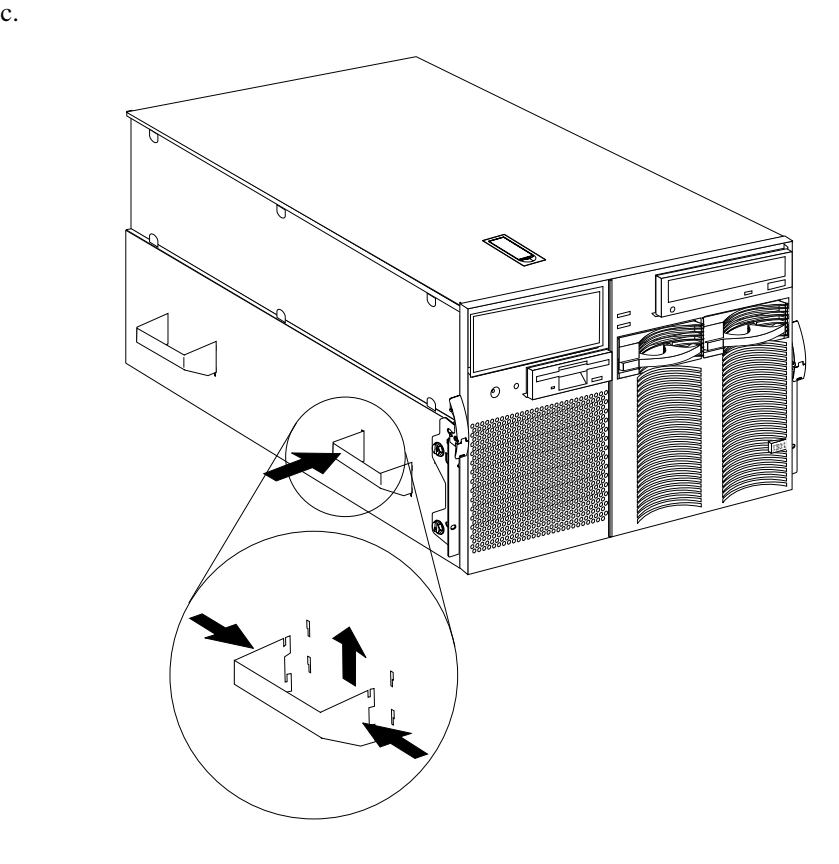

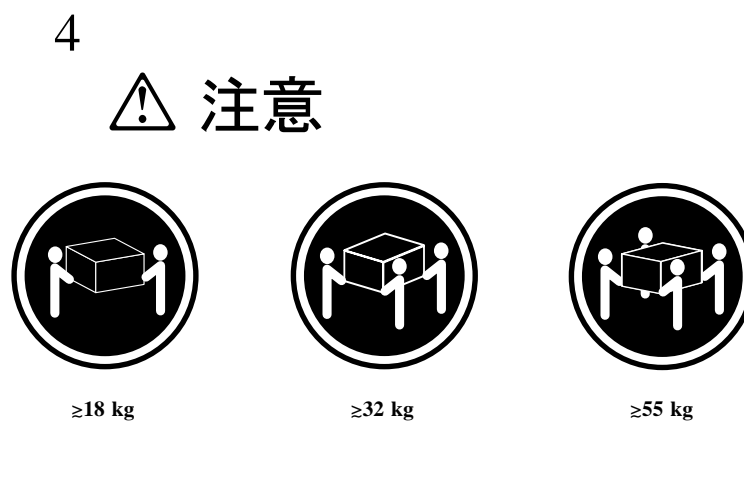

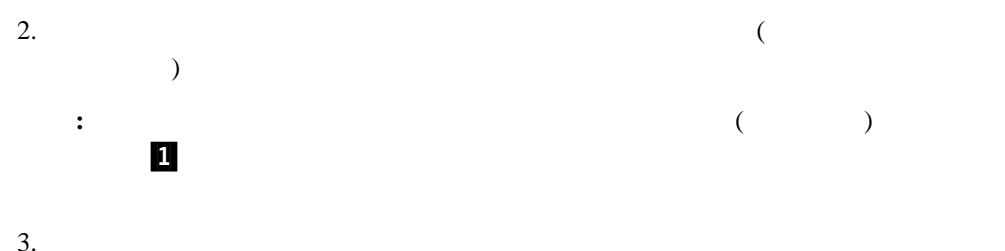

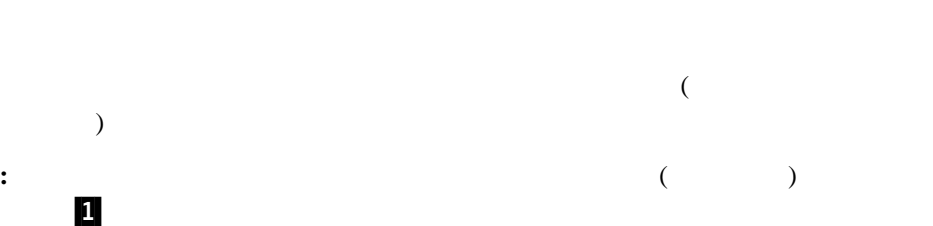

 $3.$  $\overline{\mathbf{2}}$ 

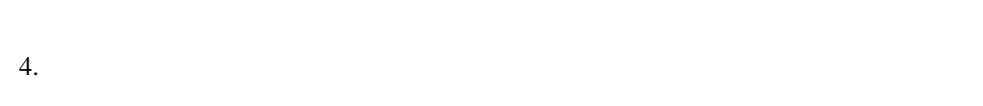

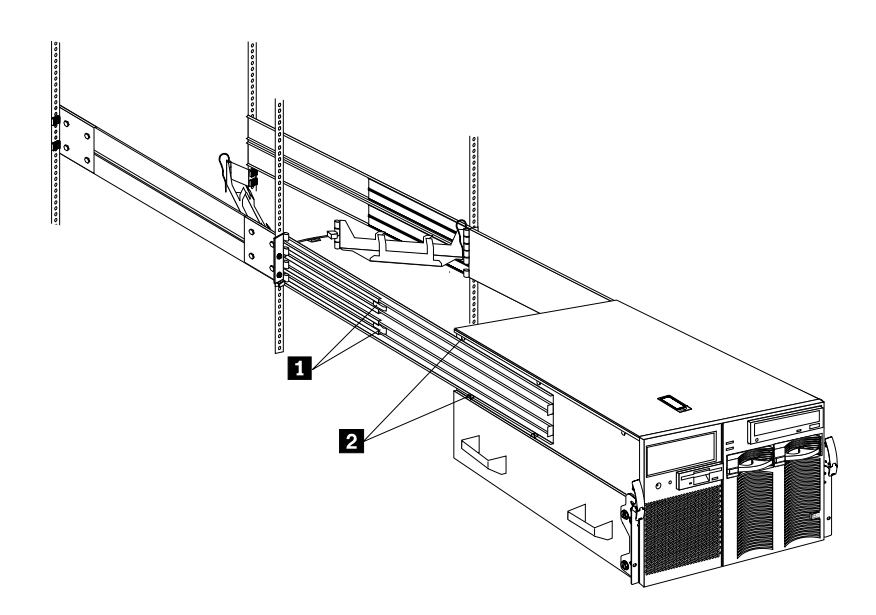

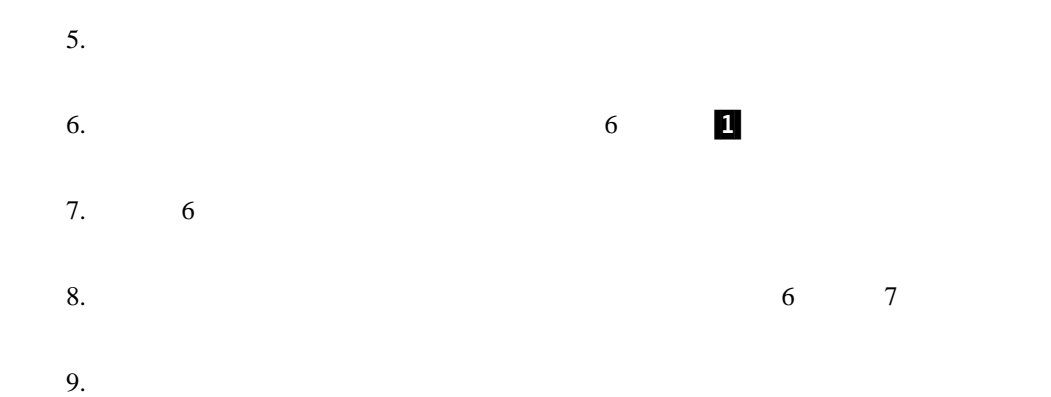

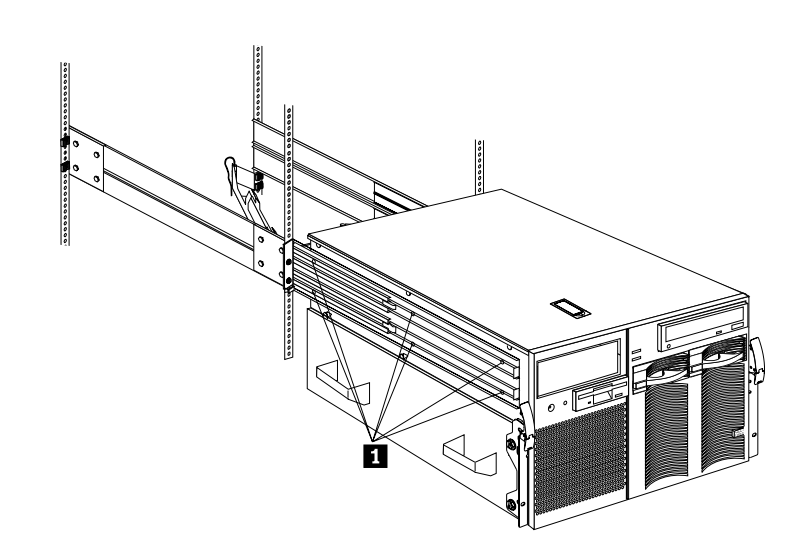

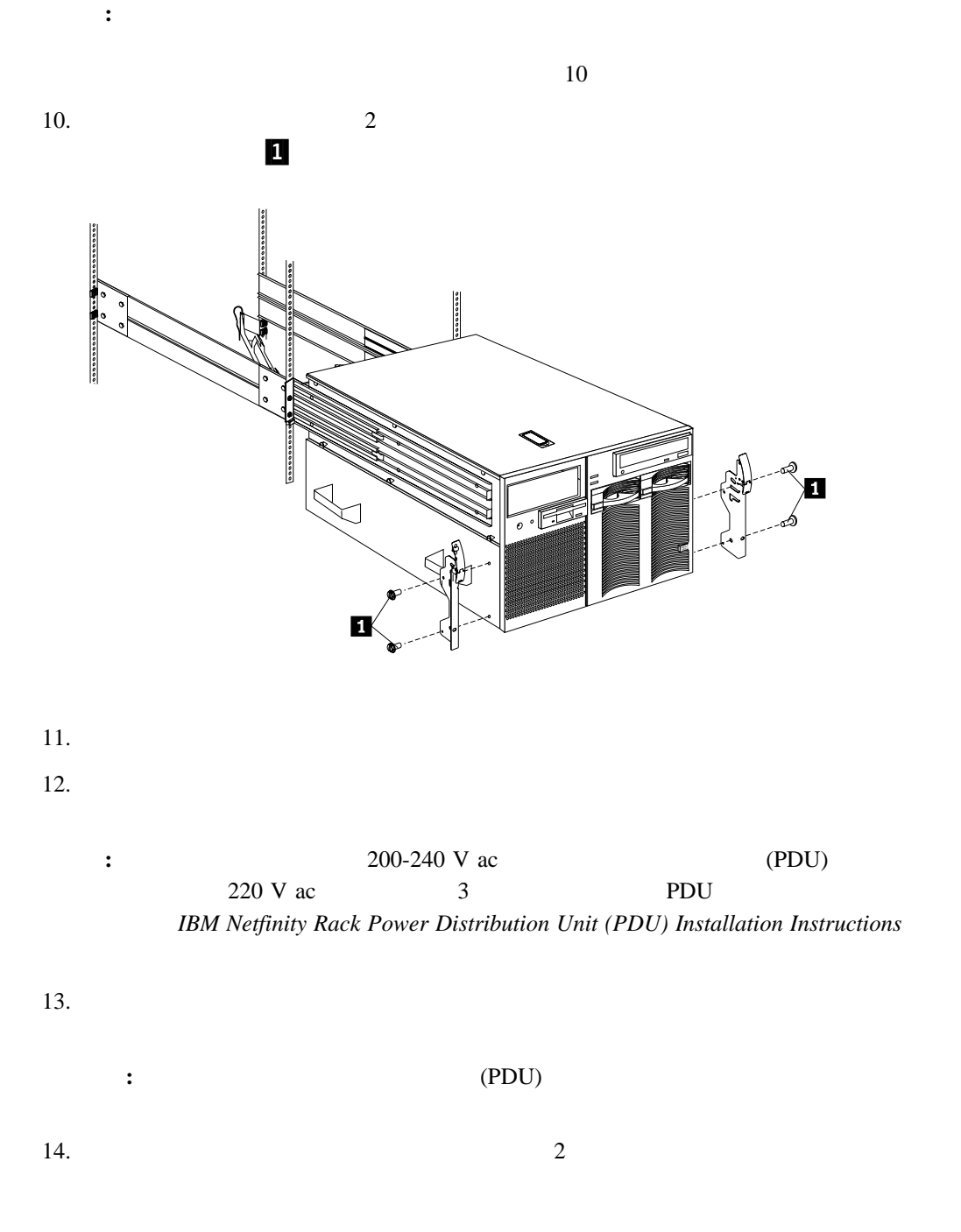

**△注意** 

 $15.$ 

b.  $\blacksquare$ 

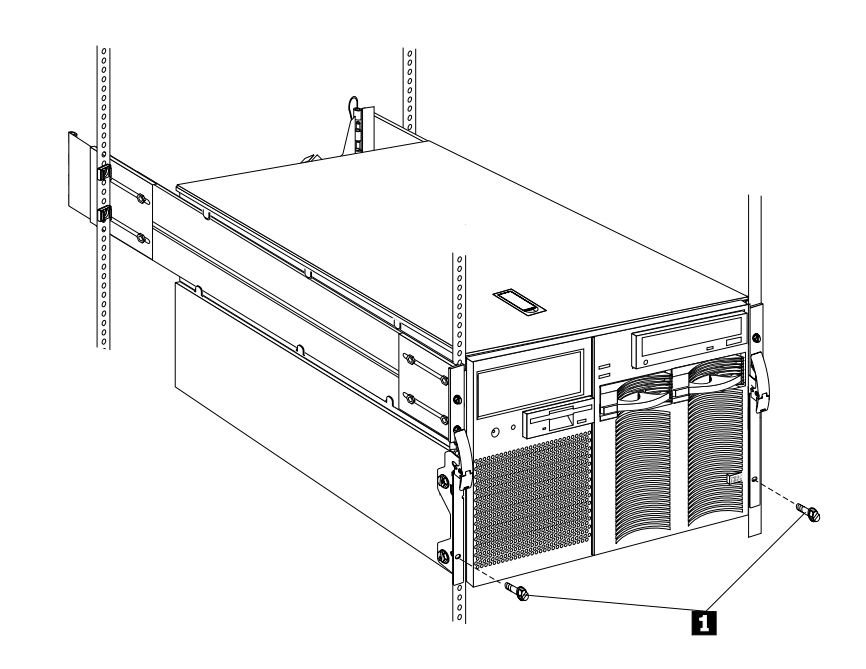

a.

 $16.$ 

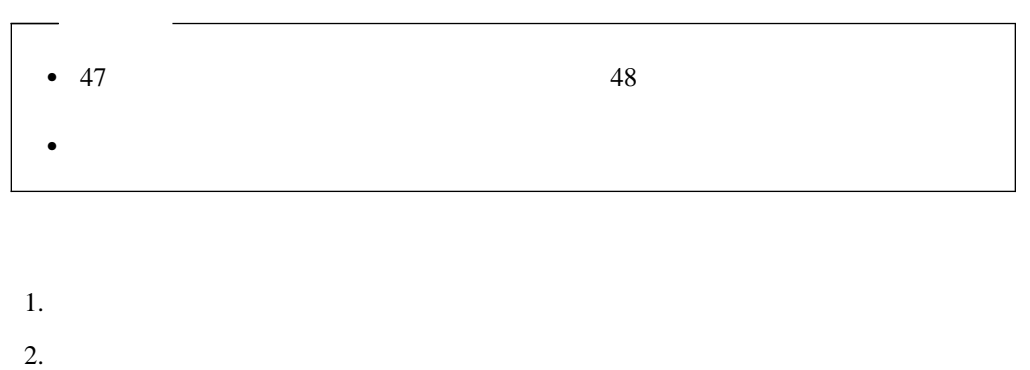

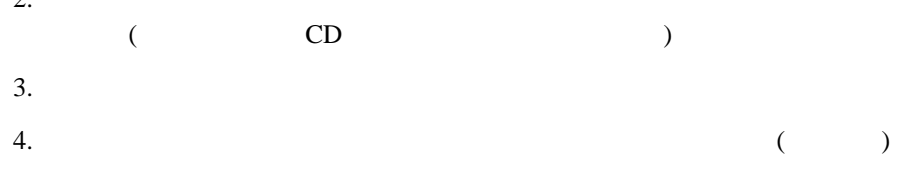

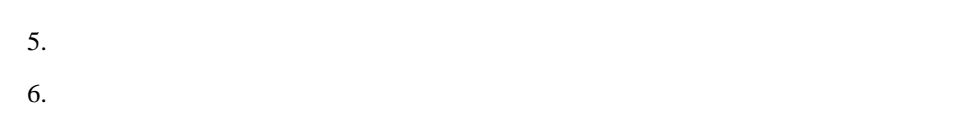

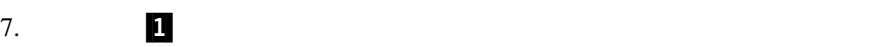

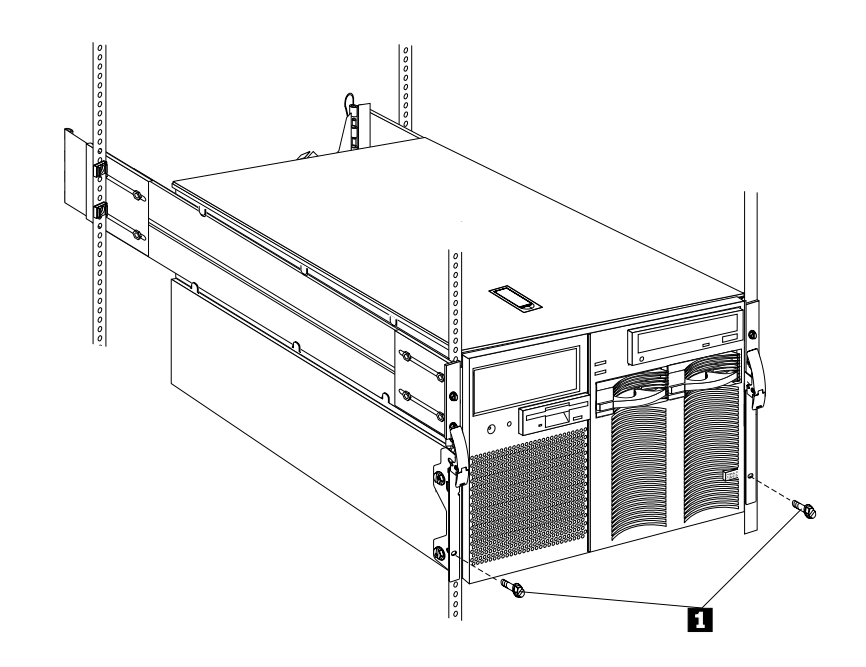

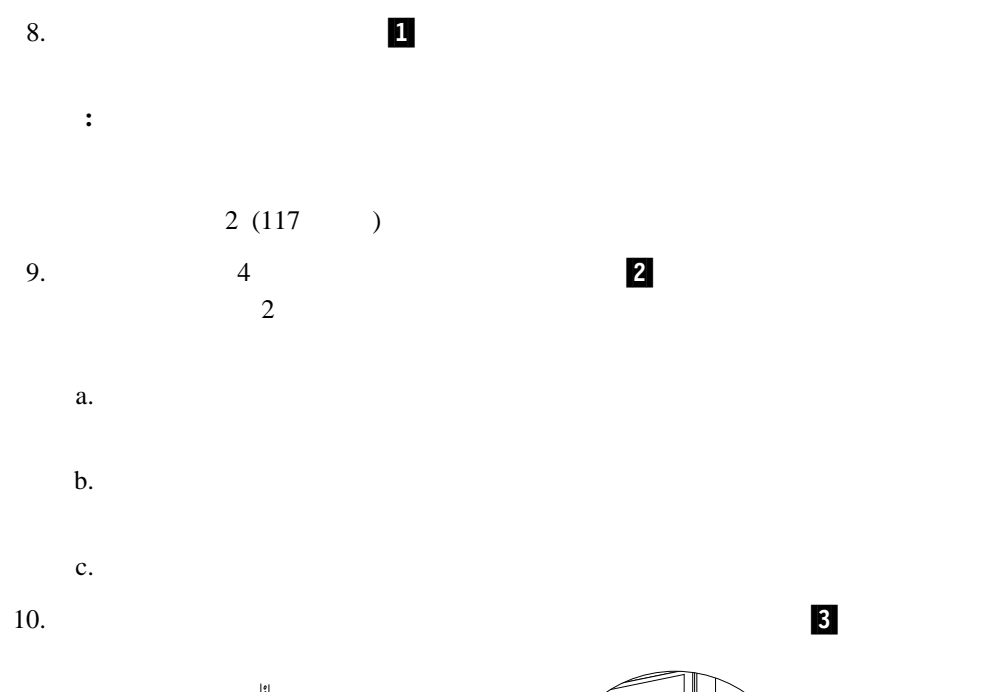

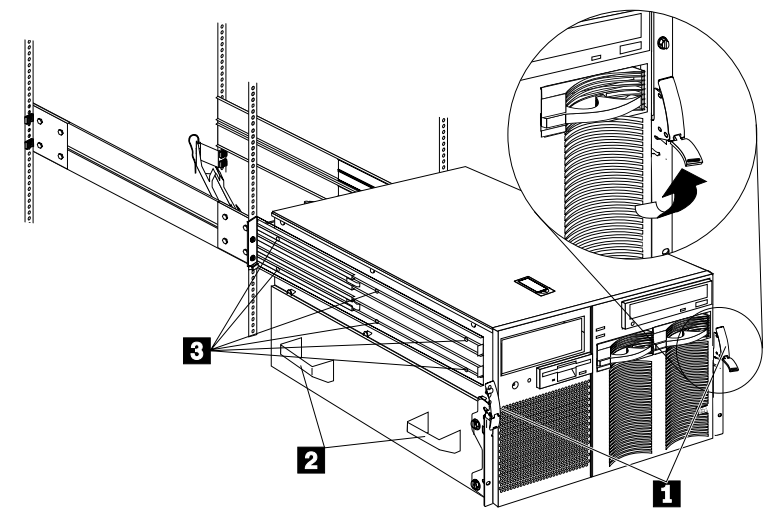

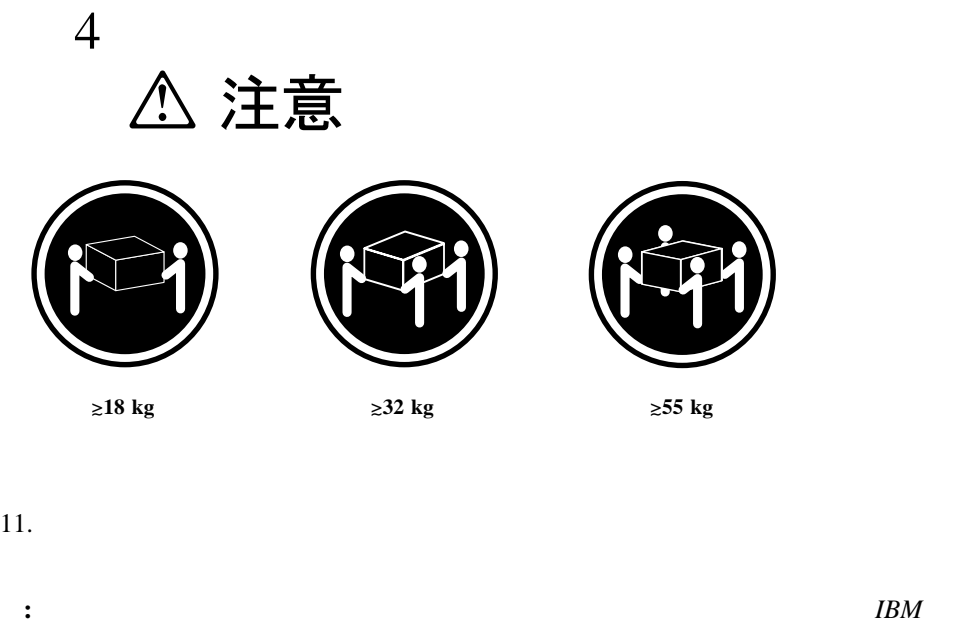

*Netfinity Rack-to-Tower Conversion Kit Installation Instructions*
………………………………………………………………………………………126 診断プログラム ............................................. 126 始動テスト (POST) .......................................... 126 POST ビープ・コード ......................................... 127 エラー・メッセージ .......................................... 127 問題判別表 ................................................ 127 POST エラー・ログ .......................................... 128 システム・エラー・ログ ....................................... 128 オプション・ディスケット ...................................... 128 診断プログラム ............................................... 128 診断プログラムの実行 ......................................... 128 テスト・ログの表示 .......................................... 131 診断エラー・メッセージ表 ........................................ 131 障害診断メッセージ .......................................... 133 障害診断メッセージ .......................................... 137 始動テスト (POST) ビープ音コード ................................. 140 POST ビープ・コードの説明 .................................... 140 POST ビープ・コード表 ....................................... 142 POST エラー・コードおよびメッセージ ............................... 142 システム監視メッセージ ......................................... 159 障害追及 .................................................... 161 SCSI メッセージ .............................................. 167 構成の競合の解決 .............................................. 169 ソフトウェア構成セットアップの変更 .............................. 169 ハードウェア構成セットアップの変更 .............................. 169 状況表示による問題の識別 ........................................ 169 電源機構 LED .............................................. 170 システム構成要素状況表示 ...................................... 171 システムの損傷の検査 ........................................... 174 落下後の処置 ............................................... 174 液体をこぼした場合の処置 ...................................... 174 バッテリーの交換 .............................................. 175

**:** この項に示す図は、ご使用のハードウェアと多少異なっていることがあります。

- $\bullet$  EEPROM
	- (POST)
- POST
- $\bullet$
- 問題判別表
- $\bullet$
- オプション・ディスケット

(EEPROM)

**:** 診断プログラムを実行した場合、1 つの問題で複数のエラー・メッセージが出されるこ

# 始動テスト **(POST)**

## ついます。 アクリスト<br>アクセスト<br>アクセストル POST

- $\bullet$
- 
- $\bullet$
- $\bullet$
- PCI
- $\bullet$   $\bullet$   $\bullet$   $\bullet$   $\bullet$   $\bullet$
- ドライブ (ディスケット・ドライブ、CD-ROM ドライブ、ハード・ディスク・ドライ
	- ) where  $\overline{\phantom{a}}$
- $POST$ Enter
	-
- POST  $\overline{P}$
- $POST$   $1$
- POST 2 POST
	-

**:** 1  $\cdots$ 

# **POST**

#### POST <sub>2</sub> to the second state when the second state and the second state and the second state  $\sim$

- $\bullet$  1 POST
- **•**<br>
POST
- $\bullet$  POST 2140 (POST)

**POST**<br>POST POST POST POST EXAMPLE RESERVE

 $131$ 

 $PCI$  $159$ 

 $131$ 

161 $\sim$  $\overline{\mathcal{O}}$  ,  $\overline{\mathcal{O}}$  ,  $\overline{\mathcal{O}}$ 

6章 問題の解決 **127**

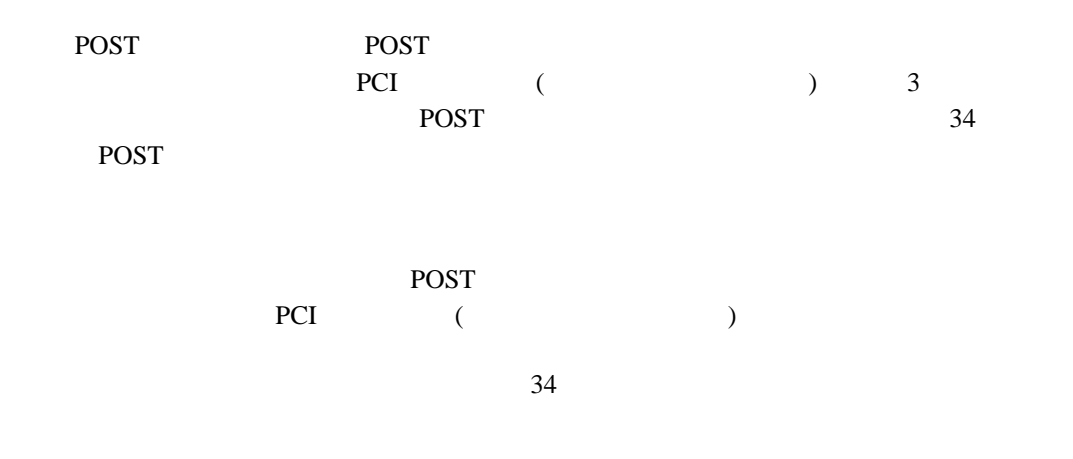

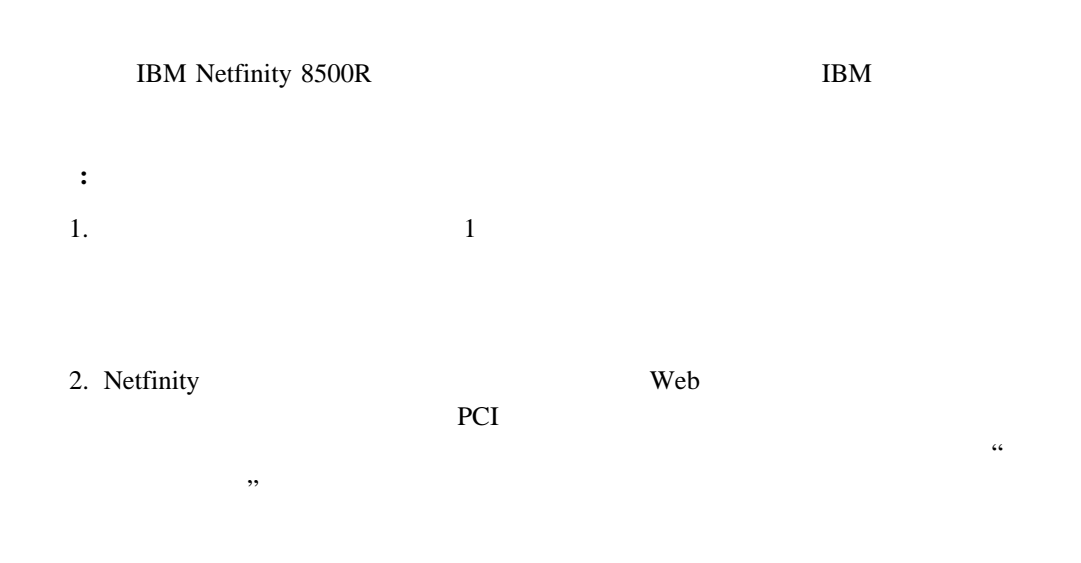

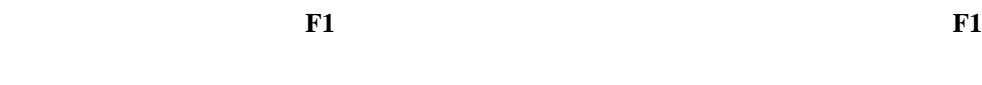

ができます。 **Esc** を押すと、ヘルプ・ウィンドウが閉じられ、診断プログラムの実行に戻り

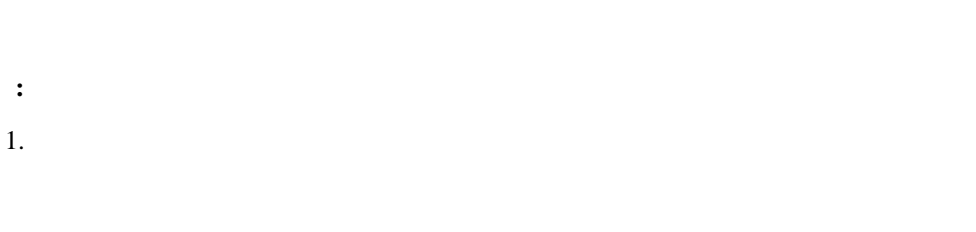

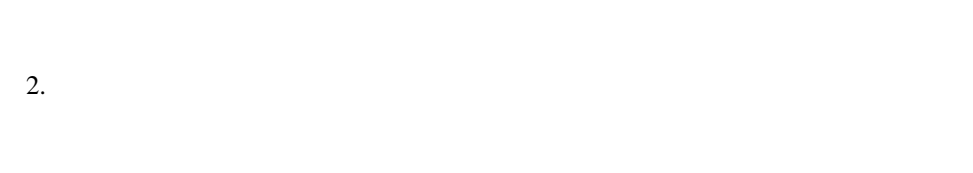

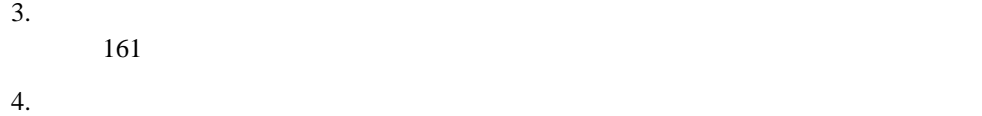

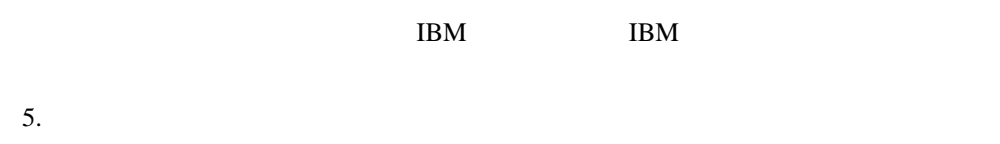

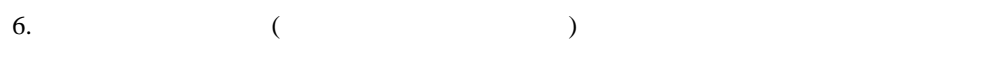

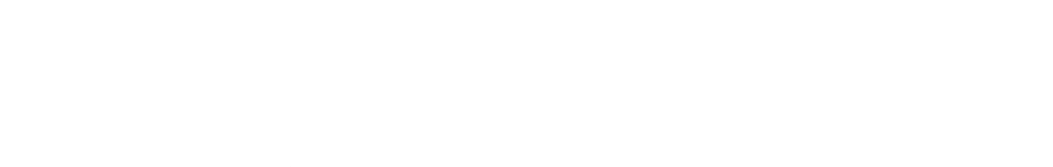

 $2.$  IBM

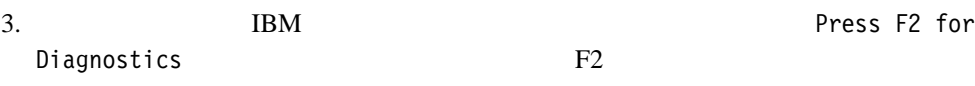

**Contract Structure Enter Structure Enter + Enter + Enter + Enter + Enter + Enter + Enter + Enter + Enter + Enter + Enter + Enter + Enter + Enter + Enter + Enter + Enter + Enter + Enter + Enter + Enter + Enter + Enter + En** 

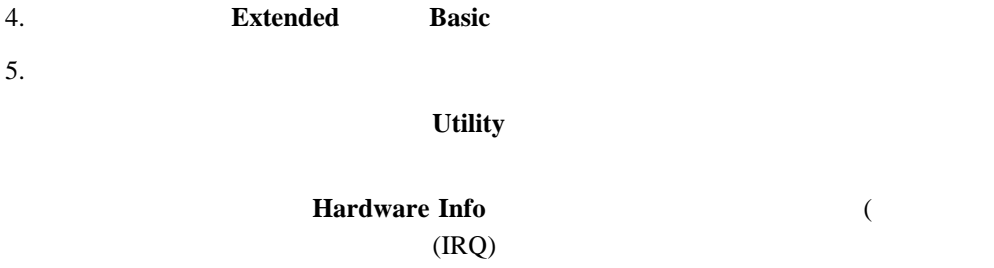

 $(DMA)$  )

 $6.$ 

**Quit** 

 $\overline{O}{K}$ 

**Extended**

- **Basic**
- **Utility**
- **Hardware Info**
- **Quit**

1.  $($ 

2. Enter

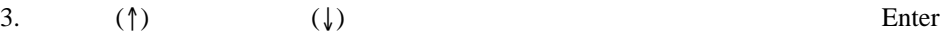

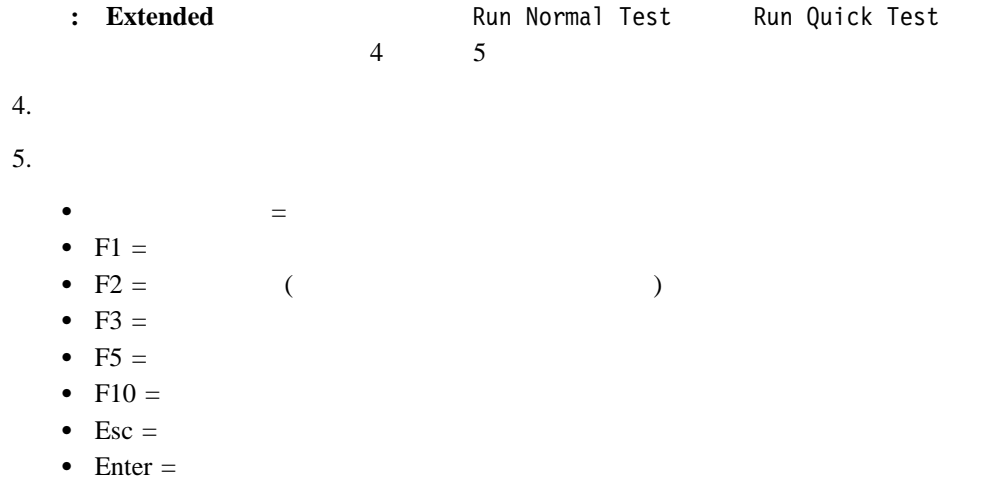

•  $CTRL+Enter =$ 

 $F1 \quad 2$ 

- $\bullet$
- 
- $\bullet$
- $\bullet$

1. **Utility** 2. **View Test Log** 

Netfinity 8500R

 $\frac{1}{\sqrt{2\pi}}$ 

 $129$ 

**:** メッセージとともに提供されている処置に加え、一般的な障害追及処置に関して161

#### fff-ttt-iii-date-cc-text message

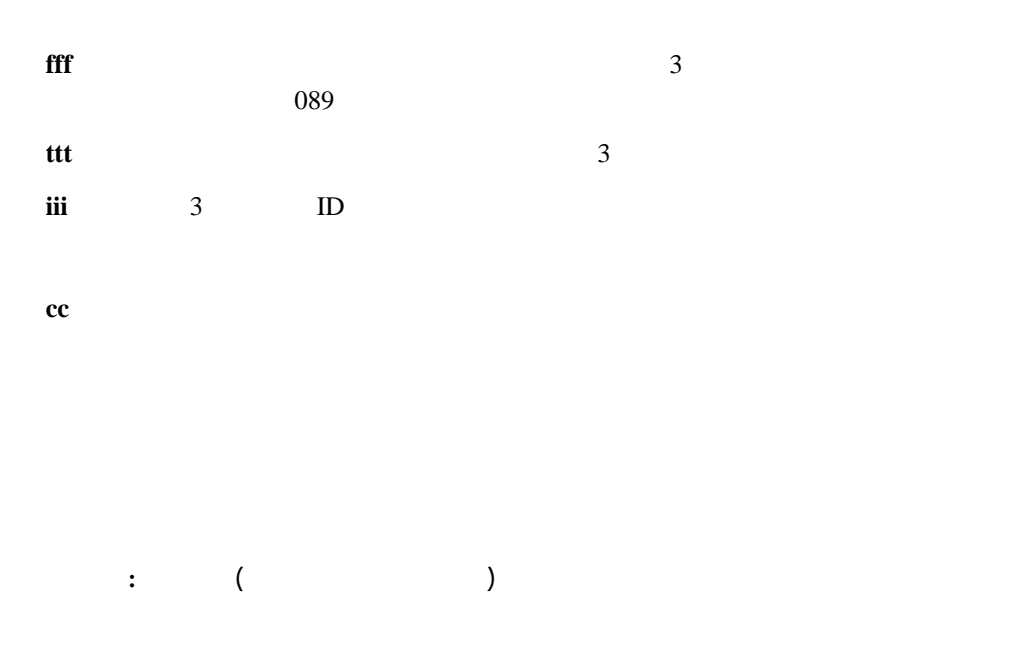

 $(fff)$ 

**Passed Failed Aborted Warning** 

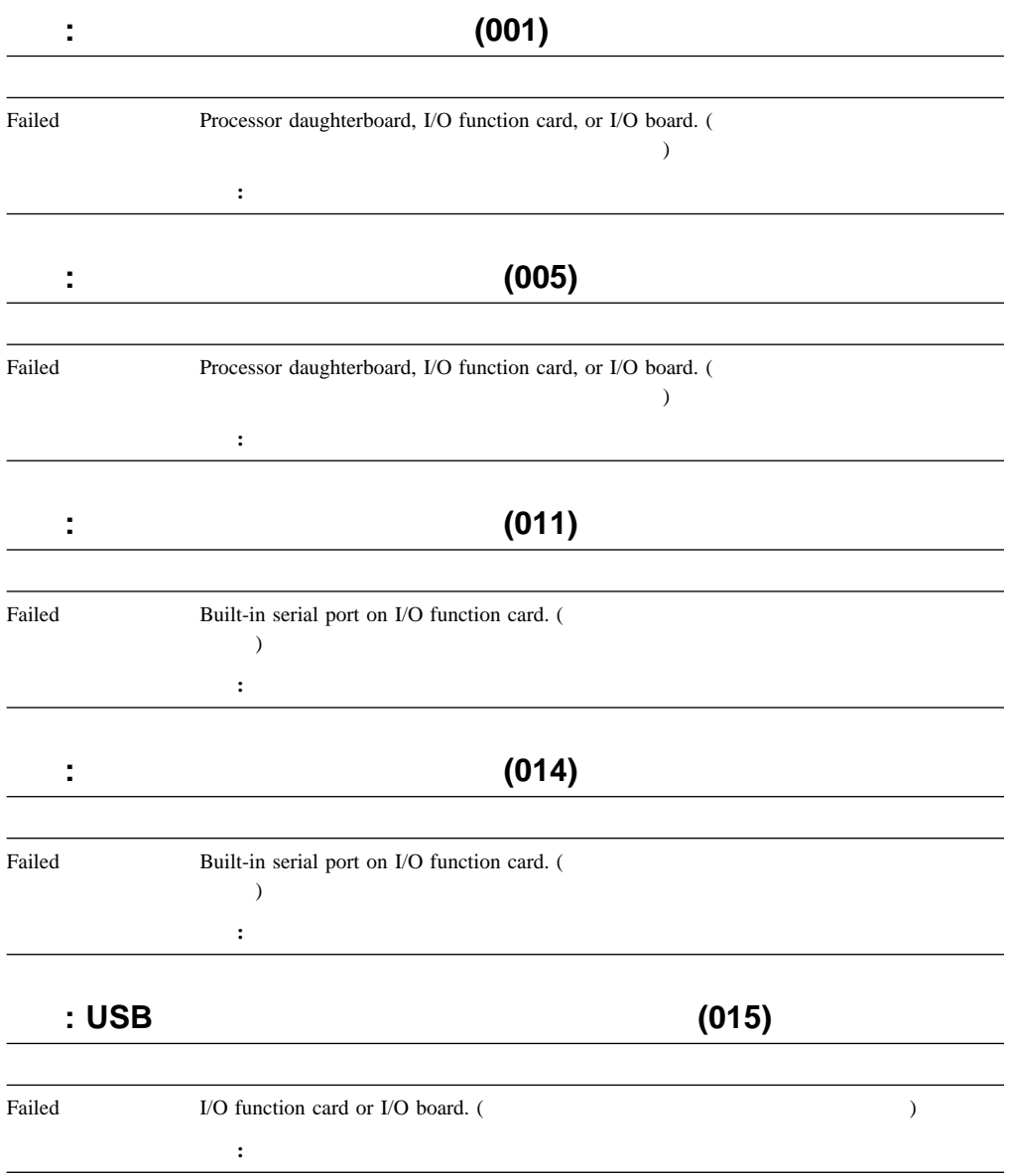

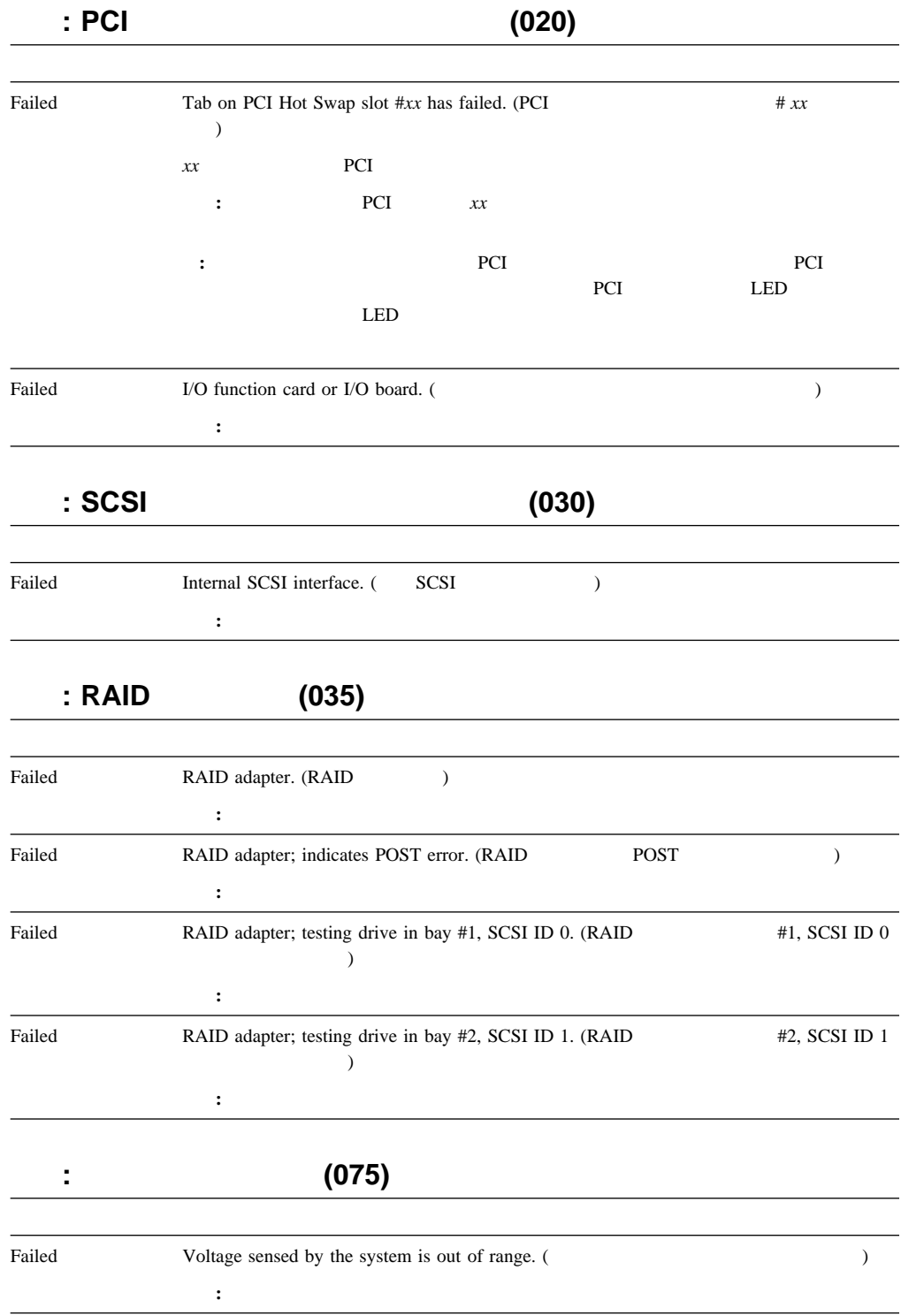

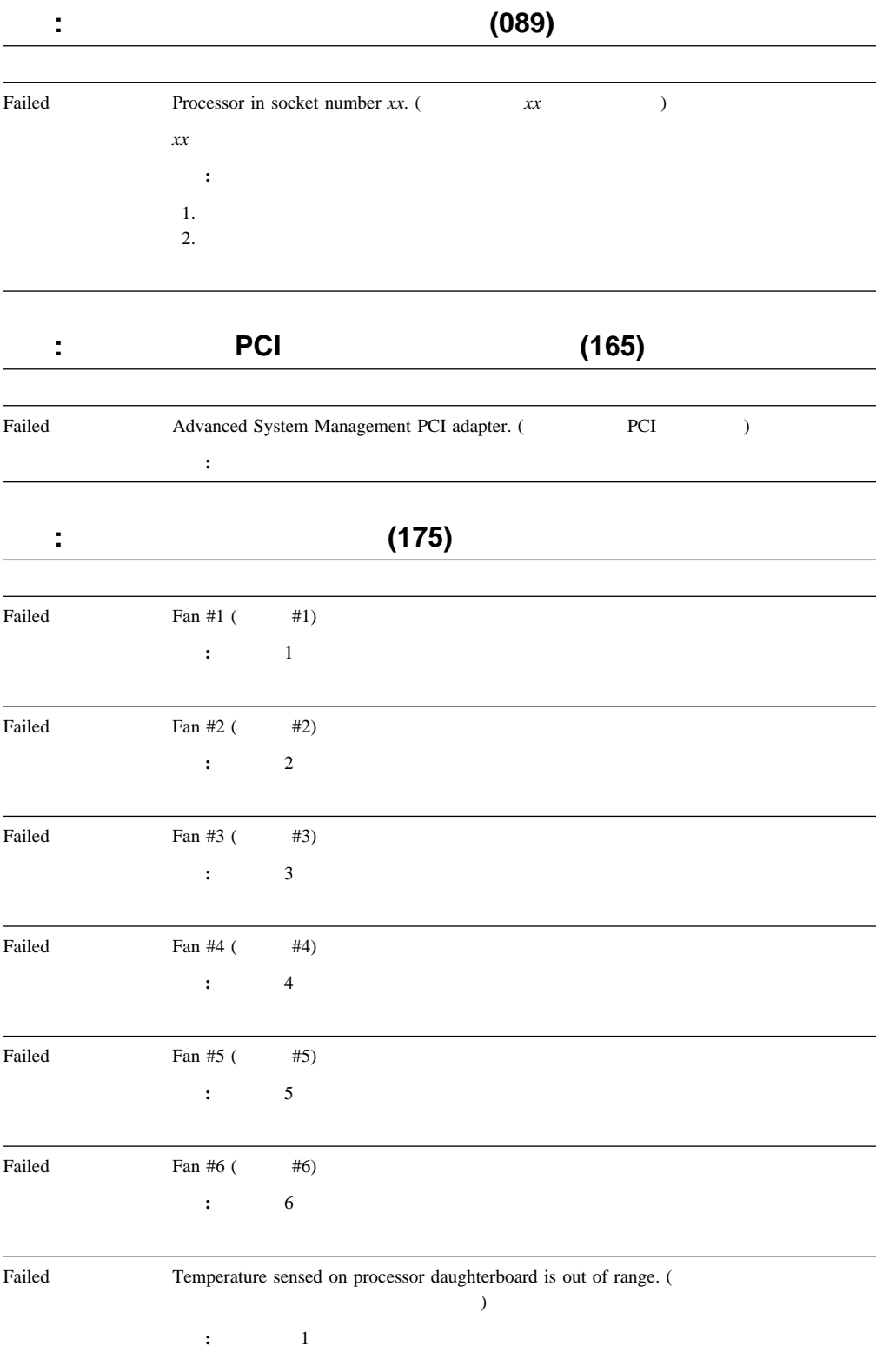

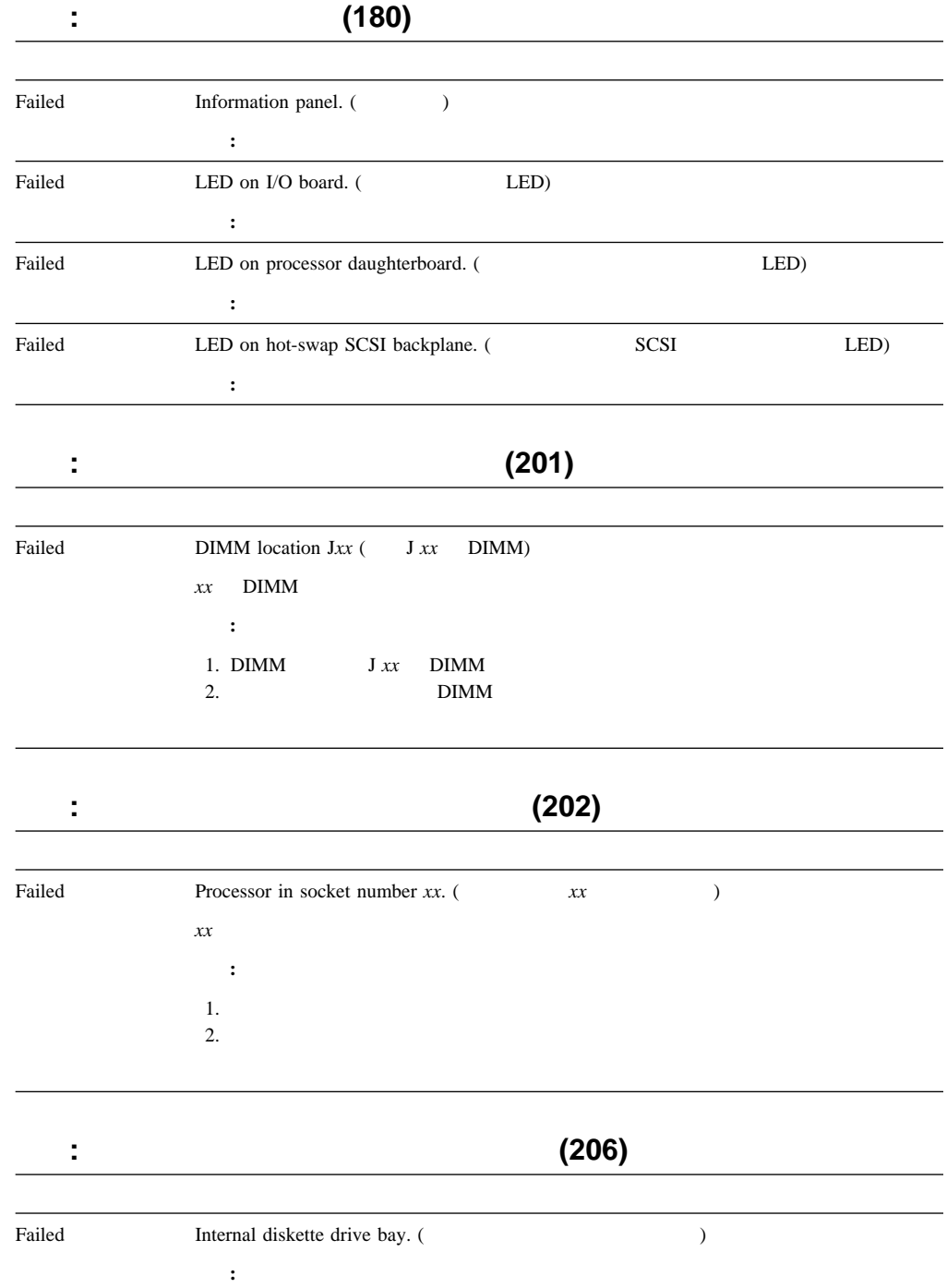

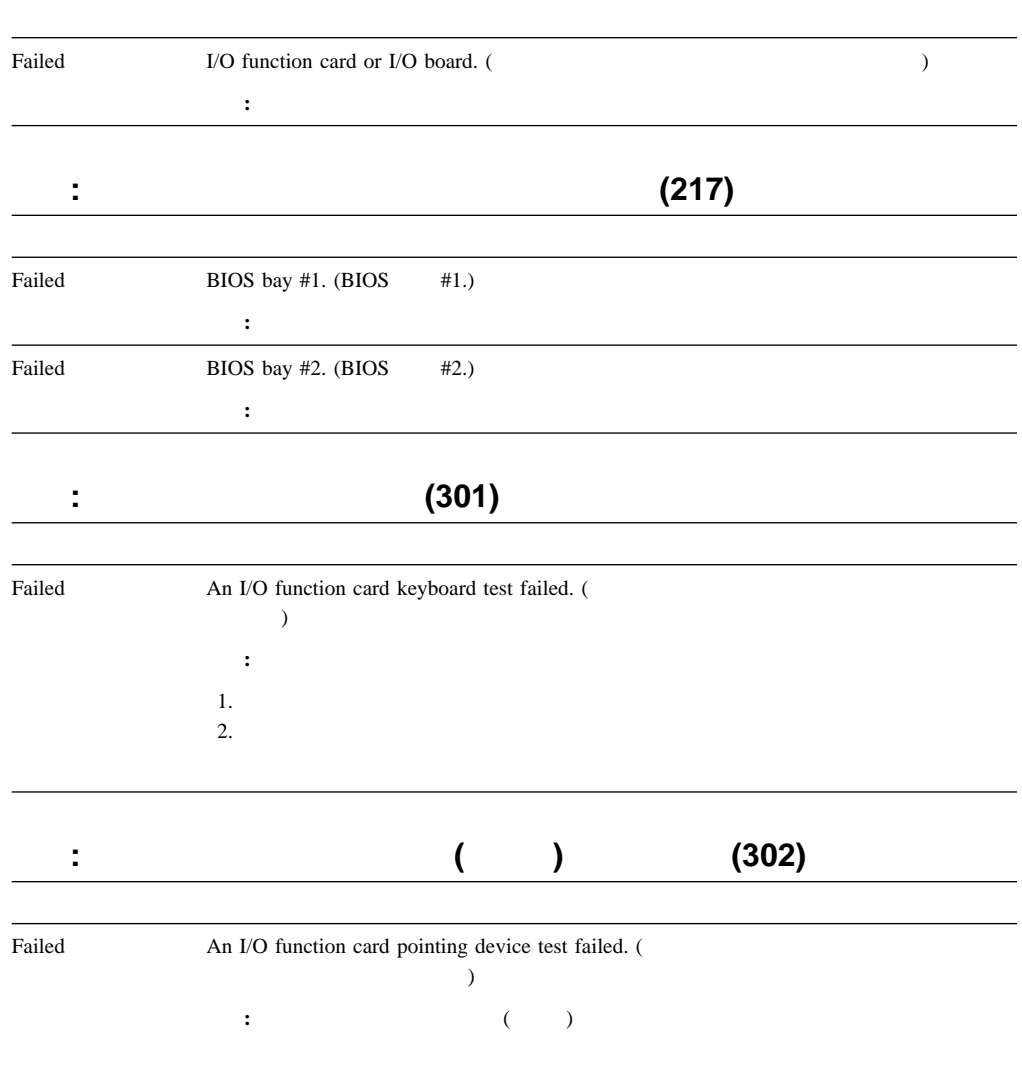

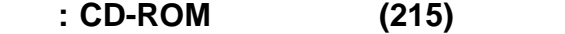

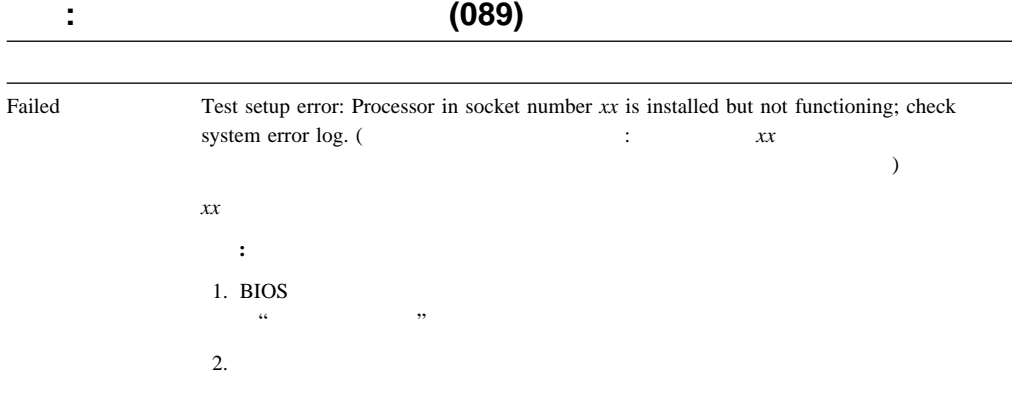

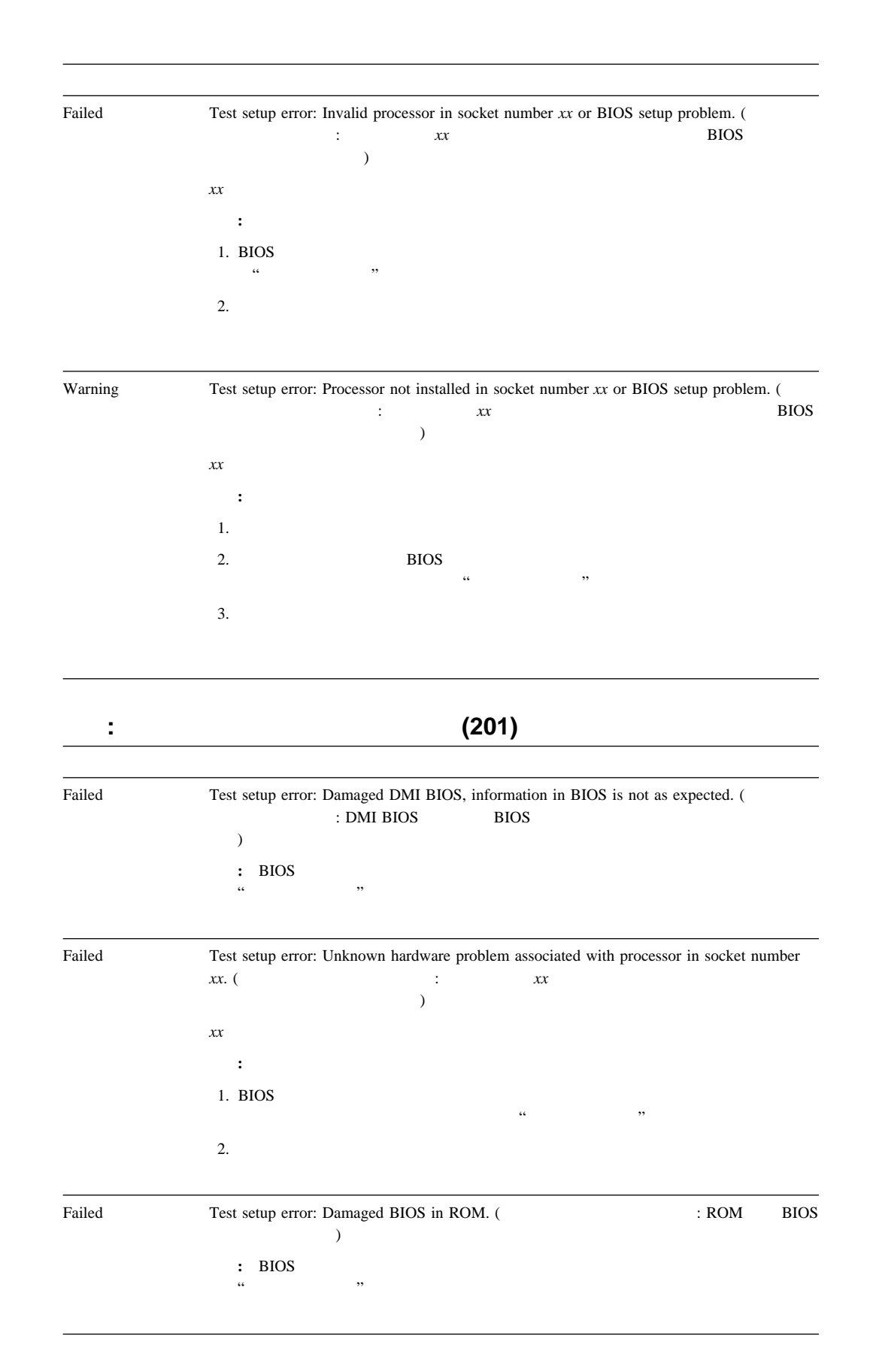

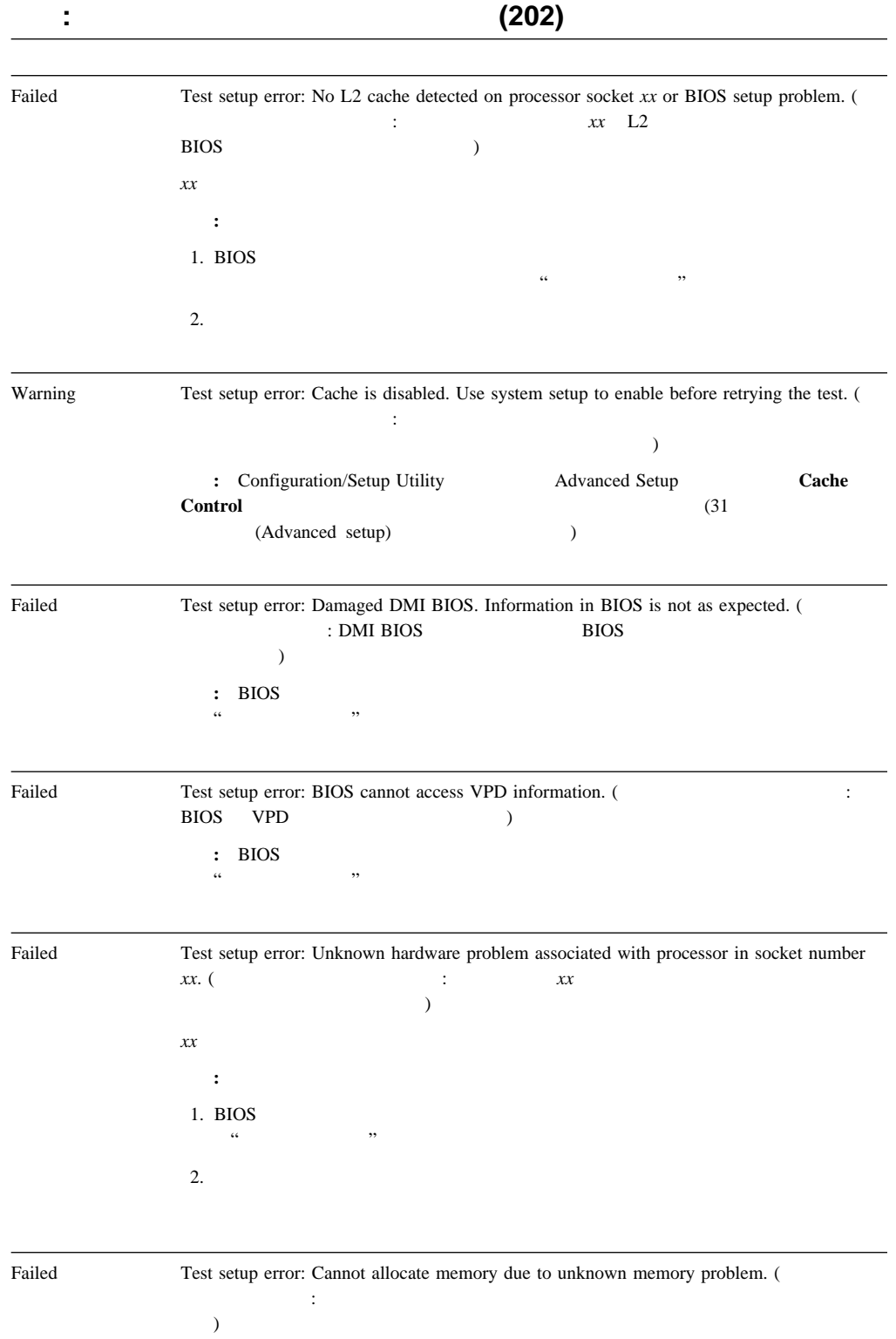

処置**:** システムの保守を依頼してください。

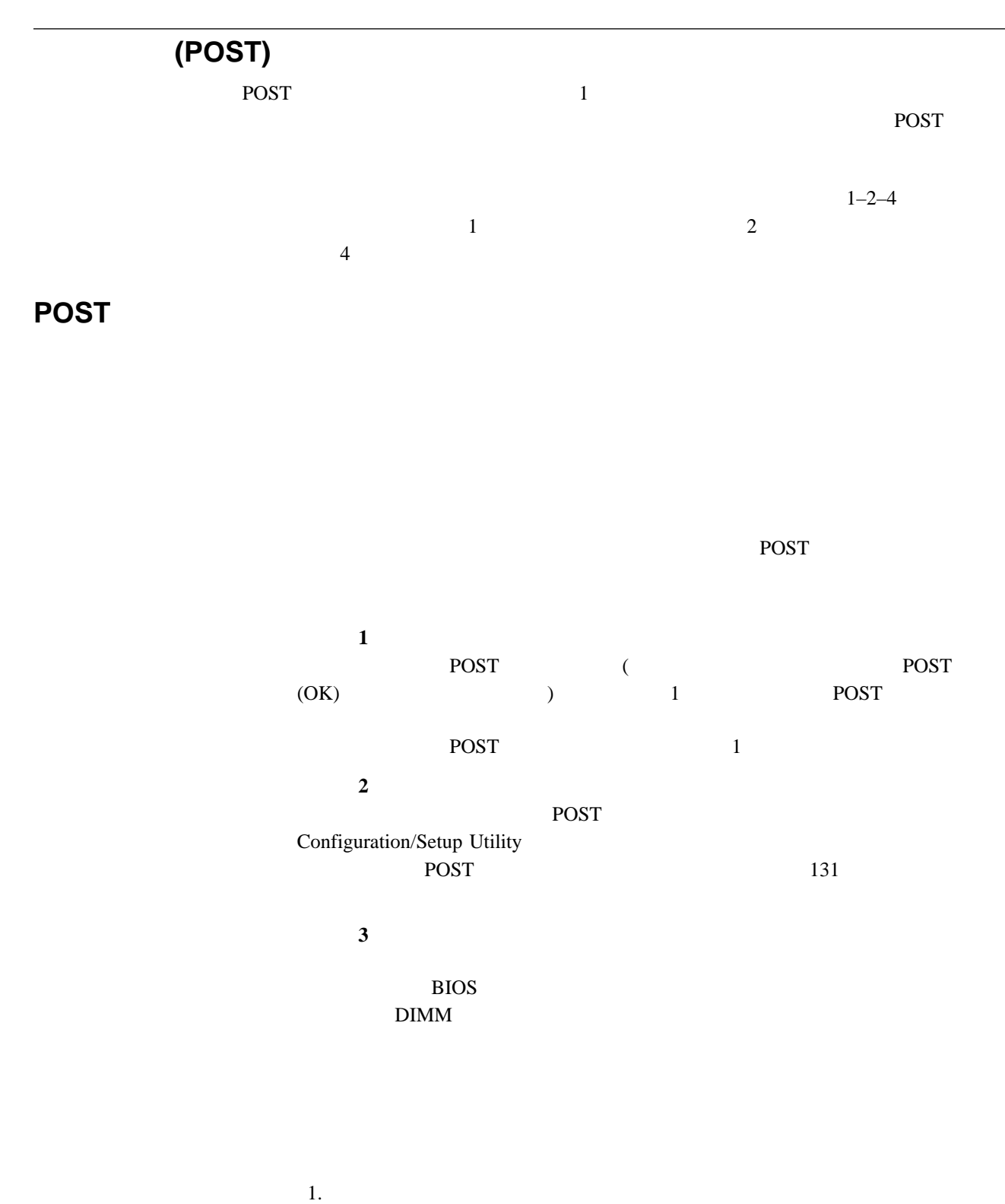

 $2.$ 

 $3.$ 

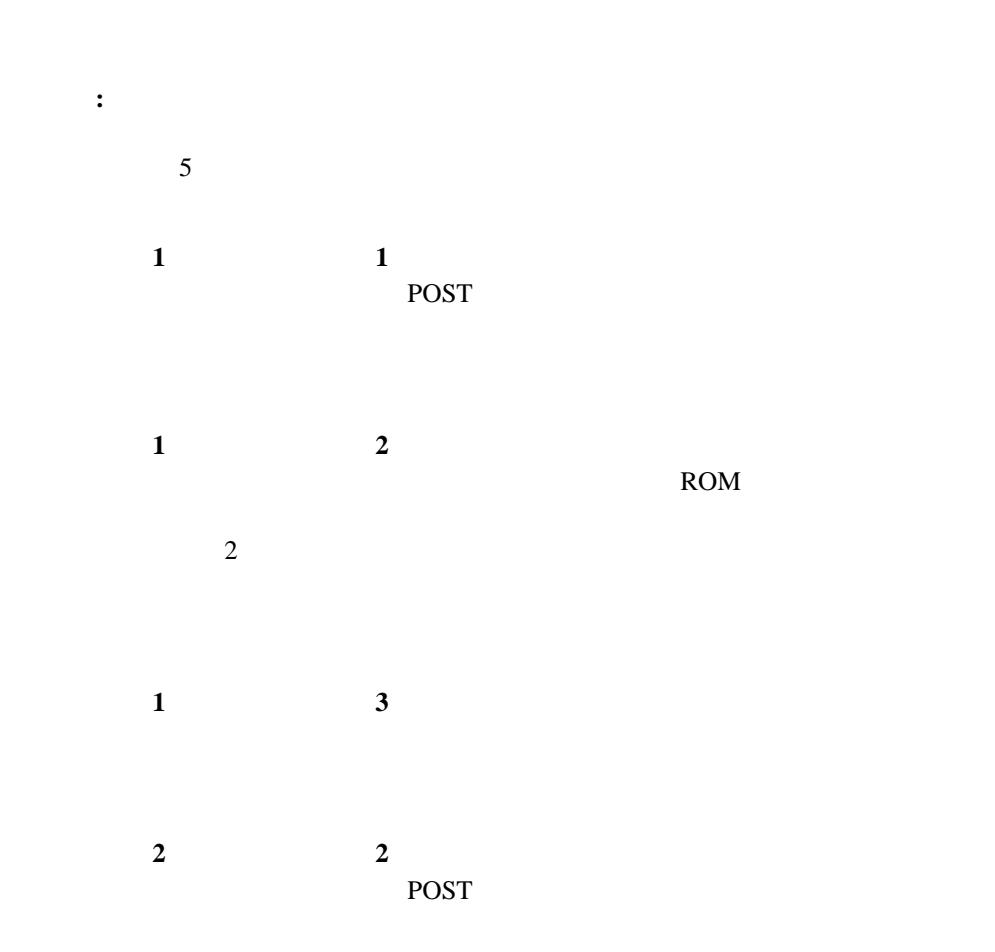

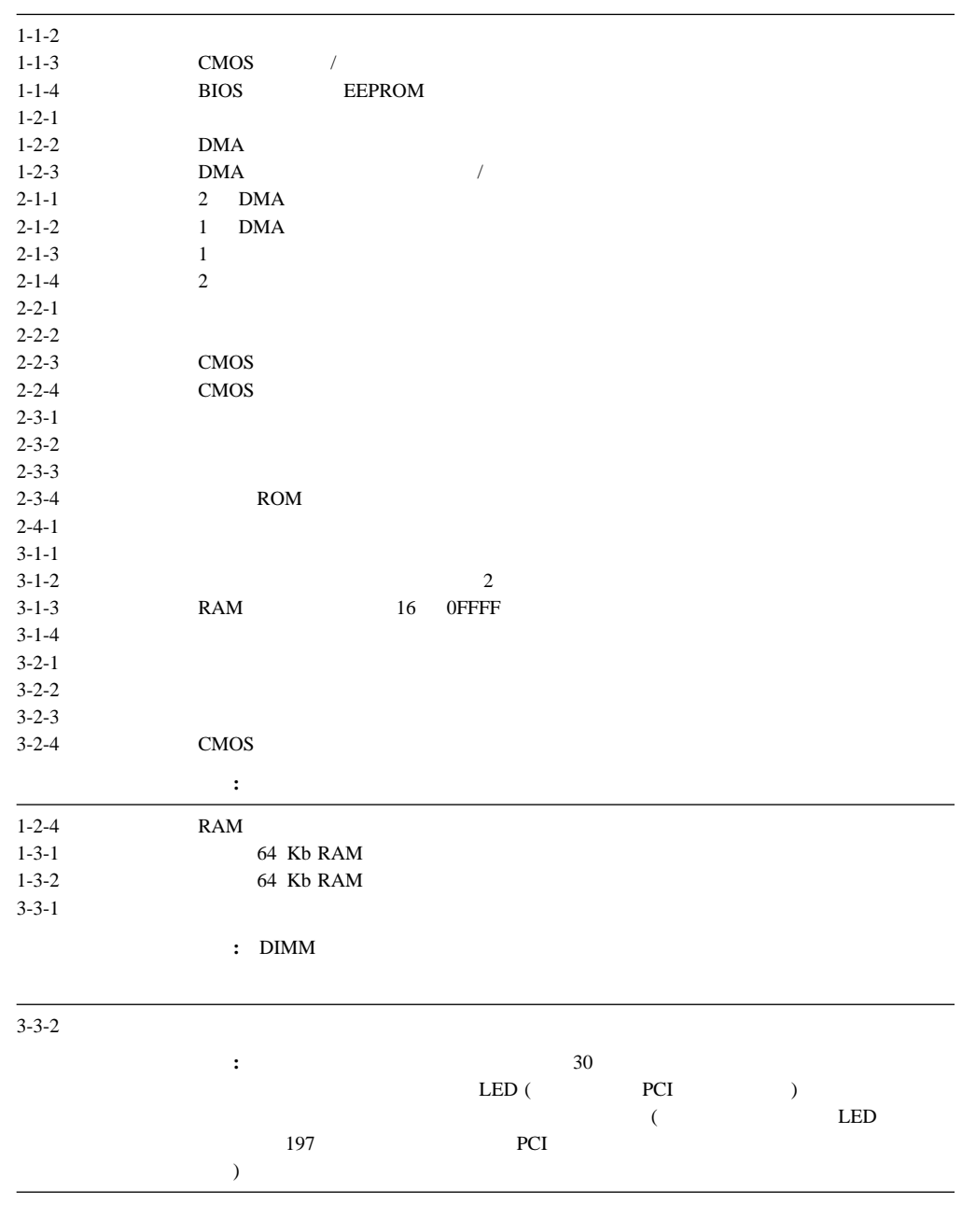

**POST** 

 $(POST)$ 

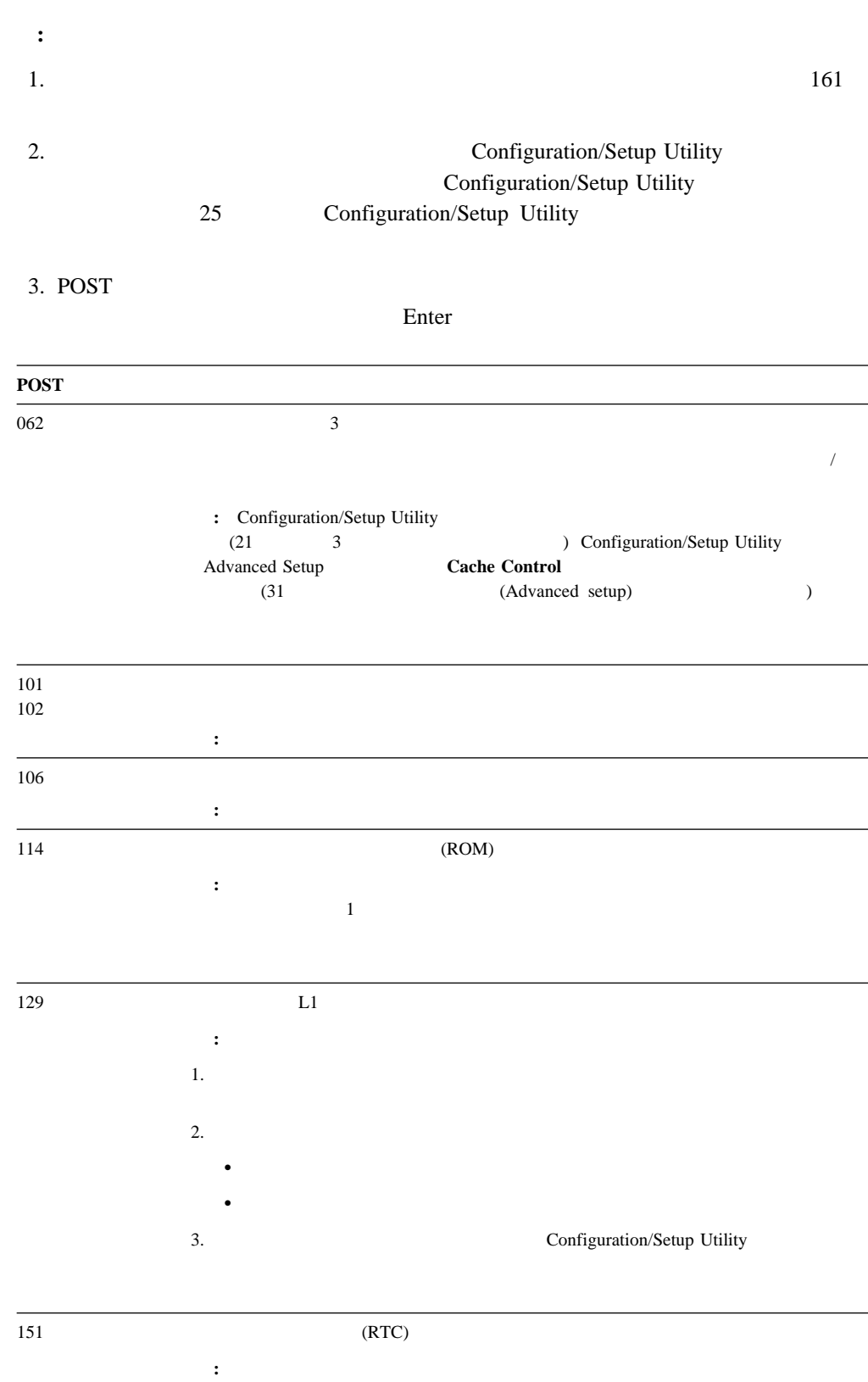

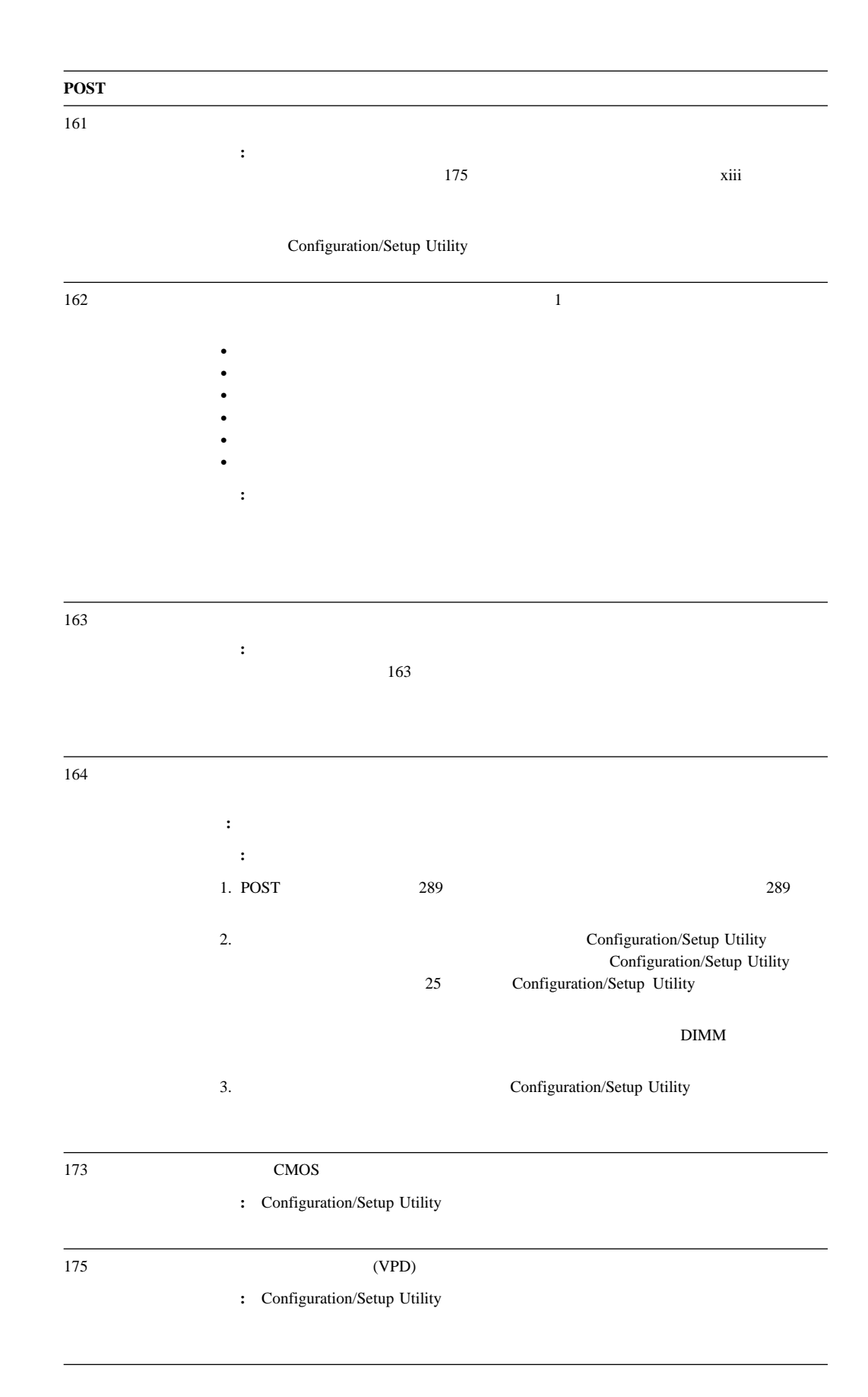

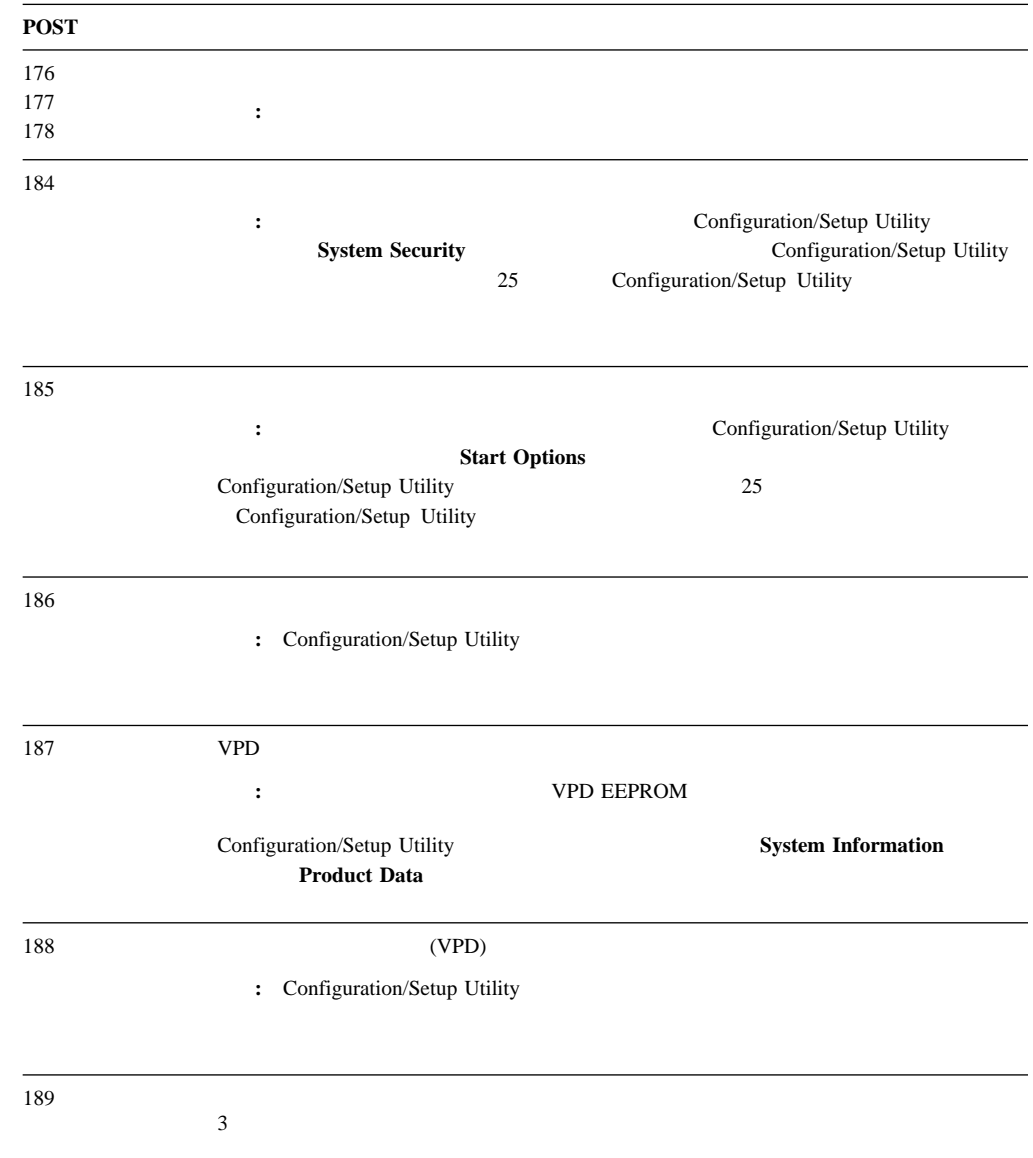

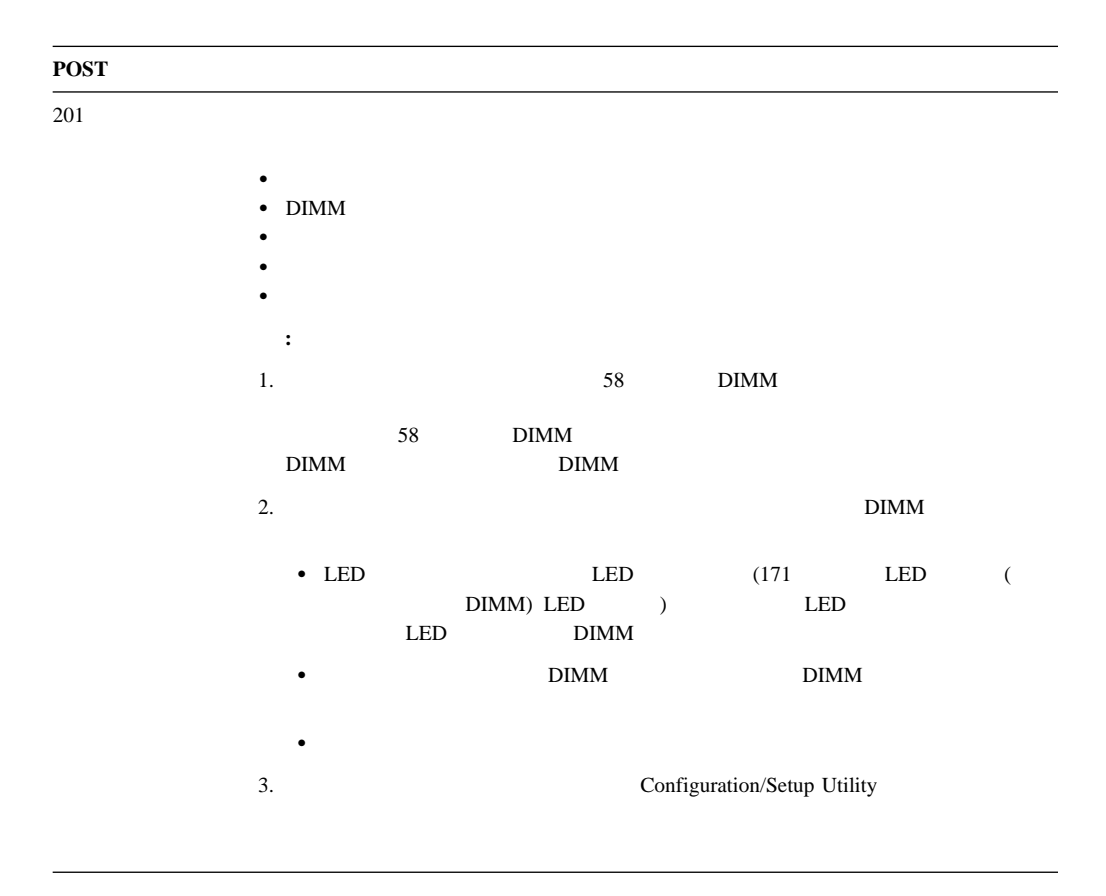

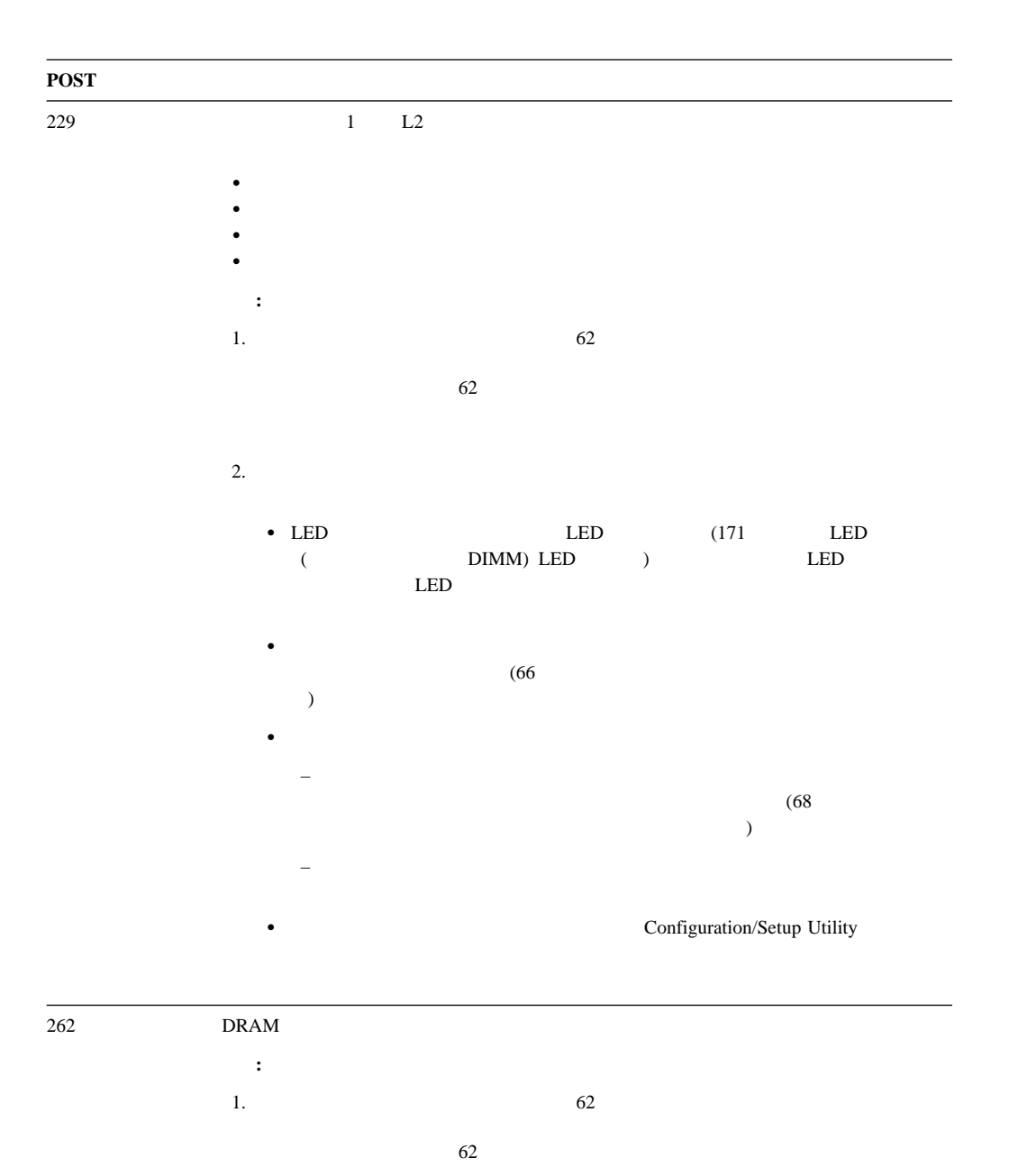

2.  $\blacksquare$ 

• LED  $LED$  LED  $(171$  LED (  $$\rm{LED}$$  )  $$\rm{LED}$$  $LED$ 

- そのプロセッサーについて診断プログラムを実行します。テストに失敗した場合は、そ
- $\bullet$  , we have the state  $\bullet$  and  $\bullet$  and  $\bullet$  an
- Configuration/Setup Utility

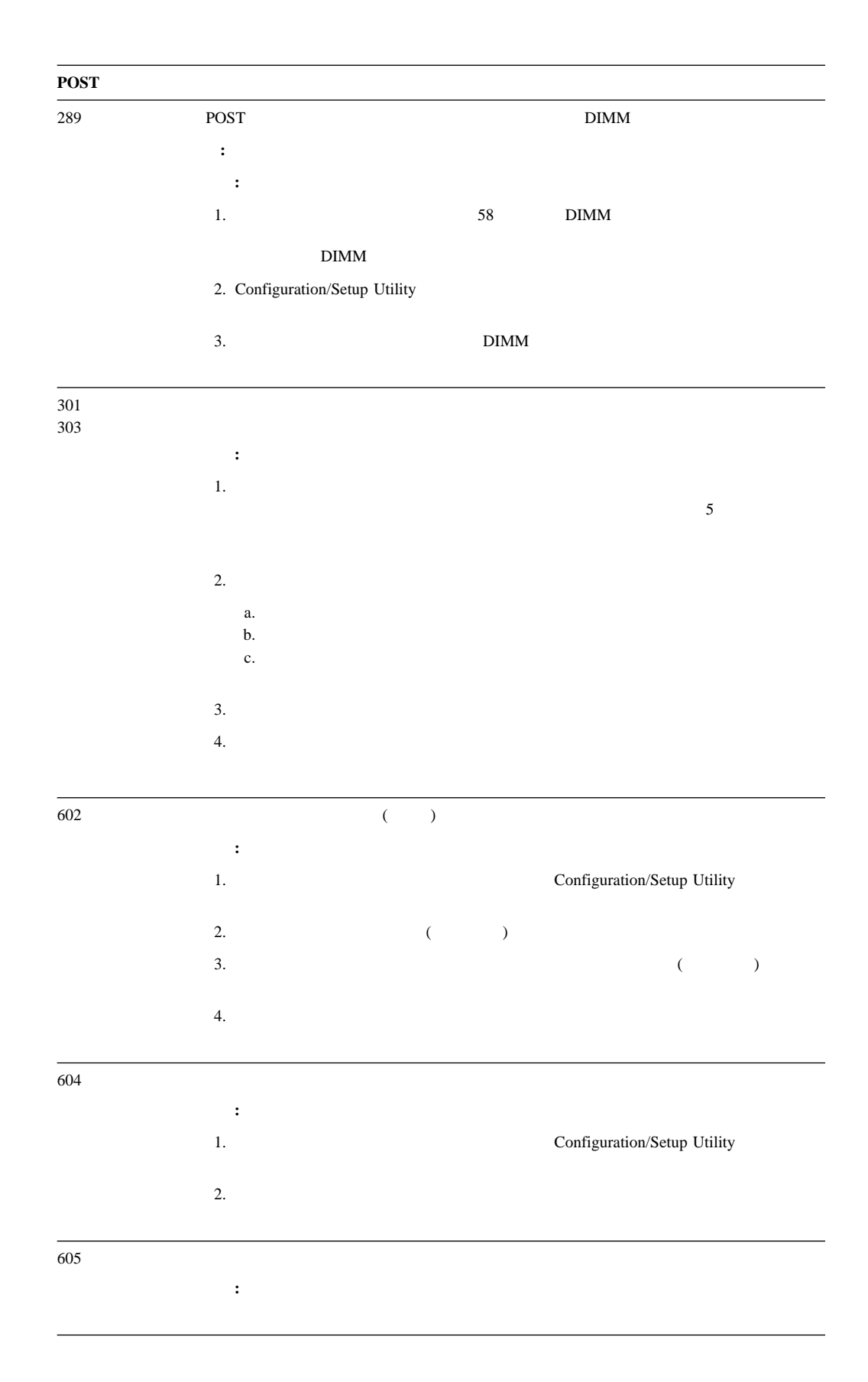

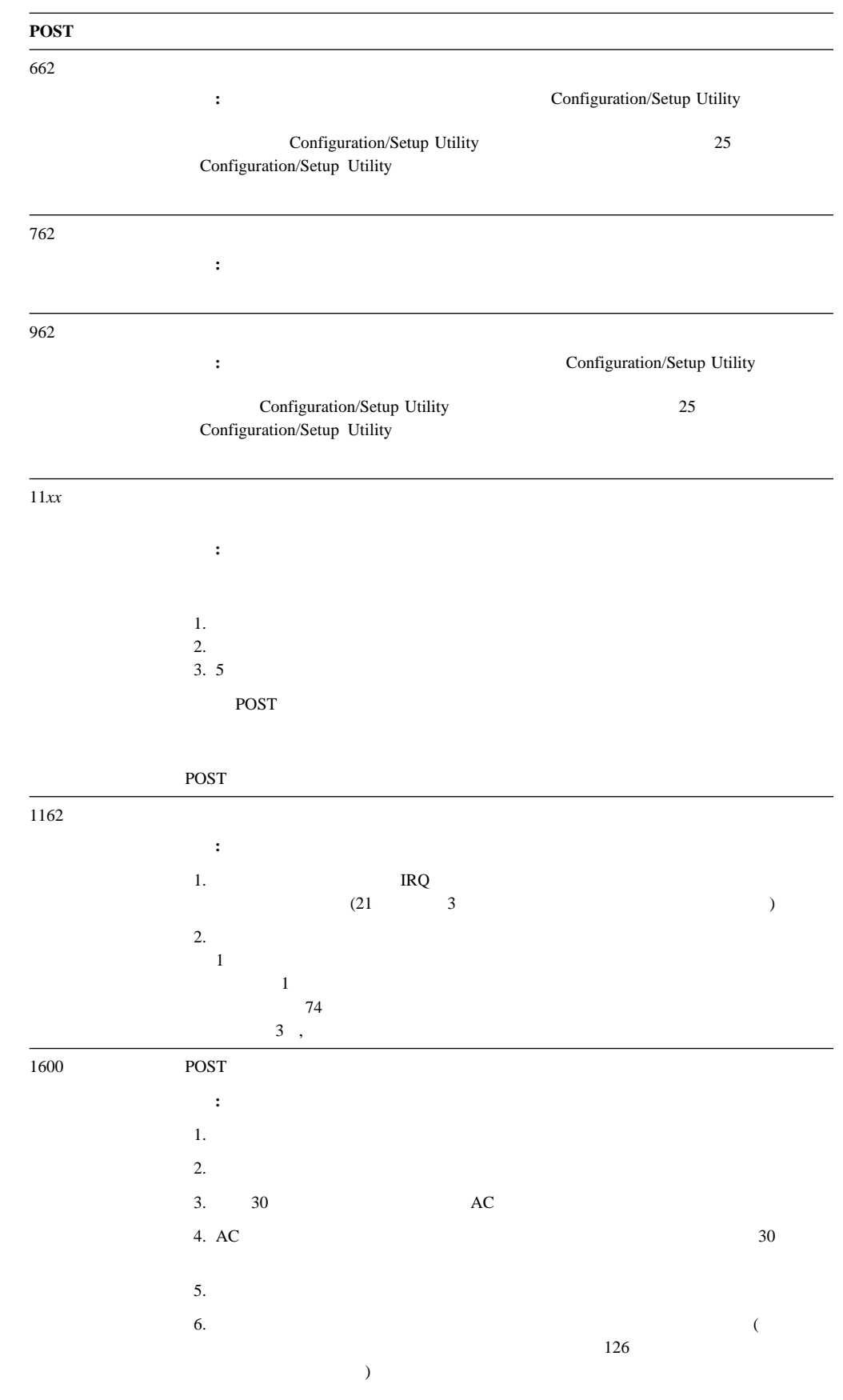

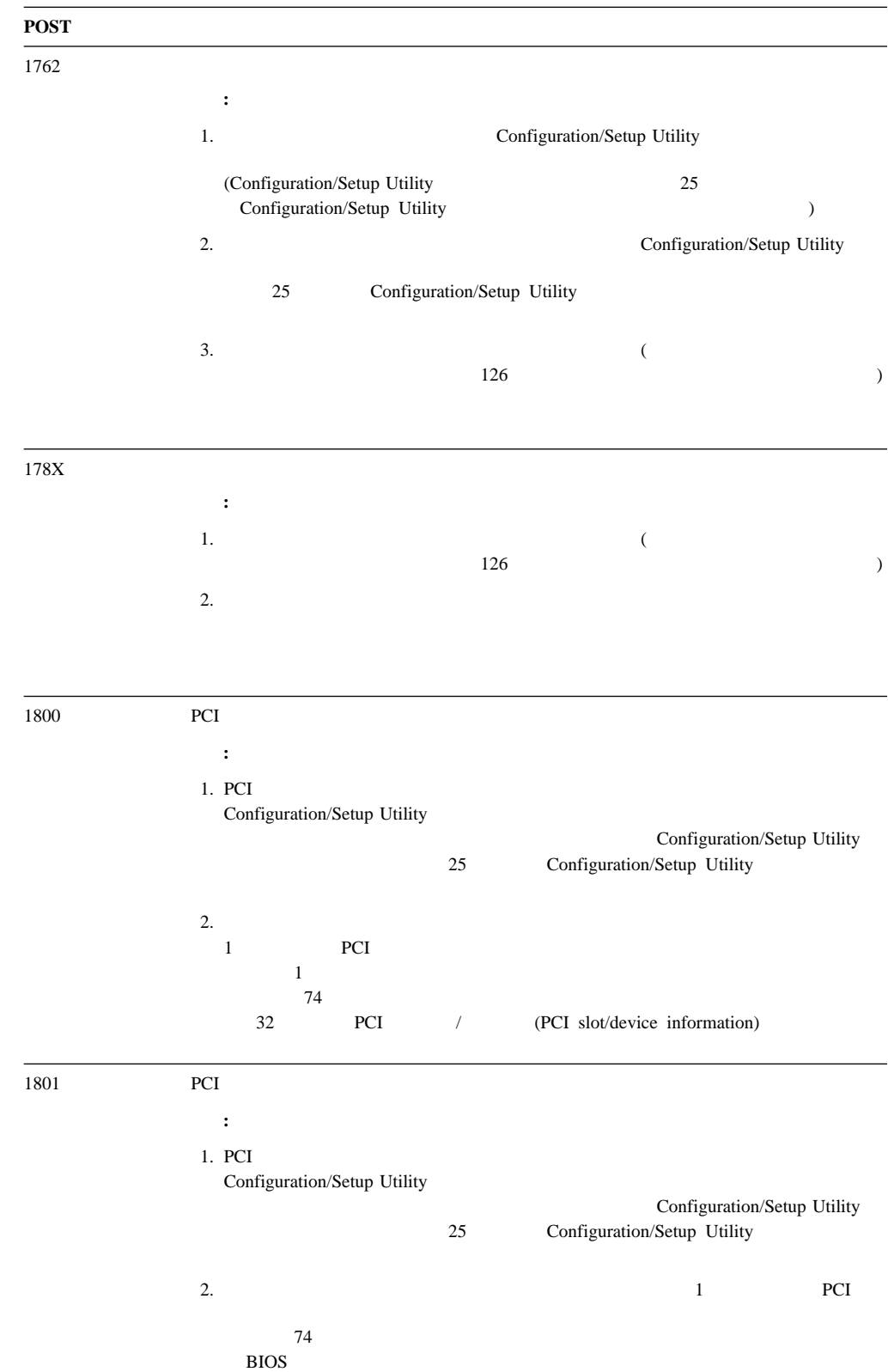

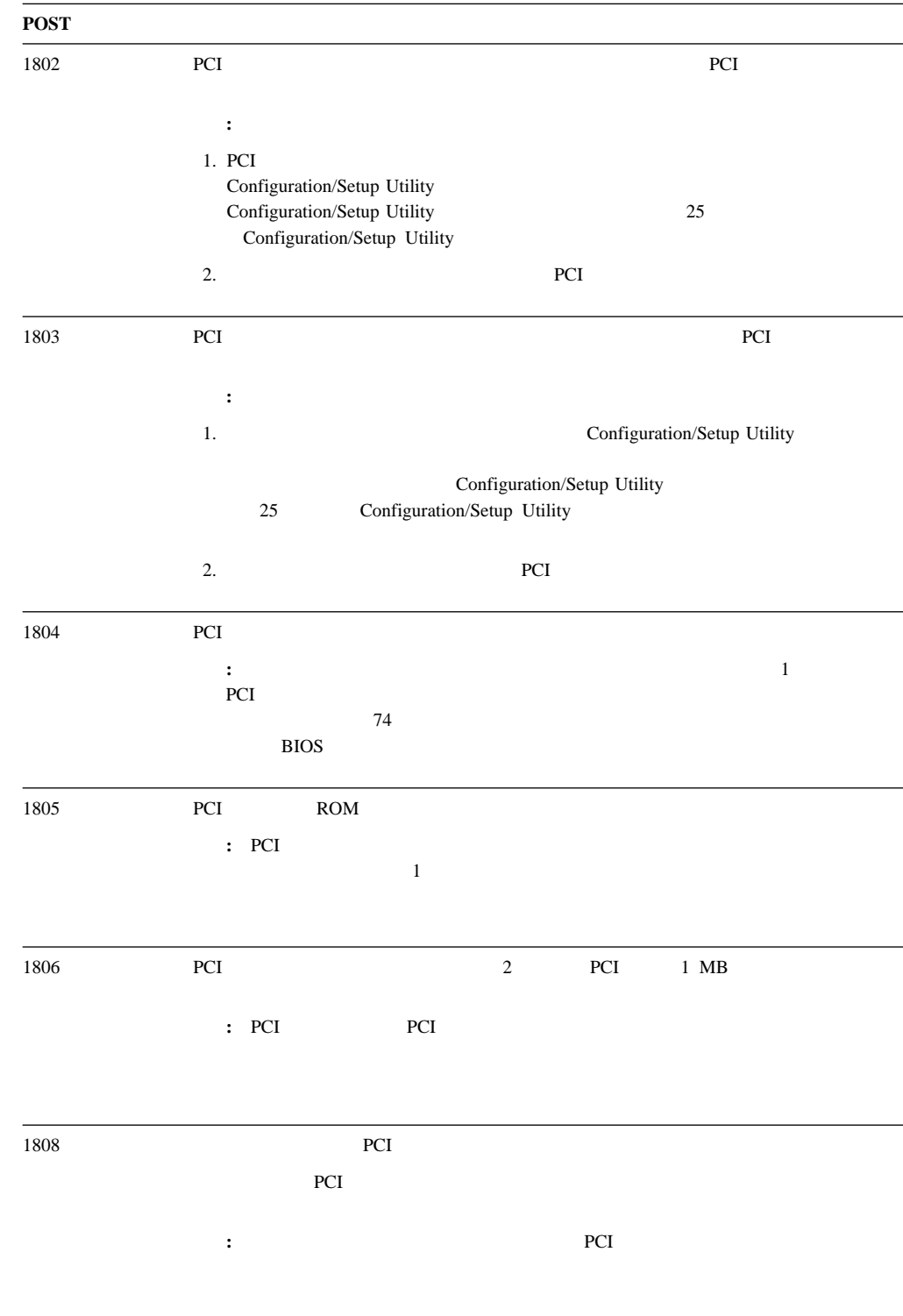

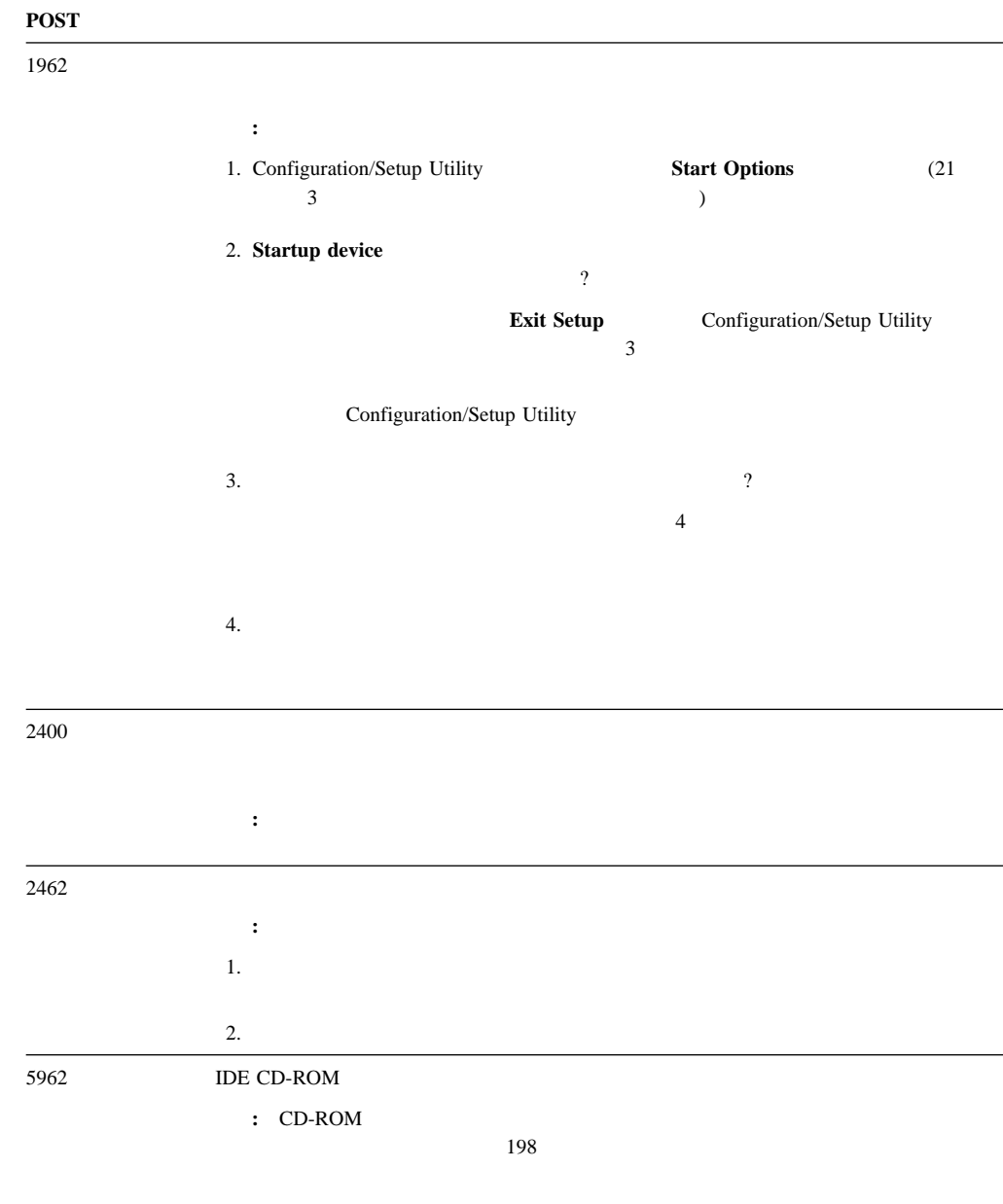

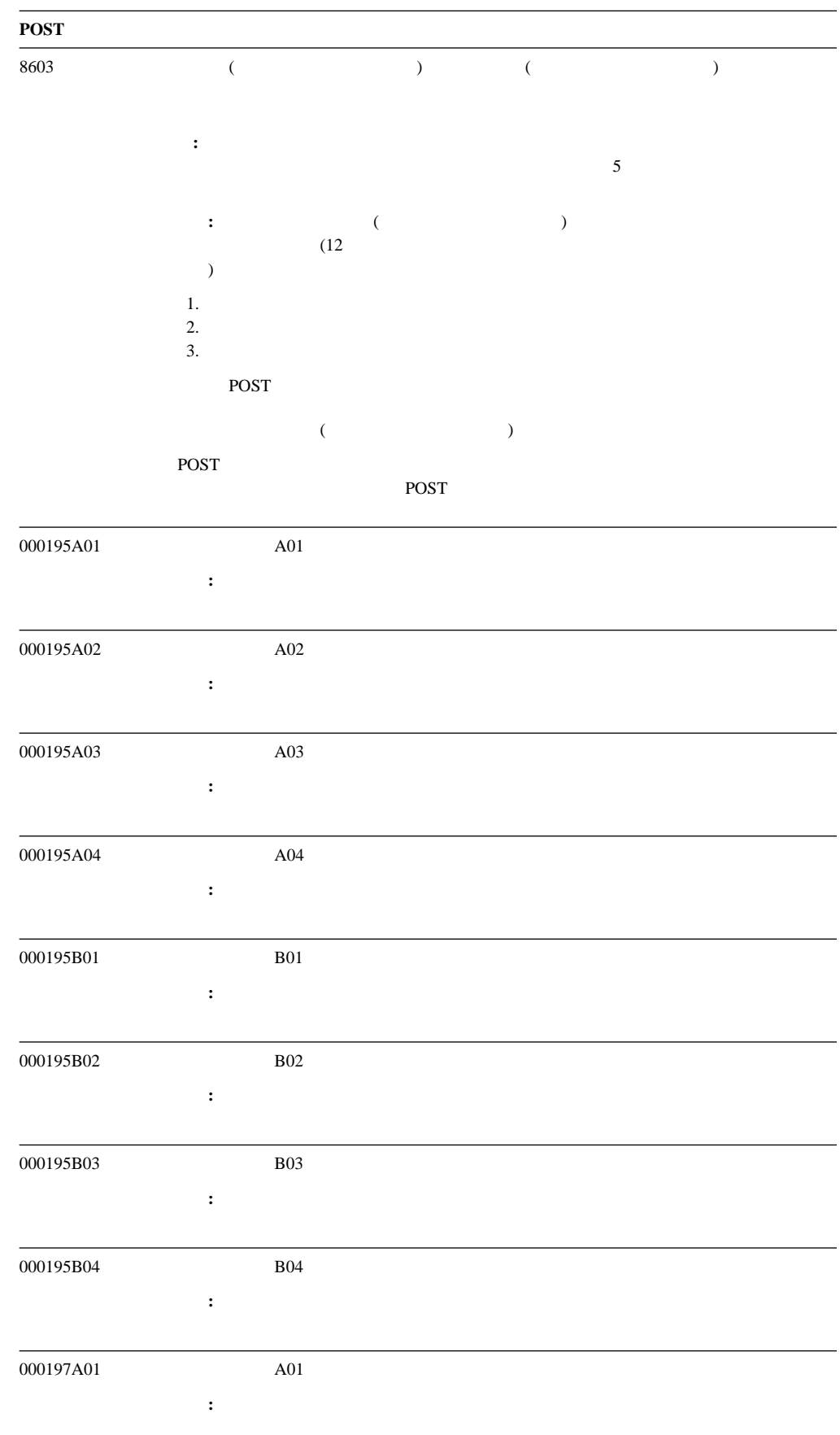

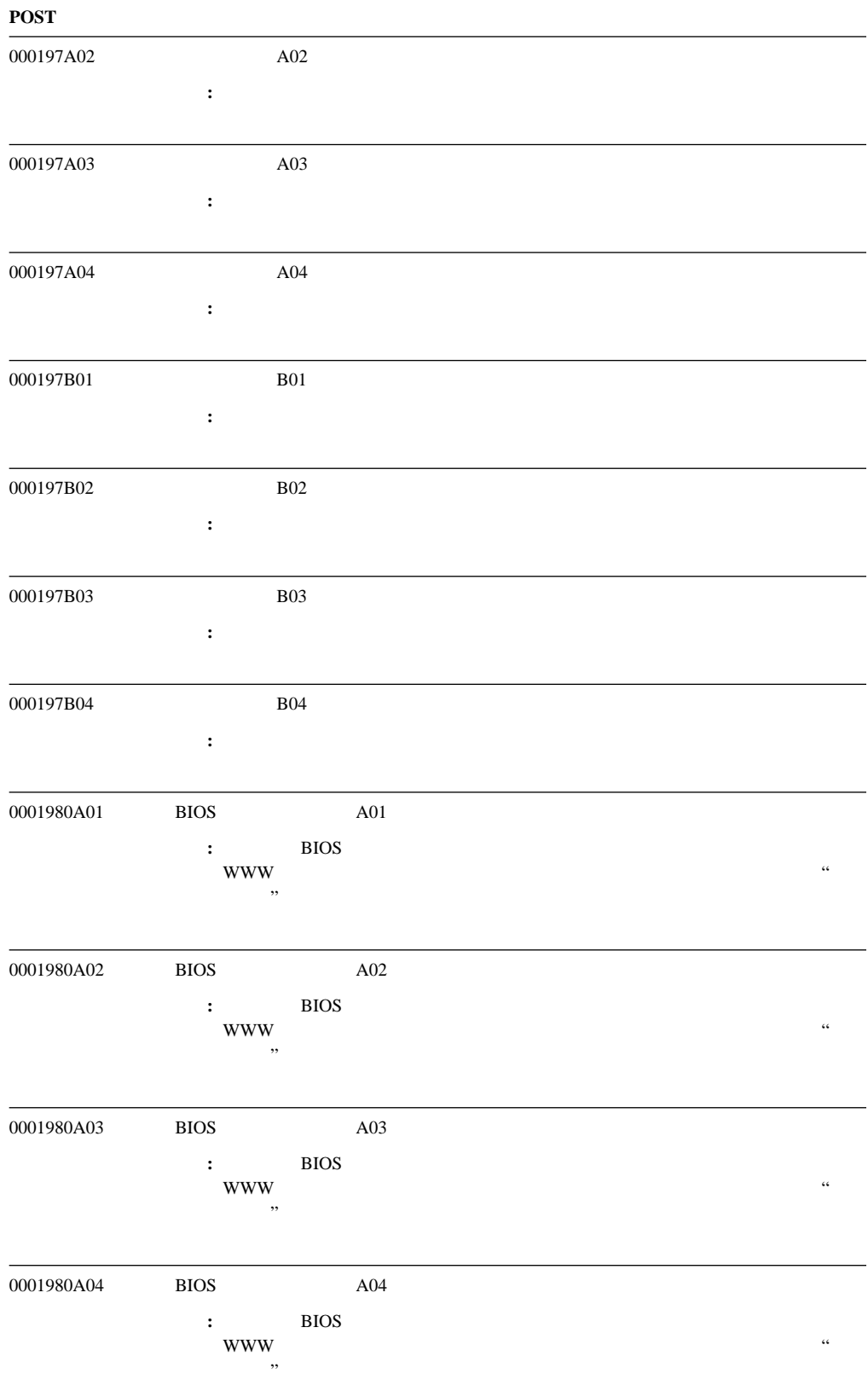

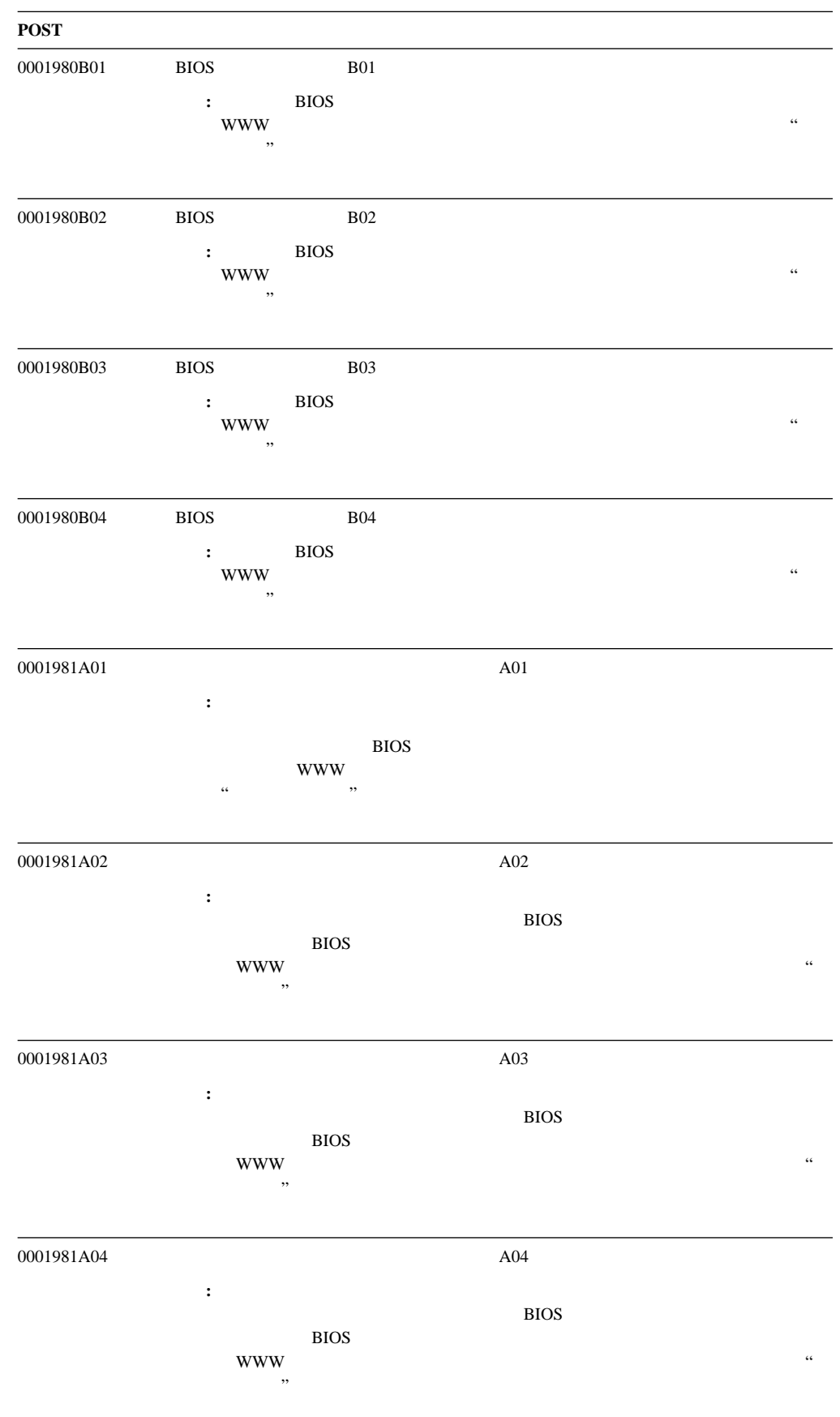

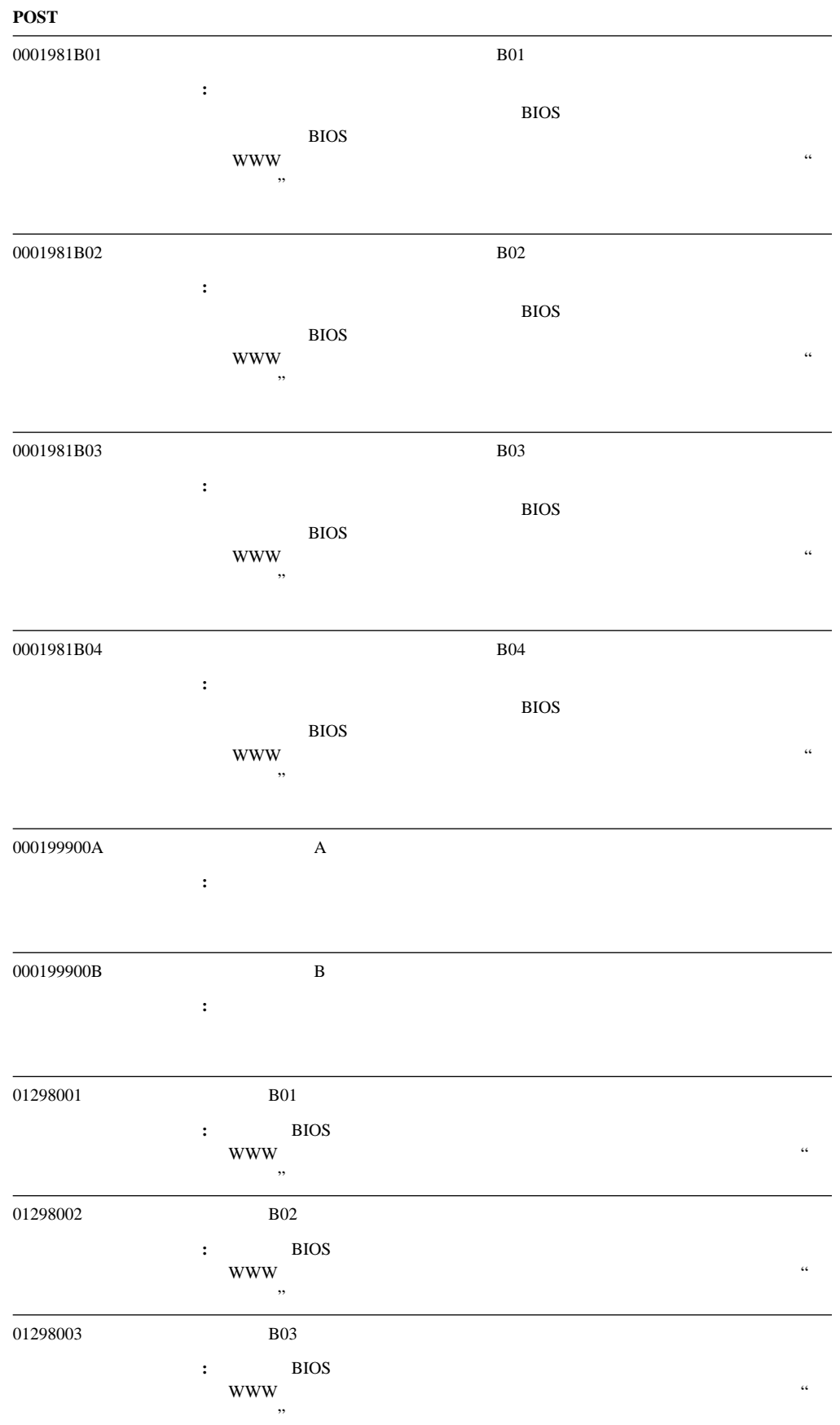

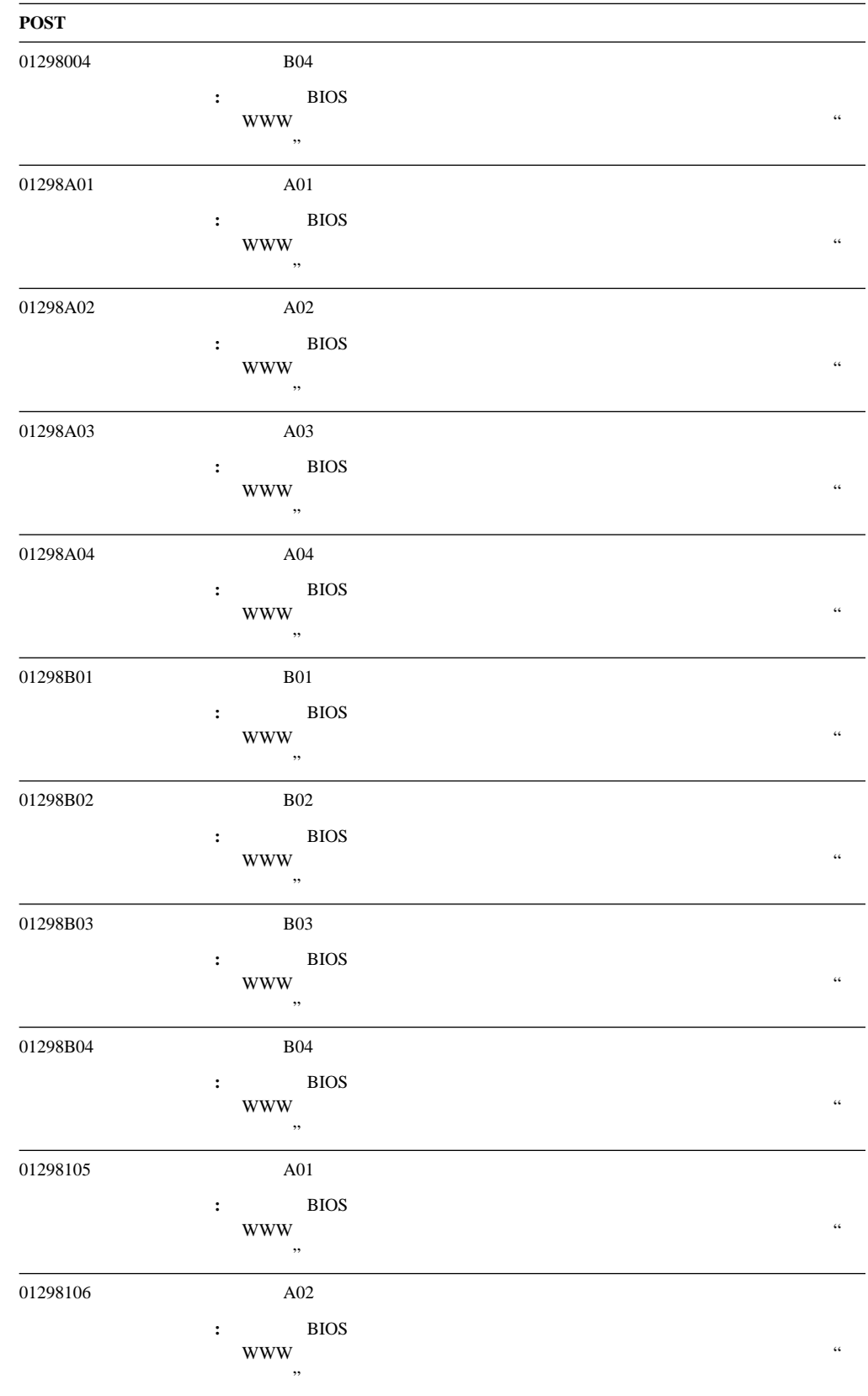

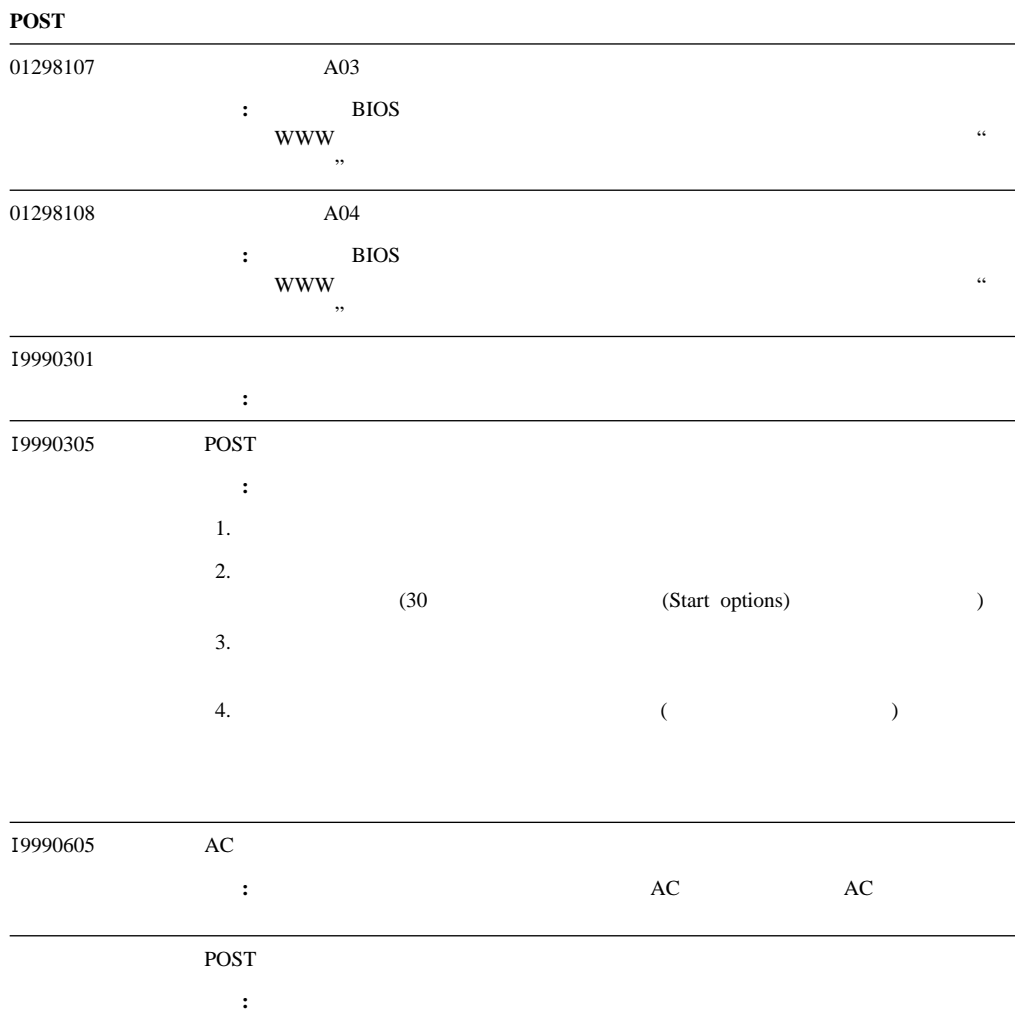

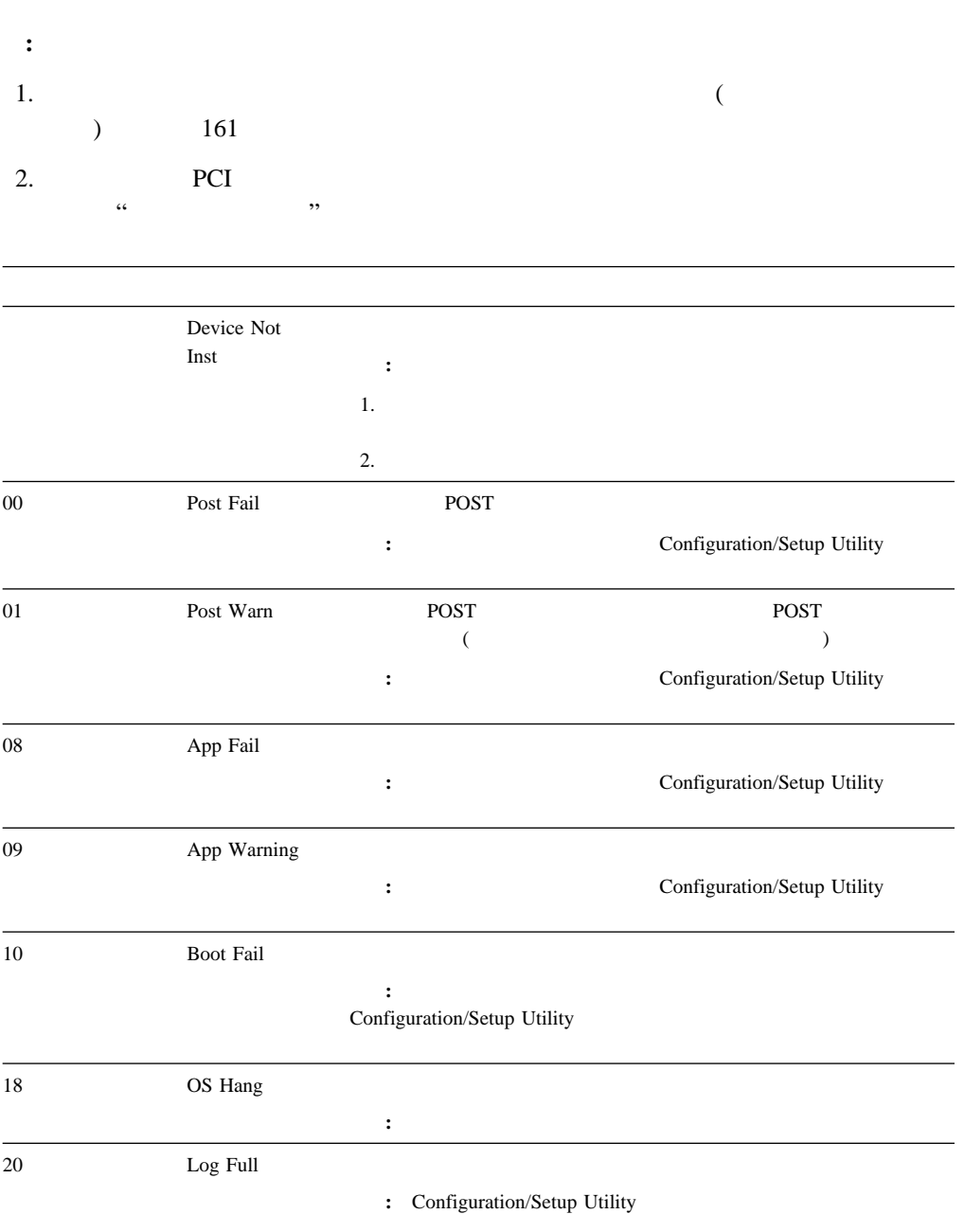

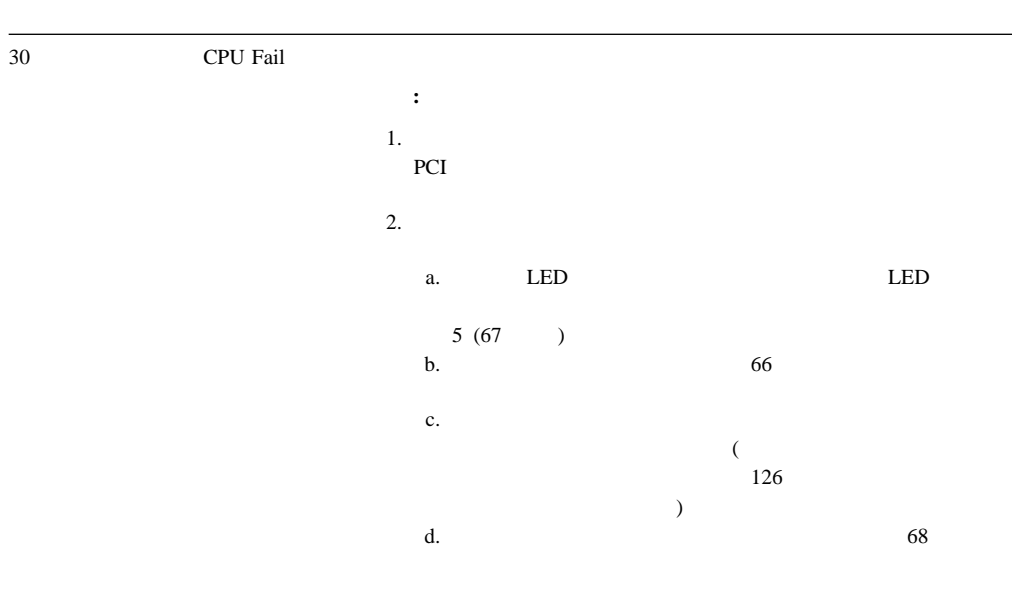

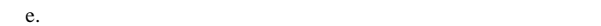

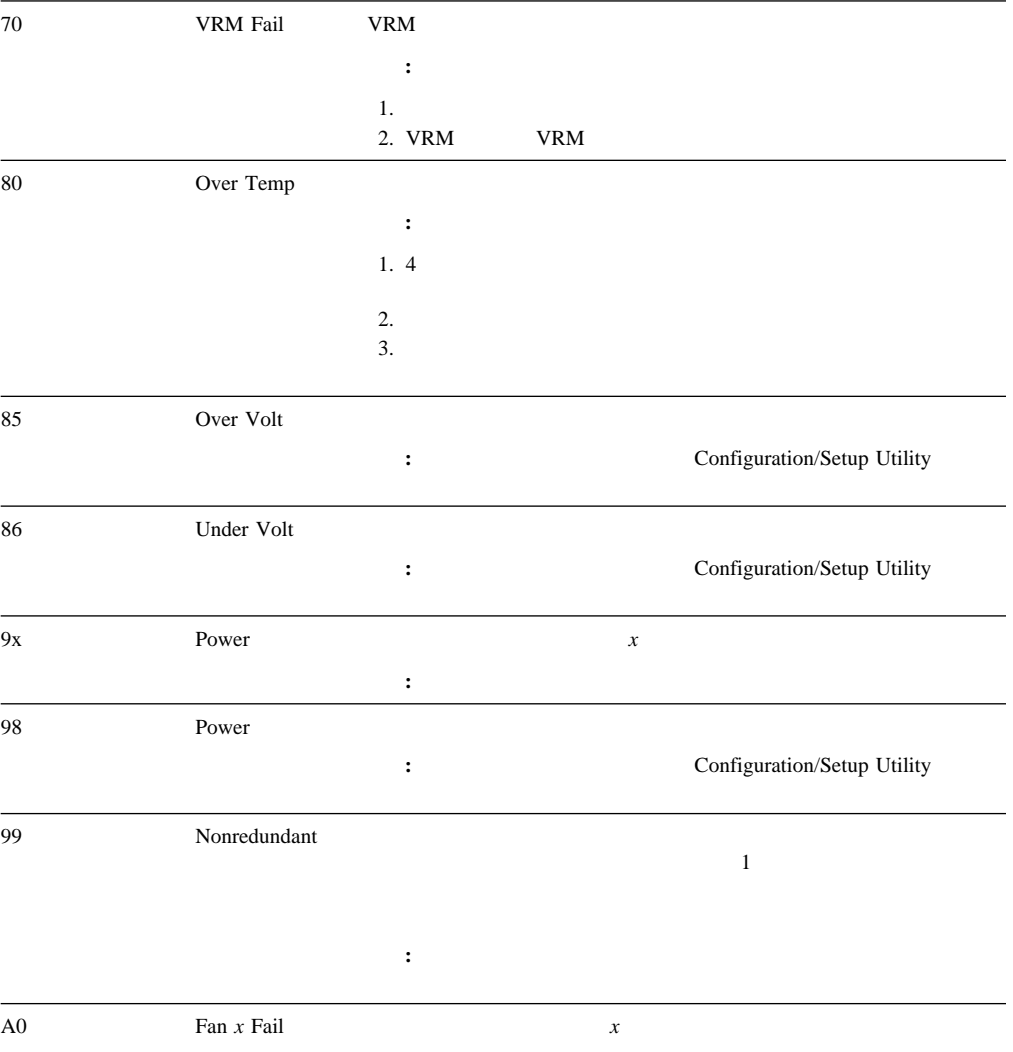

処置**:** ファンを交換してください。
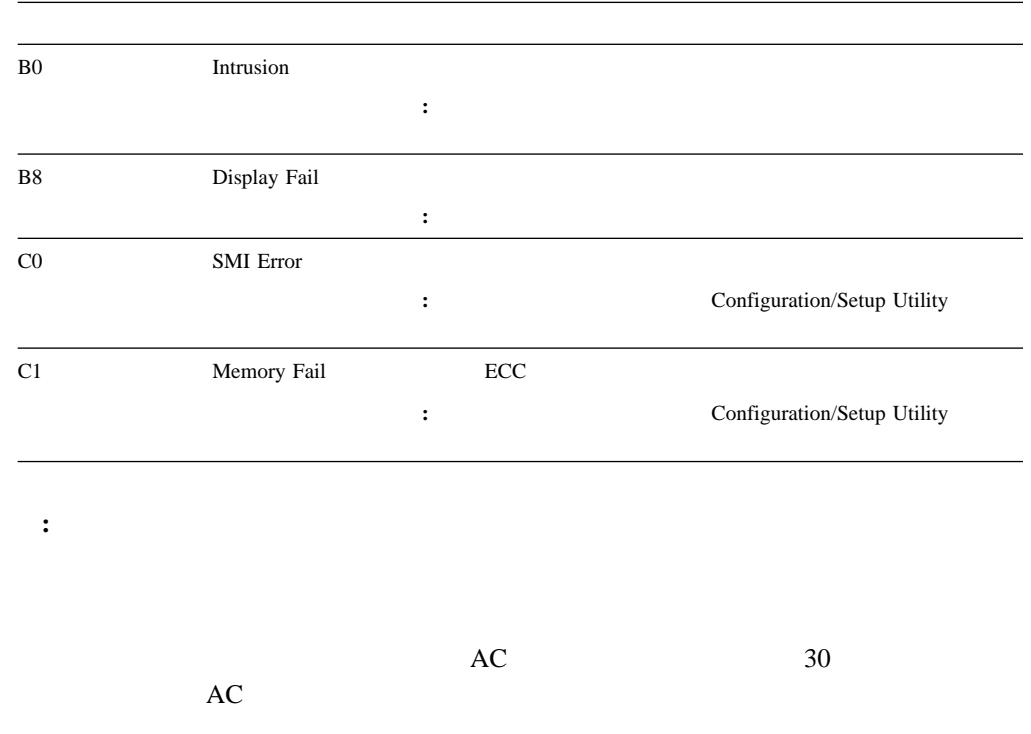

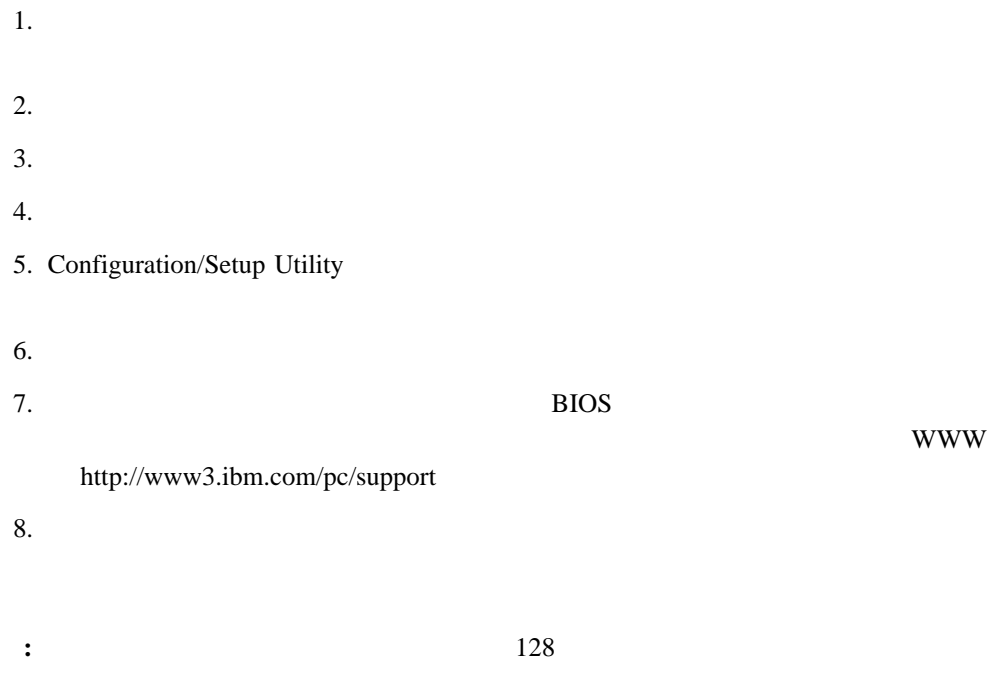

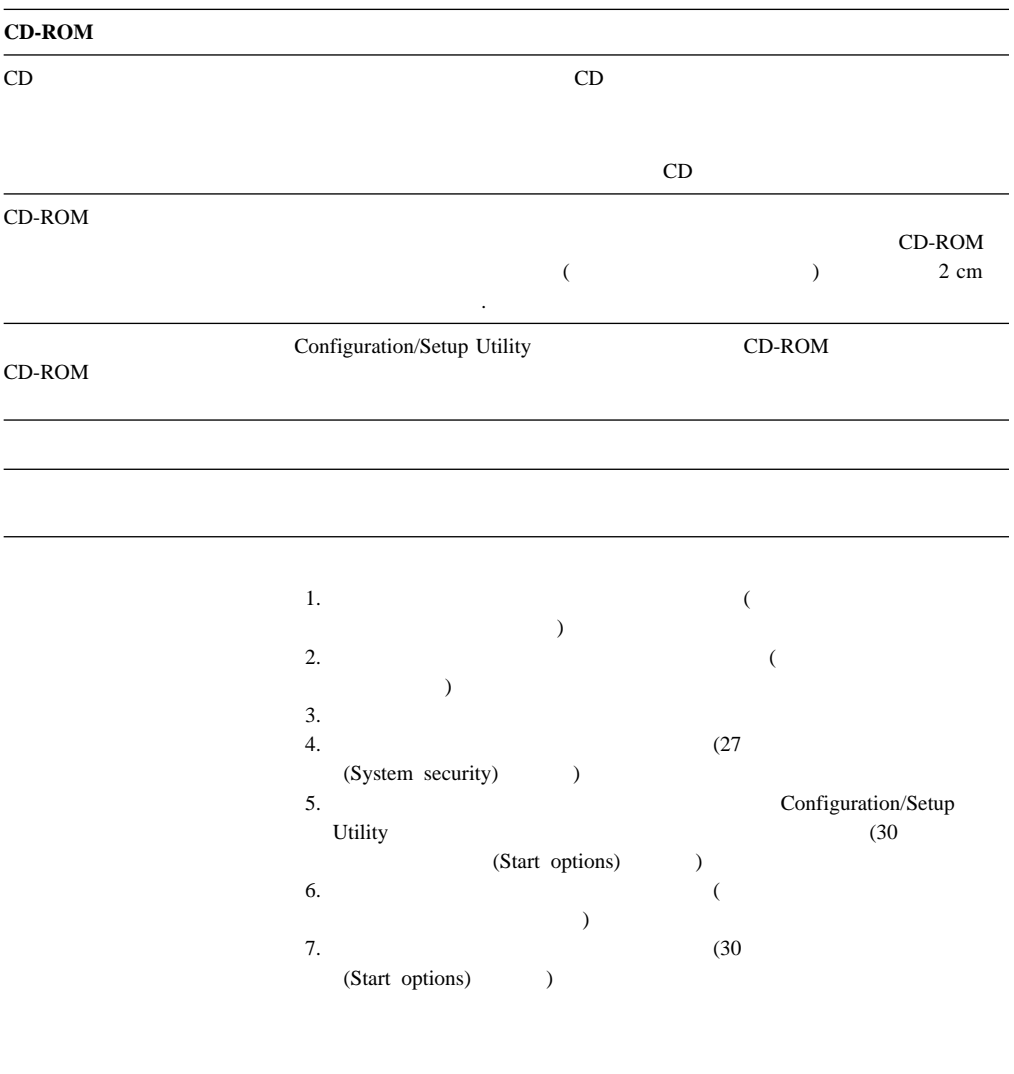

IBM  $\blacksquare$ 

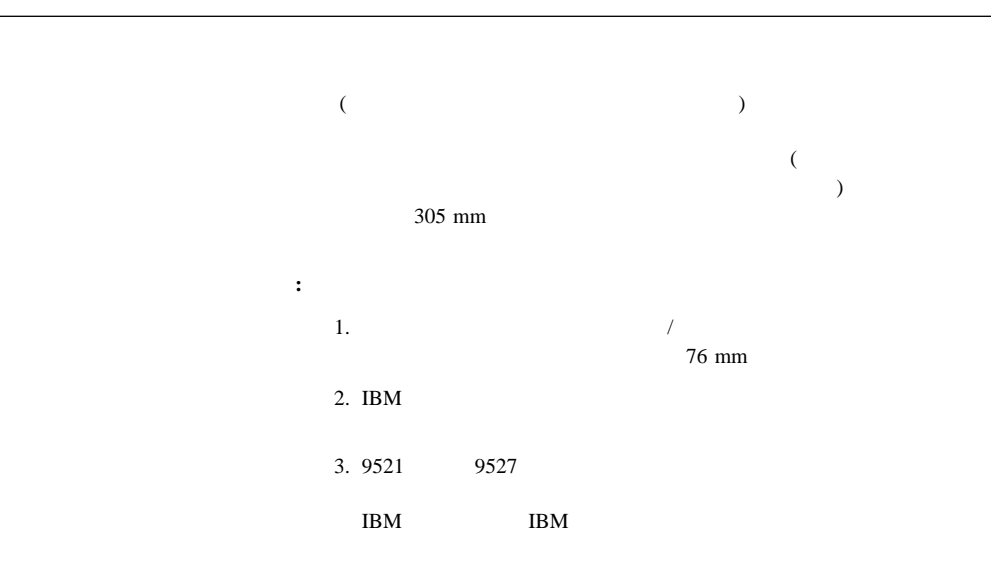

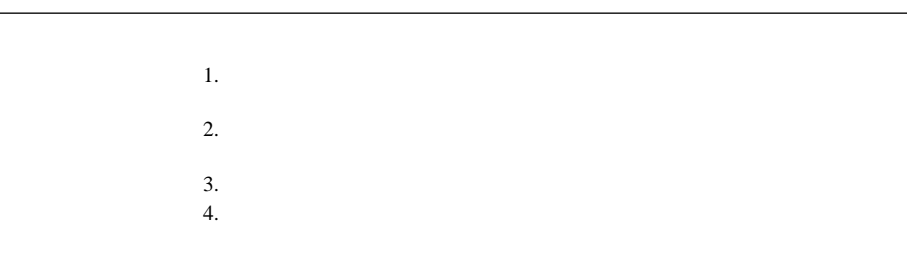

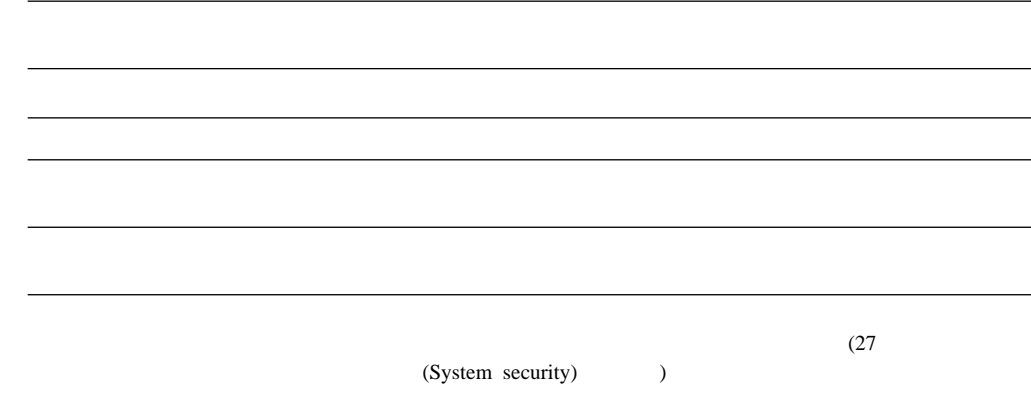

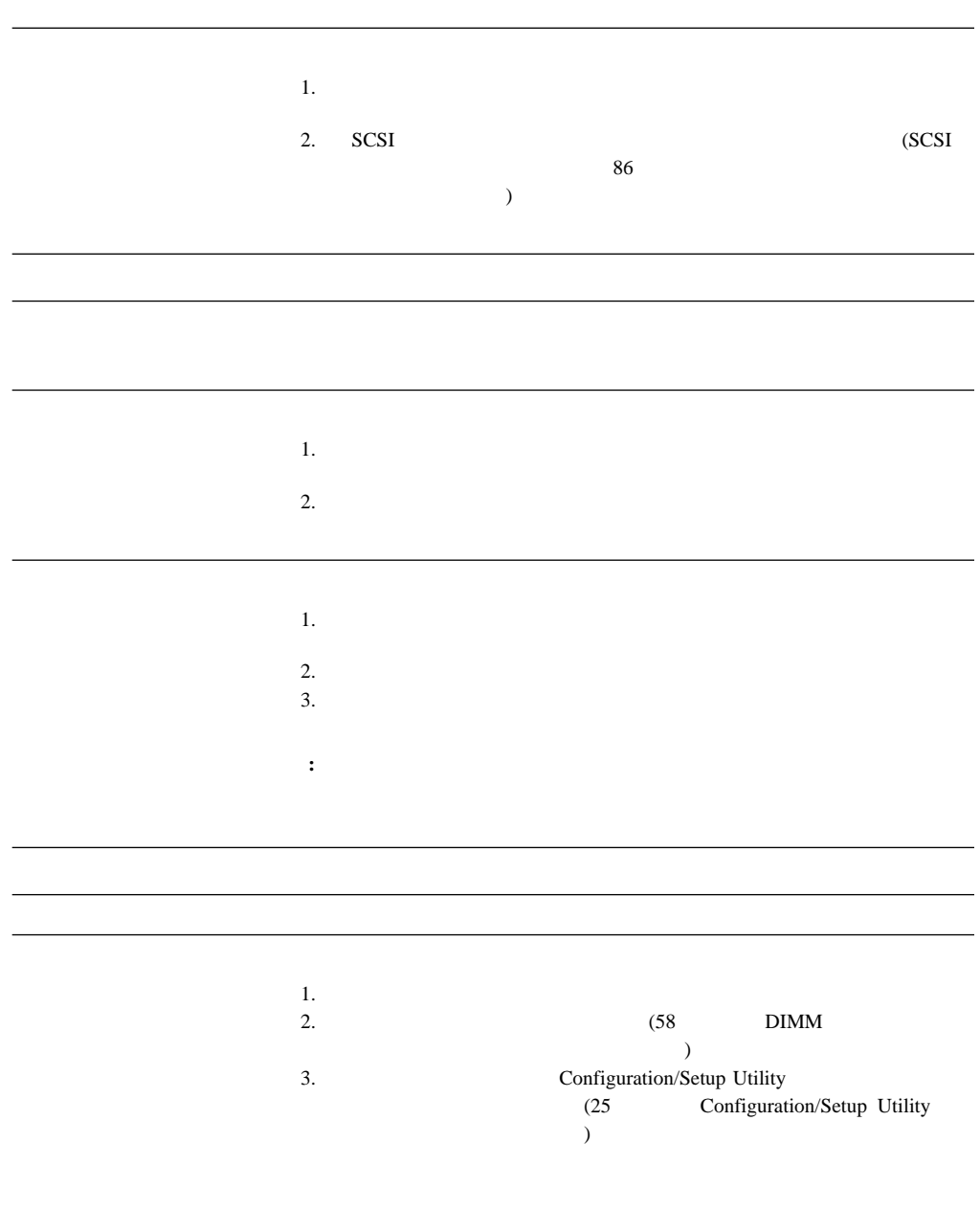

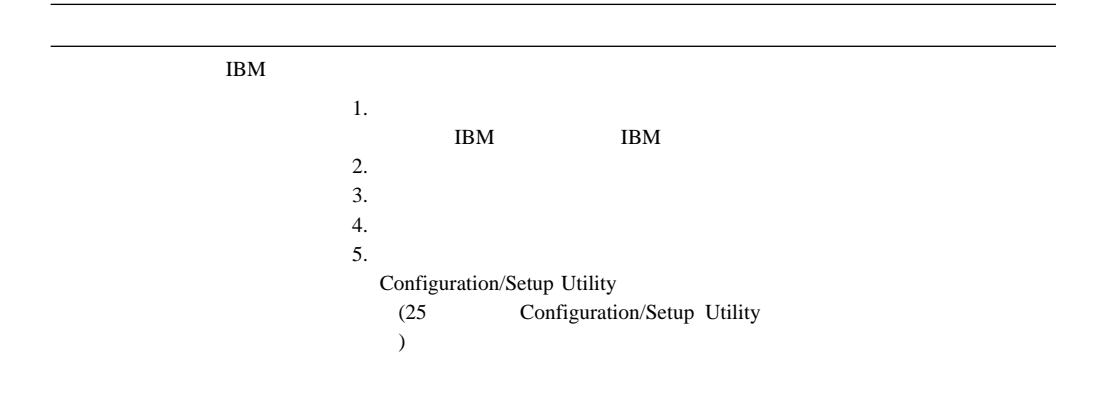

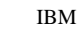

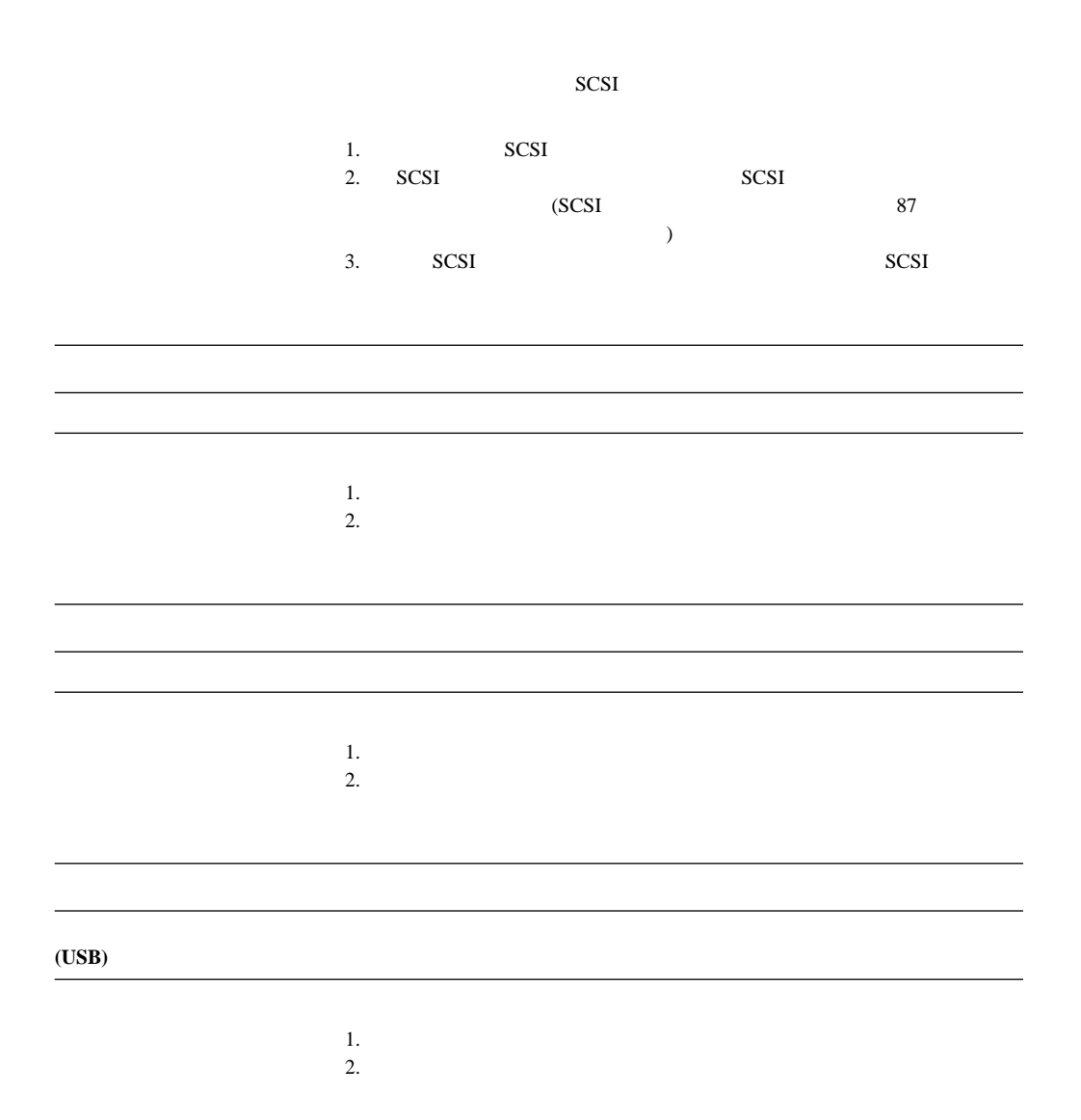

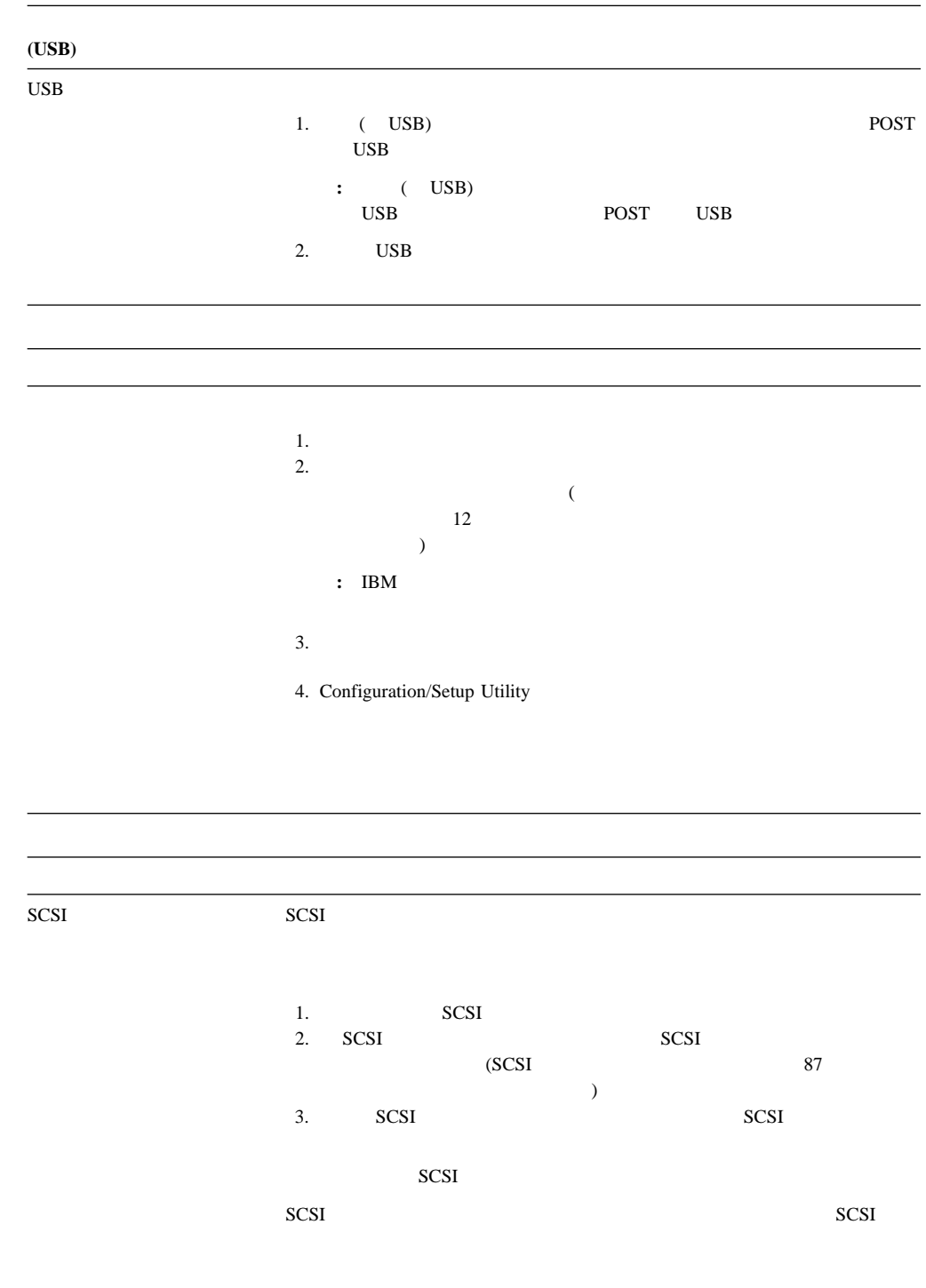

 $SCSI$ 

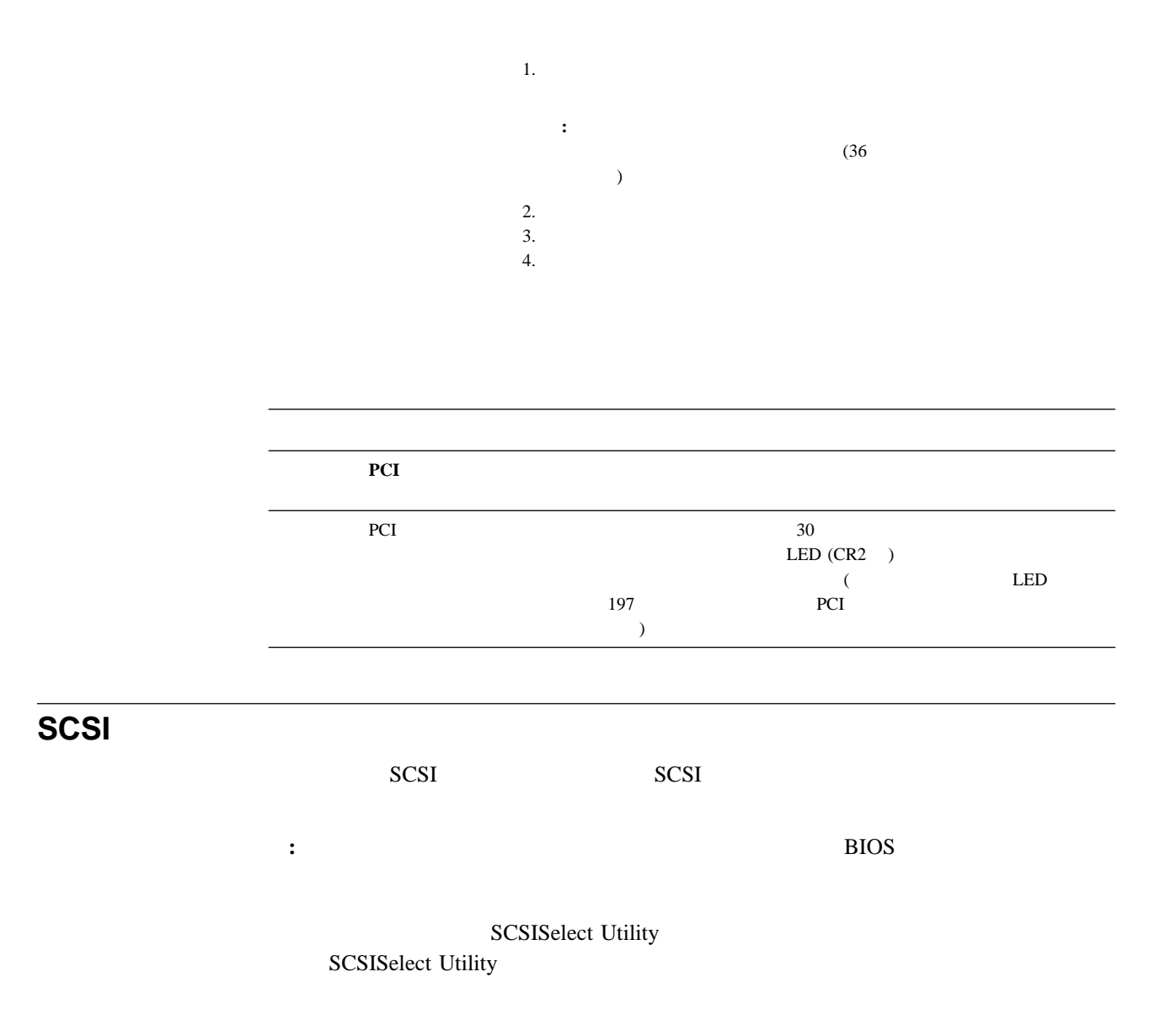

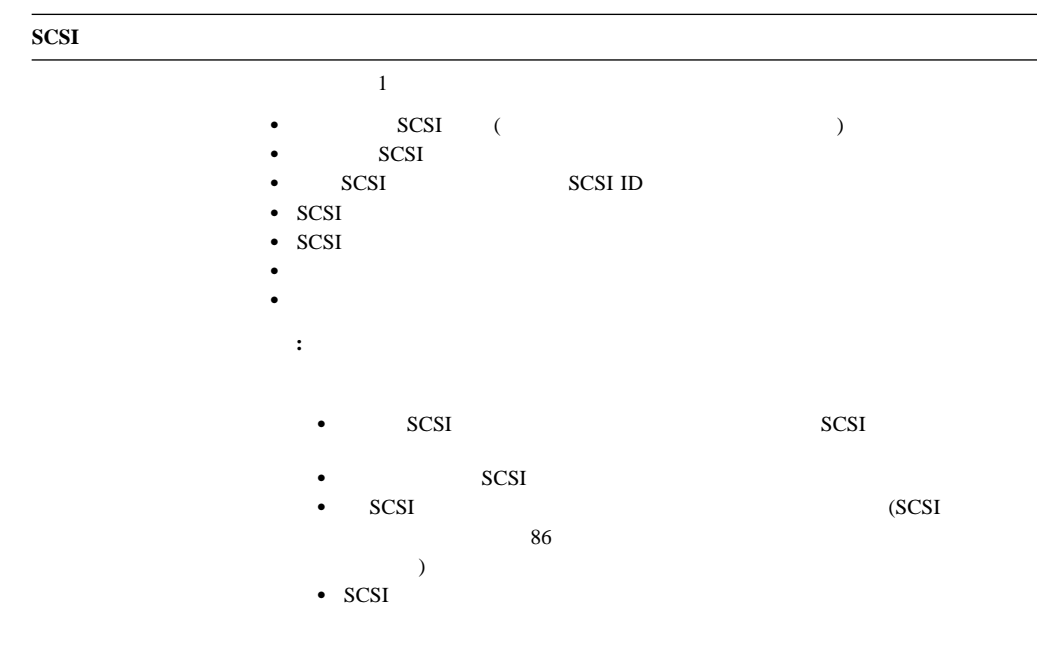

Configuration/Setup Utility

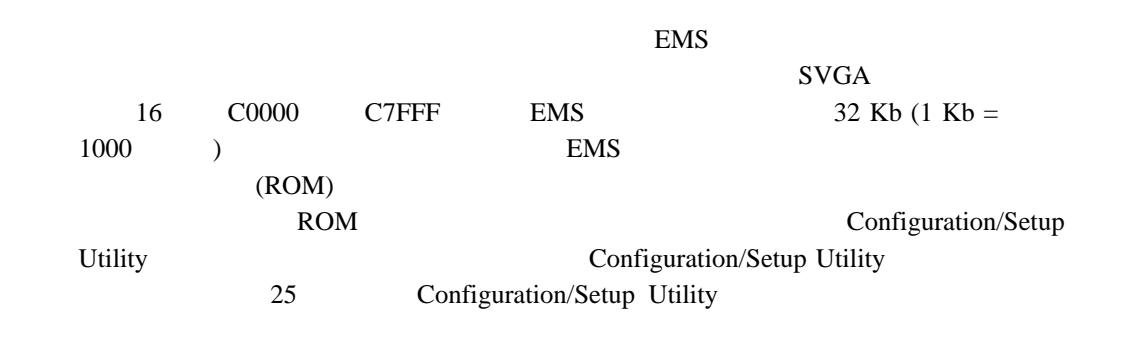

 $\mathbf 1$ 

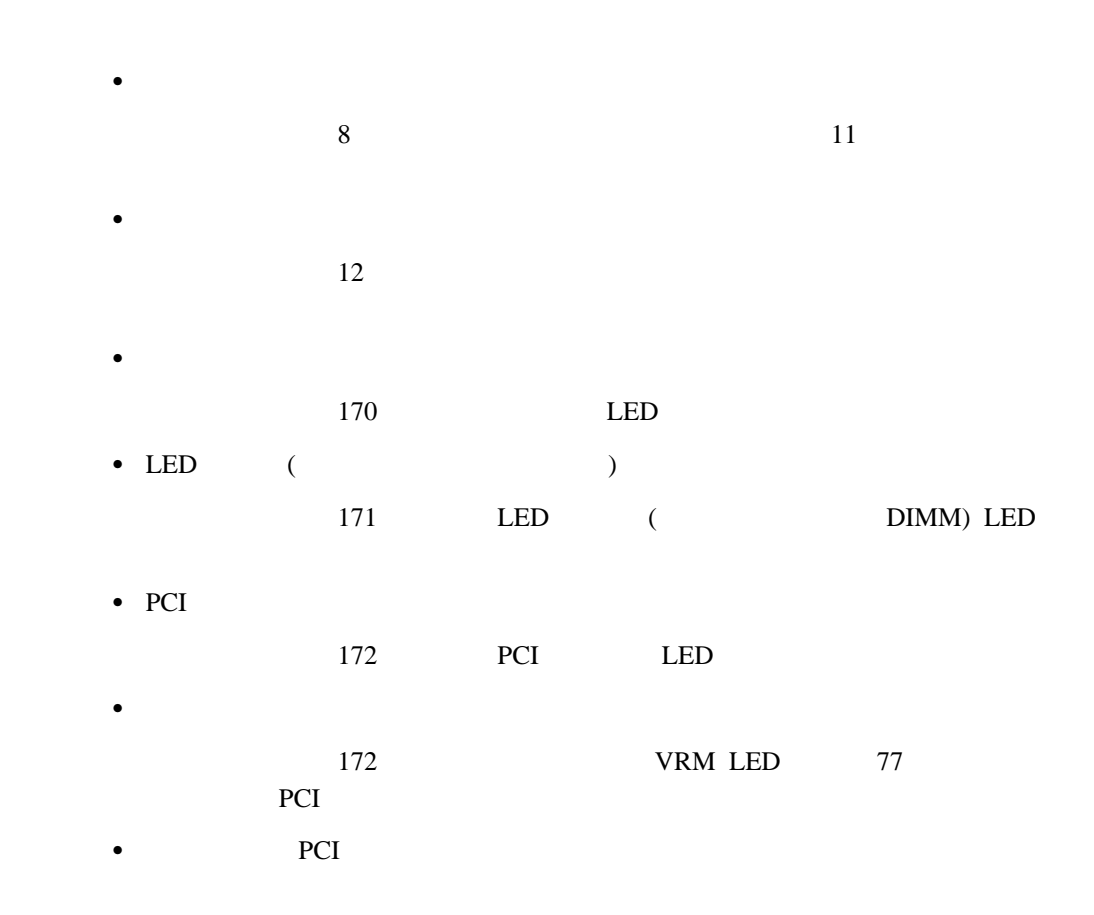

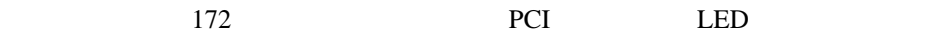

 $\bullet$ 172 ServeRAID

LED 8

# 電源機構 **LED**

AC DC LED  $LED$  14

#### AC DC LED

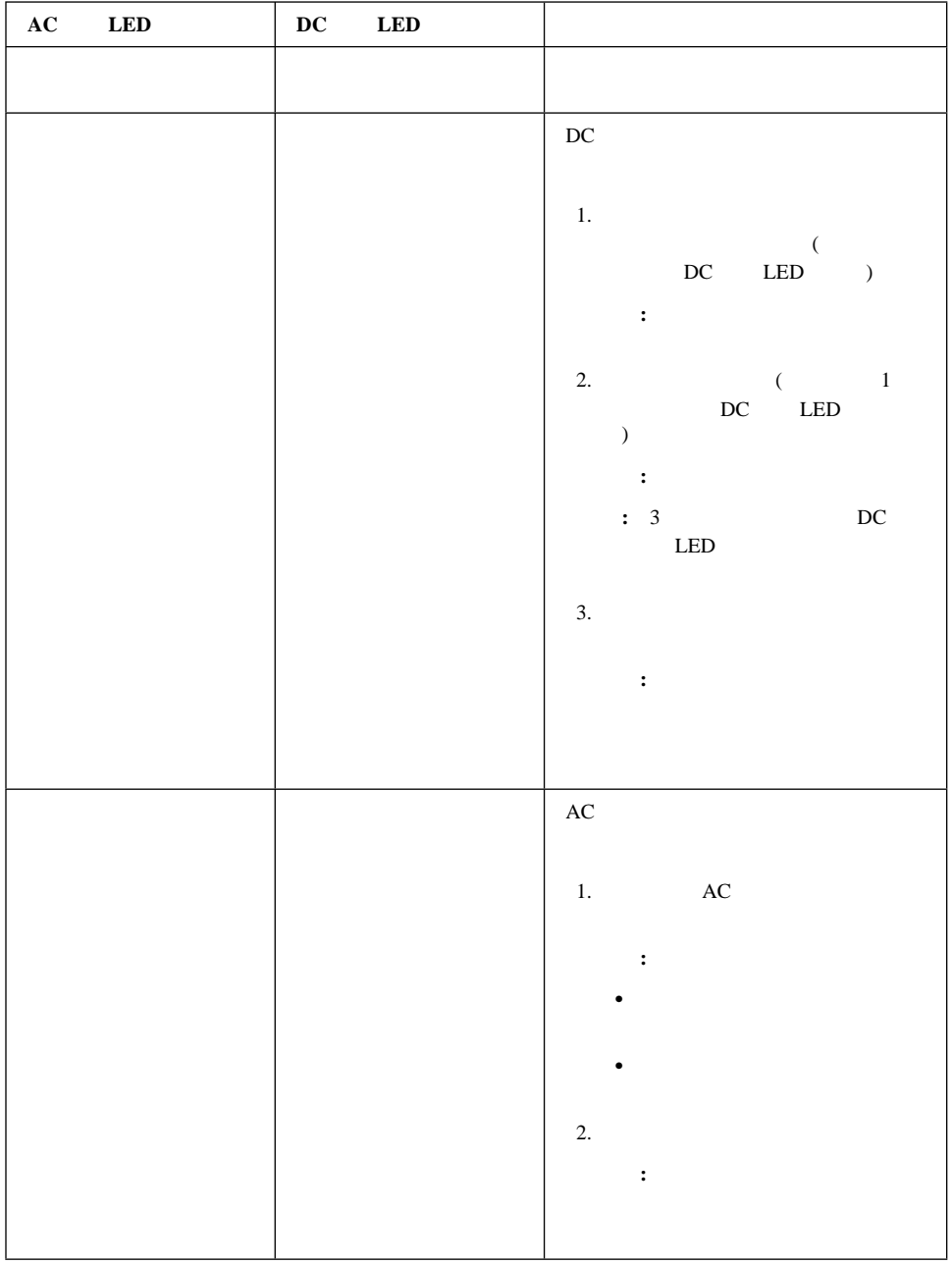

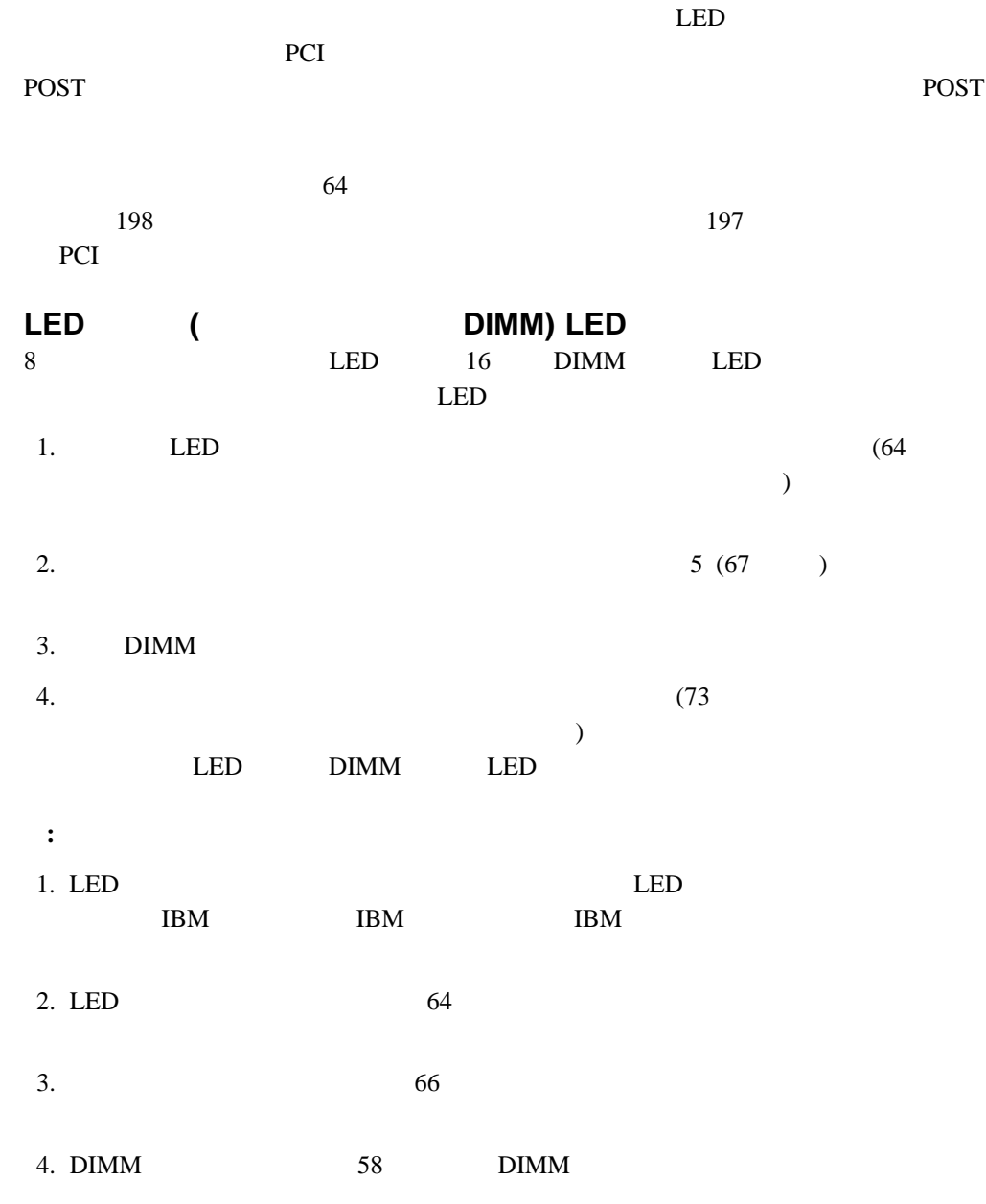

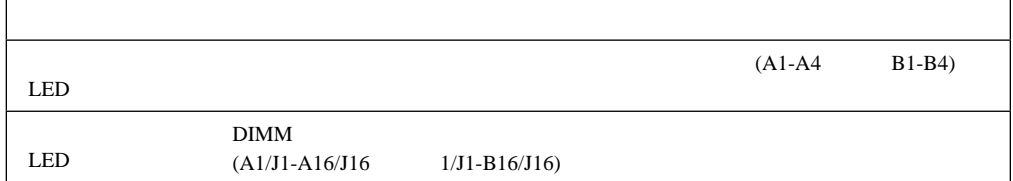

## **PCI** スロット **LED**

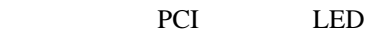

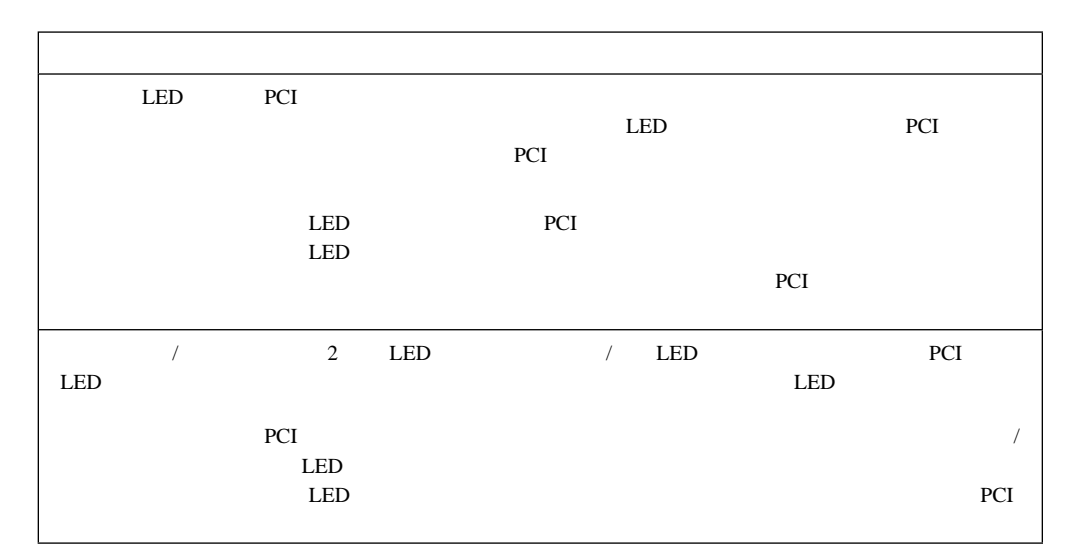

## 入出力ボード **VRM LED** VRM LED

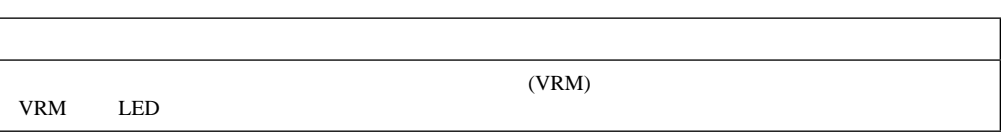

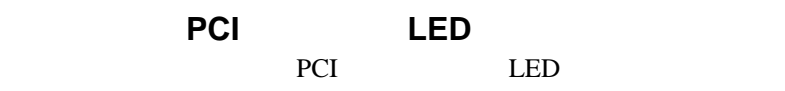

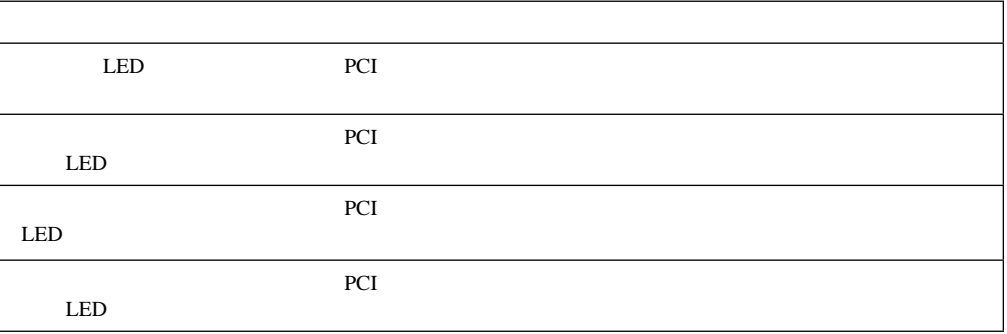

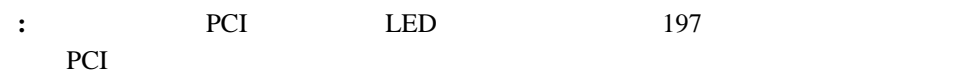

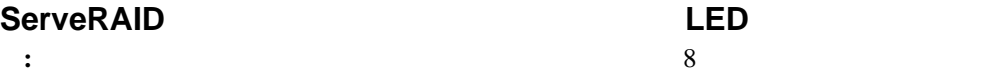

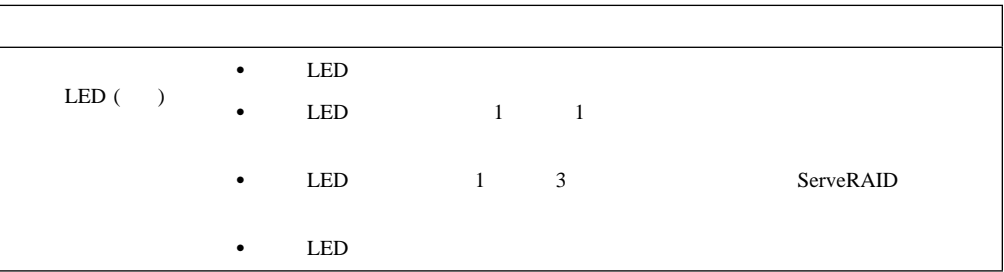

 $47$ 

 $128$ 

重要**:** サーバーへの損傷を避けるために、本書に記載されている静電気に関する注意事項を

1.  $\blacksquare$  $2.$ 

 $3.$ 

 $4.$ 

 $1.$ 

 $2.$  $3.$ 

 $4.$ 

1.  $\blacksquare$ 

 $2.$ 

 $3.$ 

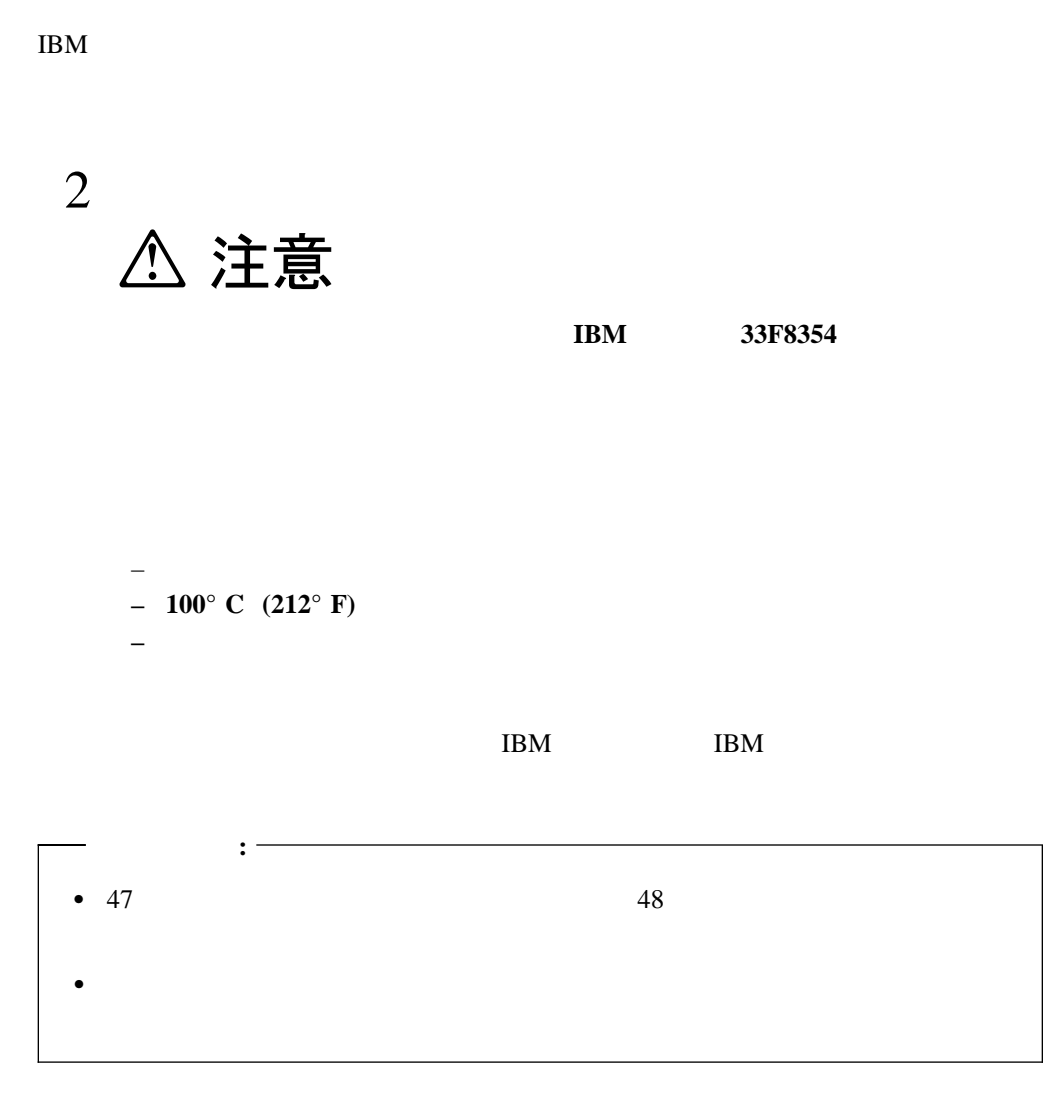

**:** バッテリーの交換後は、サーバーを再構成し、システム日付と時刻を再設定しなければ

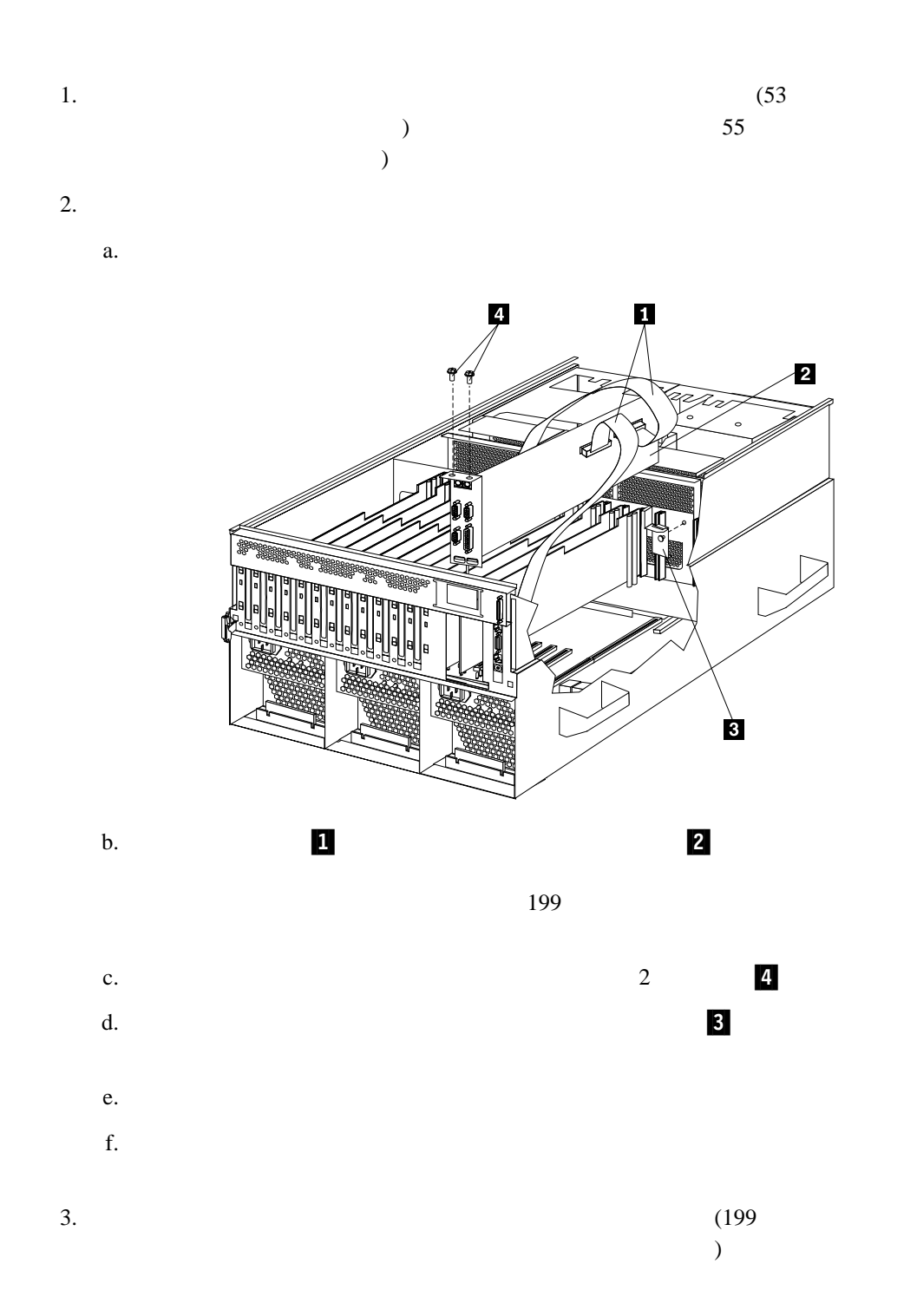

- $4.$ 
	- a. 1  $\blacksquare$
	- b. 1  $\blacksquare$
	- c.  $\blacksquare$
	- $d.$

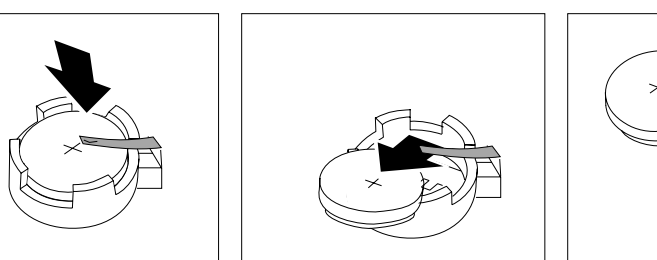

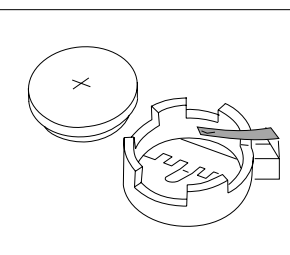

- $5.$ 
	- a.
	- b.  $\blacksquare$

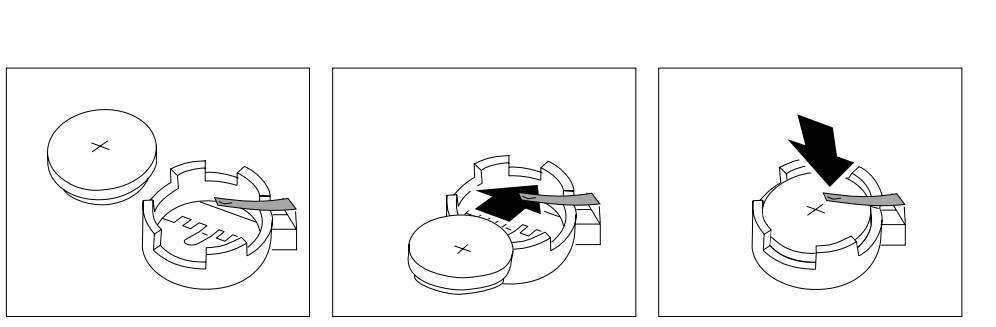

- $6.$ 
	- a.  $2a (176)$
	- b. 入出力ファンクション・カードの上端を慎重に持ち、サーバーの背面パネルにある
	- c.  $\blacksquare$
	- $d.$ 重要**:** 入出力ファンクション・カードをサーバーに取り付けるときは、完全に正し
	- - e.  $2d (176)$

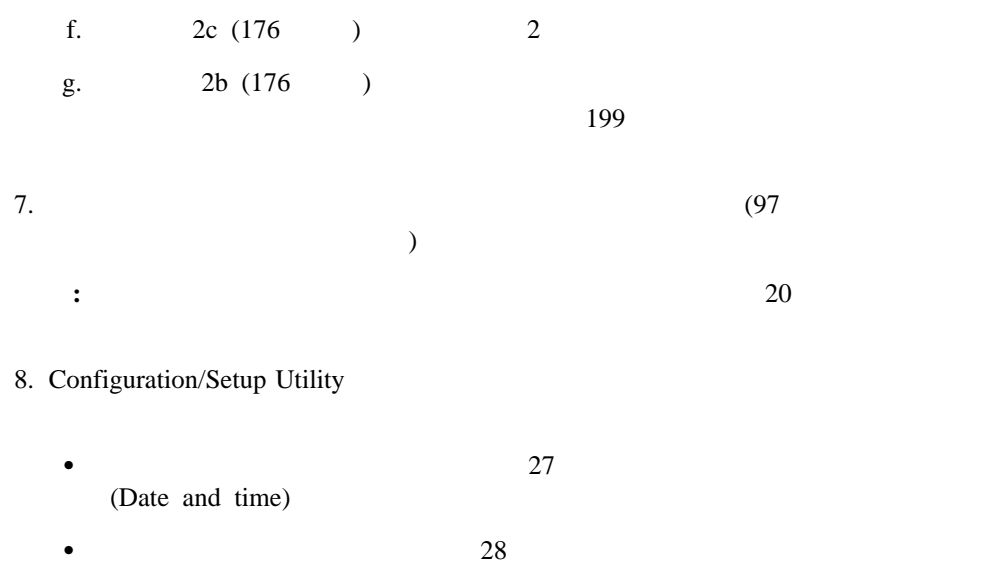

• 24 Configuration/Setup Utility  $($ 

**7**章 サーバーの記録と仕様

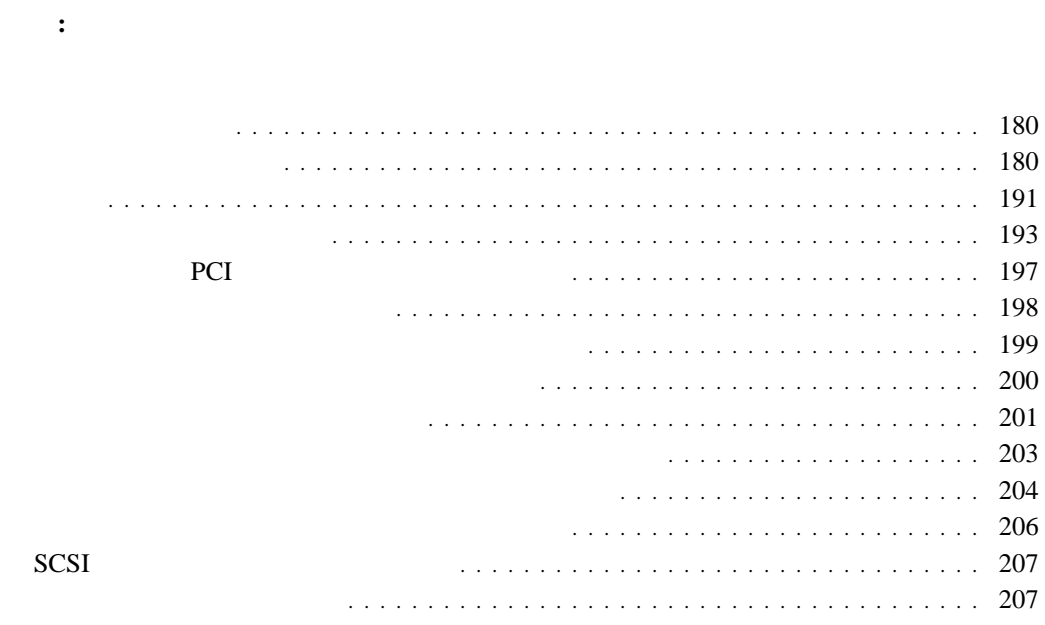

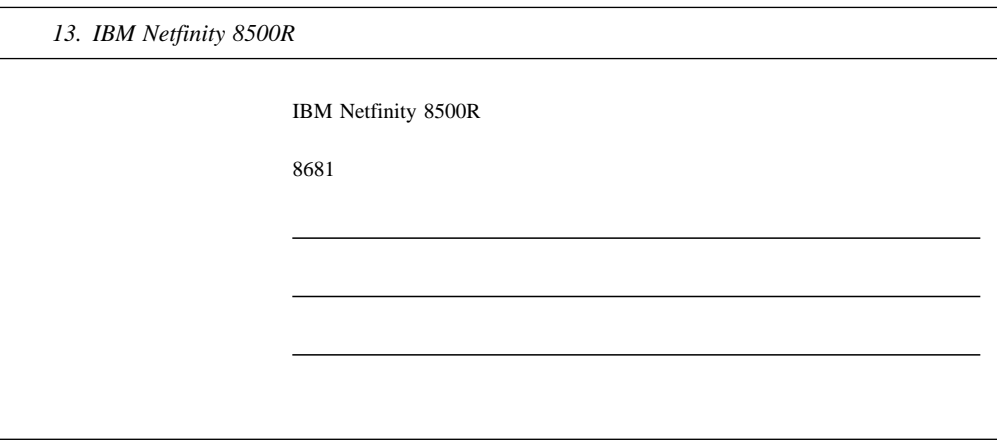

Netfinity 8500R

重要**:** すべての構成情報を消去してしまう CMOS レジスター・コンテンツ消去ジャンパー  $\epsilon$  $200$ **:** システム構成要素を確認する必要がある場合は、本章に含まれているボード・レイアウ

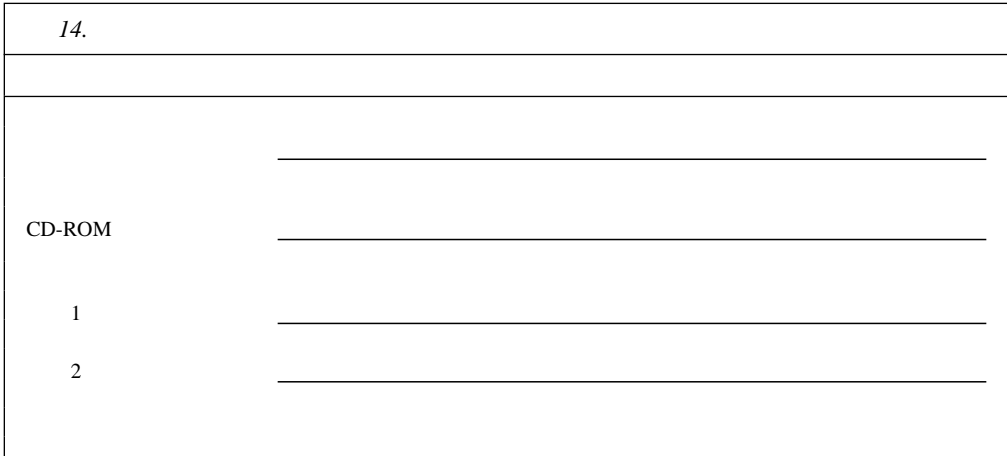

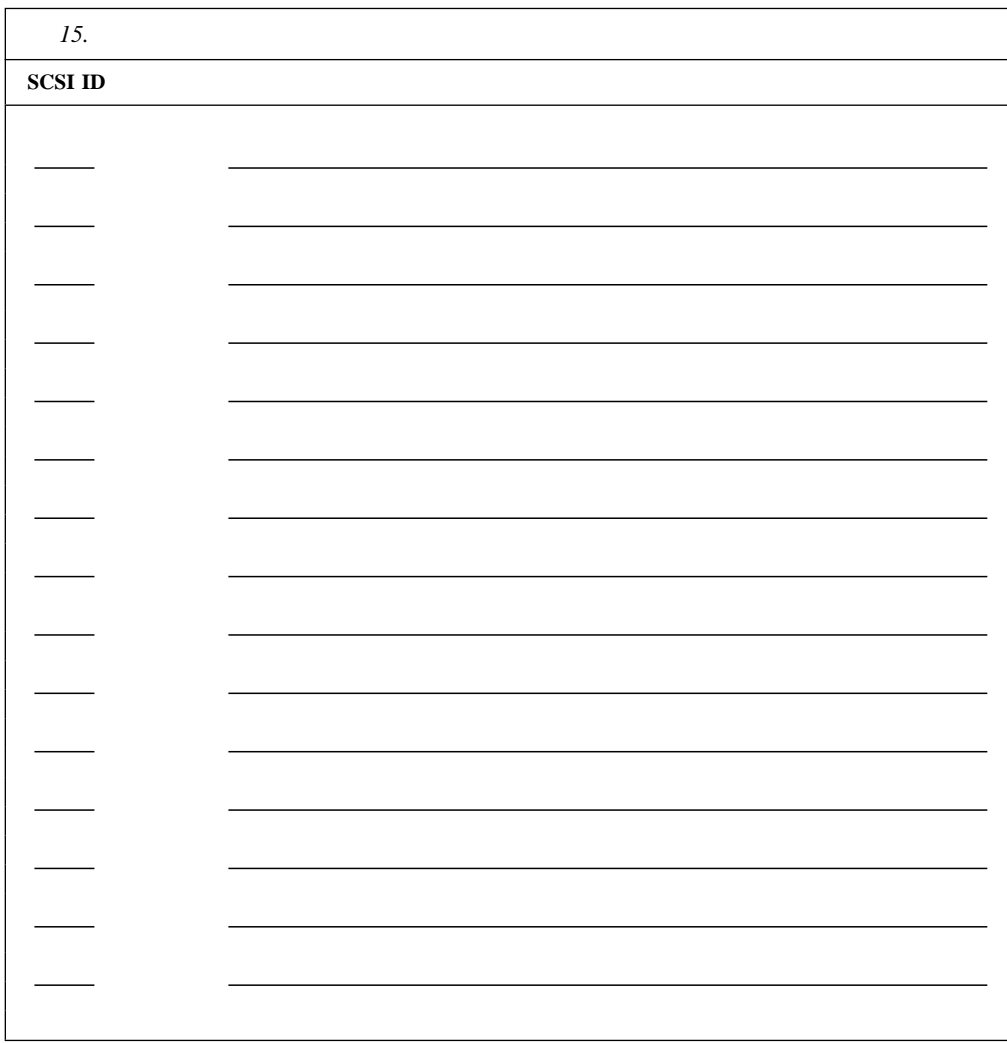

## *16 (1/7). Configuration/Setup Utility*

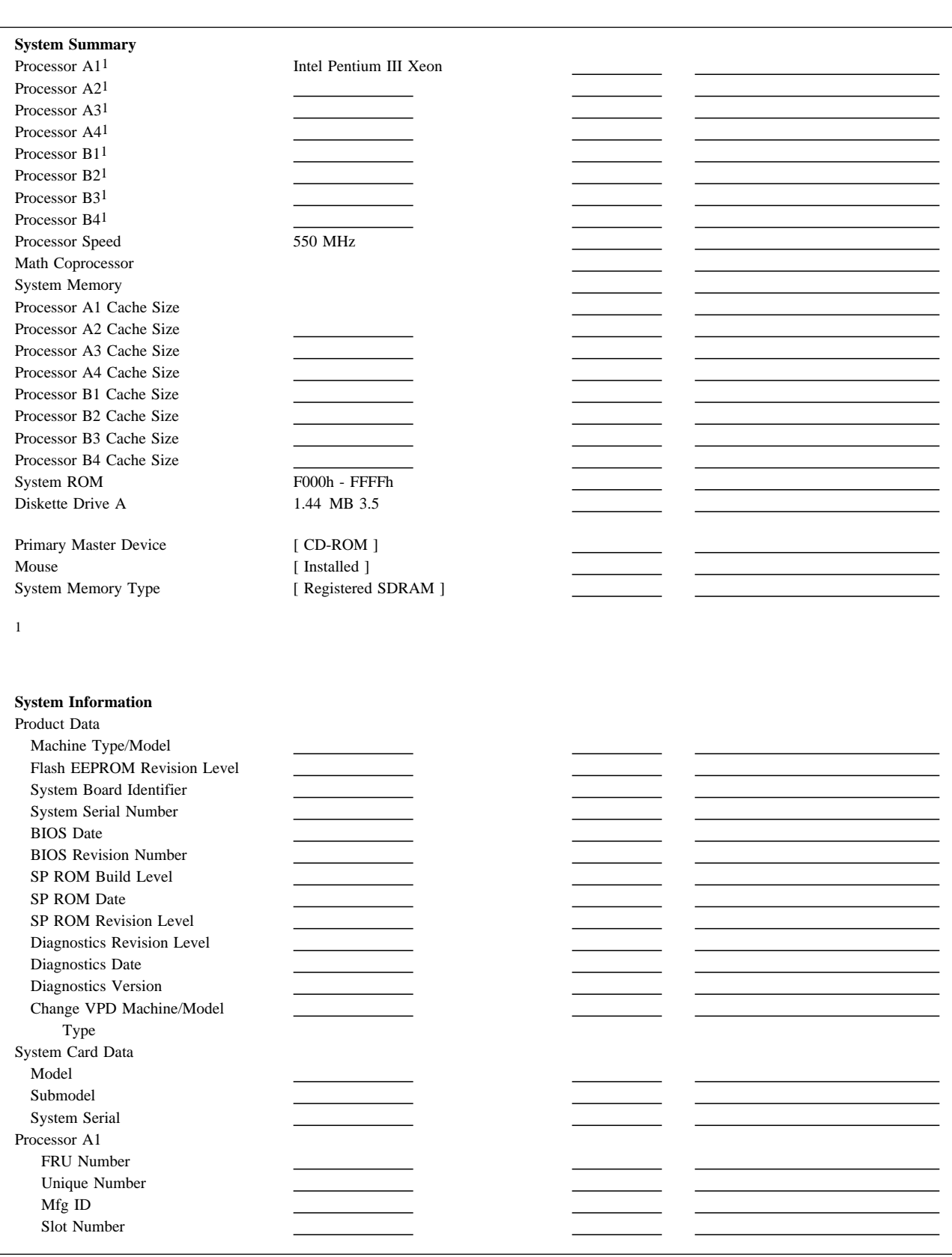

*16 (2/7). Configuration/Setup Utility* 

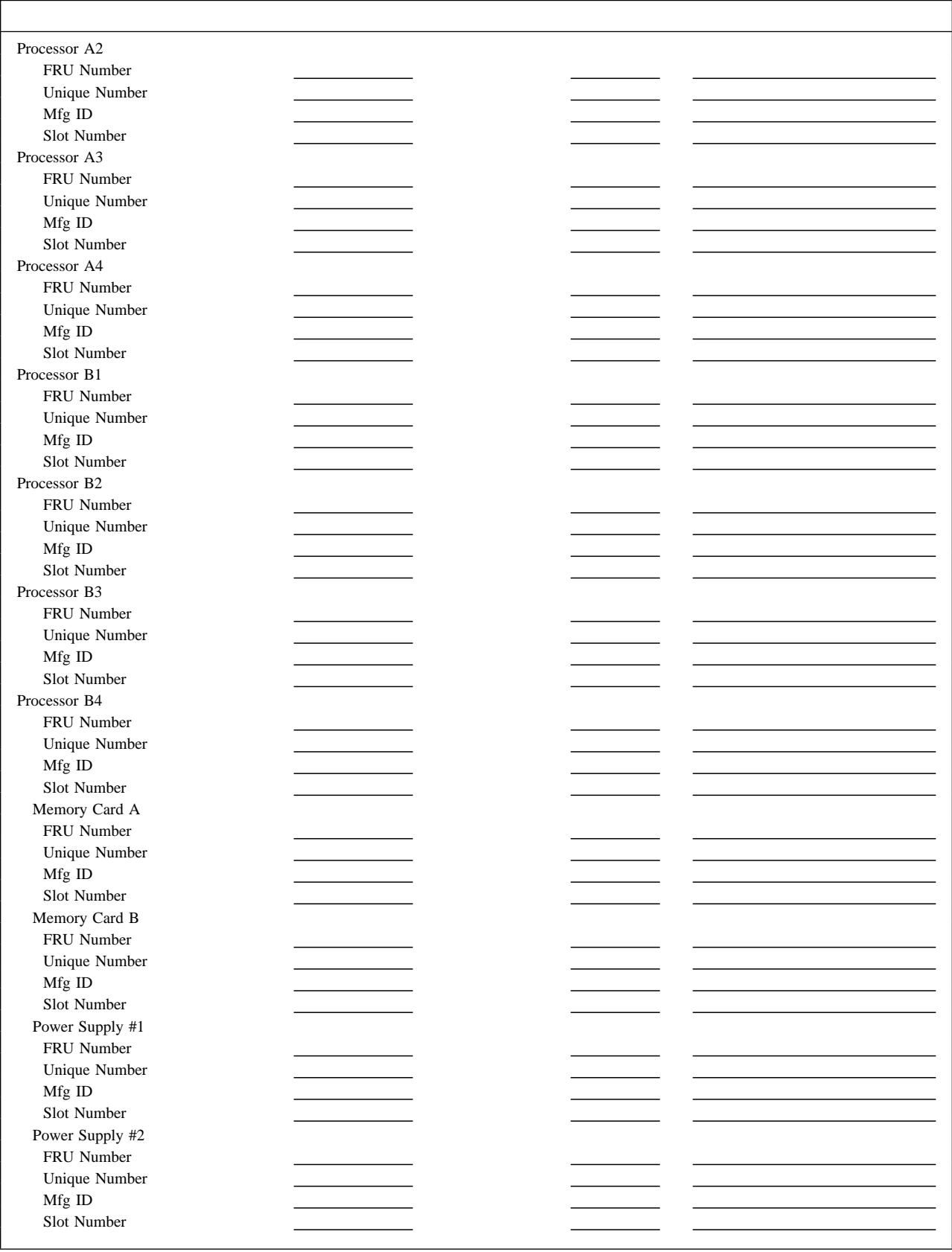

*16 (3/7). Configuration/Setup Utility* 

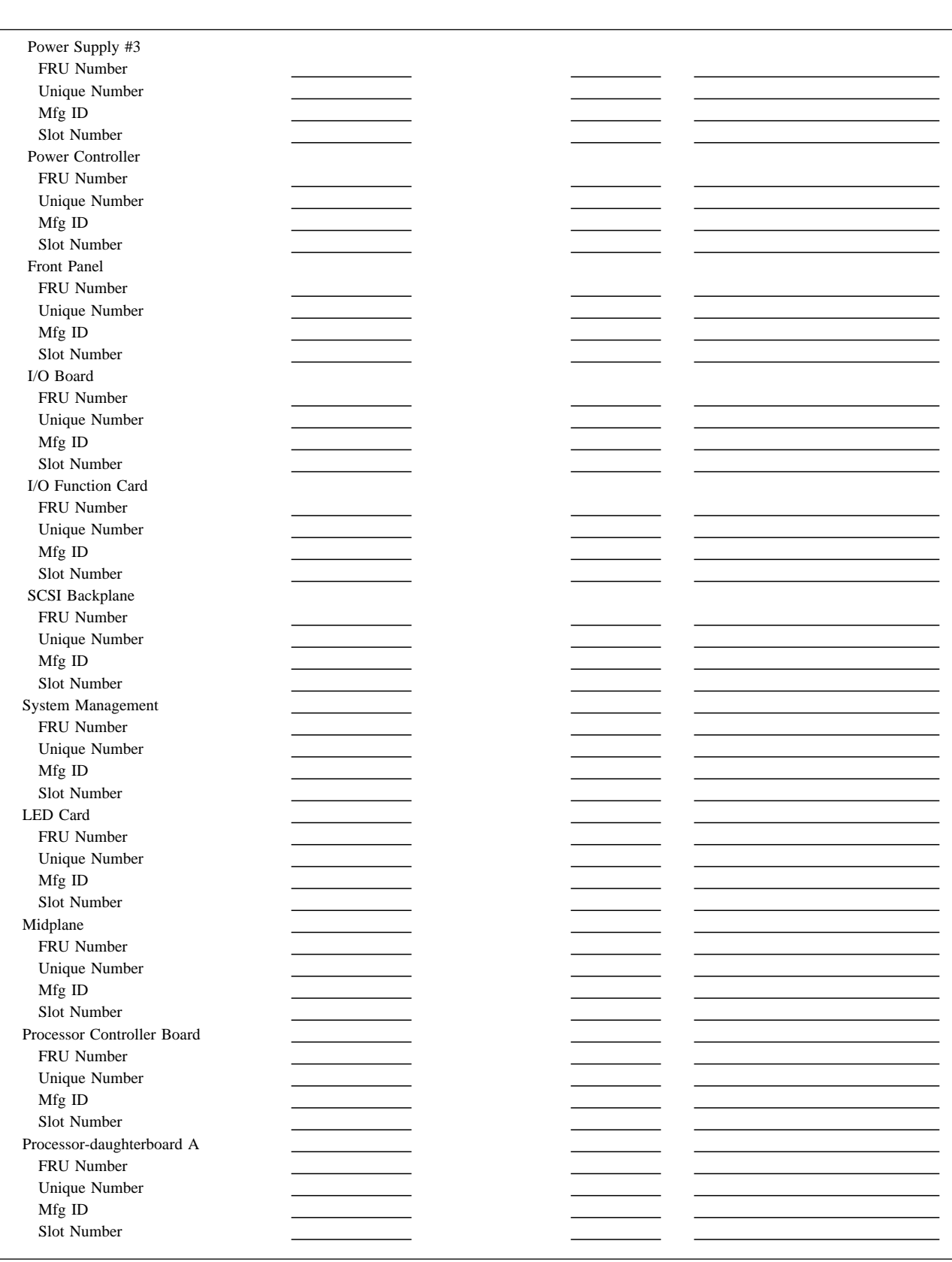

*16 (4/7). Configuration/Setup Utility* 

 $\overline{\phantom{a}}$ 

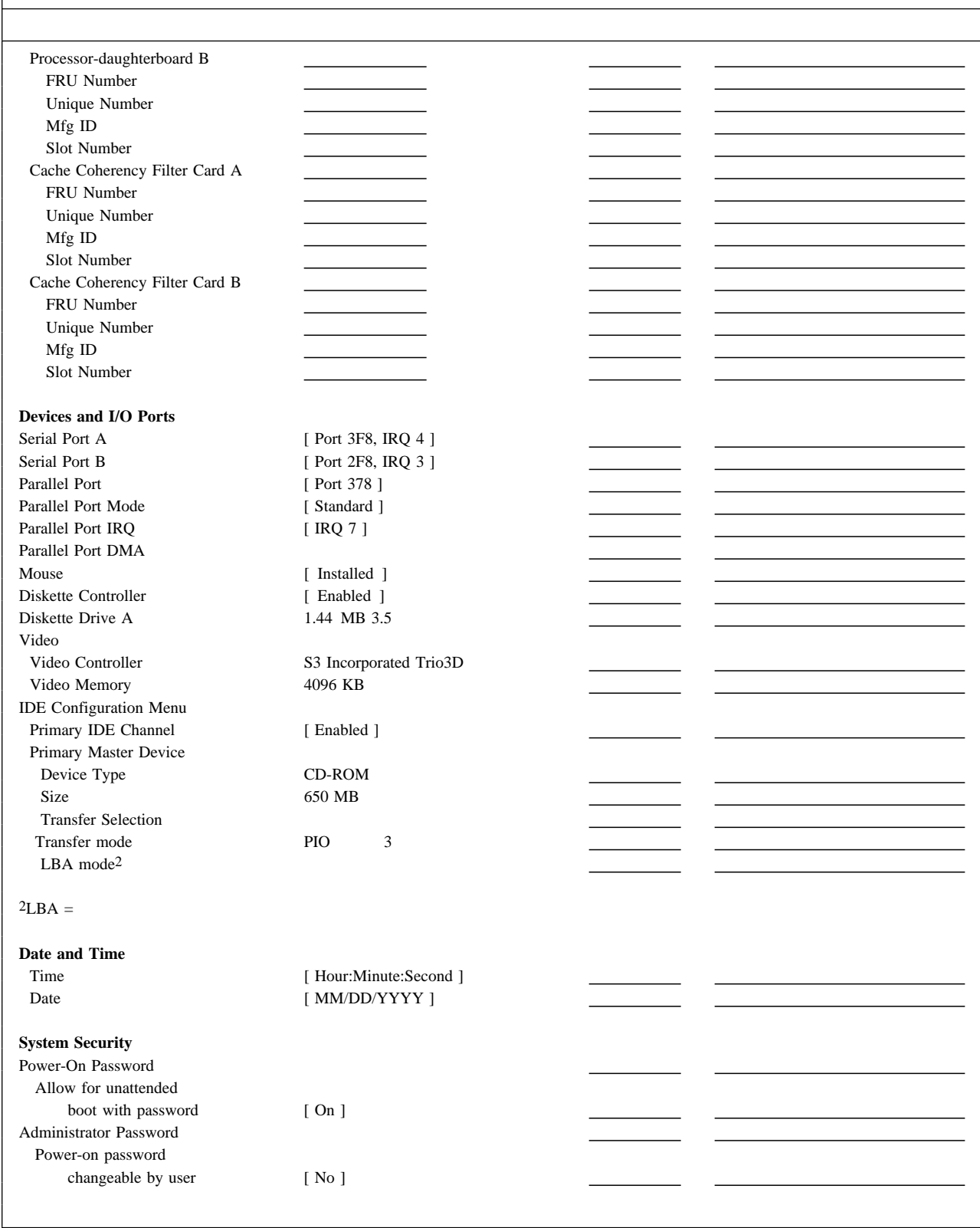

#### *16 (5/7). Configuration/Setup Utility*

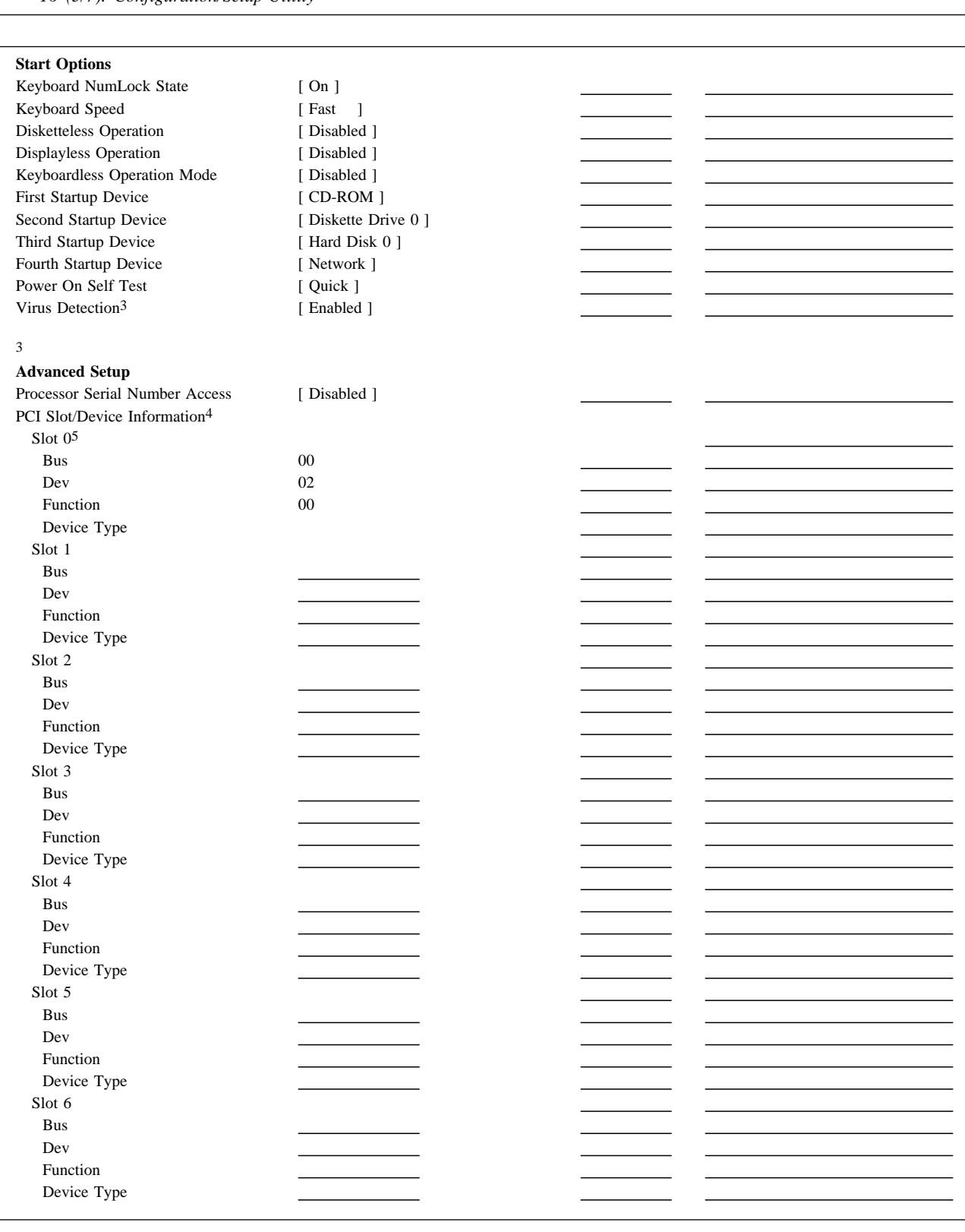

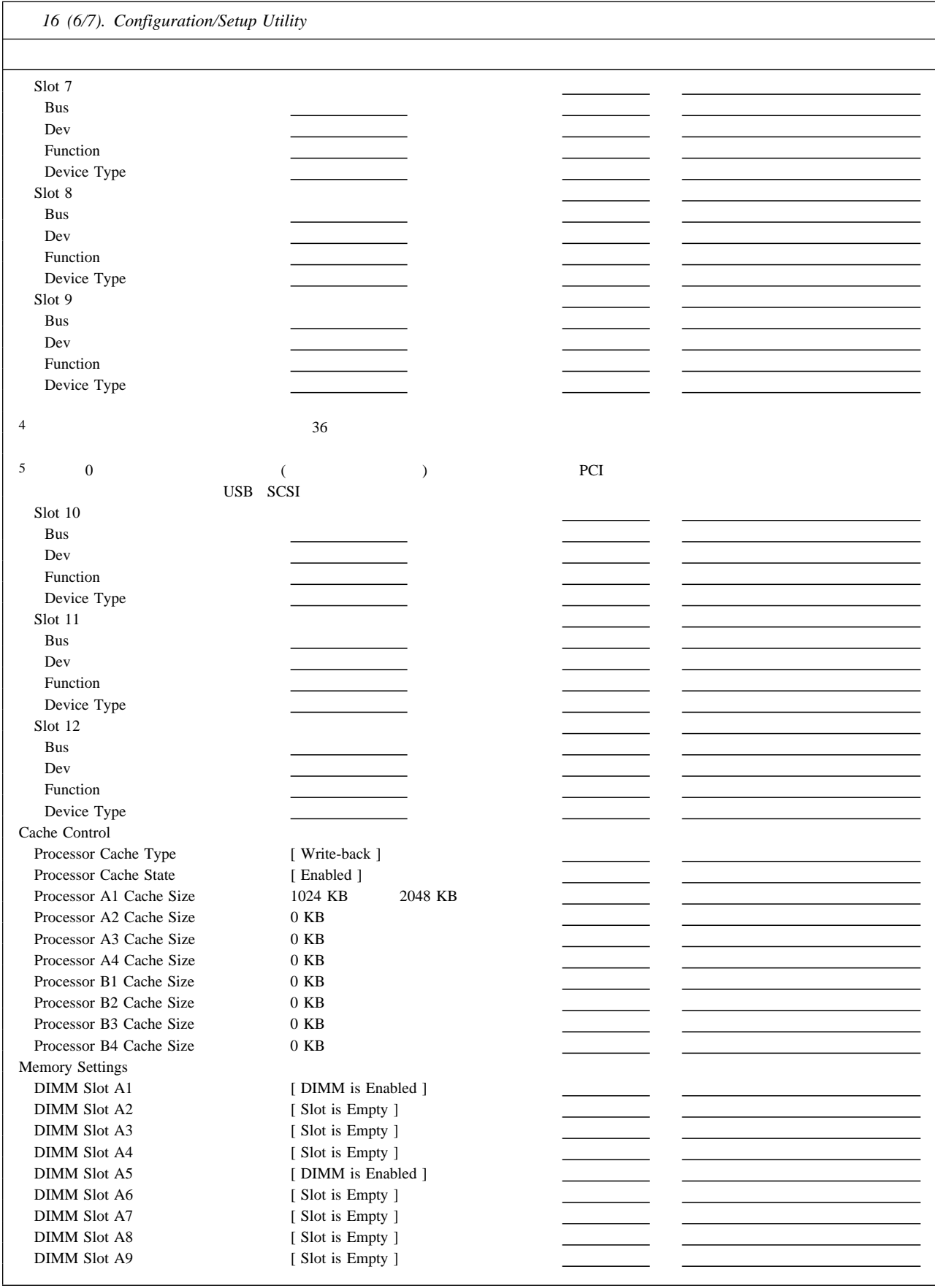

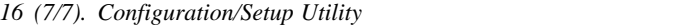

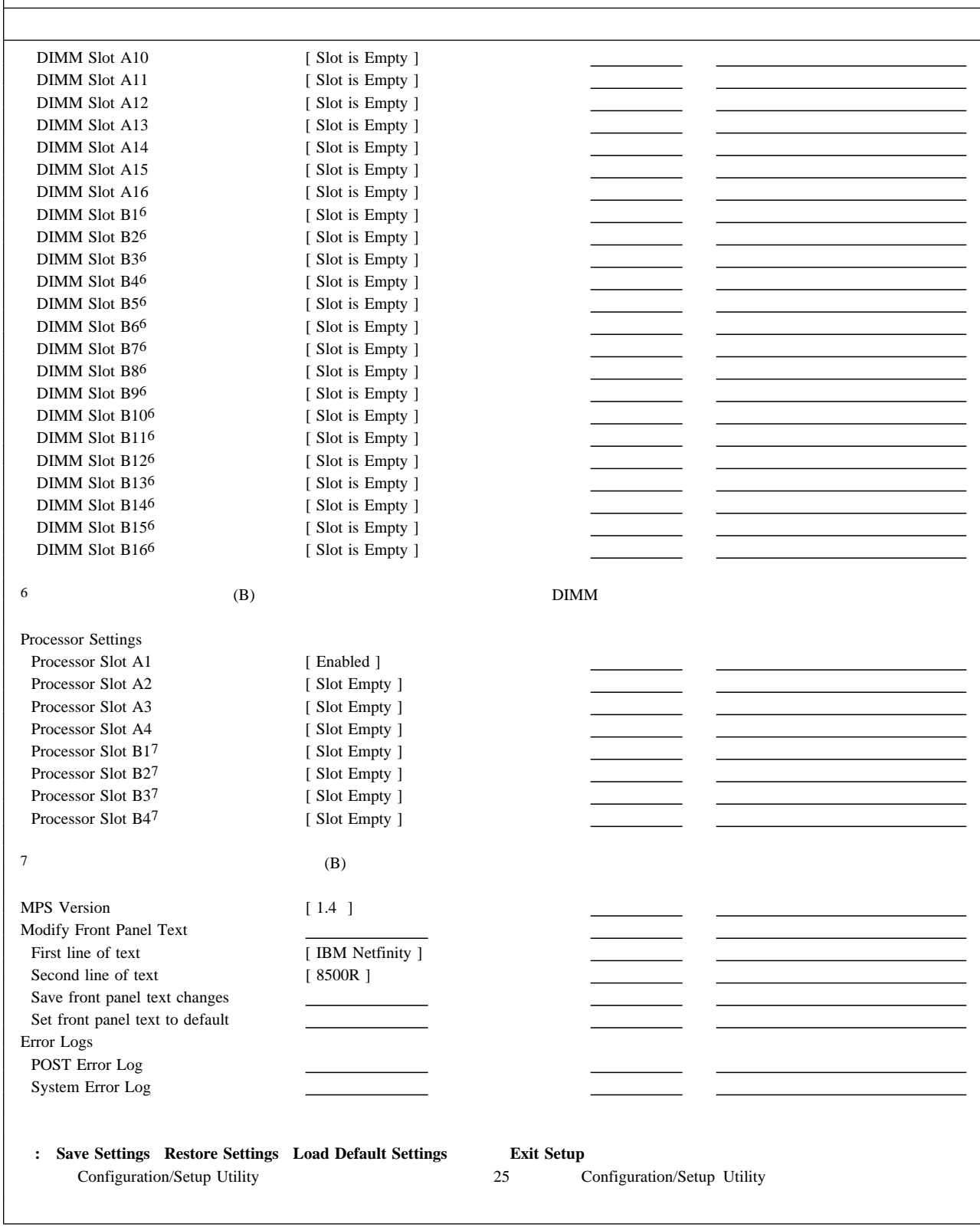

#### (DIMM)

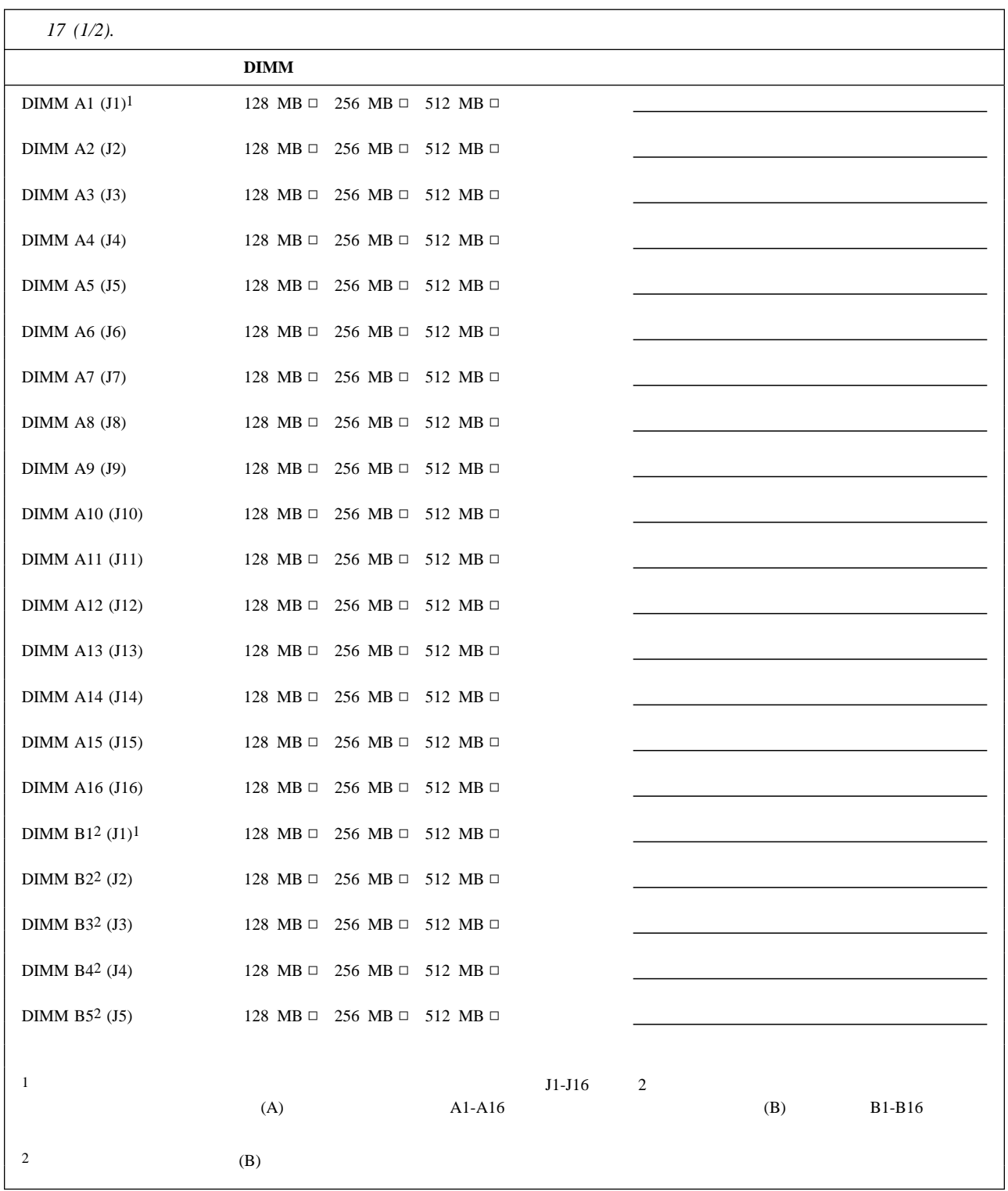

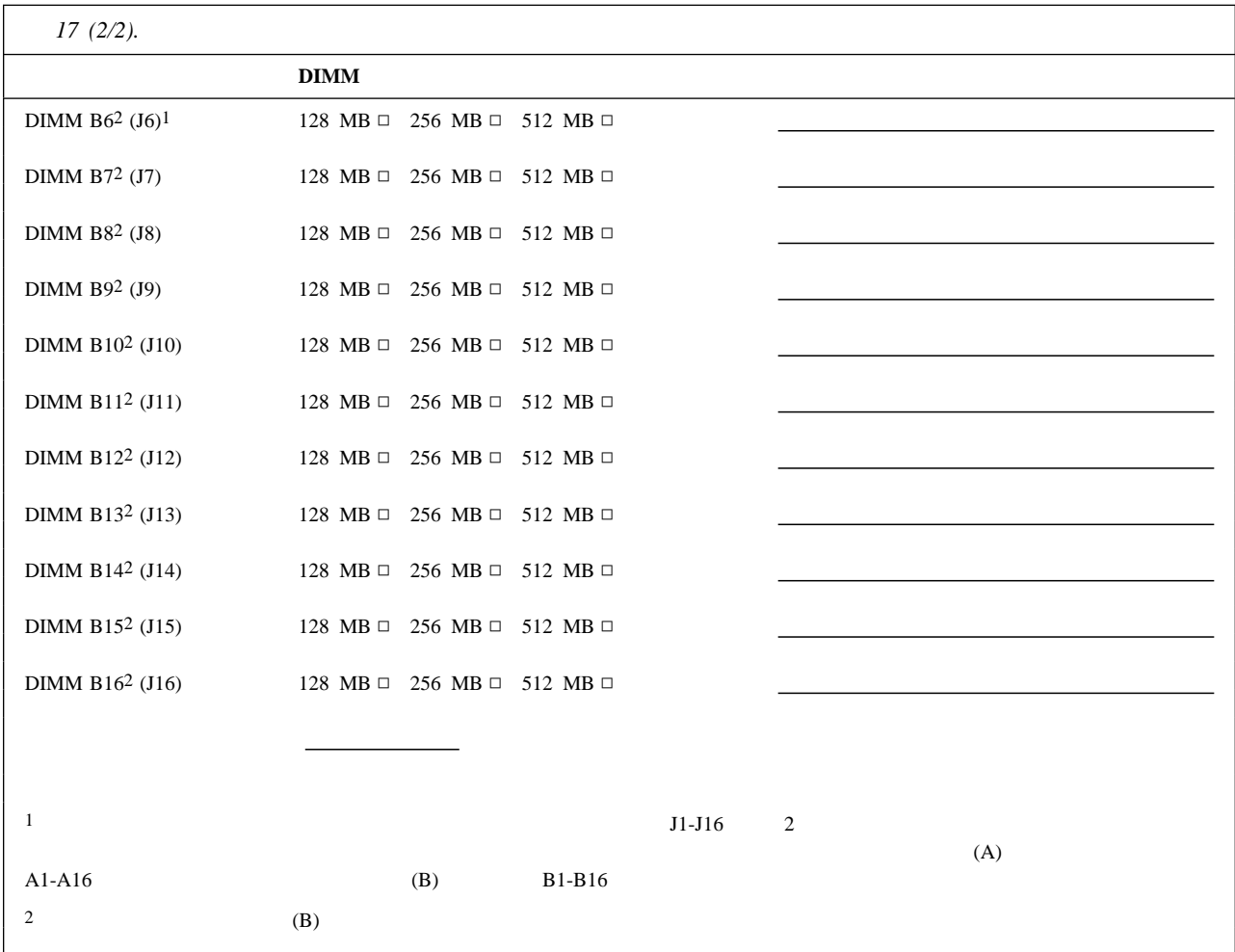

## 18 192 19 Netfinity 8500R

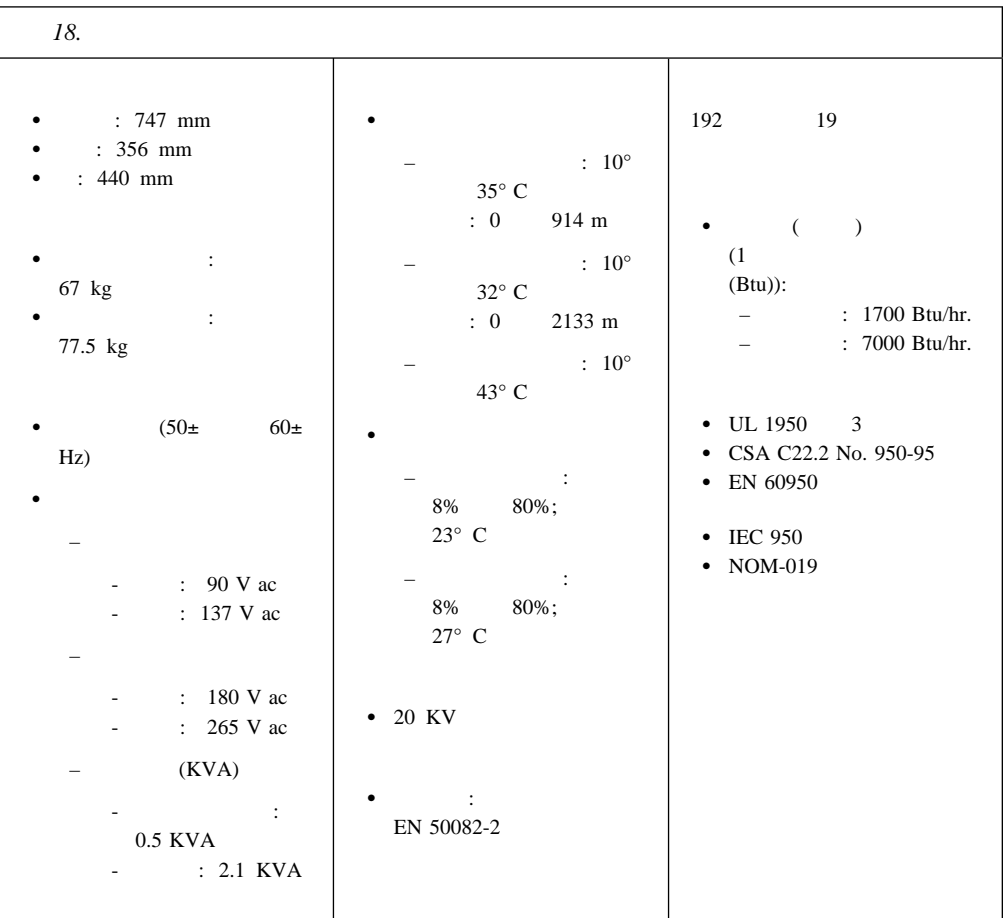

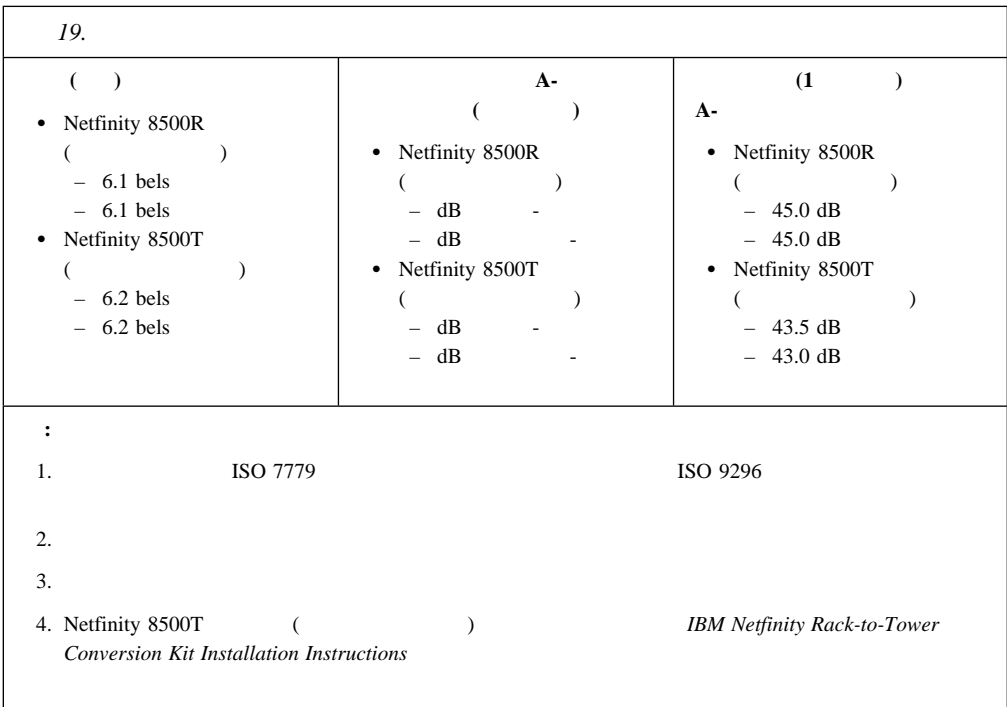

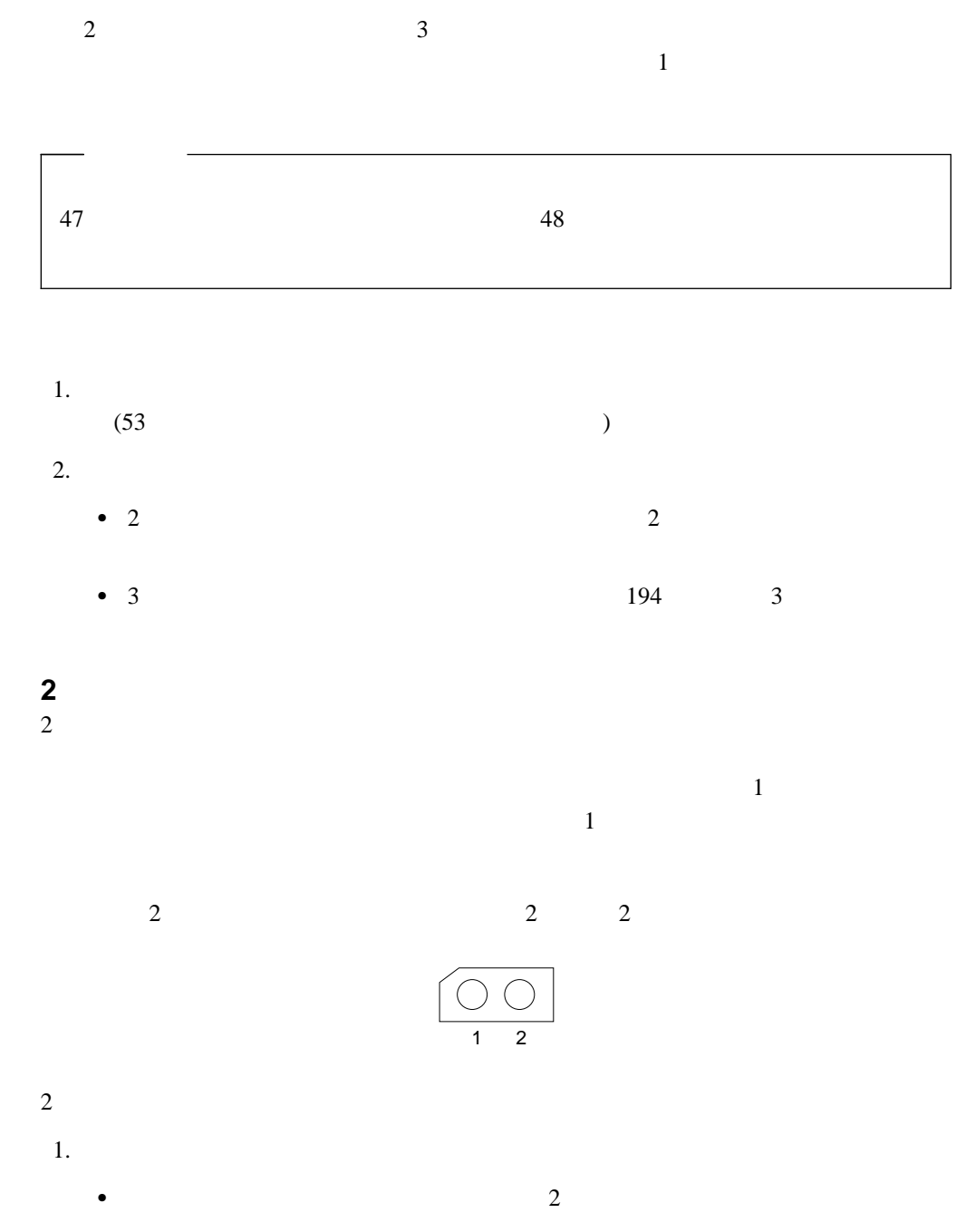

7章 サーバーの記録と仕様 **193**

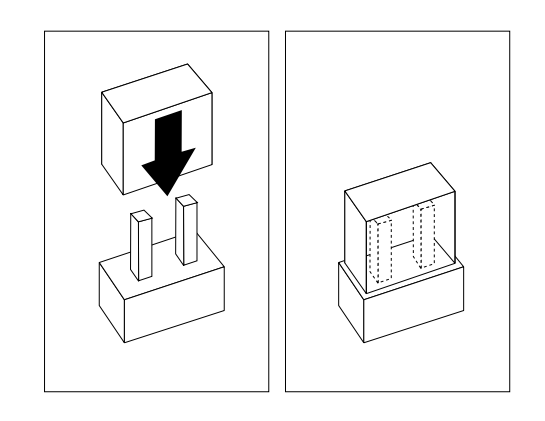

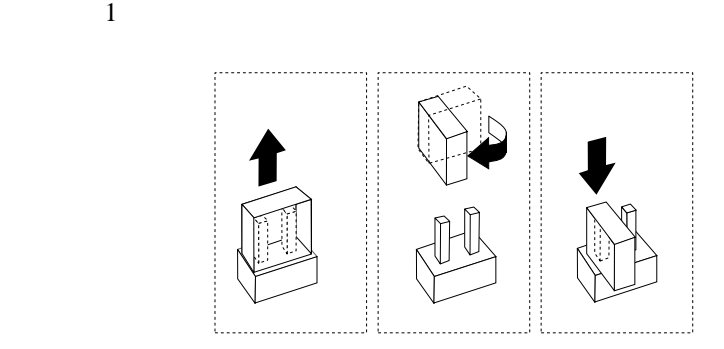

 $\bullet$  2  $\bullet$  1  $\bullet$  2  $\bullet$  1  $\bullet$  2  $\bullet$ 

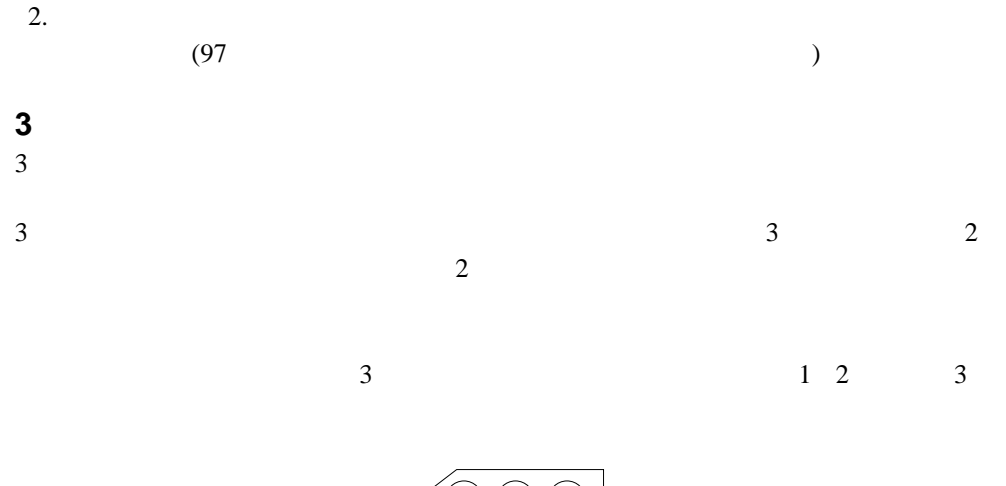

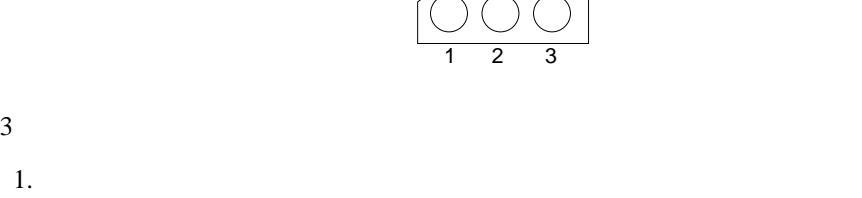

a.  $\alpha$ 

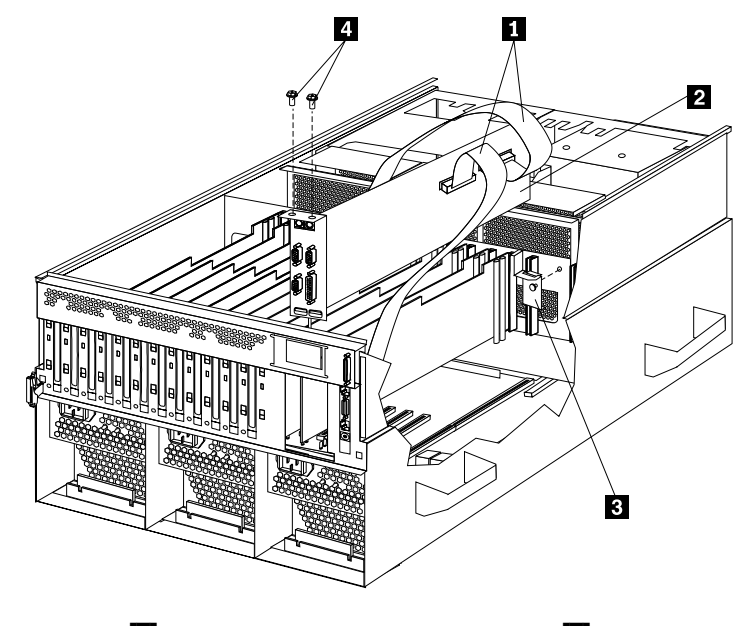

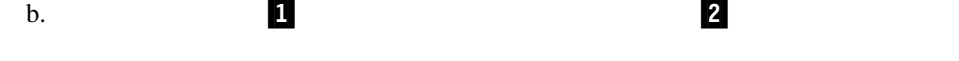

 $199$ 

- c.  $2 \t 4$ d.  $\blacksquare$
- e.  $\blacksquare$  $f.$
- $2.$  $3.$

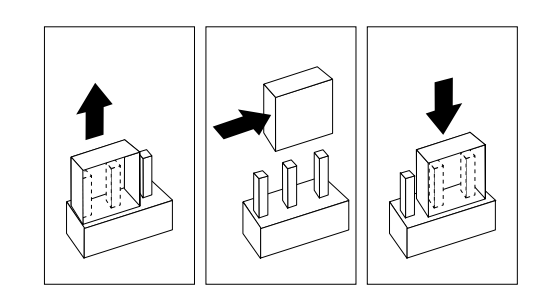

 $4.$ 

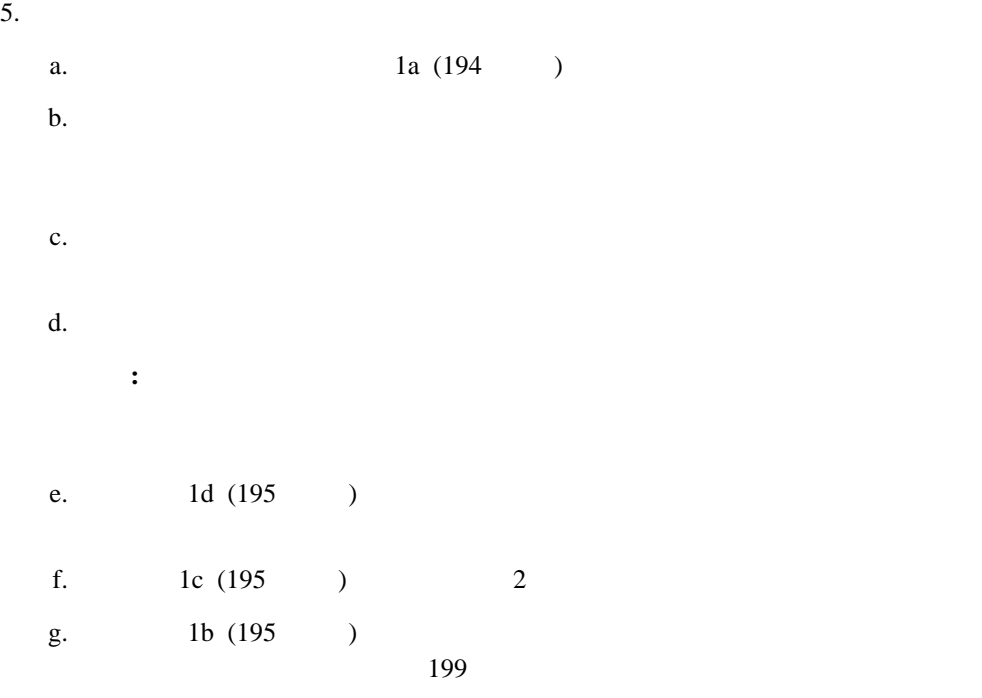

 $6.$ 

 $(97\text{ }$
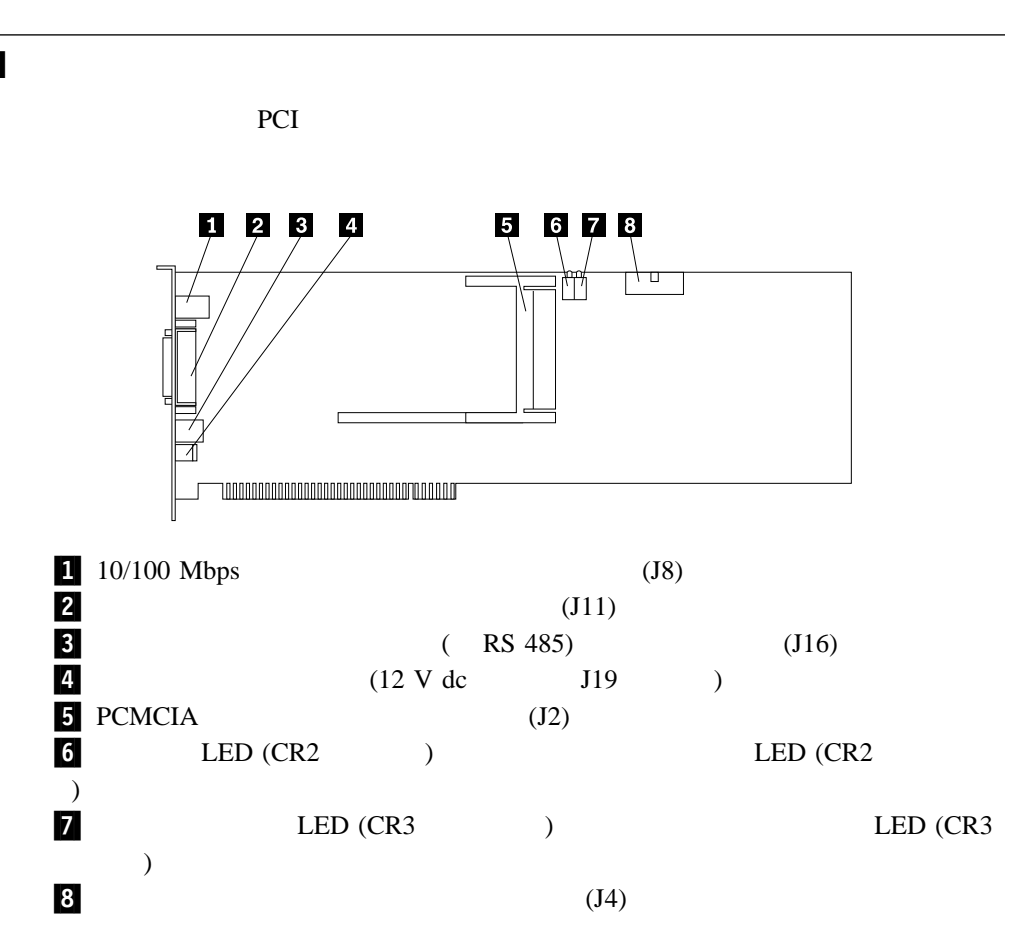

PCI

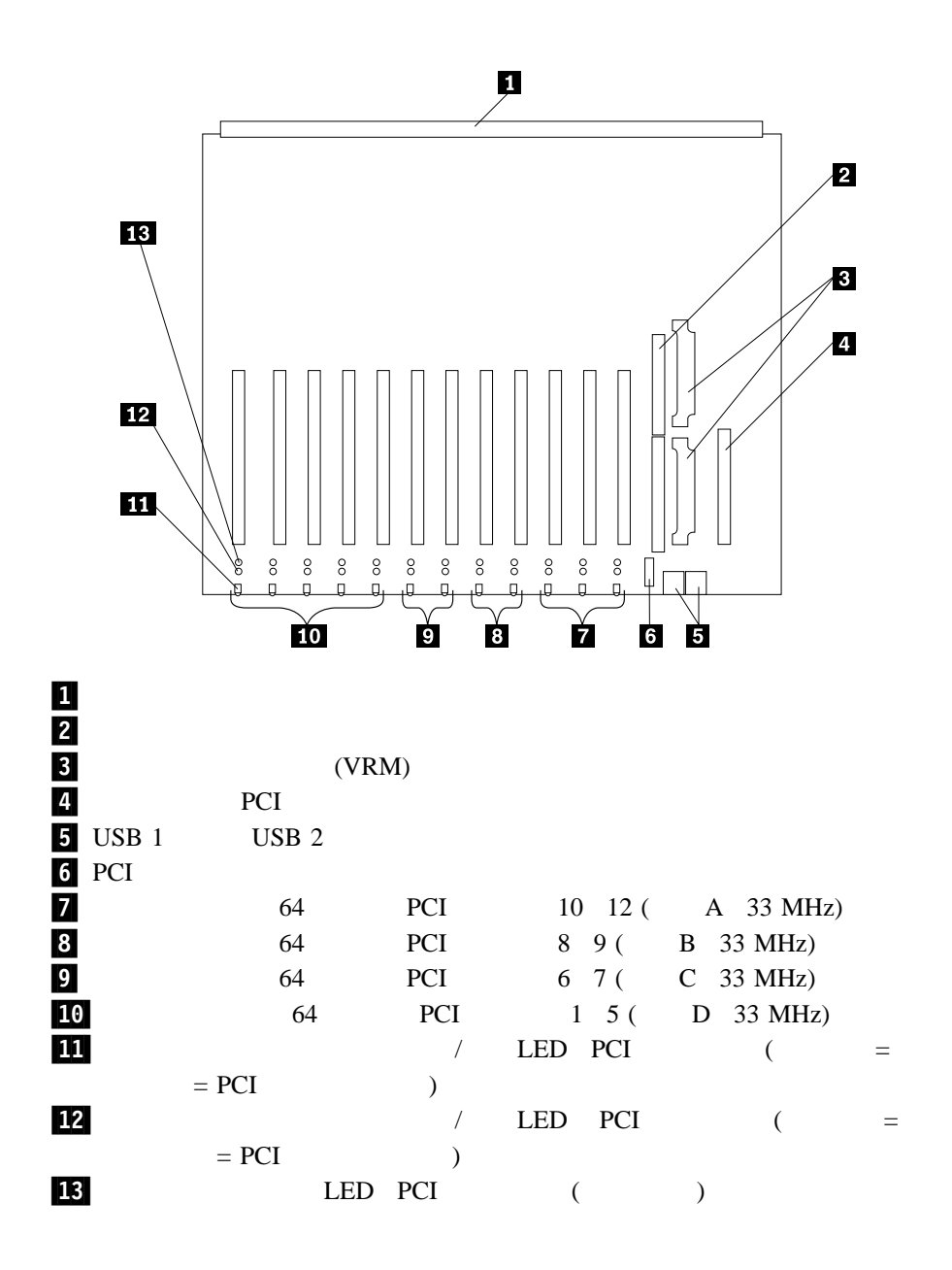

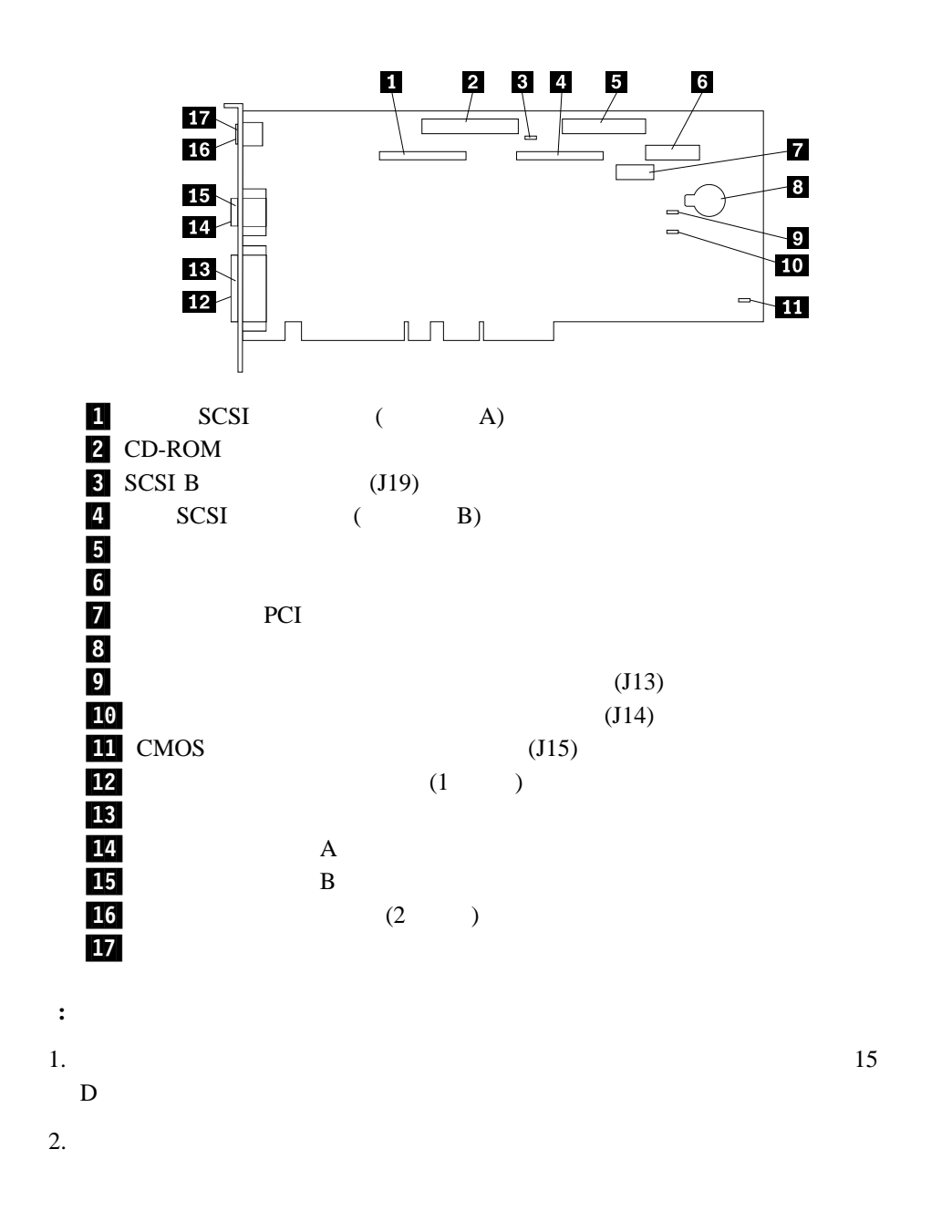

 $199$  $194$  3

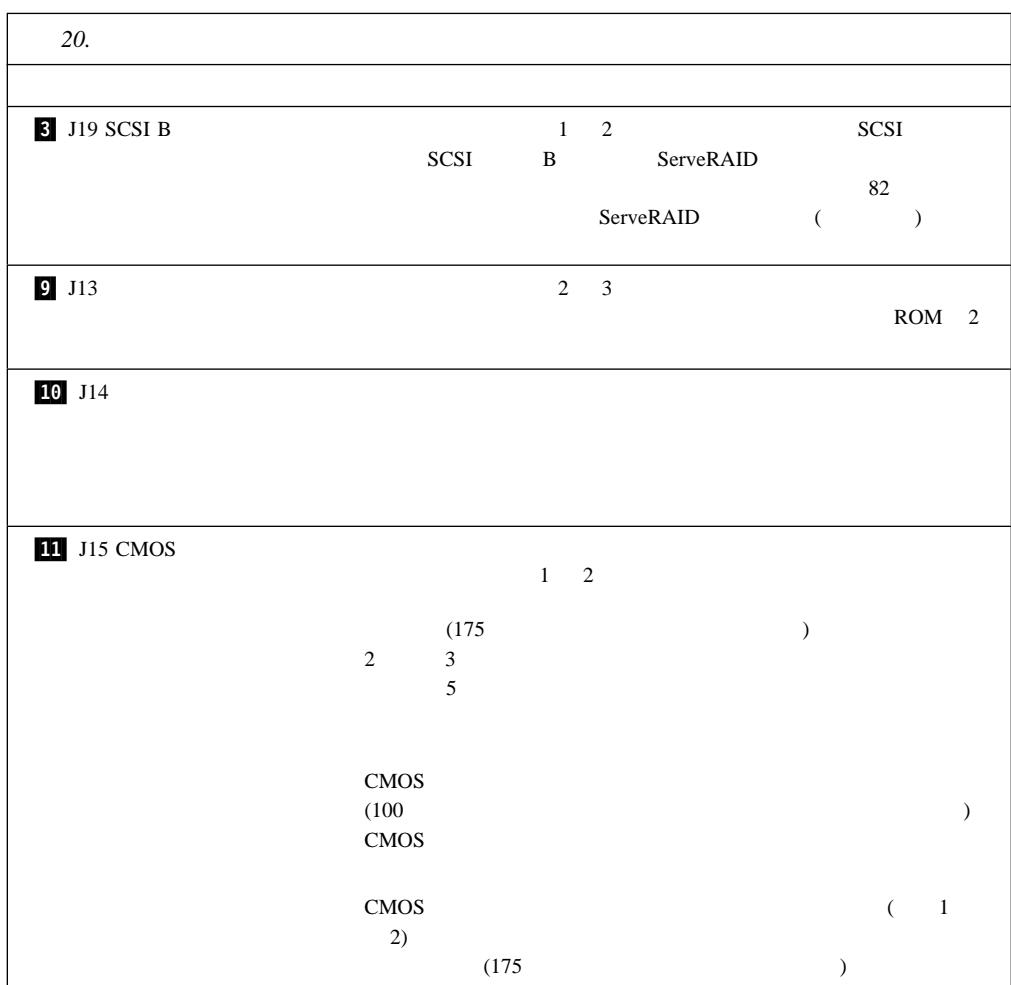

**:** ジャンパーを移動する前には、必ずサーバーの電源を切り、電源コードを切り離してく

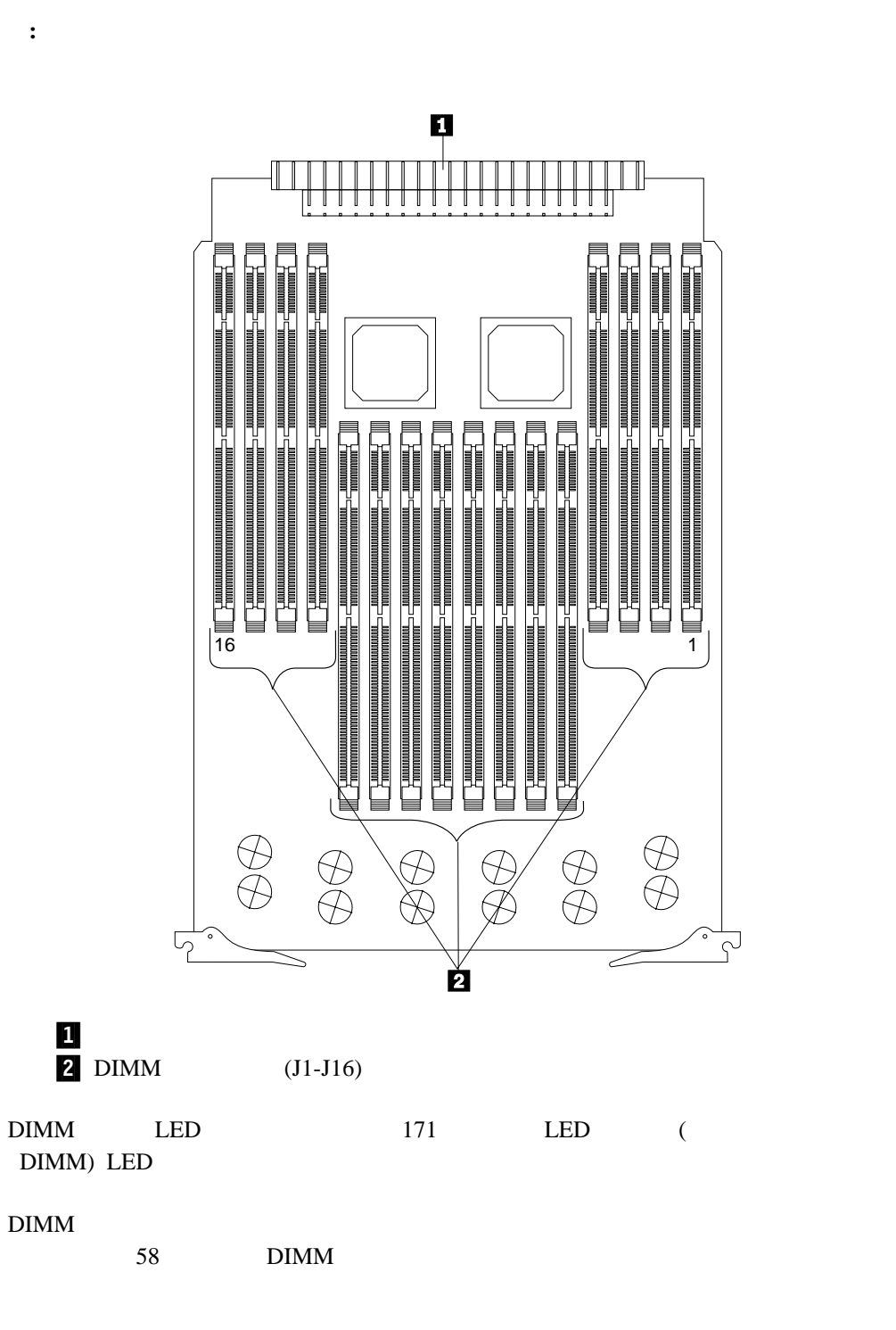

 $2$ 

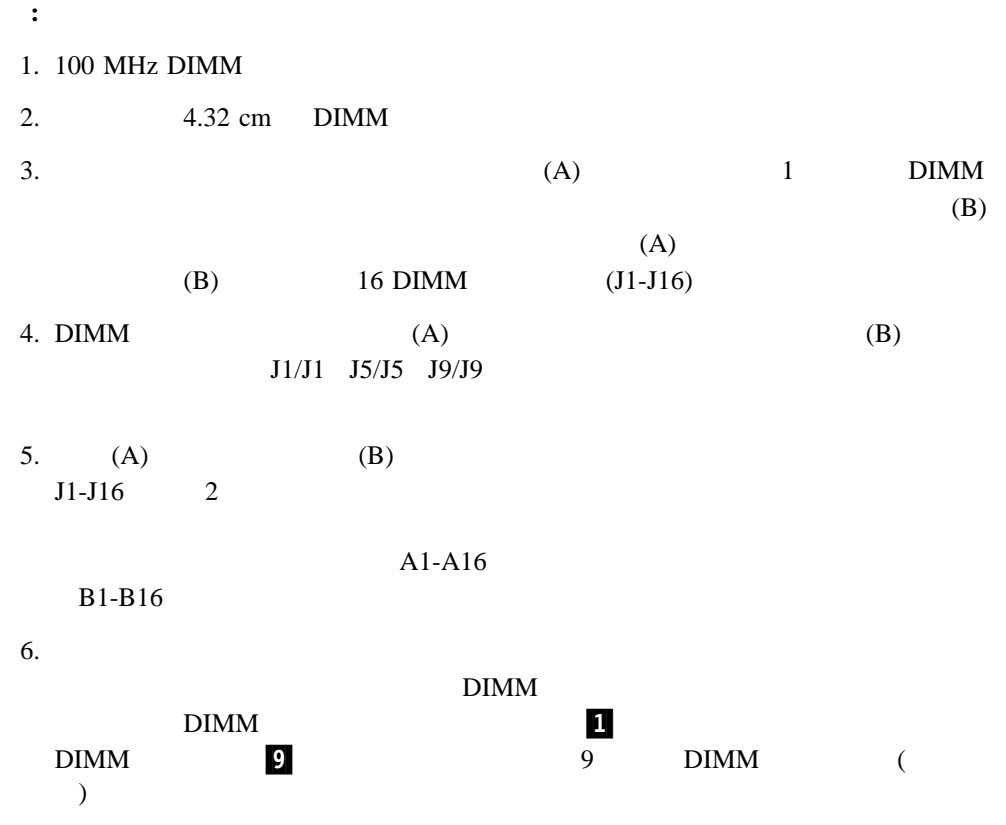

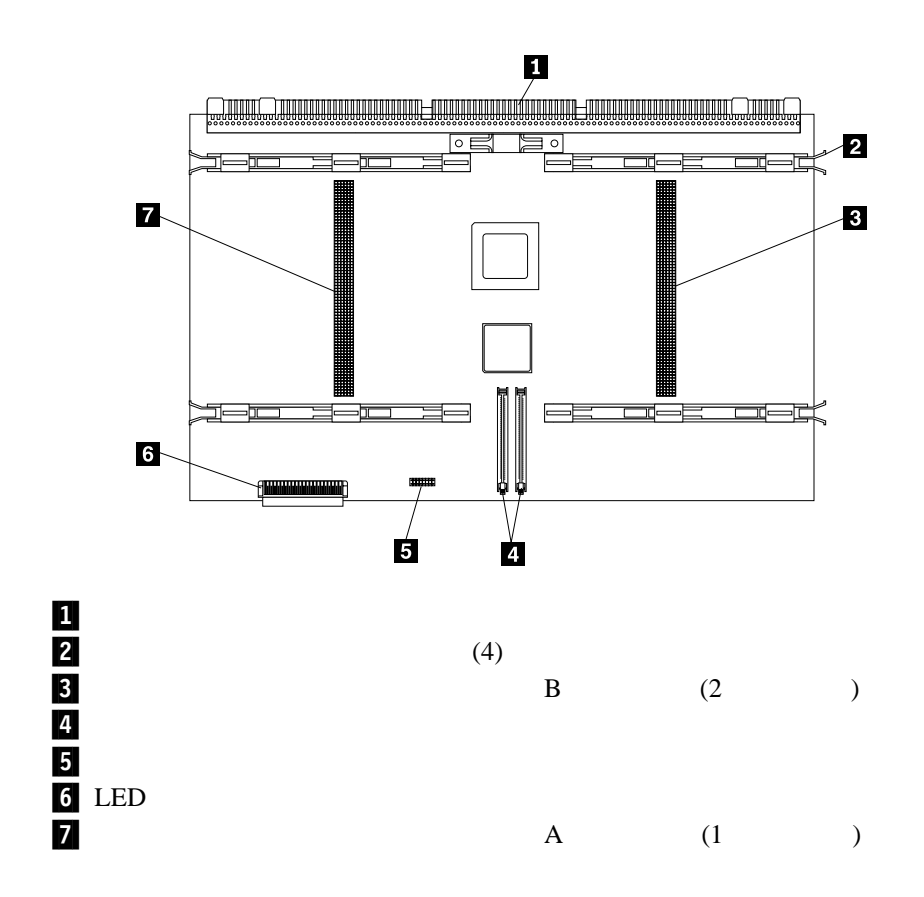

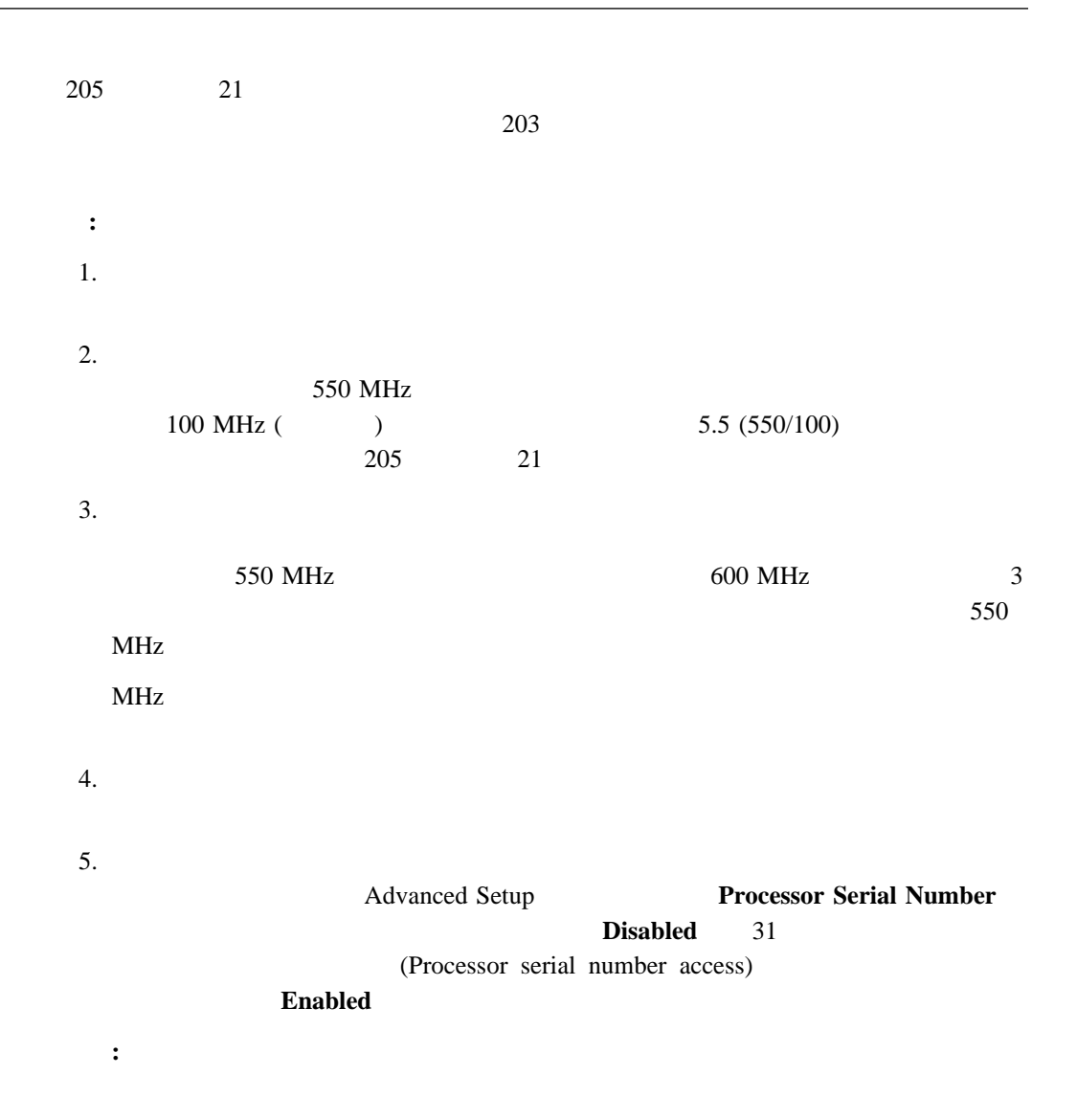

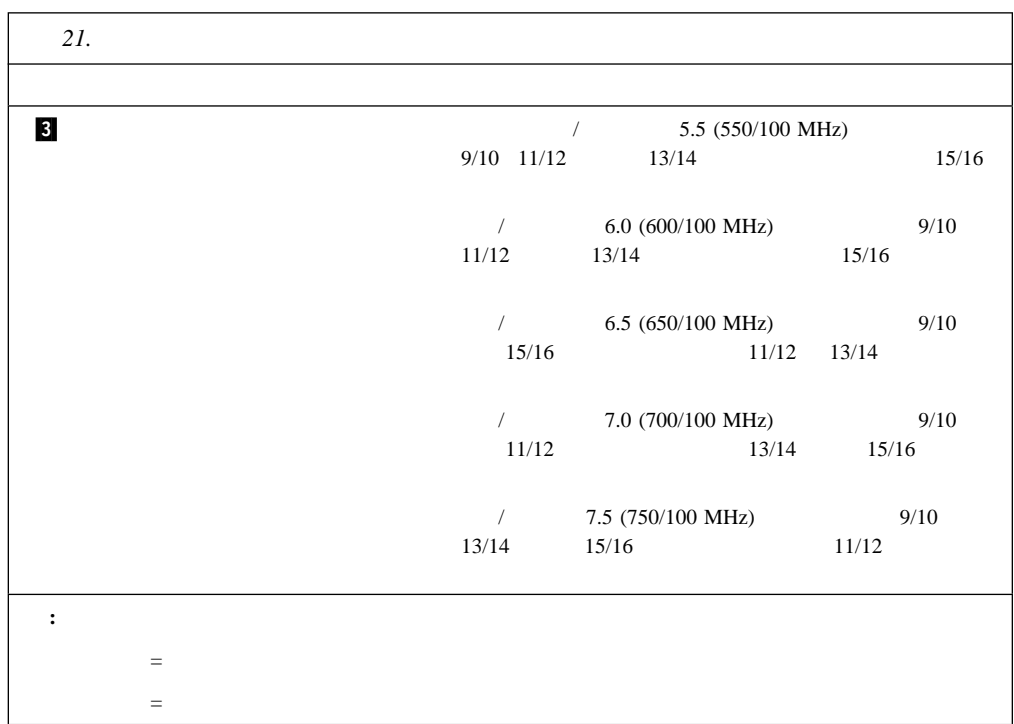

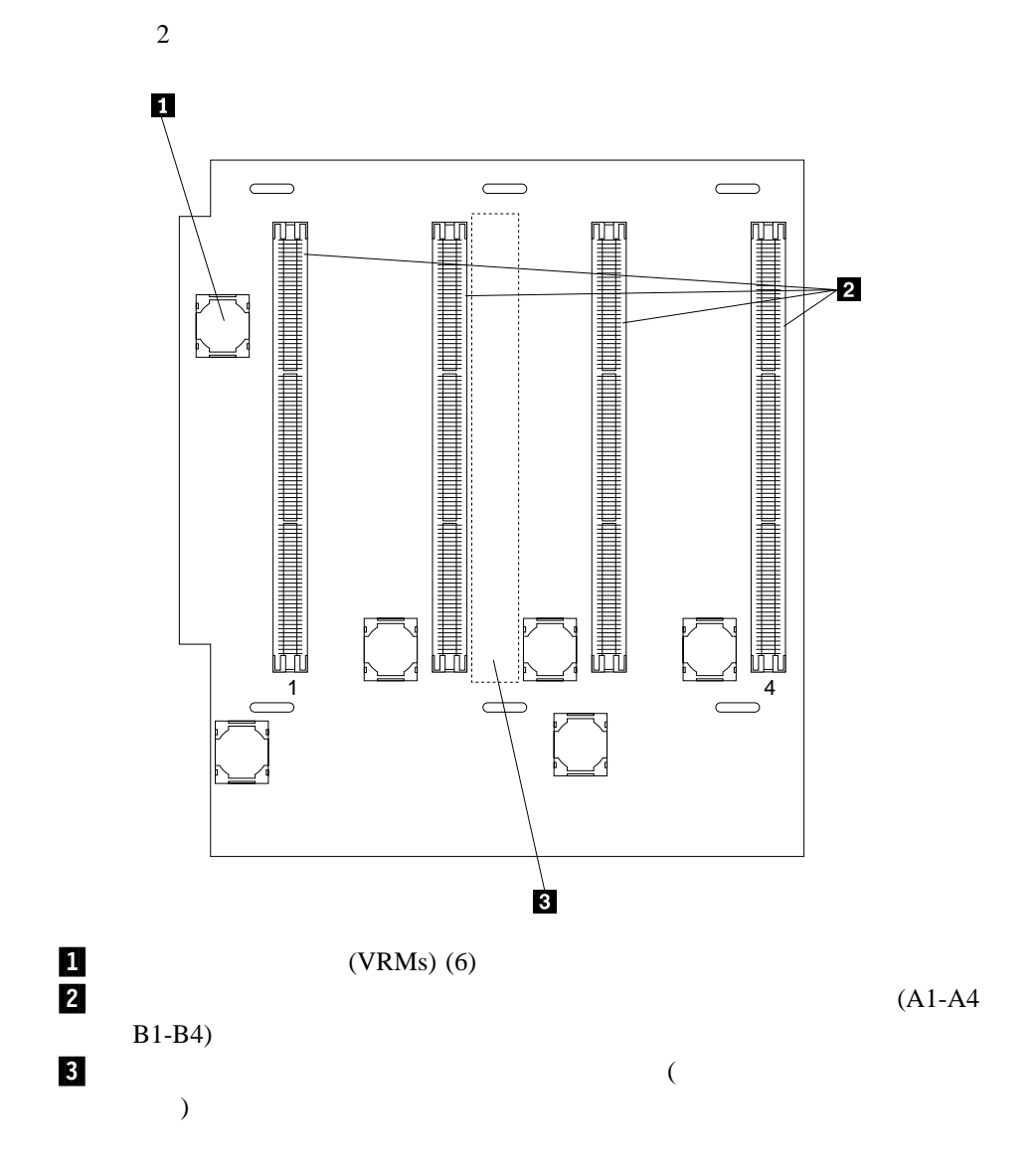

### **SCSI** バックプレーン構成要素の位置

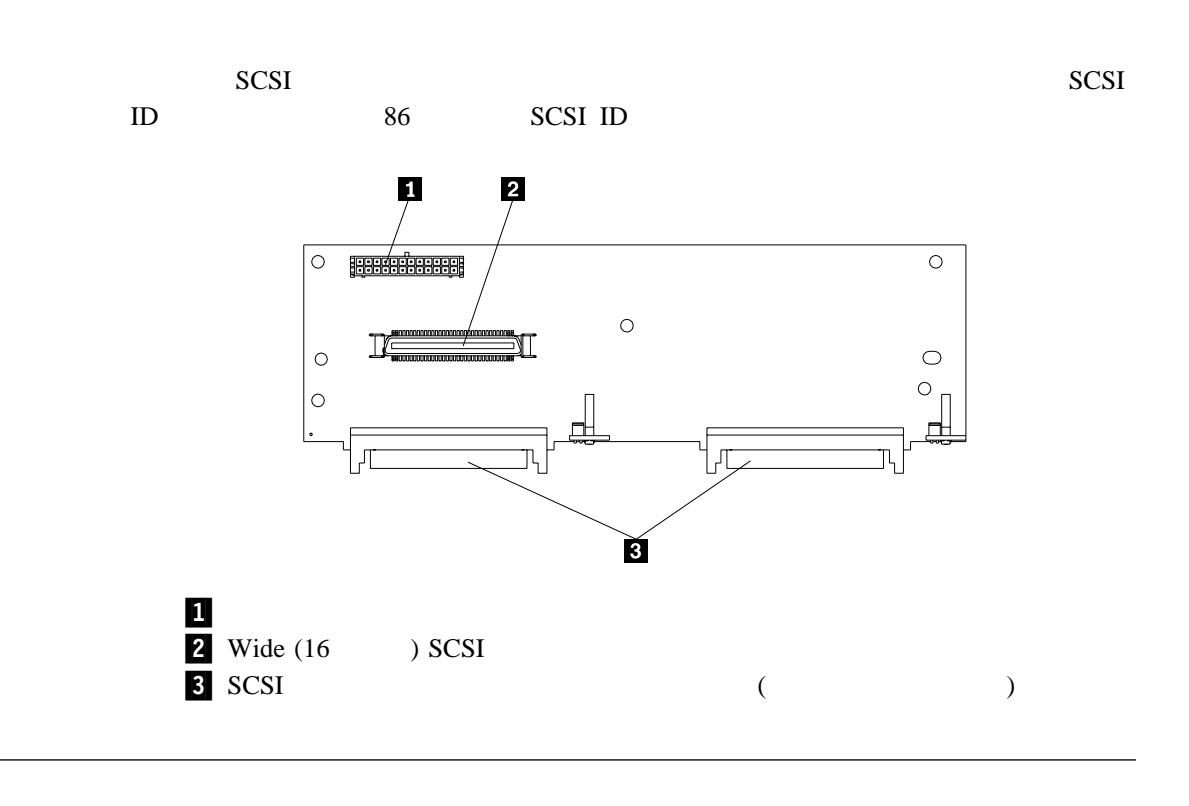

*Hardware Maintenance Manual* (1997) 37L5123 (1998) zvi

IBM Netfinity 8500R Server

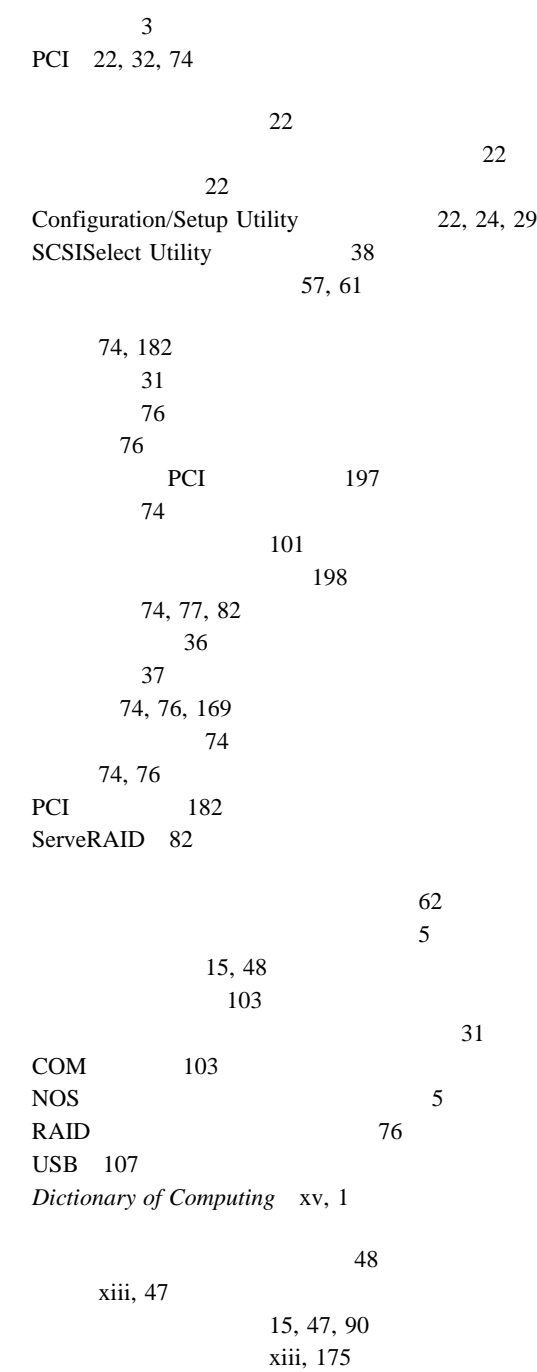

 $\sim$  99 CD-ROM 8 いすの調節 18 アダプター 74 拡張スロット 74 機能 12, 85  $181 - 182$ サーバーの識別番号 180 終端処理 87 装置 181 ドライブ 181 85  $50$  $\sim$  199  $200$ バッテリー 177  $203$  $204$  $206$ 85 メモリー 58 メモリー・ボード構成要素 201  $\sim 45$ 86  $12$ はじめに 17 一般的な問題 163  $\sim$  58 31  $(301)$  137  $(302)$  137 34, 128  $(175)$  135  $(001)$  133 127, 159 PCI (165) 135 (202) 136, 139  $(201)$  136, 138 種類 127  $(180)$  136

xiv

 $(011)$  133 診断 127, 131 数字 142 説明 127 装置構成 144 127  $(206)$  136  $(075)$  134  $(217)$  137 144 パラレル・ポート診断 (014) 133  $(005)$  133 (089) 135, 137 144 CD-ROM (215) 137 PCI (020) 134 POST 127, 142 RAID (035) 134 SCSI (030) 134  $\text{USB}$  (015) 133 (Error Logs) 34 34, 128 POST 34, 128 延長コード 19  $17$ 位置 181, 182 構成 36 装置の記録 182  $101$ 43 165 53  $\sim$  63 メモリー・ボード 59 問題 165 PCI 32 SCSISelect Utility 38 コピー 128 説明 128 129 192  $xv, 1$ 130

 $198$ 快適さ 18 アダプター 74  $76$  $\sim$  53 22 126 126, 128 外付けオプション 101 47 電源機構 90 内蔵オプション 43 85 プロセッサー 62  $\sim$  34 問題、解決 125 問題の解決 125 問題判別表 127 POST ( ) 126 15, 47, 90 (ECP) 26 アダプターの位置 182 位置 12 説明 74 PCI 82 PCI 77 (EPP) 26 85 5 107 55 取り付け 97 15, 47, 90 Configuration/Setup Utility 25 IBM  $22$ SCSI 39 SCSI Disk Utilities 39 163 163 18 環境上の考慮点 175 環境仕様 191 機能 27 削除 30 設定 29

フラッシュ更新プログラムの実行 28, 30

目的 29 29  $\sim$  30 xvi 腕と手首の位置 18 角度 18 コネクター 104 数字ロック 30 速度 30 104 12 問題 164 記憶域拡張機構格納装置 101 85 47, 57 46, 117  $48$ 15, 47, 90 xiii, 175  $88$  $\epsilon$ 1 xiv 15, 90 一覧 3 ウェイクアップ 9 管理者パスワード 29 記録 180 システム・パーティション 35  $\sim$  8 説明 3, 4, 5 85 181, 182  $\sim$  3 12  $(FSB)$  4  $\sim$  85 PCI 32 RAS 6 ServerGuide 4 Wake on LAN 50 始動パスワード 28 31, 62  $186$ 制御 33 58 2 3  $3<sup>1</sup>$ キャッシュ制御 33 70, 203 36, 169 記録、装置 180 17, 19 109 参照:*IBM Netfinity 9308 Enterprise Rack Planning Guide* 偶発的な問題 164 グレア 18  $18\,$ グレア防止フィルター 18 62 143, 144 xiii 5 107  $199$ 安全上の要件 98 外付け装置の要件 101 SCSI ServeRAID 84 SCSI 83  $101$ デュアル・シリアル・ポート Y ケーブル 108 電源 xii, 53 47, 55 長さ 19  $\sim$  27 SCSI 101 SCSI ServeRAID 82 SCSI 101 SCSI 86 構成要素 110 114 ServeRAID 82  $\sim$  88 電源機構 90  $\sim$  88  $\sim$  34 交換用バッテリー、発注 175

工具 46, 109 サーバーの記録 100 サーバーの構成 36 アダプターの位置 182 169  $\sim$  36 24 169 競合 36, 169 記録 180 PCI 74 (POST) 22 情報の消去 200 省略時設定値のロード 34 装置の記録 182 装置の記録 182 装置の変更 144 169 131, 169  $(USB)$  27 復元 25, 34 メモリーの変更 144 169  $22$ Advanced Setup 31 Configuration/Setup Utility 24 EEPROM 24 Modify Front Panel Text 32 PCI (peripheral component interconnect) 32 Processor Serial Number Access 31 PCI 197 入出力ファンクション・カード 199 入出力ボード 198  $203$ プロセッサー・ドーターボード 206  $\sim$  768 - Google State State State State State State State State State State State State State State State State State<br>- 대한민국의 대한민국의 대한민국의 대한민국의 대한민국의 대한민국의 대한민국의 대한민국의 대한민국의 대한민국의 대한민국의 대한민국의 대한민국의 대한민국의 대한민국의 대한민국의 대한민국의 대한민국의  $\mathcal{L}(\mathcal{O})$ ホット・スワップ 45 ホット・プラグ 45 メモリー・ボード 201 SCSI 207 高度、最高 191 後部の図 12 アダプター 76 環境 175 101 SCSI

システムの信頼性 49 設計 50  $SCSI$  101 電源機構 90 85, 86 プロセッサー 62  $\sim$  34 DIMM 58 74, 76 エラー・メッセージ 127 xvii xvii  $\sim$  88  $12$ 12, 74 キーボード 12, 104 12 指示装置 12  $108$ シリアル装置 12 シリアル・ポート 102 装置の記録 182 SCSI 105 デュアル・シリアル 108 12 PCI 9 12 SCSI 105 入出力装置の位置 102  $200$ バックプレーン 207 12, 185 パラレル・ポート 103  $(USB)$  12 (USB) 107 ビデオ 104 プリンター 12 補助装置 104 12 58, 60 メモリー・ボード構成要素の位置 201 モニター 12 Ethernet 12 RJ-45 107  $\sim$  86 86

使用規則 101

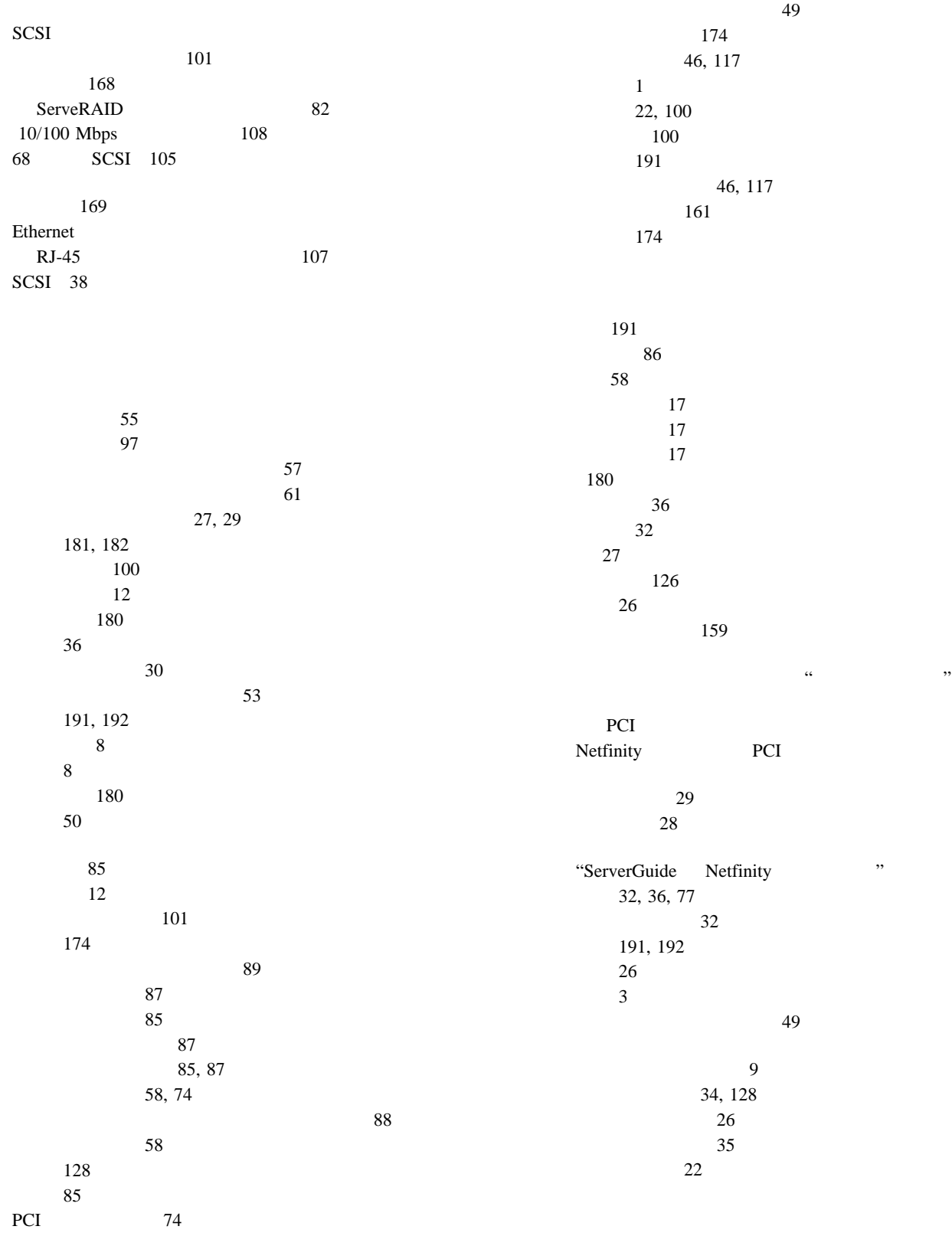

索引 **213**

59, 71, 85 湿度範囲 191 順位 31 31 パスワード 28 POST 31 キーボード速度 30 始動ドライブの優先順位 31 数字ロック 30  $\sim$  3 PCI 74 およびシステム始動 29 および始動パスワード 27 定義 27 (POST) エラー・メッセージ 142 34, 128 概要 126 拡張 31 22  $31$  $\sim$  28 バッテリーの障害 144 127, 140 表、メッセージ 143 メッセージ表 143 起動時 28 機能 27 削除 29 設定または変更 28 バイパス 28 変更 28 28 28, 29  $\sim$  28  $28\,$ 29 バイパス 28 変更 28  $(J14)$  199, 200  $\sim$  35 129 Configuration/Setup Utility 24 SCSISelect Utility 38 (J14) 199, 200 87 199, 200  $(J13)$  199, 200  $203$  $204$ ブロック、2 ピン 193 3 194 変更 193 CMOS (J15) 199, 200 SCSI B (J19) 83, 199, 200 周囲温度範囲 191 重金属のバッテリー 175 終端処理 87  $(PCI)$ PCI (and  $PCI$  (b)  $(VPD)$  7 xvi xvi, xvii xvii 出力ポート 12 19 外付けオプション 101 53 セットアップの 46 取り付けの 46  $\sim$  87  $\sim$  88 110 仕様 191, 192  $\sim$  9  $\sim$  8 CD-ROM drive in-use light 8 diskette drive in-use light 9  $\sim$  9  $CD-ROM$  8  $162$ 使用中ライト、ハード・ディスク・ドライブ 9 使用中ライトが機能しない。 163 130 "ServerGuide Netfinity"

System Partition Main Menu 35

照明 18 構成値 182 設定値、省略時の 34 省略時設定値のロード 34  $(USB)$ アドレス 185 位置 12 102 汎用バス 27 ピンの割り当て 102 問題 165 割り当て 26 127, 131 実行 128 始動 128 126 装置 129 126 メッセージ、エラー 131 POST 127  $POST ( ) 126$ 131  $(RAS)$  6 131 前面 85 テスト・ログ 131 背面 12 SCSI 38 SCSI ID 39  $(SVGA)$ 169 74, 76 電源オン/オフ 9  $\overline{9}$ リセット 10 92, 93  $40$  $113$ 説明 8  $8\,$  $\overline{4}$ サーバー 180 31, 62, 186  $48$  $48$ 識別番号 180 内蔵および外付けオプション 182 180 利点 4, 5, 85 製品データ 26 製品の利点 4, 5, 85 設計上の考慮点 50 アダプター 74 xiii 安全上の要件 98 外付け装置の要件 101 SCSI ServeRAID 84 外付けオプション 101 電話線 98 85, 86 114  $113$ ラックへの取り付け用ハードウェア 111 xiii  $\sim$  55  $\sim 47$ SCSI 83 電源機構 90 電話線 55  $\sim$  88 管理者パスワード 29 始動パスワード 28  $(J14)$  200 ジャンパー 193 27, 29  $200$ CMOS (J15) 200 SCSI B 83  $SCSI B$  (J19) 200 SCSI ID 101 設定値の復元 34 設定値の保管 34 Configuration/Setup 機能 3, 4, 5 サーバーの制御機構 8 サーバーの設計 50

状況表示 8 130 (DIMM) 58 ドライブ 85 74, 76  $12$  $50$ 50  $51$  $51$  $(FSB)$  4 ホット・スワップ構成要素 45 ホット・スワップ・ドライブ 85 ホット・プラグ構成要素 45 SCSI ID 86 ServerGuide 4  $\sim$  58 前面図 85 前面パネル 11 アダプターの位置 182 位置 181 記録 182 構成エラー 144 101 資源 32 85 始動ドライブの優先順位 30 165  $48$ 外付け 101  $\mathfrak s$  $\overline{4}$  $\sim$  82 ポートの割り当て 26 SCSI 85, 86 100 キーボード 30 メモリー 58 101 101 101 12, 85 装置の記録 181, 182 PCI 12 SCSI 12, 101  $\bf SCSI$  ID 101 エラー 127, 167 こぼした液体 174 落下 174  $\sim$  866 109  $(SMP)$  62 86 断続的な問題 164  $SCSI$  101 交換用バッテリー 175 xvi, xvii プロセッサー 62  $SCSI$  101  $18\,$ 照明 18 調節 18 モニター 18 アダプター 74, 77, 82 外付けオプション 101 電源機構 90 85, 86 プロセッサー 62  $\sim$  34 メモリー 58 103 xiii 通知メッセージ・パネル 11 データの消失 88 データの送受信 102 SCSI 39 86 85  $\sim$  9  $\sim$  9 問題 36, 162 (LVD) 3, 86

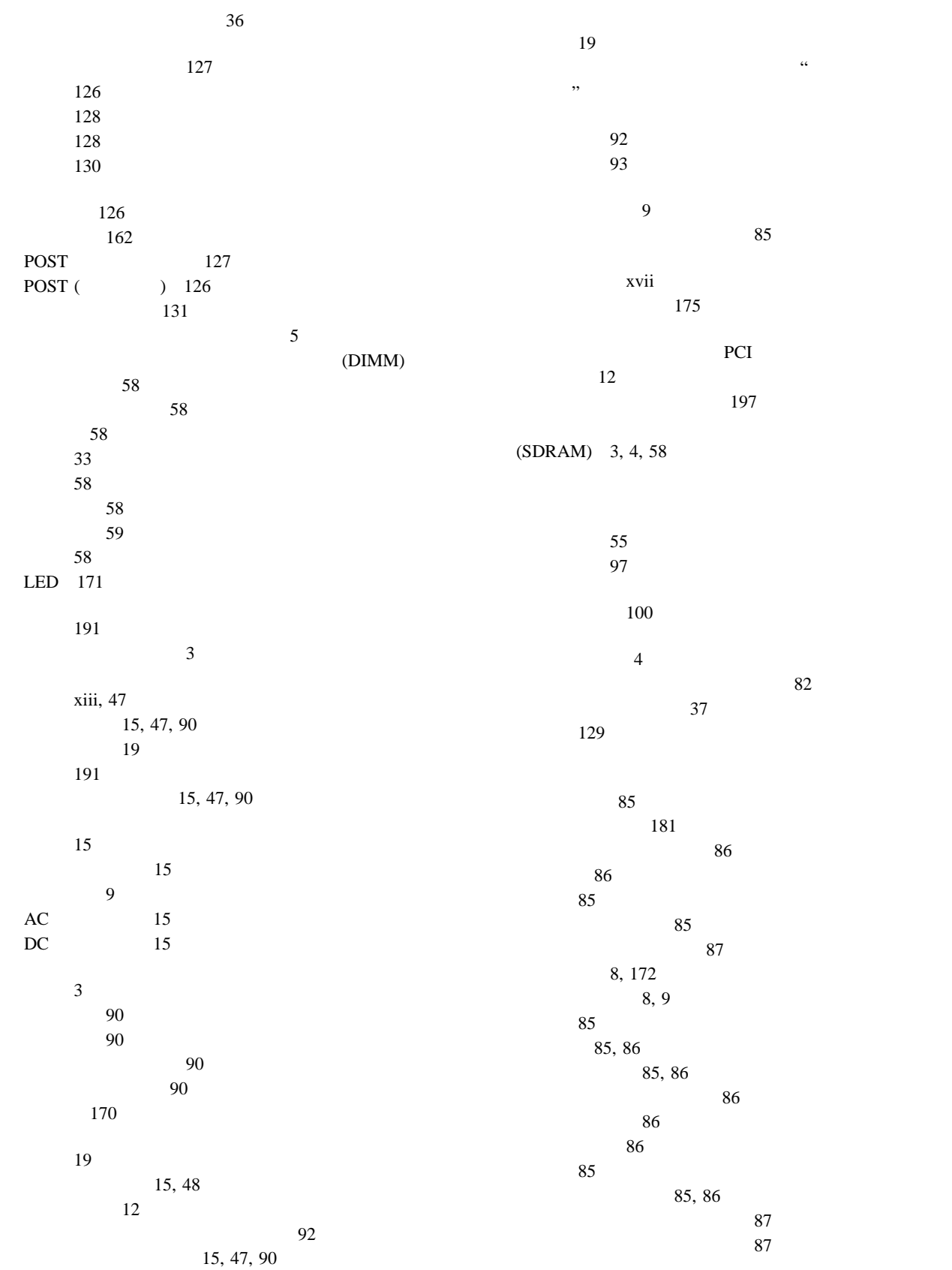

SCSI 85, 86, 87 SCSI ID 86 ドライブのフォーマット化 40 サーバー内部の作業 49 46, 117 システムの信頼性 49  $48$ 15, 47, 90 管理者パスワード 30 構成情報 200 121 47, 55 28, 29 ジャンパー 87 電源機構 90  $92$ トップ・カバー 55 87, 88 177 56  $88$  $\sim$  57 85, 86 74, 77, 82 オプション装置 128 完了 97  $70$ ケーブル 98 工具 46 116 準備 46 外付けオプション 101  $\sim$  4 電源機構 90  $93$ トップ・カバー 97 内蔵オプション 43 位置 85 一般的な情報 85 各ベイのタイプとサイズ 86 考慮事項 86 87 SCSI 85, 86  $\sim$  87 バッテリー 177 プロセッサー 62 68, 70, 71 99  $\sim$  45 85, 86  $\sim$  34  $\sim$  45 61 メモリー・ボード 58 問題 165 要件 86 DIMM 58 NOS 5 RAID 76 SCSI SCSI 87 取り付け作業の完了 97  $111$ 182 85 ジャンパーの設定 87 装置の記録 181, 182 位置 85, 86 87, 88 考慮事項 86 85, 86  $($   $)$  87  $($   $)$  85  $($   $)$  85  $($   $)$  87 SCSI 85, 86 SCSI 101 74, 76  $\sim$  3 位置 50 構成要素の位置 199 ジャンパー位置 200 176, 193 入出力コネクター 12 バッテリーの障害 144  $50$ Ultra-2 SCSI (LVD) 3, 86 アダプター・スロット 74 位置 50 キーボード 104

構成要素の位置 198 資源 32 PCI 10/100 Mbps 107 システム管理インターコネクト・バス 108  $108$ 製造 102 データ 26 パラレル 103 104  $50$ 補助装置 104  $\sim$  3 104 レイアウト 198 Ultra-2 SCSI (LVD) 105 割り当て、変更 26 LED 172 SCSI 105 USB 107 入力周波数 191 31  $LAN($ 熱風の排出 19 192  $\sim$  87  $\sim$  89 交換 88 86  $\sim$  85 8, 172 状況表示 8, 172 使用中ライト 9 86 低レベル・フォーマット 40 取り外し 87 87 85, 86  $88$ ID SCSI 87 LED 172 SCSI 87 SCSI ID 86  $\sim$  86 排気 19  $\sim$  86 プロセッサー 63 DIMM 59 12 17, 45 始めに 8 バス番号割り当て 76 一般的な情報 27  $\sim$  199 27, 29 設定 29 設定されていない 27 電源オン 28 忘れた管理者パスワード 29  $\sim$  29 機能 12 コネクター 207 ドライブ・サポート 86 SCSI 86, 207 SCSI 86 **xiii** 位置 177 交換 175 交換部品の発注 175 重金属 175  $144$ 取扱上の注意 xiii, 175 取り外し 177  $\frac{1}{177}$ xiii, 175 xiii, 175 発熱量 191 パラメーター、デフォルト構成 182 位置 12  $(ECP)$  26  $(EPP)$  26 構成 26, 185 103 103 問題 165 両方向 26 割り当て 26

汎用シリアル・バス (USB) 27 27, 107 ポート 12 説明 140 142 142 POST 127, 140 非活動のアダプター 37 xii, 47 xiii xiv 日付、設定 27 27 74, 76 74, 76 104 104 ROM 169 SVGA 74, 76 表示、状況 8 59, 71, 85 疲労 17 105, 108  $\sim$  108 シリアル・ポート 103 デュアル・シリアル・ポート 108 パラレル・ポート 103 (USB) 107 104 105, 108 SCSI 105 10/100 Mbps 107 交換 94 ホット・スワップ 94 問題 164 40 (NVRAM) PCI 32 xvii 製造 180 28, 30 (J13) 199, 200 プリンターの問題 166 フルハイトのドライブ 86 22 拡張診断 40 低レベル・フォーマット 40 62 ジャンパー・ブロック 203  $31\,$ 製造番号 62, 186 設定 33 62 63 : 이 사이트 - 이 사이트 - 이 사이트 - 이 사이트 - 이 사이트 - 이 사이트 - 이 사이트 - 이 사이트 - 이 사이트 - 이 사이트 - 이 사이트 - 이 사이트 - 이 사이트 - 이 사이트 - 이 ださい"の項  $\sim 68$ LED 171  $\sim$  62  $203$ ジャンパー 204 ジャンパー・ブロック 203 説明 51 26 51 レイアウト 203  $186$  $33$ 交換 68, 71 68, 70, 71  $\overline{62}$ 51 レイアウト 206  $58$ ブロック、ジャンパー、2 ピン 193 ブロック、ジャンパー、3 ピン 194  $(FSB)$  4 プロンプト 22 拡張 85 識別 85

CD-ROM 86  $\sim$  86

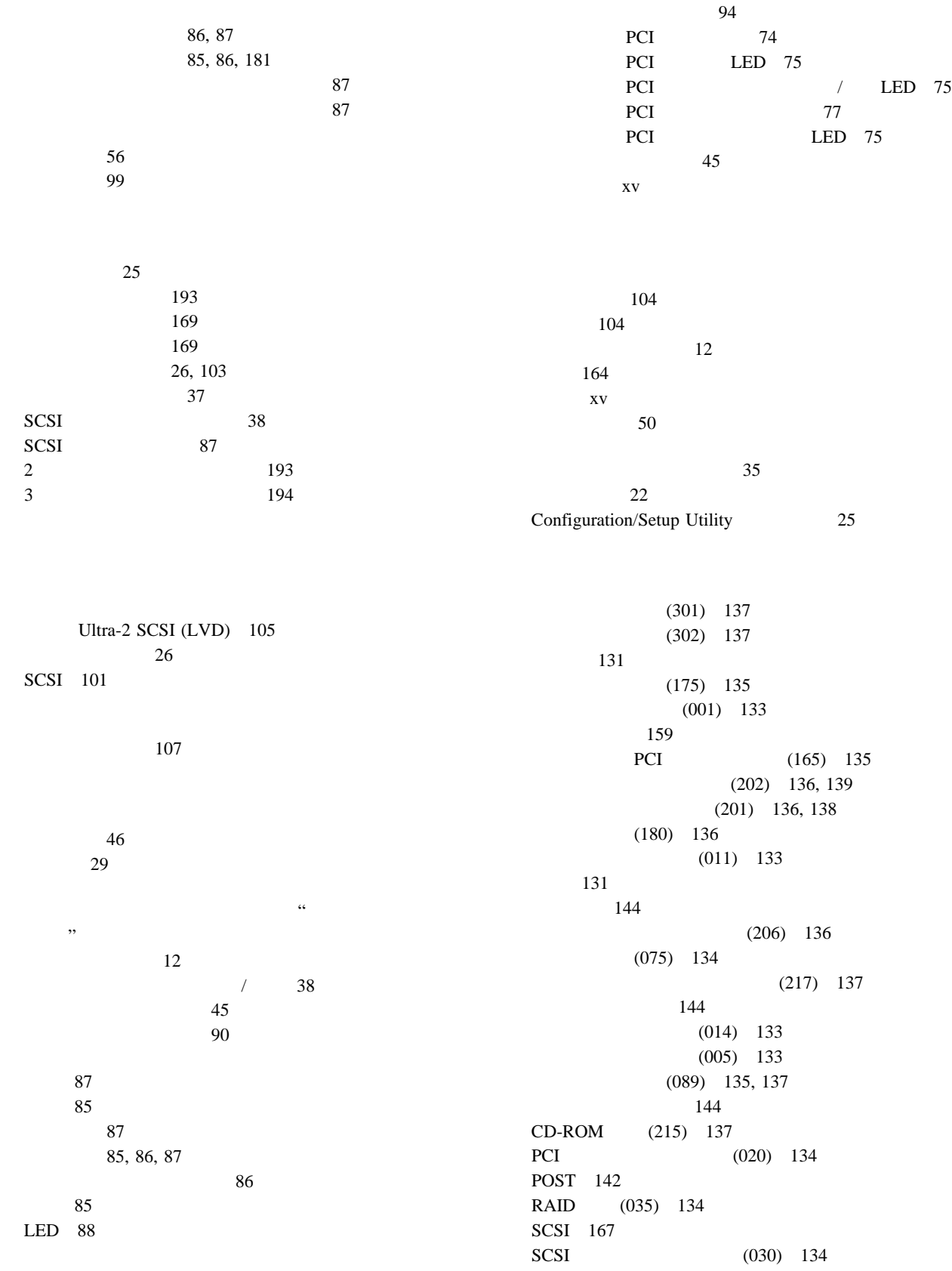

 $\text{USB}$  (015) 133  $\sim$  11  $\overline{\textbf{35}}$  $129$ プロンプト 22  $\frac{1}{38}$ Configuration/Setup Utility 25 IBM  $22$ SCSI 39 SCSISelect Utility 38 169  $\overline{4}$  $3$ 構成エラー 144 資源 32 仕様 58 装置の記録 182 51, 58 ボード構成要素の位置 201 CMOS 200  $\sim$  77  $\sim$  61 (DIMM) 58 モデム 103 モデル番号 180 163 74, 76 162 ジッター画面 163 調節 18 流れる画面 163 配置 18 波打つ画面 163 12 問題 163 163 汚れの除去 18  $\mathbf{E}$ エラー・メッセージ 127 165 163 開始、診断プログラム 128 概要 125 163 キーボード 164 偶発的 164 断続的 164 126 164 163 SVGA 163 概要 125 概要 127 161  $22\,$ SCSISelect 38 xv, 1, 130

169 実行、診断プログラム 128 127, 161 シリアル・ポート 165 126 診断プログラム 126 167 パラレル・ポート 165 166 メモリーの問題 164 POST 127 POST ( ) 126 一般的な問題 163 165 キーボードの問題 164 シリアル・ポートの問題 165 ソフトウェアの問題 167 162 パラレル・ポートの問題 165 プリンターの問題 166  $164$ 164 162 モニターの問題 163

"ServerGuide Netfinity " 診断プログラム 128 Configuration/Setup Utility 24 SCSI 39 System Partition Main Menu 35  $(ROM)$  $\begin{array}{ccc} \text{ROM} \; ( & \hspace{1.5cm} ) \end{array}$ 

作動不能 163 PCI 172 状況表示 8 電源機構の状況 15 入出力ボード 172 8, 172 プロセッサー 171 PCI 75 PCI 75 DIMM 171 PCI 172  $\sim$  33  $\overline{\textbf{33}}$ サーバーの準備 110 121 116 109  $10$ レーザー<br>エコレー<br>エコレー<br>エコレー<br>エコレー<br>エコレー 概要 40 40 使用法 40  $\sim$  40 34, 128 POST 34, 128 131 Ultra-2 SCSI (LVD) 105  $\sim$  29 32  $(IRQ)$ 資源 36 シリアルの記録 185 32, 76 (PCI) 32, 76 32, 76

### **A**

 $AC$  15 Advanced Setup キャッシュ制御 33 プロセッサーの設定 33  $31$ 

Advanced Setup 31 メモリー設定値 33 Modify Front Panel Text 32  $MPS$  34 PCI / 32 Alert on LAN 7

### **B**

**BIOS** アダプターの構成 77 更新 161  $(J14)$  199, 200  $199,$ 200 CMOS 199, 200 SCSI B (J19) 83, 199, 200

### **C**

CD-ROM 162 問題 162 CD-ROM 位置 85 86 85, 86 8  $8<sup>8</sup>$ xiv  $CMOS$  200 CMOS (J15) 199, 200 Configuration/Setup 29 管理者パスワード 29  $\sim$  27 始動 24 始動パスワード 28 26 入出力ポートの構成 26 パスワードの設定 27, 29 27 25 Configuration/Setup Utility 26, 34 Configure/View Host Adapter Settings

#### **D**

#### $\mathop{\rm DASD}\nolimits$ バックプレーン 86 DC  $15$ DIMM 33  $\begin{array}{ccc} \text{DIMM (} & \multicolumn{2}{c}{\text{min}} & \multicolumn{2}{c}{\text{min}} \end{array}$ 位置 201 説明 58 (DIMM)

 $DMA$  ( 32, 36 システム資源 77

*Dictionary of Computing* xv, 1

xvii

### **E**

Ethernet 107

### **I**

 $IBM$ 

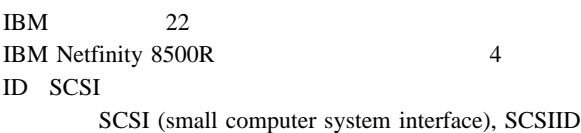

### **K**

keyboardless operation 186

## **L**

LAN Alert on 7 LAN Wake on 6, 9, 50  $\begin{array}{ccc} \text{LAN (} & & \\ & \text{ } & \text{ } \\ \end{array}$  $LED($ PCI 197  $8\,$ 電源機構 170 入出力ボード 172 パネル、通知 11  $\sim$  88 PCI 75 next performance  $\sim$  75 LED 171 PCI 172

### **M**

Modify Front Panel Text 32  $MPS$  34

### **N**

Netfinity PCI  $\overline{12}$ 159  $13,$ 102, 108 167 説明 52 入出力コネクター 12 レイアウト 197 LED 171, 172  $NOS$  5  $NOS$  5

#### **P**

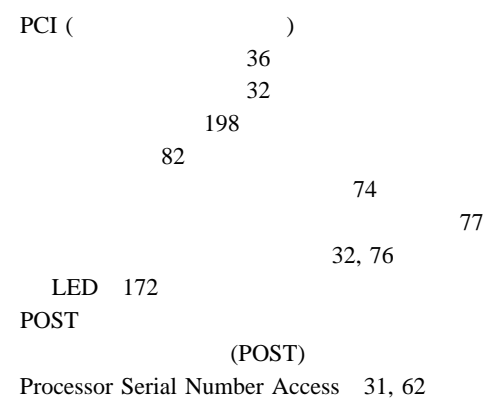

### **R**

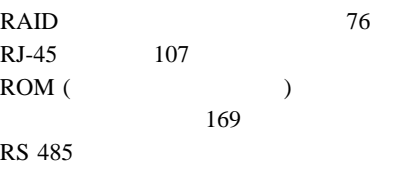

# **S**

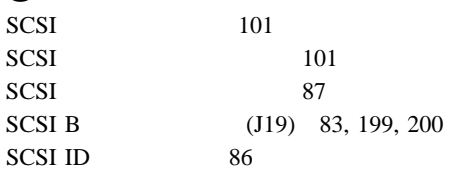

#### SCSI (small computer system interface) 82, 86, 101 位置 105 101  $\sim$  86 ServeRAID 82 86 使用規則 101 説明 12 87 165 85, 86 装置 85, 86, 101  $\sim$  39 (LVD) 3, 86  $40$ 外付け 101 105 バックプレーン・レイアウト 207 メッセージ 167  $\frac{1}{38}$ SCSI Disk Utilities 39 85 問題 168 SCSI 101 SCSIID 説明 86 86 装置の記録 181  $\sim$  86 39 87 割り当て 101  $16$ SCSI ID 87 86, 101 SCSI 86  $68$  105 SCSISelect Utility 始動法 38 使用法 38  $40$ SDRAM ( ) 3, 4, 58 ServeRAID 82 ServerGuide 説明 4 "ServerGuide Netfinity "

 $SVGA$  104

#### **V**

VPD (  $\qquad \qquad$  ) 7

### **W**

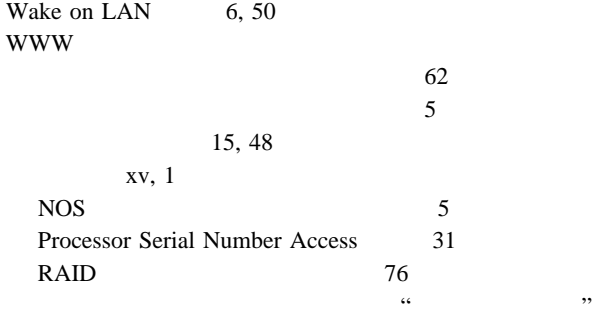

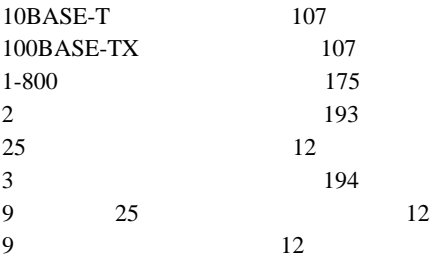

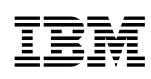

: 46L3514

Printed in Japan

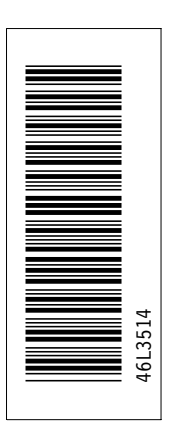

日本アイピーエム株式会社 〒106-8711 東京都港区六本木3-2-12

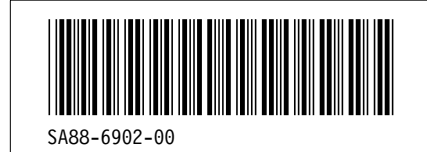